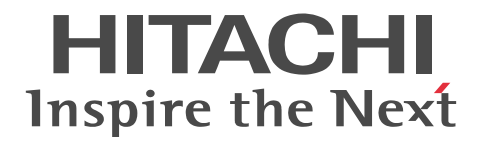

TPBroker Version 5 トランザクショナル分散オブジェクト基盤 TPBroker 運用ガイド

手引書

3020-3-Y29-30

#### ■ 対象製品

●適用 OS: Windows Server 2008 x86, Windows Server 2008 x64, Windows Server 2008 R2, Windows Server 2012, Windows Server 2012 R2, Windows 7 x86, Windows 7 x64, Windows 8 x86, Windows 8 x64, Windows 8.1 x86, Windows 8.1 x64

P-2464-AF64 Cosminexus TPBroker 05-22

●適用 OS: Windows Server 2008 x64, Windows Server 2008 R2, Windows Server 2012, Windows Server 2012 R2, Windows 7 x64, Windows 8 x64, Windows 8.1 x64

P-2964-AF64 Cosminexus TPBroker 05-22

●適用 OS: AIX V6.1, AIX V7.1

P-1M64-CF61 Cosminexus TPBroker 05-23

●適用 OS: Red Hat Enterprise Linux 5 Advanced Platform (AMD/Intel 64), Red Hat Enterprise Linux 5 (AMD/Intel 64), Red Hat Enterprise Linux Server 6 (64-bit x86\_64)

P-9S64-AF61 Cosminexus TPBroker 05-23

#### ■ 輸出時の注意

本製品を輸出される場合には、外国為替及び外国貿易法の規制並びに米国輸出管理規則など外国の輸出関連法規をご確認の上、 必要な手続きをお取りください。

なお、不明な場合は、弊社担当営業にお問い合わせください。

#### ■ 商標類

Borland のブランド名および製品名はすべて,米国 Borland Software Corporation の米国およびその他の国における商標また は登録商標です。

CORBA は, Object Management Group が提唱する分散処理環境アーキテクチャの名称です。 HP-UX は, Hewlett-Packard Development Company, L.P.のオペレーティングシステムの名称です。 IBM, AIX は,世界の多くの国で登録された International Business Machines Corporation の商標です。 IBM, HACMP は,世界の多くの国で登録された International Business Machines Corporation の商標です。 IIOP は、OMG 仕様による ORB(Object Request Broker)間通信のネットワークプロトコルの名称です。 Itanium は,アメリカ合衆国およびその他の国における Intel Corporation の商標です。 Linux は、Linus Torvalds 氏の日本およびその他の国における登録商標または商標です。 Microsoft および Visual Studio は, 米国 Microsoft Corporation の米国およびその他の国における登録商標または商標です。 Microsoft は,米国 Microsoft Corporation の米国およびその他の国における登録商標または商標です。 Oracle と Java は、Oracle Corporation 及びその子会社、関連会社の米国及びその他の国における登録商標です。 Red Hat は,米国およびその他の国で Red Hat, Inc. の登録商標もしくは商標です。 UNIX は,The Open Group の米国ならびに他の国における登録商標です。 Windows は,米国 Microsoft Corporation の米国およびその他の国における登録商標または商標です。 Windows Server は,米国 Microsoft Corporation の米国およびその他の国における登録商標または商標です。 Windows Vista は,米国 Microsoft Corporation の米国およびその他の国における登録商標または商標です。 その他記載の会社名,製品名は,それぞれの会社の商標もしくは登録商標です。

#### ■ 発行

2015 年 4 月 3020-3-Y29-30

#### ■ 著作権

All Rights Reserved. Copyright (C) 2012, 2015, Hitachi, Ltd.

#### 変更内容

## 変更内容(3020-3-Y29-30) Cosminexus TPBroker 05-23, Cosminexus TPBroker 05-22

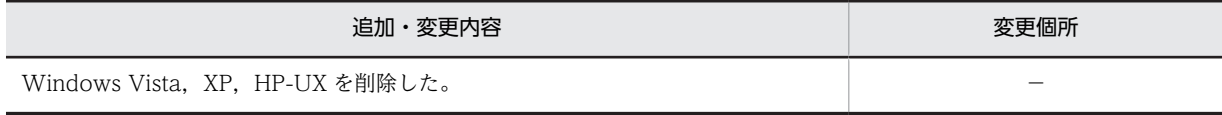

単なる誤字・脱字などはお断りなく訂正しました。

# はじめに

このマニュアルは,トランザクショナル分散オブジェクト基盤 TPBroker の運用方法について説明したものです。 TPBroker では、ORB 機能、OTS 機能、および ADM 機能を使用してシステムの運用を行います。このマニュア ルでは,これらの機能のうち,ORB 機能のトラブルシュート,ORB 機能の運用に必要な拡張機能,TPBroker と ほかのプログラムプロダクトとの連携方法,およびバージョンアップ時の移行について説明しています。

#### ■ 対象読者

システム管理者,システム設計者,またはオペレータで,TPBroker を使用して分散オブジェクトコンピューティ ング環境を運用する方を対象としています。 次の知識がある方を対象としています。

- C++または Java
- OTS
- CORBA
- TPBroker に関する基本的な知識
- Microsoft Cluster Service (Microsoft Cluster Service と連携させる場合)
- HA モニタ(HA モニタと連携させる場合)
- HACMP(HACMP と連携させる場合)
- JP1/ServerConductor/Deployment Manager(JP1/ServerConductor/Deployment Manager と連携させ る場合)

#### ■ 文法の記号

このマニュアルで使用する記号の意味を示します。

ただし,C++言語および Java 言語のインタフェースやコーディング例の説明は,それぞれの言語の文法規則に従 います。これらの記号の意味は適用されません。

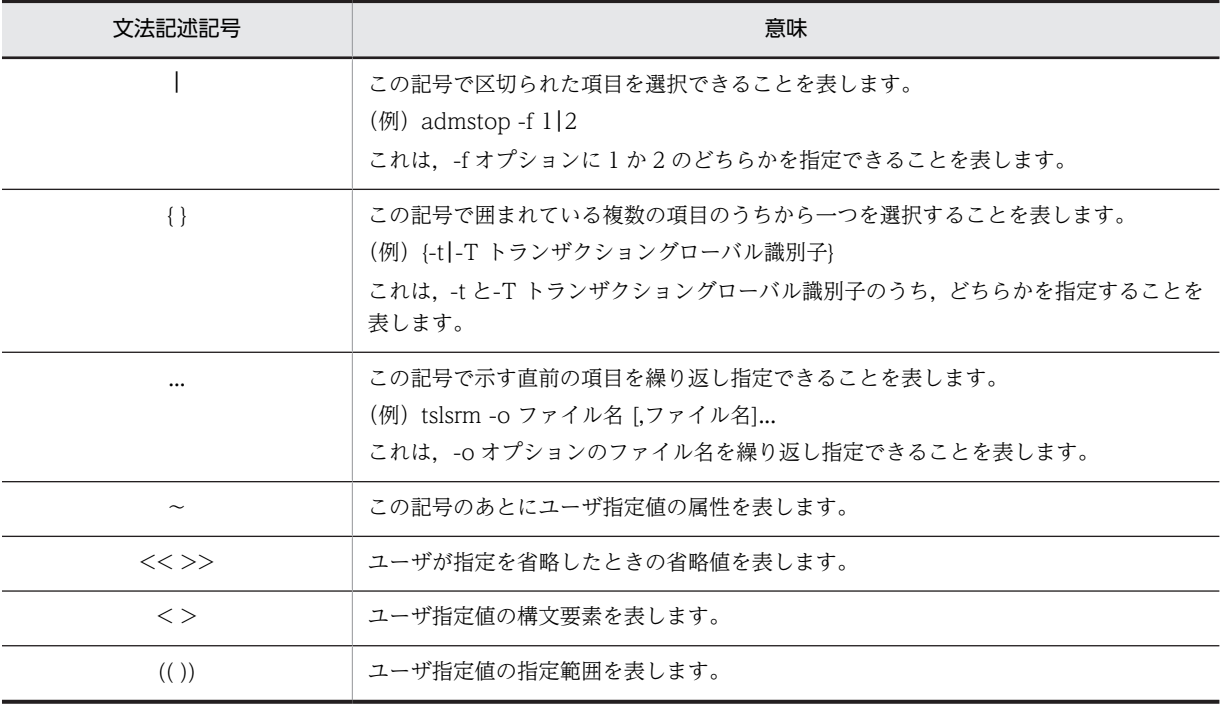

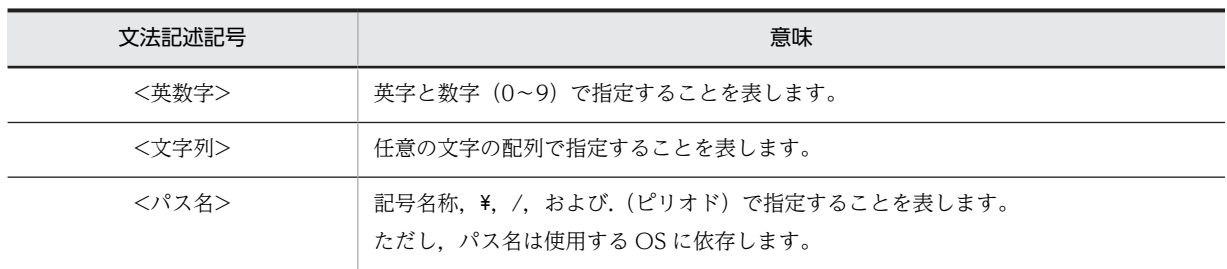

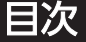

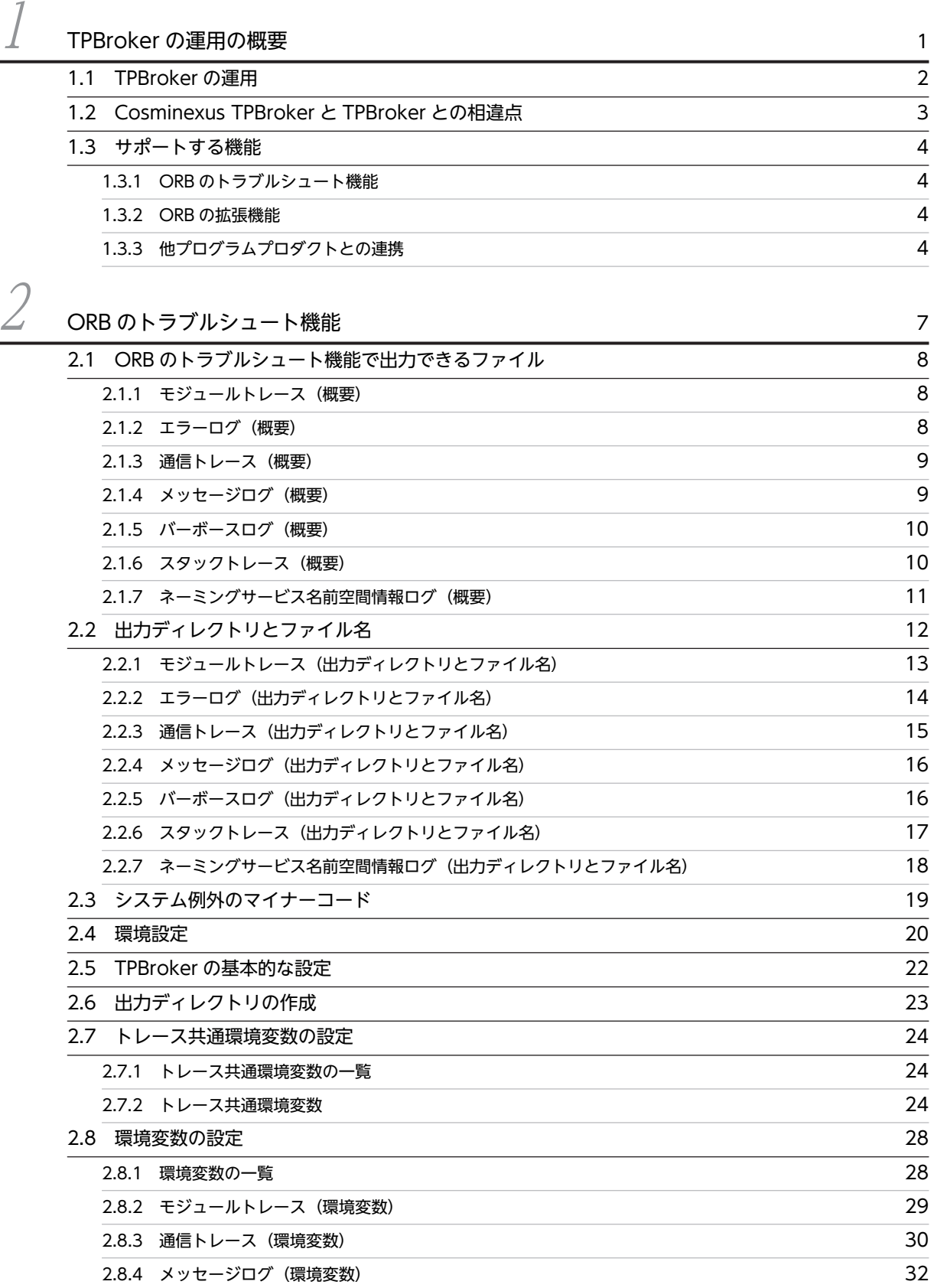

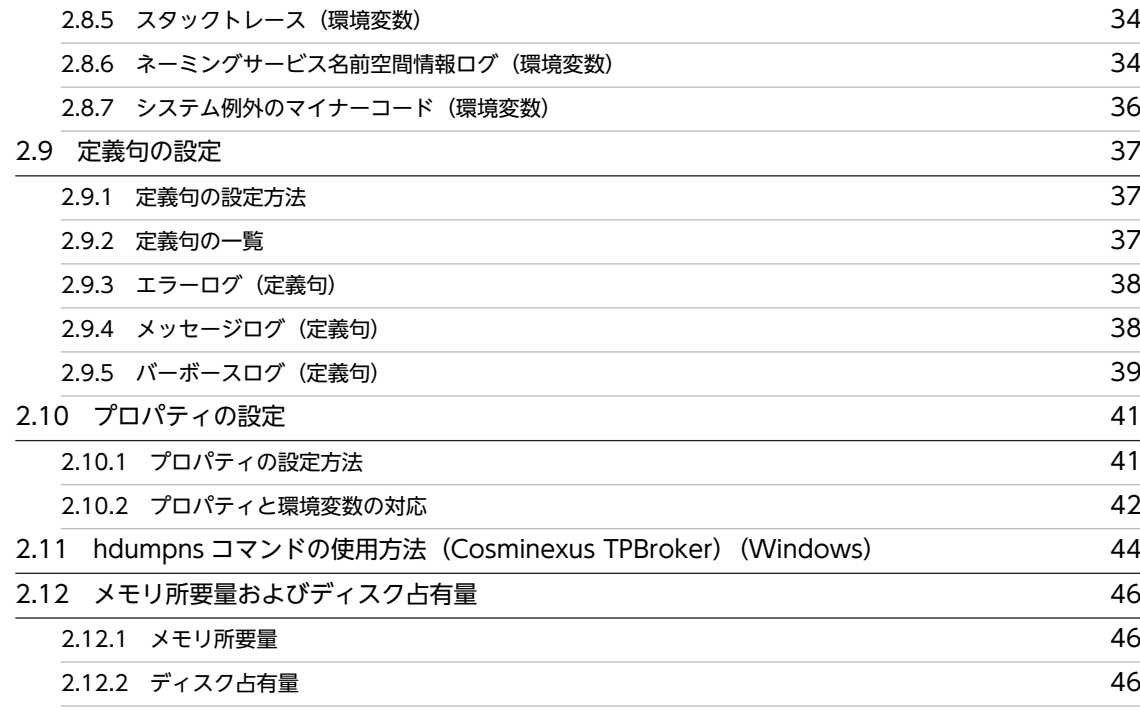

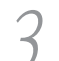

 $\beta$  [ORB の拡張機能](#page-64-0)[3.1 ORB の拡張機能の概要 54](#page-65-0) [3.2 環境変数とプロパティの一覧 55](#page-66-0) [3.2.1 osagent の設定の一覧](#page-66-0)[3.2.2 ユーザプロセスの設定の一覧](#page-66-0)[3.2.3 サーバプロセスの設定の一覧](#page-68-0)[3.3 osagent の設定](#page-69-0)[3.3.1 osagent でのマルチホームホスト環境の設定](#page-69-0)[3.3.2 HEARTBEAT メッセージおよび ARE\\_YOU\\_ALIVE メッセージの送信間隔](#page-71-0)[3.3.3 バーボースログの出力抑止](#page-71-0) 60 キャンプ しょうしょう しょうしゅう しょうしゅう しょうしゅん しゅうしゅう [3.3.4 osagent 間のメッセージの出力抑止](#page-72-0)[3.3.5 osagent 間のメッセージ送信処理のリトライ回数](#page-72-0)-<br>[3.3.6 osagent 間のメッセージ送信処理のリトライ間隔](#page-73-0) インファイル インファイル しょうしょう 62 [3.3.7 アドレス解決処理のリトライ回数](#page-73-0)[3.3.8 アドレス解決処理のリトライ間隔](#page-74-0) 63 キャッシュ ちょうしゅう しょうしゅう しょうしゅう しょうしょく [3.3.9 SIGXCPU シグナル受信時の動作変更](#page-74-0)**[3.3.10 SIGXFSZ シグナル受信時の動作変更](#page-75-0)**[3.4 ユーザプロセスの設定](#page-76-0) あんしゃ あんしゃ あんしゃ しゅうしゃ しゅうしゅん しゅうしゅん ちょうしゅう [3.4.1 リクエストの監視間隔](#page-76-0) 65 [3.4.2 sequence<any>のマーシャリング方法の変更](#page-76-0)[3.4.3 java.util.Vector クラスの下位互換の設定](#page-77-0) 66 mm とのことについて 66 [3.4.4 コネクションのクローズの抑止](#page-78-0)

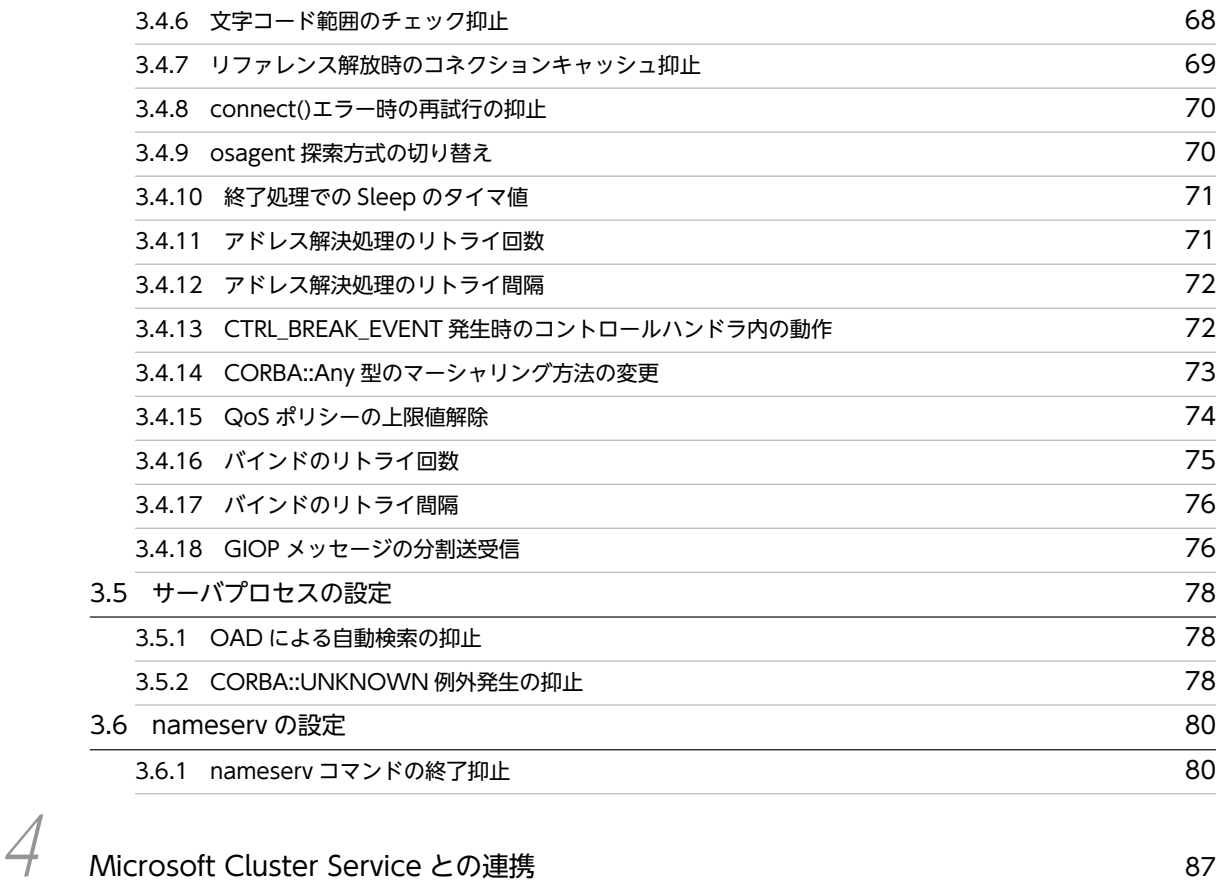

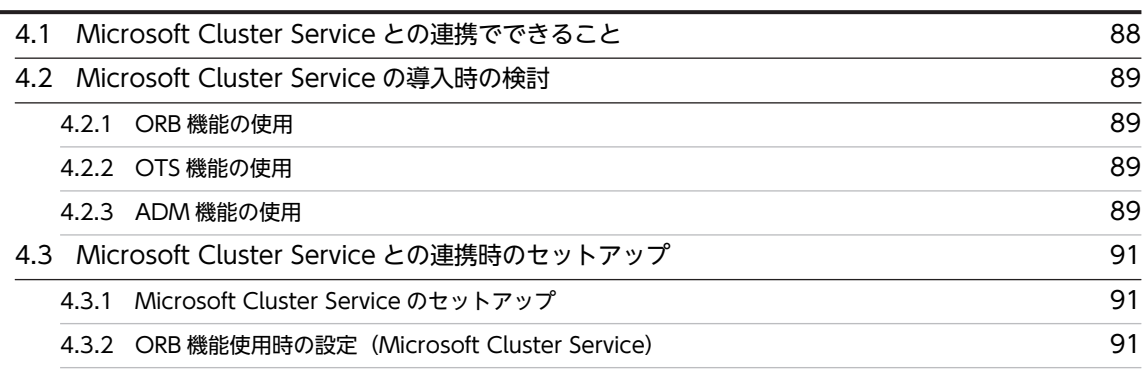

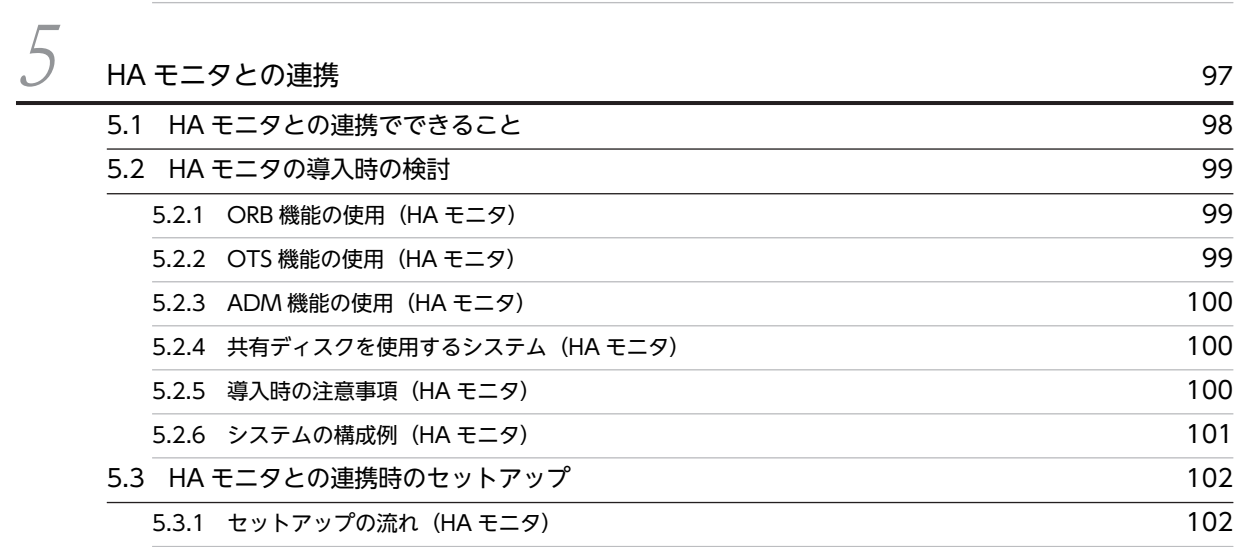

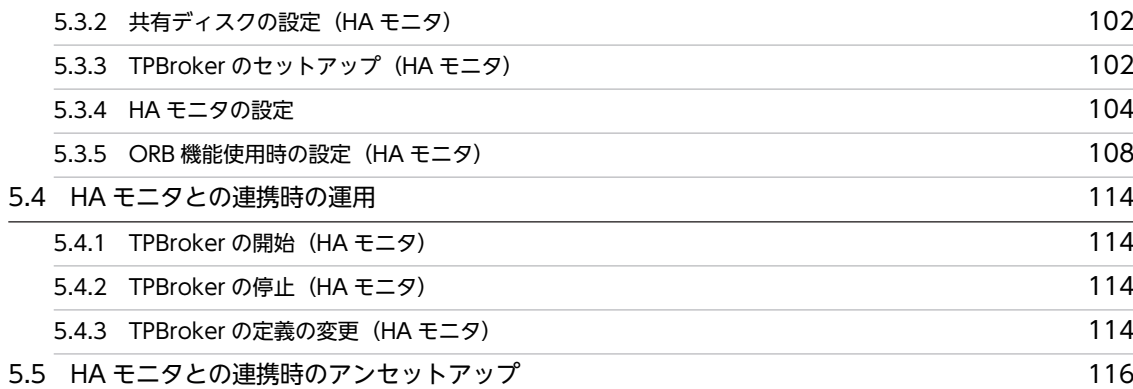

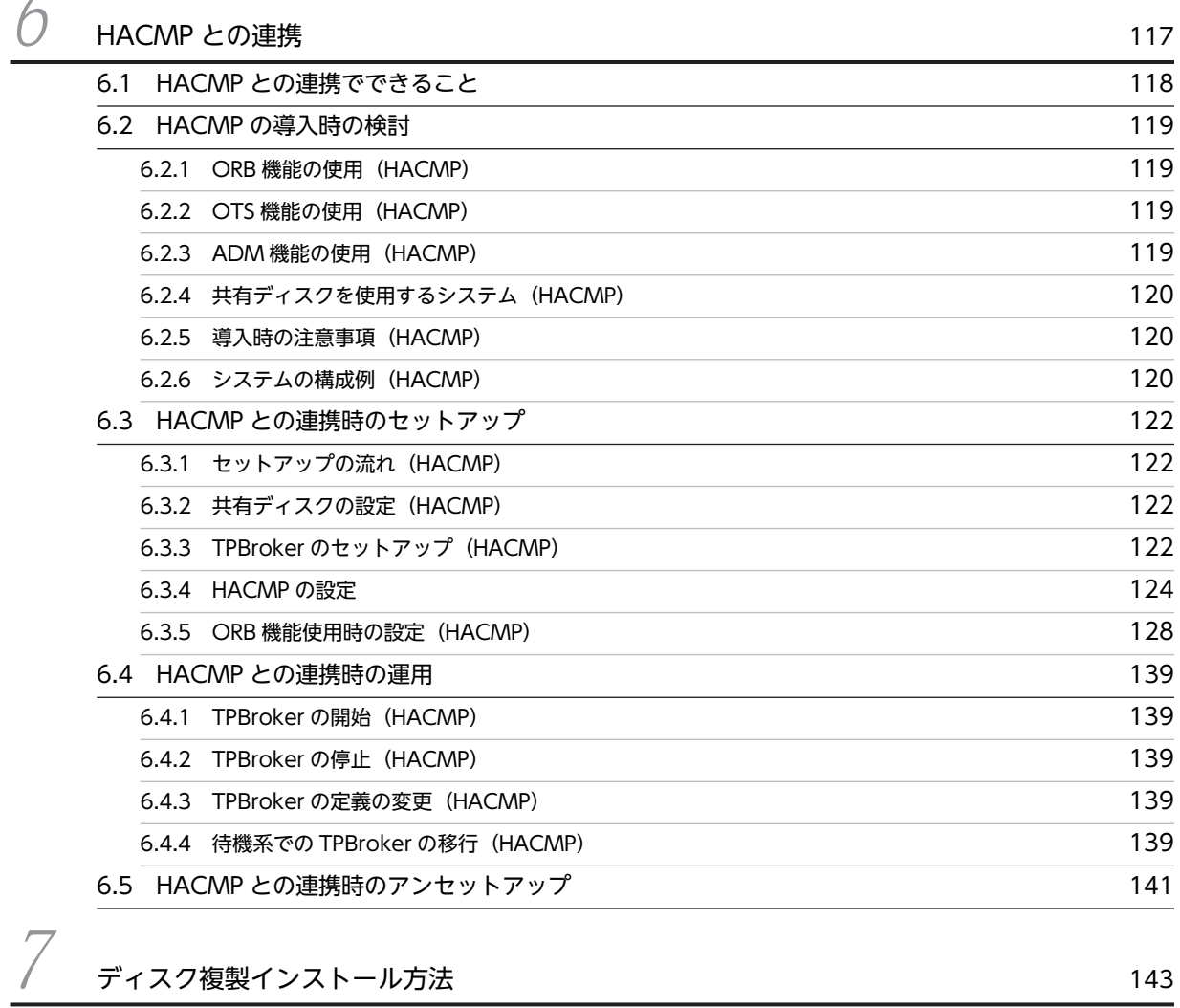

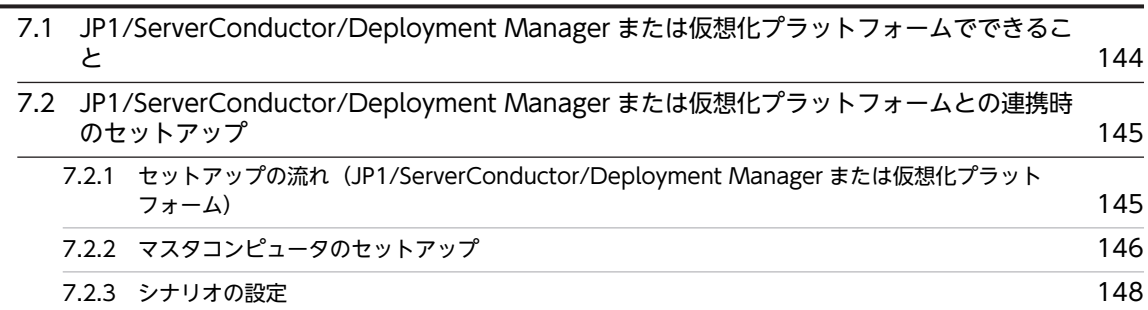

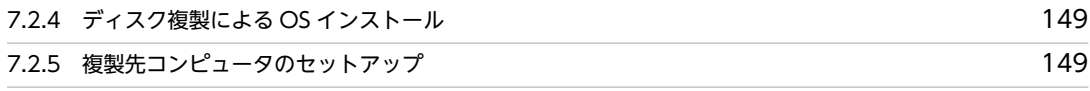

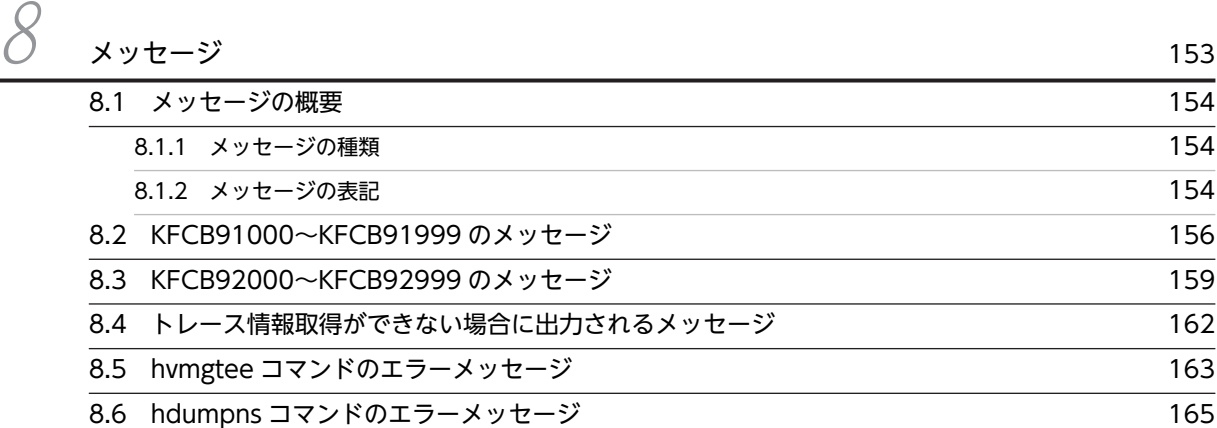

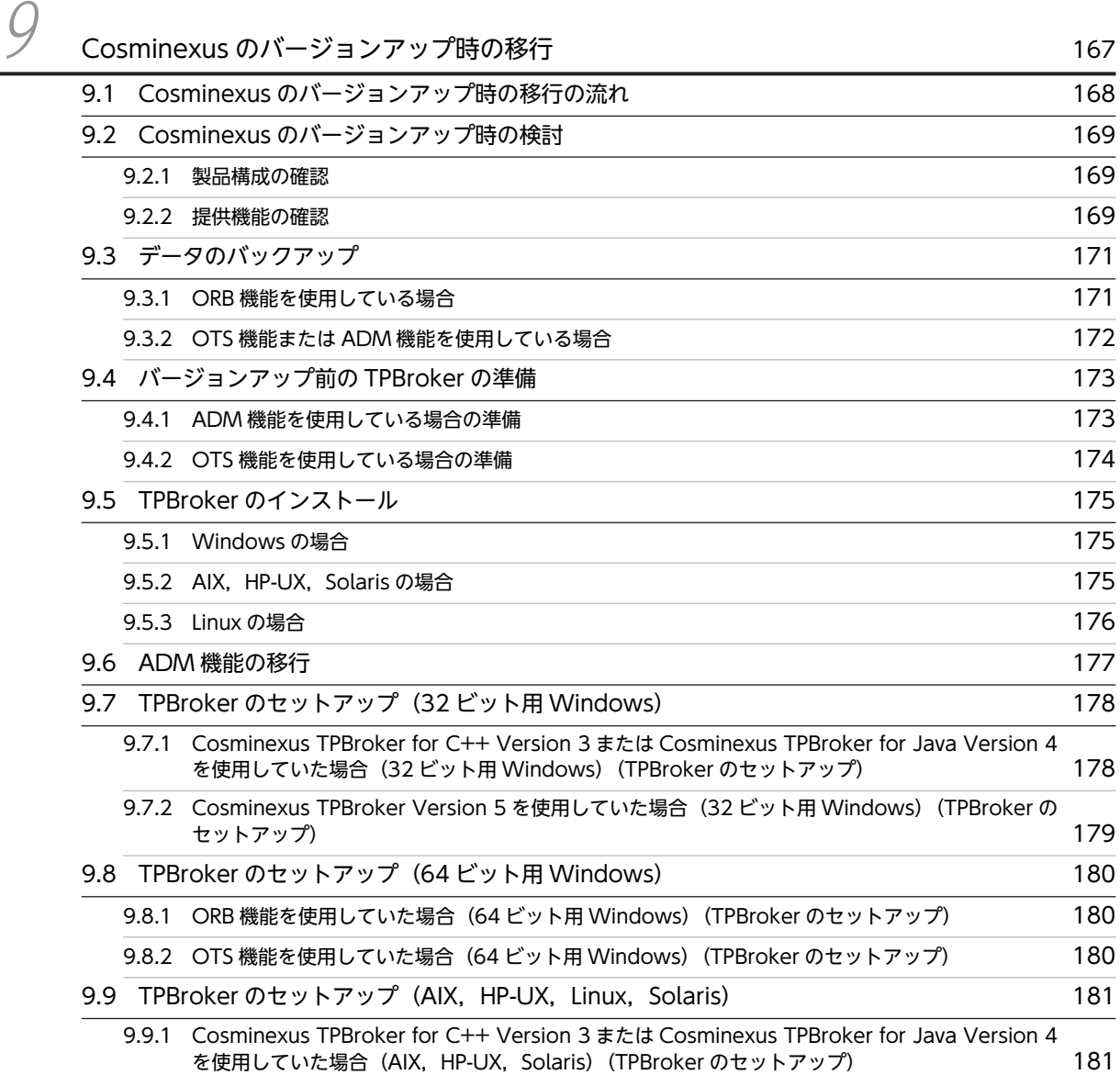

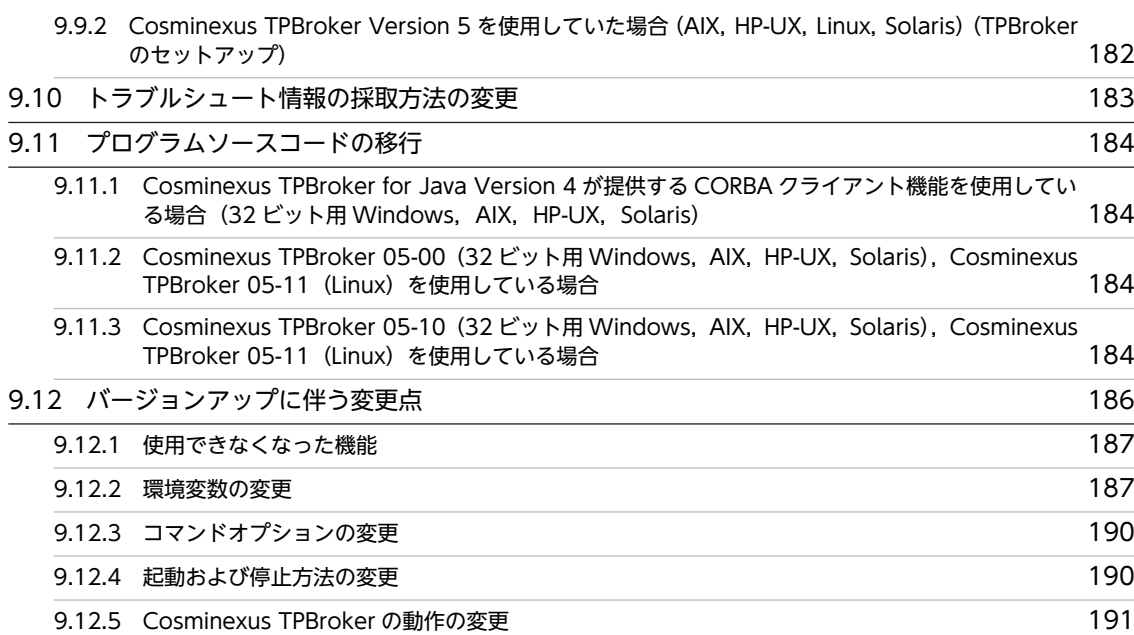

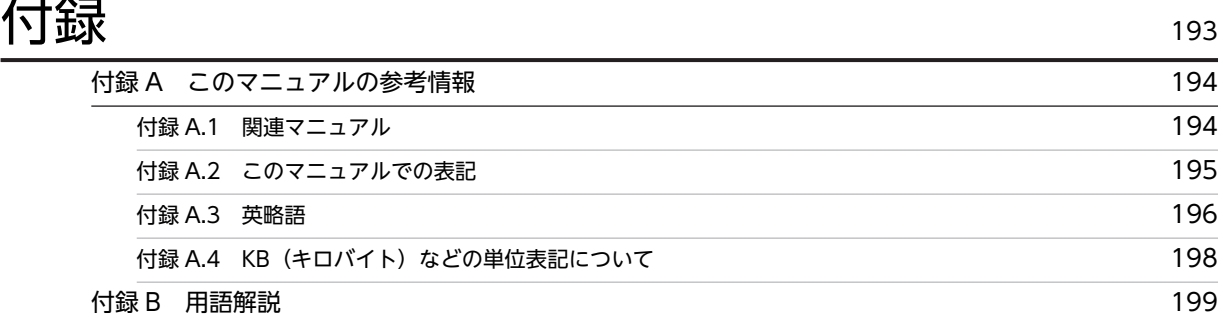

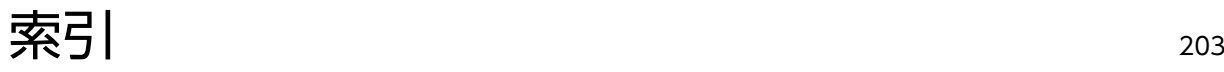

# <span id="page-12-0"></span>1 TPBroker の運用の概要

この章では,このマニュアルで説明する TPBroker の運用の概要について説 明します。

# <span id="page-13-0"></span>1.1 TPBroker の運用

ここでは,TPBroker を運用するときに使用する機能について説明します。

TPBroker を運用するときに使用する機能を次に示します。

- ORB のトラブルシュート機能
- ORB の拡張機能
- Microsoft Cluster Service との連携
- HA モニタとの連携
- HACMP との連携
- JP1/ServerConductor/Deployment Manager との連携

各機能の詳細は,2 章以降を参照してください。

なお,適用 OS やプログラムプロダクトによって,使用できる機能が異なります。プログラムプロダクトに 関する詳細は,[「1.2 Cosminexus TPBroker と TPBroker との相違点](#page-14-0)」を,適用 OS に関する詳細は, [「1.3 サポートする機能](#page-15-0)」を参照してください。

# <span id="page-14-0"></span>1.2 Cosminexus TPBroker と TPBroker との相違点

TPBroker では,プログラムプロダクトによってサポートする機能が異なります。

Cosminexus TPBroker と TPBroker との,サポートする機能の相違点について次の表に示します。

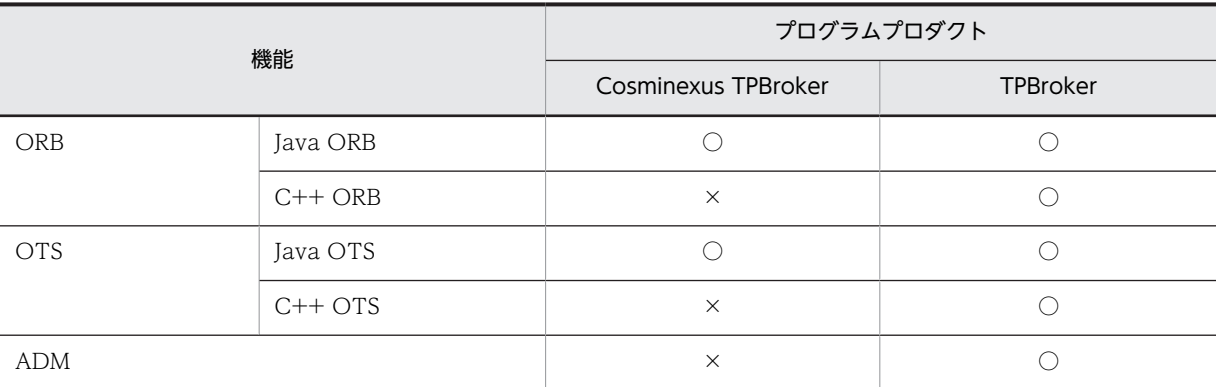

#### 表 1-1 Cosminexus TPBroker と TPBroker との相違点

(凡例) ○:サポート ×:未サポート

# <span id="page-15-0"></span>1.3 サポートする機能

TPBroker では,適用 OS によって,サポートする機能が異なります。ここでは,機能ごとに,サポートす る適用 OS について説明します。

#### 1.3.1 ORB のトラブルシュート機能

ORB のトラブルシュート機能では、適用 OS によって、取得できるファイルが異なります。

サポートする機能と適用 OS の関係について次の表に示します。

表 1-2 サポートする機能と適用 OS の関係 (ORB のトラブルシュート機能)

|                          | 適用 OS      |           |                |           |                |                                               |                    |                     |
|--------------------------|------------|-----------|----------------|-----------|----------------|-----------------------------------------------|--------------------|---------------------|
| 機能                       | <b>AIX</b> | HP-UX     | HP-UX<br>(IPF) | Linux     | Linux<br>(IPF) | Solaris                                       | Windo<br><b>WS</b> | Windo<br>$ws$ (IPF) |
| モジュールトレースの取得             | ∩          | $\subset$ | ∩              | ∩         | ∩              | ∩                                             | ∩                  | ( )                 |
| エラーログの取得                 | ∩          | ⌒         | ∩              | ∩         | ∩              | ∩                                             | ∩                  |                     |
| 通信トレースの取得                | ∩          | $\subset$ | $\bigcap$      | $\cap$    | $\bigcap$      | $\bigcap$                                     | ∩                  | ⌒                   |
| メッセージログの取得               | ∩          | ◯         | ∩              | ⌒         | ∩              | $\left( \begin{array}{c} \end{array} \right)$ | ∩                  | ◠                   |
| バーボースログの取得               | ⌒          | ⌒         | ∩              | ⌒         | ∩              | ∩                                             | $\times$           | $\times$            |
| スタックトレースの取得              | $\times$   | $\times$  | $\times$       | $\times$  | $\times$       | $\times$                                      | $\bigcap$          | $\times$            |
| ネーミングサービス名前空<br>間情報ログの取得 | ∩          | ⌒         | ⌒              | $\bigcap$ | ∩              | ∩                                             | $\bigcap$          | ⌒                   |

(凡例) ○:サポート ×:未サポート

注※

Windows (Visual Studio 2005)版では、未サポートです。

#### 1.3.2 ORB の拡張機能

ORB の拡張機能を使用するには,環境変数やプロパティの設定が必要になります。ただし,適用 OS によっ て,使用できる環境変数やプロパティが異なります。詳細は,[「3.2 環境変数とプロパティの一覧」](#page-66-0)を参照 してください。

# 1.3.3 他プログラムプロダクトとの連携

他プログラムプロダクトとの連携では,適用 OS によって,連携できるシステムが異なります。

サポートする機能と適用 OS の関係について次の表に示します。

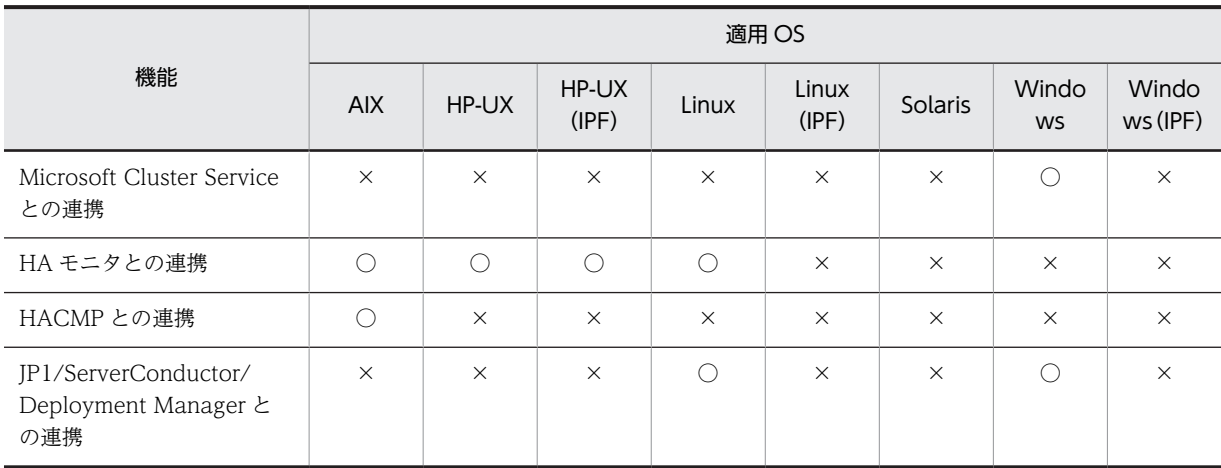

#### 表 1-3 サポートする機能と適用 OS の関係 (他プログラムプロダクトとの連携)

(凡例) ○:サポート ×:未サポート

# <span id="page-18-0"></span>2 ORB のトラブルシュート機能

この章では、ORB のトラブルシュート機能について説明します。

# <span id="page-19-0"></span>2.1 ORB のトラブルシュート機能で出力できるファイ ル

ここでは,ORB のトラブルシュート機能で出力できるファイルの概要について説明します。

次に示すファイルが出力できます。

- モジュールトレース
- エラーログ
- 通信トレース
- メッセージログ
- バーボースログ(UNIX)
- スタックトレース (32 ビット用 Windows ((Visual Studio 2005) 版は除く)) (C++ ORB)
- ネーミングサービス名前空間情報ログ

出力したファイルは,障害発生時にトラブルシュート情報として,保守員に送付する必要があります。定期 的にバックアップを取得してください。なお,保守員とは,ご購入契約に基づくお問い合わせ窓口のことで す。

#### 参考事項

JavaVM のスレッドダンプを取得するためのコマンドがあります。詳細は,「[2.11 hdumpns コマン](#page-55-0) [ドの使用方法\(Cosminexus TPBroker\)\(Windows\)」](#page-55-0)を参照してください。

なお,ORB のトラブルシュート機能で出力できるファイルのことを,トラブルシュートファイルと呼びま す。

2.1.1 以降で、各ファイルの概要について説明します。

#### 2.1.1 モジュールトレース(概要)

ここでは,モジュールトレースの概要について説明します。

モジュールトレースでは,TPBroker の内部メソッドの入り口および出口で,呼び出しメソッドや引数の情 報などを取得しています。

モジュールトレースは TPBroker の保守用の資料であり,プロセスハングやプロセスダウン時に有効です。

#### 2.1.2 エラーログ (概要)

ここでは,エラーログの概要について説明します。

エラーログでは、Java ORB の処理の中で、システム例外が発生した場合に、例外が発生することになった 直接要因と,発生個所を特定できる情報を取得しています。また,それ以外に運用面で重要と思われる個所 で情報を取得しています。エラーログは無条件に出力されます。

取得できるシステム例外を次に示します。

- COMM\_FAILURE
- DATA CONVERSION
- <span id="page-20-0"></span>• INTERNAL
- NO\_IMPLEMENT
- NO\_RESOURCES
- NO\_RESPONSE
- OBJECT\_NOT\_EXIST
- TIMEOUT
- UNKNOWN

エラーログから,例外や発生事象の詳細要因を把握することができ,問題点を絞り込むことができます。た だし,TPBroker では正常に動作している場合でもさまざまな例外が発生しているため,エラーログに例外 の発生情報が出力されていても,必ずしも障害が起きているとは限りません。

エラーログは TPBroker の保守用の資料であり、プロセスハングやプロセスダウン時に有効です。

エラーログの動作は,定義ファイルを作成し,その定義ファイルに定義句を指定することによって変更でき ます。定義ファイルがない場合には,デフォルトの設定で動作します。定義ファイルは,環境変数 VBROKER\_ADM に指定されたディレクトリに"HVIORB\_DEF"の名称で作成してください。

#### 2.1.3 通信トレース(概要)

ここでは,通信トレースの概要について説明します。

通信トレースでは,TPBroker から C++または Java の通信管理プログラムに制御を渡すインタフェース 部分で,次に示す情報を取得しています。

- 通信管理プログラムのシステムコール(C++)または API(Java)の引数,および結果
- GIOP または TPBroker 独自プロトコルに従った電文

通信トレースは TPBroker の保守用の資料であり、プロセスハングやプロセスダウン時、および通信障害 時に有効です 。

#### 2.1.4 メッセージログ (概要)

ここでは,メッセージログの概要について説明します。

プロセスの起動および停止時や TIMEOUT などの例外発生時のメッセージは,次に示す方法で取得してい ます。

- メッセージログ(Java ORB 限定)
- イベントビューアのアプリケーションログ(Windows)
- syslog (UNIX)

Java ORB を使用している場合,イベントビューアのアプリケーションログや syslog などの OS の機能だ けでなく,TPBroker が出力するメッセージログを使用して,メッセージを取得しています。

メッセージの内容については,「[8. メッセージ](#page-164-0)」を参照してください。

メッセージログの動作は,定義ファイルを作成し,その定義ファイルに定義句を指定することによって変更 できます。定義ファイルがない場合には,デフォルトの設定で動作します。定義ファイルは,環境変数 VBROKER\_ADM に指定されたディレクトリに"HVIORB\_DEF"の名称で作成してください。

#### <span id="page-21-0"></span>2.1.5 バーボースログ(概要)

ここでは、バーボースログの概要について説明します。

バーボースログとは,バーボースモードで出力されるログのことをいいます。バーボースモードとは, osagent の処理に関する情報を出力する状態のことです。

-v オプションで osagent を起動すると, バーボースモードになり, 標準出力上にバーボースログが出力さ れます。

-g オプションで osagent を起動すると,自動的に hvmgtee コマンドが起動され,バーボースログをファ イルに出力することができます。hvmgtee コマンドは、UNIX の FIFO を利用し、標準出力に出力される osagent のバーボースログ,およびエラー出力を受け取り,ファイルや標準出力への出力を制御する機能を 持ちます。デフォルトでは,バーボースログをファイルに出力します。hvmgtee コマンドについては, 「(1) hvmgtee コマンドの起動」,および「(2) hvmgtee コマンドの動作変更」を参照してください。

バーボースログは TPBroker の保守用の資料であり,プロセスハングやプロセスダウン時に有効です。 UNIX だけで取得できます。

#### (1) hvmgtee コマンドの起動

hvmgtee コマンドを起動するには、次のコマンドを実行します。

osagent -g

hvmgtee コマンドを起動することで、バーボースログがファイルに出力され、標準出力への出力は抑止さ れます。

ただし,バーボースログを標準出力に出力するか,ファイルに出力するかどうかの動作を定義ファイルで変 更できます。詳細は「(2) hvmgtee コマンドの動作変更」を参照してください。

また,hvmgtee コマンドでエラーが発生した場合には,エラーメッセージが表示されます。エラーメッセー ジについては,[「8.5 hvmgtee コマンドのエラーメッセージ](#page-174-0)」を参照してください。

#### (2) hvmgtee コマンドの動作変更

hvmgtee コマンドの動作は,定義ファイルに定義句を設定することで変更できます。定義句を設定しない 場合,デフォルトで動作します。定義ファイルは,環境変数 VBROKER ADM に指定されたディレクトリ に,"HVMGTEE\_DEF"のファイル名で作成します。

hvmgtee コマンドの起動時,および稼働中の一定インターバルごと(デフォルトは 180秒)に定義ファイ ルが読み込まれるため、osagent を再起動しないで、設定を変更できます。ただし、定義句の中には、 osagent の起動時にだけ有効となるものもあるので設定時には注意してください。定義ファイルが読み込 まれる間隔も定義句で変更できます。

hvmgtee コマンドの動作変更の詳細は,「[2.9.5 バーボースログ\(定義句\)」](#page-50-0)を参照してください。

#### 2.1.6 スタックトレース(概要)

ここでは,スタックトレースの概要について説明します。

TPBroker の C++ ORB アプリケーションの処理で例外が発生した場合に,例外が発生することになった 直接要因と,発生個所を特定できる情報を取得しています。

取得できる例外を次に示します。

- <span id="page-22-0"></span>• C言語構造化例外が発生した場合
- キャッチできない例外が発生した場合

スタックトレースによって,例外発生事象の詳細要因を把握することができ,問題点の絞り込みに役立ちま す。

スタックトレースは TPBroker の保守用の資料であり、アプリケーション処理で例外が発生したときに有 効です。Windows((Visual Studio 2005)版は除く)だけで取得できます。

### 2.1.7 ネーミングサービス名前空間情報ログ (概要)

ここでは,ネーミングサービス名前空間情報ログの概要について説明します。

ネーミングサービスに登録される名前空間情報を取得しています。ログファイルは,ネーミングサービスの プロセス単位に生成されます。

ネーミングサービス名前空間情報ログは TPBroker の保守用の資料であり,ネーミングサービスに関連し た障害が発生したときに有効です。

# <span id="page-23-0"></span>2.2 出力ディレクトリとファイル名

この節では、出力ディレクトリとファイル名について説明します。

出力ディレクトリは次のとおりです。

- Java ORB の場合  $$$ {VBROKER\_ADM}/../logi (%VBROKER\_ADM%\.\iogj)
- C++ ORB の場合  $\frac{\gamma}{2}$ {VBROKER\_ADM}/../log(%VBROKER\_ADM%\.\iog)

出力ディレクトリの下には,各トラブルシュートファイルを格納するためのディレクトリがあります。

出力ディレクトリの構成を次の図に示します。

#### 図 2‒1 出力ディレクトリの構成

(出力ディレクトリ)

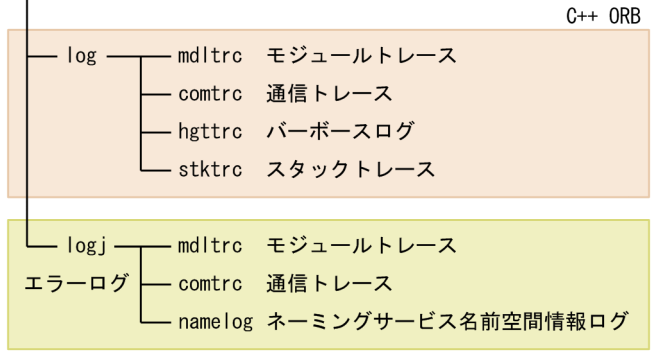

Java ORB

#### 注意事項

環境変数 HVI\_TRACEPATH を設定すると,その環境変数に指定したディレクトリが出力ディレクト リになります。詳細は,[「2.7.2\(1\) HVI\\_TRACEPATH」](#page-35-0)を参照してください。

ご使用の OS が Windows Vista および Windows Server 2008 の場合に,%ProgramFiles% 下の書 き込み制限のあるディレクトリが出力ディレクトリであると、%LocalAppData%¥VirtualStore \Program Files ディレクトリの下に出力されます。

#### トラブルシュートファイルが出力されない場合

トラブルシュートファイルが出力されない場合があります。C++ ORB のときは、標準エラー出力にエ ラーメッセージが出力されます。エラーメッセージについては,[「8.4 トレース情報取得ができない場](#page-173-0) [合に出力されるメッセージ」](#page-173-0)を参照してください。

TPBroker では,プロセス起動後,最初の ORB.init 実行時に出力ディレクトリがないと,ファイル作 成,読み取り,および書き込み権限のあるディレクトリを自動的に作成します。

また,モジュールトレース,通信トレース,スタックトレース,およびバーボースログが出力されると きに,出力ディレクトリ下にそれぞれファイルを格納するディレクトリを作成します。

そのため,トラブルシュートファイルが出力されない場合,出力ディレクトリの作成に失敗している ケースが考えられます。

次のことを確認してください。

• 作成するディレクトリの親ディレクトリがあるか

- <span id="page-24-0"></span>• 出力ディレクトリの権限が制限されていないか
- 作成するディレクトリの絶対パスの長さがシステムの上限内か 環境変数 HVI\_TRACEPATH, または環境変数 VBROKER\_ADM に設定するパスの長さを, 210 - (<実行形式ファイル名称の長さ (Java ORB の場合 10) >)バイト以下にすることをお勧めしま す。

# 2.2.1 モジュールトレース(出力ディレクトリとファイル名)

ここでは,モジュールトレースの出力ディレクトリ,ファイル名,および出力タイミングについて説明しま す。

TPBroker では,稼働しているプロセス上にバッファを確保し,そこにモジュールトレース情報を記録しま す。バッファに記録されたモジュールトレース情報は,プロセスごとにあるタイミングでファイルに出力さ れます。

モジュールトレースは次の表のとおりに作成されます。

#### 表 2‒1 モジュールトレース(出力ディレクトリとファイル名の一覧)

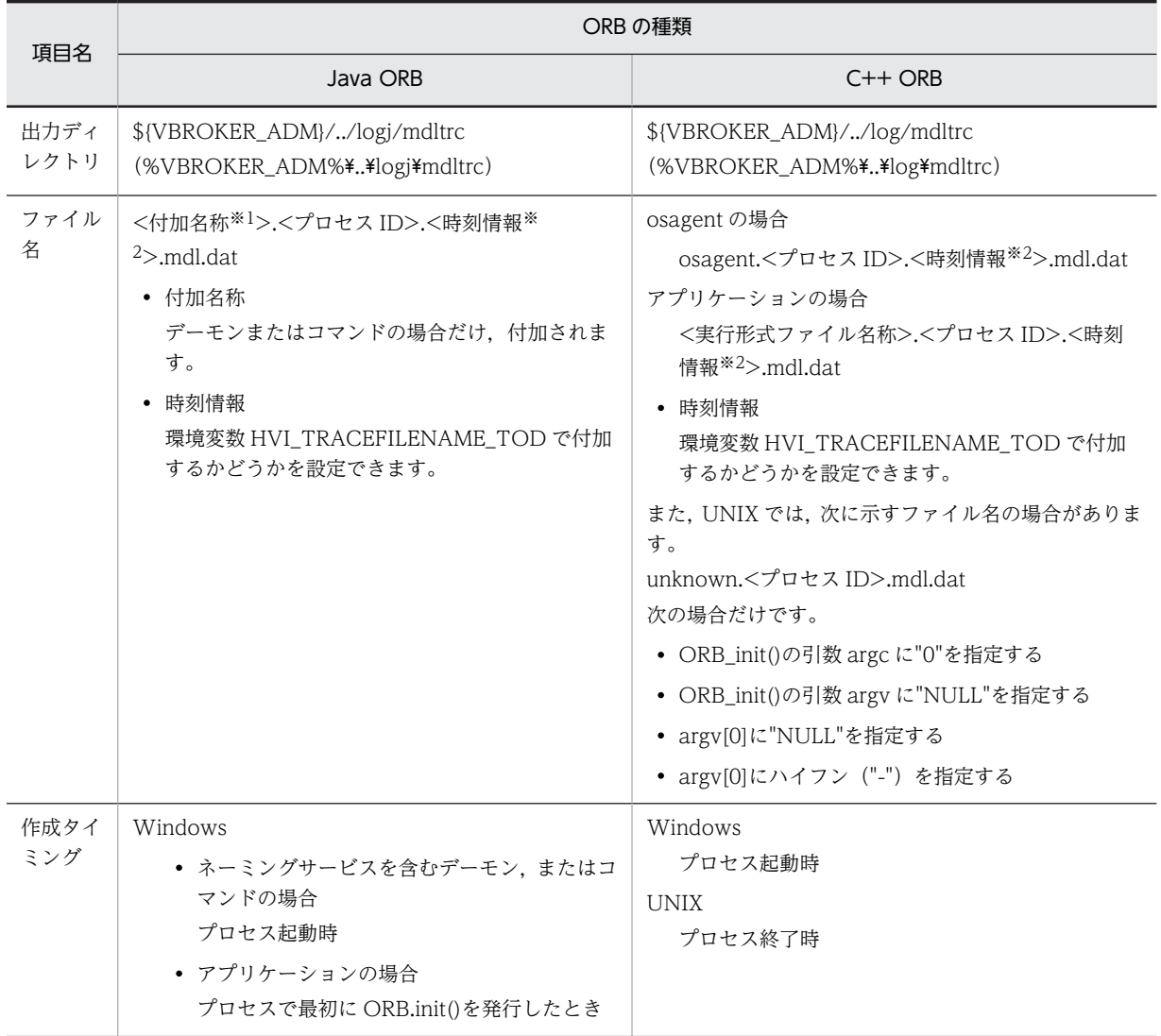

<span id="page-25-0"></span>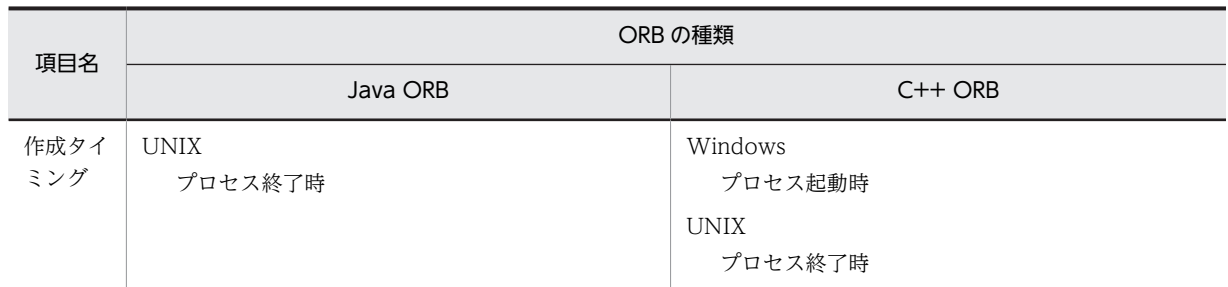

注※1

付加名称を次の表に示します。

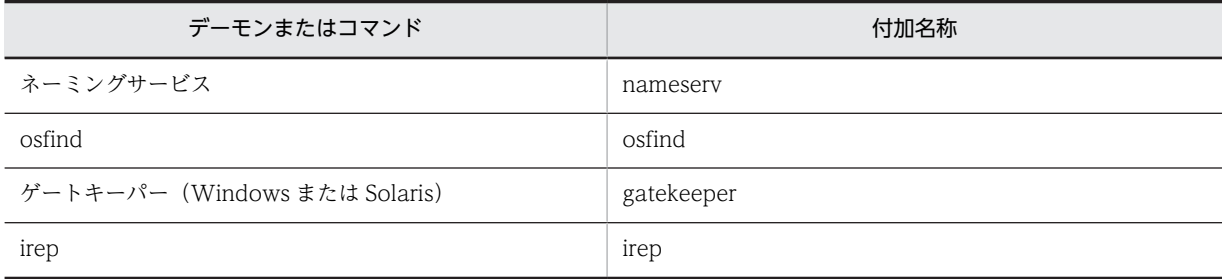

出力ディレクトリの絶対パスの長さが,210 - (<実行形式ファイル名称の長さ(Java ORB の場合 10)>)を超える と,付加名称が付加されない場合やファイル出力に失敗する場合があります。

#### 注※2

時刻情報は,ファイルが作成された時刻です。YYYYMMDDHHMMSS 形式で付加されます。

モジュールトレース情報は,バッファの上限サイズまで出力されたあと,ラップアラウンドします。上限サ イズは、環境変数 HVI\_MTRENTRYCOUNT で変更できます。

ファイルは、環境変数 HVI\_MTRFILECOUNT で指定した値(例えば n 個とする)を最大数として生成さ れ,更新時刻の古いものから順に削除します。ただし,以下の場合にファイルが n 個を超えることがあり ます。

- 削除しようとしたファイルが使用中の場合(使用者がいなくなるまでそのファイルが存在する)
- n 個を超えるプロセスで表 2-1 に示す「作成タイミング」が重なる場合

## 2.2.2 エラーログ(出力ディレクトリとファイル名)

ここでは,エラーログの出力ディレクトリとファイル名について説明します。

エラーログは次の表のとおりに作成されます。

#### 表 2-2 エラーログ (出力ディレクトリとファイル名の一覧)

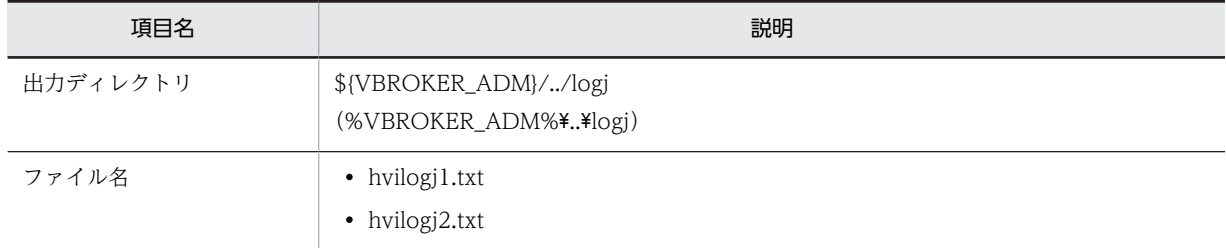

<span id="page-26-0"></span>エラーログの出力ファイルは,出力ディレクトリごとに二つ作成し,スワップさせながら使用します。一つ のファイルの上限サイズは定義句 HVI\_ORBLOG\_SIZE で指定できます。最後にエラーログを出力したあ とのエラーログの出力ファイルのサイズが定義句 HVI\_ORBLOG\_SIZE の指定値を超えた場合にスワップ します。

# 2.2.3 通信トレース(出力ディレクトリとファイル名)

ここでは,通信トレースの出力ディレクトリ,ファイル名,および出力タイミングについて説明します。

通信トレースのファイルはプロセスごとに次の表のとおりに作成されます。

表 2-3 通信トレース (出力ディレクトリとファイル名の一覧)

| 項目名              | ORB の種類                                                                                                    |                                                                                                    |  |  |  |
|------------------|----------------------------------------------------------------------------------------------------|----------------------------------------------------------------------------------------------------|--|--|--|
|                  | Java ORB                                                                                                    | $C++$ ORB                                                                                                    |  |  |  |
| 出力<br>ディレ<br>クトリ | \${VBROKER_ADM}//logj/comtrc<br>(%VBROKER_ADM%¥¥logj¥comtrc)                                                                                        | \${VBROKER_ADM}//log/comtrc<br>(%VBROKER_ADM%¥¥log¥comtrc)                                                                                                    |  |  |  |
| ファイ<br>ル名        | <付加名称※1>.<プロセス ID>.<時刻情報※<br>$2$ >.comt.dat<br>• 付加名称<br>デーモンまたはコマンドの場合だけ、付加されま<br>す。<br>• 時刻情報<br>環境変数 HVI_TRACEFILENAME_TOD で付<br>加するかどうかを設定できます。 | osagent の場合<br>osagent.<プロセス ID>.<時刻情報 <sup>※2</sup> >.comt.dat<br>アプリケーションの場合<br><実行形式ファイル名称>.<プロセスID>.<時刻情報<br>*2>.comt.dat<br>• 時刻情報<br>環境変数 HVI_TRACEFILENAME_TOD で付加す<br>るかどうかを設定できます。<br>また、UNIX では、次に示すファイル名になる場合があり<br>ます。<br>unknown.<プロセス ID>.comt.dat<br>次の場合だけです。<br>• ORB_init()の引数 argc に"0"を指定する<br>• ORB_init()の引数 argv に"NULL"を指定する<br>• argv[0]に"NULL"を指定する<br>• argv[0]にハイフン ("-") を指定する |  |  |  |
| 作成タ<br>イミン<br>ゲ  | Windows<br>プロセスで最初に通信を行った時<br><b>UNIX</b><br>プロセスで最初に通信を行った時                                                                                        | Windows<br>プロセス起動時<br><b>UNIX</b><br>• osagent の場合<br>プロセス起動時<br>• アプリケーションの場合<br>プロセスで最初に CORBA::ORB_init()を発行し<br>たとき                                                                                                    |  |  |  |

注※1

付加名称を次の表に示します。

<span id="page-27-0"></span>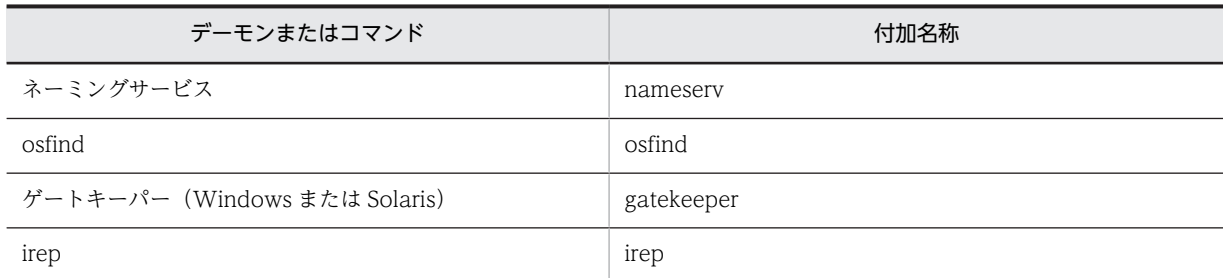

出力ディレクトリの絶対パスの長さが,210 - (<実行形式ファイル名称の長さ(Java ORB の場合 1)>)を超える と,上記名称が付加されない場合や出力に失敗する場合があります。

注※2

時刻情報は,ファイルが作成された時刻です。YYYYMMDDHHMMSS 形式で付加されます。

通信トレース情報はファイルの上限サイズまで出力されたあと,ラップアラウンドします。上限サイズは, 環境変数 HVI\_COMTENTRYCOUNT で変更できます。

ファイルは、環境変数 HVI\_COMTFILECOUNT で指定した値(例えば n 個とする)を上限として生成さ れ,更新時刻の古いものから順に削除します。ただし,以下の場合にファイルが n 個を超えることがあり ます。

• 削除しようとしたファイルが使用中の場合(使用者がいなくなるまでそのファイルが存在する)

• n 個を超えるプロセスで表 2-3 に示す「作成タイミング」が重なる場合

### 2.2.4 メッセージログ(出力ディレクトリとファイル名)

ここでは、メッセージログの出力ディレクトリとファイル名について説明します。

メッセージログは次の表のとおりに作成されます。

表 2‒4 メッセージログ(出力ディレクトリとファイル名の一覧)

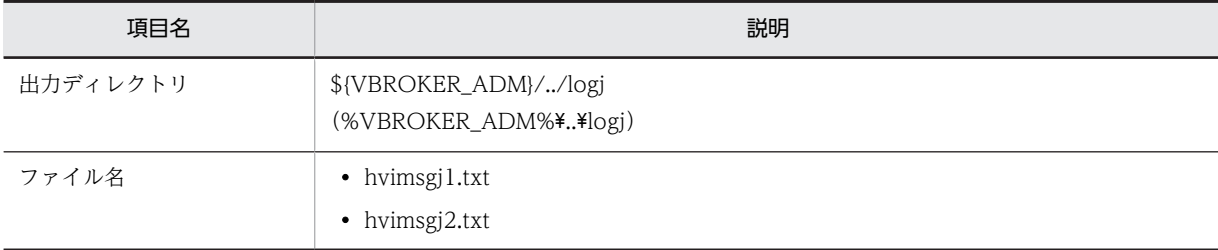

メッセージログの出力ファイルは,出力ディレクトリごとに二つ作成し,スワップさせながら使用します。 一つのファイルの上限サイズは定義句 HVI\_ORBMSGLOG\_SIZE で指定できます。メッセージが出力さ れた場合,<ファイルへの出力済みサイズ> + <出力しようとするメッセージサイズ>が定義句 HVI\_ORBMSGLOG\_SIZE の指定値を超えるときにスワップします。

## 2.2.5 バーボースログ(出力ディレクトリとファイル名)

ここでは、バーボースログの出力ディレクトリとファイル名について説明します。

バーボースログの出力ファイルは,osagent のプロセスごとに hvmgtee コマンドを使用して作成されま す。出力ディレクトリ,ファイル名を次の表に示します。

<span id="page-28-0"></span>

| 項目名      | 説明                                                           |
|----------|--------------------------------------------------------------|
| 出力ディレクトリ | \${VBROKER_ADM}//log/hgttrc                                  |
| ファイル名    | • osagent.<プロセス ID>.hgt1.log<br>• osagent.<プロセス ID>.hgt2.log |

表 2‒5 バーボースログ(出力ディレクトリとファイル名の一覧)

バーボースログの出力ファイルはプロセスごとに二つ作成され,スワップさせながら使用します。ファイル の上限サイズは、定義句 HVI GTEE FILESIZE で指定できます。最後にバーボースログを出力したあとの 出力ファイルのサイズが,定義句 HVI GTEE\_FILESIZE の指定値を超えた場合,または,osagent に対し て limit などで制限したファイルサイズを超えた場合にスワップします。

osagent が正常終了した場合,または SIGINT, もしくは SIGTERM を受信した場合, hvmgtee コマンド は正常終了し,終了前に出力されていたログ(スワップしたファイルも含む)は,compress コマンドを使 用して圧縮されます。圧縮されたファイルは、ファイル名が<hvmgtee コマンドが出力したファイル名>.Z に変更されます。また,圧縮後のファイル名と同じファイルが同一ディレクトリに存在した場合はそのファ イルを上書きします。定義句 HVI\_GTEE\_LOGPRESS で、ファイルを圧縮するかどうかを指定できます。

バーボースログのファイル数は,定義句 HVI\_GTEE\_FILECOUNT で上限値を指定できます。osagent に-g オプションを指定して起動したときに, <既存のログファイル<sup>※1</sup> 数> + 2 が上限値を超えていると, 上限値を超えた数だけ,既存のログファイルを更新日付の古いものから削除します。

なお,以下の場合は,上限値を超えるログファイルが出力されることがあります。

- osagent に-g オプションを指定して複数同時に起動する場合
- osagent に-g オプションを指定して起動したときに,起動した osagent と同じプロセス ID のログファ イル(圧縮されたファイルのみ)が既に存在している場合

#### 注※1

起動する osagent と同じプロセス ID のログファイル(圧縮されたファイルも含む)は, 既存のログ ファイルに含まれません。

定義句については,「[2.9.5 バーボースログ\(定義句\)」](#page-50-0)を参照してください。

## 2.2.6 スタックトレース(出力ディレクトリとファイル名)

ここでは、スタックトレースの出力ディレクトリ、ファイル名、および出力タイミングについて説明しま す。

スタックトレースは次の表のとおりに作成されます。

#### 表 2‒6 スタックトレース(出力ディレクトリとファイル名の一覧)

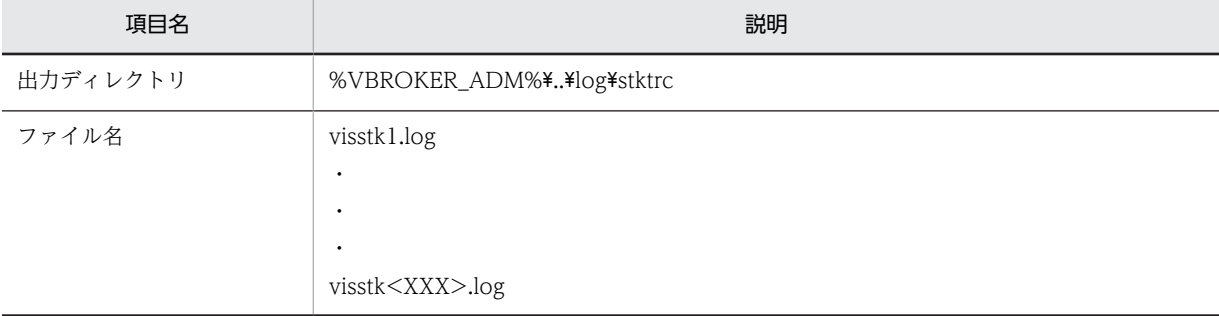

<span id="page-29-0"></span>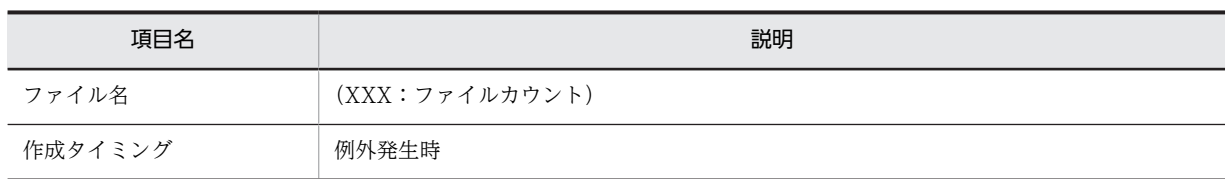

ファイルは、環境変数 HVI\_STKFILECOUNT で指定した値(例えば n 個とする)を上限として生成さ れ,スワップさせながら使用します。

## 2.2.7 ネーミングサービス名前空間情報ログ(出力ディレクトリとファ イル名)

ここでは,ネーミングサービス名前空間情報ログの出力ディレクトリ,ファイル名,および作成タイミング について説明します。

ネーミングサービス名前空間情報ログはプロセスごとに次の表のとおりに作成されます。

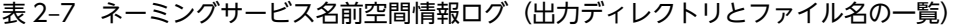

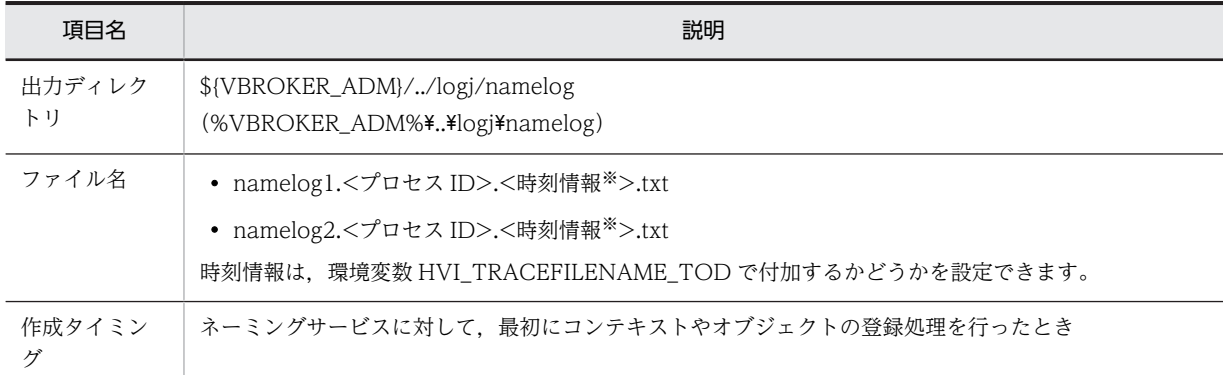

注※

時刻情報は,ファイルが作成された時刻です。YYYYMMDDHHMMSS 形式で付加されます。

出力ディレクトリの絶対パスの長さが 210 を超えると,出力に失敗する場合がありますので注意してくだ さい。

ファイルはネーミングサービスのプロセスごとに最大で二つ作成し,スワップさせながら使用します。一つ のファイルの上限サイズは定義句 HVI\_NAMELOGFILESIZE によって指定できます。ログを出力する場 合にログファイルのサイズがこの設定値を超えているときには,もう一つのファイルにスワップします。

ファイルは、環境変数 HVI\_NAMELOGFILECOUNT で指定した値(例えば n 個とする)のプロセス数 分,出力ディレクトリ下に保持されます。ネーミングサービスでは一つのプロセス当たりに,最大で二つの ログファイルを作成できますので,最大で n×2 個のファイルを保持します。新規にログファイルを作成す る場合に指定値を超えているときには,更新時刻の古いものから順に削除します。ただし,削除しようとし たファイルが使用中の場合は、使用者がいなくなるまでファイルは存在します。そのため,n×2 個以上の ファイルが存在することもあります。

# <span id="page-30-0"></span>2.3 システム例外のマイナーコード

この節では,システム例外のマイナーコードについて説明します。

TPBroker で発生するシステム例外に設定されるマイナーコードを次に示します。

- 一意な値のマイナーコード 発生個所,要因ごとに一意な値が割り当てられています。そのため,このマイナーコードの値を基にし て,例外が発生することになった要因と発生個所を特定することができ,問題の絞り込みに有効です。
- 標準のマイナーコード OMG が規定しています。

環境変数で一意な値のマイナーコードだけか,または両方のマイナーコードを使用するかどうかを設定でき ます。詳細は,「[2.8.7 システム例外のマイナーコード\(環境変数\)](#page-47-0)」を参照してください。

# <span id="page-31-0"></span>2.4 環境設定

この節では、ORB トラブルシュート機能の環境設定について説明します。

環境設定の流れを次の図で示します。詳細は 2.5 以降を参照してください。

#### 図 2‒2 環境設定の流れ

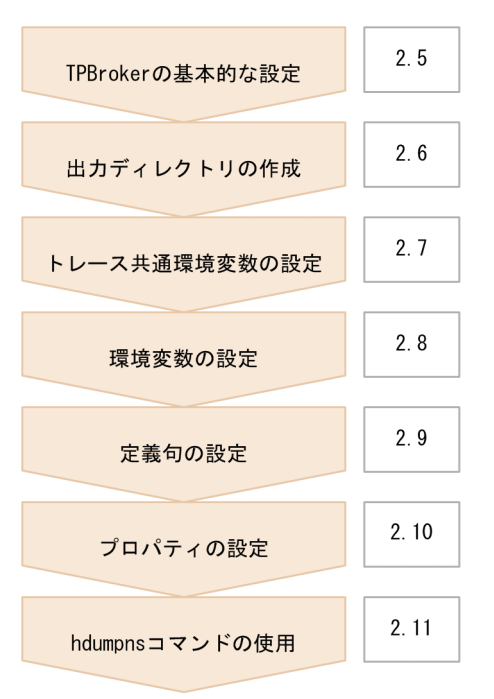

#### 設定できる値

TPBroker の ORB トラブルシュート機能では,環境変数,定義句,およびプロパティで詳細な設定が できますが,項目によって設定できる値が異なります。事前に次の表で確認してください。

#### 表 2‒8 項目ごとの設定方法

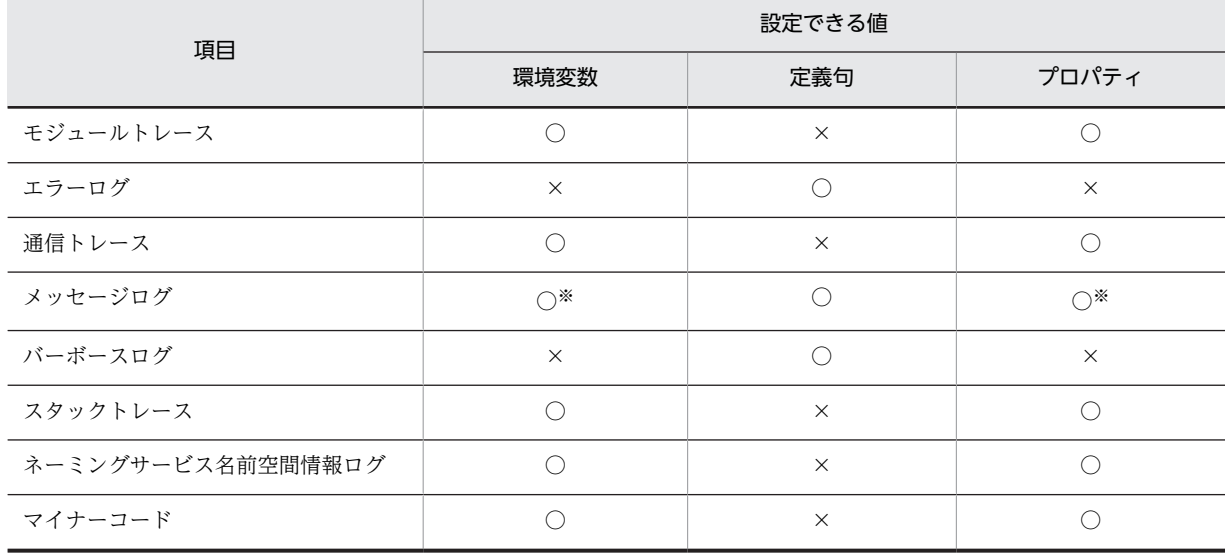

(凡例) ○:設定できる ×:設定できない

注※ イベントビューアのアプリケーションログ (Windows), および syslog (UNIX) に関することだけが設定 できます。

#### 設定した値の優先順位

環境変数とプロパティは同時に設定できます。同時に設定した場合の優先順位について次に示します。 トレース共通環境変数 < 環境変数 < プロパティ

定義句を設定する場合の優先順位を次に示します。

トレース共通環境変数 < 定義句

# <span id="page-33-0"></span>2.5 TPBroker の基本的な設定

この節では、TPBroker の基本的な設定について説明します。

ORB のトラブルシュート機能を使用する前に,TPBroker の基本的な設定については完了しておいてくだ さい。

なお,環境変数 VBROKER\_ADM に設定する値が,デフォルトのトラブルシュートファイルの出力ディレ クトリになります。環境変数 VBROKER\_ADM については,マニュアル「TPBroker ユーザーズガイド」 を参照してください。

# <span id="page-34-0"></span>2.6 出力ディレクトリの作成

この節では,出力ディレクトリの作成について説明します。

ユーザが出力ディレクトリを指定する場合,ファイルを出力するディレクトリを作成します。ディレクトリ を作成するときの注意については,「[2.7.2\(1\) HVI\\_TRACEPATH」](#page-35-0)を参照してください。作成したディ レクトリのパスを環境変数 HVI\_TRACEPATH に設定することで,出力ディレクトリを指定できます。

デフォルトの出力ディレクトリを使用する場合には,この手順は不要です。

# <span id="page-35-0"></span>2.7 トレース共通環境変数の設定

この節では,トレース共通環境変数の設定について説明します。

トレース共通環境変数では,すべてのトラブルシュートファイルに共通の設定をします。必要に応じて設定 してください。

### 2.7.1 トレース共通環境変数の一覧

トレース共通環境変数を次の表に示します。

表 2‒9 トレース共通環境変数の一覧

| 項番 | 環境変数                      | 説明                                                                         | 備考      |
|----|---------------------------|----------------------------------------------------------------------------|---------|
| -1 | HVI_TRACEPATH             | 次に示すトラブルシュートファイルの出力ディレクトリを設<br>定します。                                       |         |
|    |                           | • モジュールトレース                                                                |         |
|    |                           | • 通信トレース                                                                   |         |
|    |                           | • エラーログ                                                                    |         |
|    |                           | • メッセージログ                                                                  |         |
|    |                           | • スタックトレース                                                                 |         |
|    |                           | • バーボースログ                                                                  |         |
|    |                           | • ネーミングサービス名前空間情報ログ                                                        |         |
| 2  | HVI_TRACEFILENA<br>ME TOD | モジュールトレース、通信トレース、およびネーミングサービ<br>ス名前空間情報ログの出力ファイル名に時刻情報を付加する<br>かどうかを指定します。 |         |
| 3  | HVI MAPFILEINIT           | 出力ディレクトリの領域の初期化処理を実施するかどうかを<br>指定します。                                      | UNIX 限定 |

(凡例) −:説明なし

## 2.7.2 トレース共通環境変数

トレース共通環境変数の詳細について説明します。

#### (1) HVI\_TRACEPATH

(Windows) 〜<1 バイト〜210 バイト以下のパス名>

(UNIX) 〜<1 バイト〜980 バイト以下のパス名>

次に示すトラブルシュートファイルの出力先を絶対パスで設定します。

- モジュールトレース
- 通信トレース
- エラーログ
- メッセージログ
- スタックトレース
- バーボースログ
- ネーミングサービス名前空間情報ログ

各トラブルシュートファイルは,Java ORB では\${VBROKER\_ADM}/../logj(%VBROKER\_ADM%\... \logj),C++ ORB では\${VBROKER\_ADM}/../log(%VBROKER\_ADM%\..\log)に出力されますが, この環境変数を指定することで,環境変数 VBROKER\_ADM で指定されるディレクトリと異なるディレク トリに出力先を変更することができます。

なお,設定するディレクトリは,次の条件を満たしている必要があります。

- 指定したディレクトリのパスの長さが,Windows では 1〜210 バイト,UNIX では 1〜980 バイトの 範囲内である。
- 指定されたディレクトリが存在する(C++ ORB だけ)。 ディレクトリの作成例を示します。
	- Windows mkdir %HVI\_TRACEPATH%
	- UNIX mkdir \$HVI\_TRACEPATH
- 次に示すディレクトリにファイル作成,読み取り,および書き込み権限がある。
	- Windows
		- %HVI\_TRACEPATH%

%HVI\_TRACEPATH%¥comtrc

- %HVI\_TRACEPATH%\stktrc
- %HVI\_TRACEPATH%\mdltrc
- %HVI\_TRACEPATH%\namelog
- UNIX

\$HVI TRACEPATH \$HVI\_TRACEPATH/comtrc \$HVI\_TRACEPATH/mdltrc \$HVI\_TRACEPATH/hgttrc \$HVI\_TRACEPATH/namelog

#### 注意事項

- 環境変数 HVI\_TRACEPATH が設定されていない,または指定したパスの長さが Windows では 1~210 バイト, UNIX では 1~980 バイトの範囲にない場合, Java ORB では\$ {VBROKER\_ADM}/../logj(%VBROKER\_ADM%\.\Hogj), C++ ORB では\$ {VBROKER\_ADM}/../log (%VBROKER\_ADM%\..\*log) を出力ディレクトリに設定します。 ただし,設定した出力ディレクトリのパスの長さが範囲外の場合は,トラブルシュートファイルは 出力されません。
- 環境変数 HVI\_TRACEPATH で指定されたディレクトリが同じ環境で,Java ORB および C++ ORB のアプリケーションを混在して使用すると,トラブルシュートファイルがすべて同じディレク トリに出力されます。Java ORB のファイル数の上限はディレクトリ単位であることから、Java ORB および C++ ORB で出力されるファイルを合わせた数が上限となります。 そのため、Java ORB のアプリケーション実行時にファイル数の上限を超えると、C++ ORB のト ラブルシュートファイルが古いファイルとして削除されるおそれがあります。

#### (2) HVI\_TRACEFILENAME\_TOD

(Java ORB) 〜<文字列> { true|false|Y|N } <<true>>

(C++ ORB ) 〜<文字列> { true|false } <<false>>

通信トレース,モジュールトレース,およびネーミングサービス名前空間情報ログの出力ファイル名に時刻 情報を付加するかどうかを設定します。付加する時刻情報は,トラブルシュートファイルを作成した時刻 (YYYYMMDDHHMMSS 形式)です。

• true|Y

ファイル名に時刻情報を付加します。ファイル名は次のとおりになります。

- •「<付加名称>.<プロセス ID>.<時刻情報>.<xxx>.dat」(Java ORB)
- •「<実行形式ファイル名称>.<プロセス ID>.<時刻情報>.<xxx>.dat」(C++ ORB)
- •「namelog1.<プロセス ID>.<時刻情報>.txt」または「namelog2.<プロセス ID>.<時刻情報 >.txt」(ネーミングサービス名前空間情報ログ)
- false|N
	- ファイル名に時刻情報を付加しません。ファイル名は次のとおりになります。
	- •「<付加名称>.<プロセス ID>.<xxx>.dat」(Java ORB)
	- •「<実行形式ファイル名称>.<プロセス ID>.<xxx>.dat」(C++ ORB)
	- •「namelog1.<プロセス ID>.txt」または「namelog2.<プロセス ID>.txt」(ネーミングサービス名 前空間情報ログ)

上記のフォーマットで, xxx は, モジュールトレースの場合は mdl, 通信トレースの場合は comt です。

また、トラブルシュートファイルの削除管理対象は、設定されたフォーマットの形式が"true"の場合は時刻 情報を付加した形式のファイル,"false"の場合は時刻情報を付加していない形式のファイルに対して有効に なります。

Java ORB では,"Y"または"N"で設定することもできます。

#### 注意事項

指定範囲外の値を設定した場合は,デフォルト値が設定されます。

#### (3) HVI MAPFILEINIT (UNIX だけ)

(UNIX)〜<文字列> { true|false } <<false>>

出力ディレクトリの領域の初期化処理を実施するかどうかを指定します。

• true

ファイル作成時の初期化処理を実施します。

• false

ファイル作成時の初期化処理を実施しません。

ファイル作成時の初期化処理を実施しない("false"を設定した)場合,トラブルシュートファイルへの情報 出力時にディスク不足などが発生すると,アプリケーション実行時の予期しないタイミングでプロセスが強 制終了されます。

"true"を指定することで,アプリケーションが該当プロセスで初回に発行する CORBA::ORB\_init()または org.omg.CORBA.ORB.init()で,ファイル作成時の初期処理を実施し,この時点でディスク不足などが発 生するとプロセスが強制終了されるようになります。そのため,予期しないタイミングでプロセスが強制終 了することを防止できます。

#### 注意事項

- トレース取得エントリ数によっては,初回に発行する CORBA::ORB\_init()または org.omg.CORBA.ORB.init()のレスポンスが悪くなる場合があります。
- この機能によって,アプリケーションが強制終了した場合は,トラブルシュートファイルを取得す るために必要なディスクの空き容量を確保してください。 ディスクの空き容量については,[「2.12.2 ディスク占有量](#page-57-0)」を参照してください。
- 指定範囲外の値を設定した場合は,デフォルト値が設定されます。

# 2.8 環境変数の設定

この節では,環境変数の設定について説明します。

環境変数では,トラブルシュートファイルごとに個別に設定します。必要に応じて設定してください。

## 2.8.1 環境変数の一覧

環境変数の一覧を次の表に示します。環境変数の詳細は,2.8.2 以降で説明します。

#### 表 2-10 環境変数の一覧 (ORB のトラブルシュート機能)

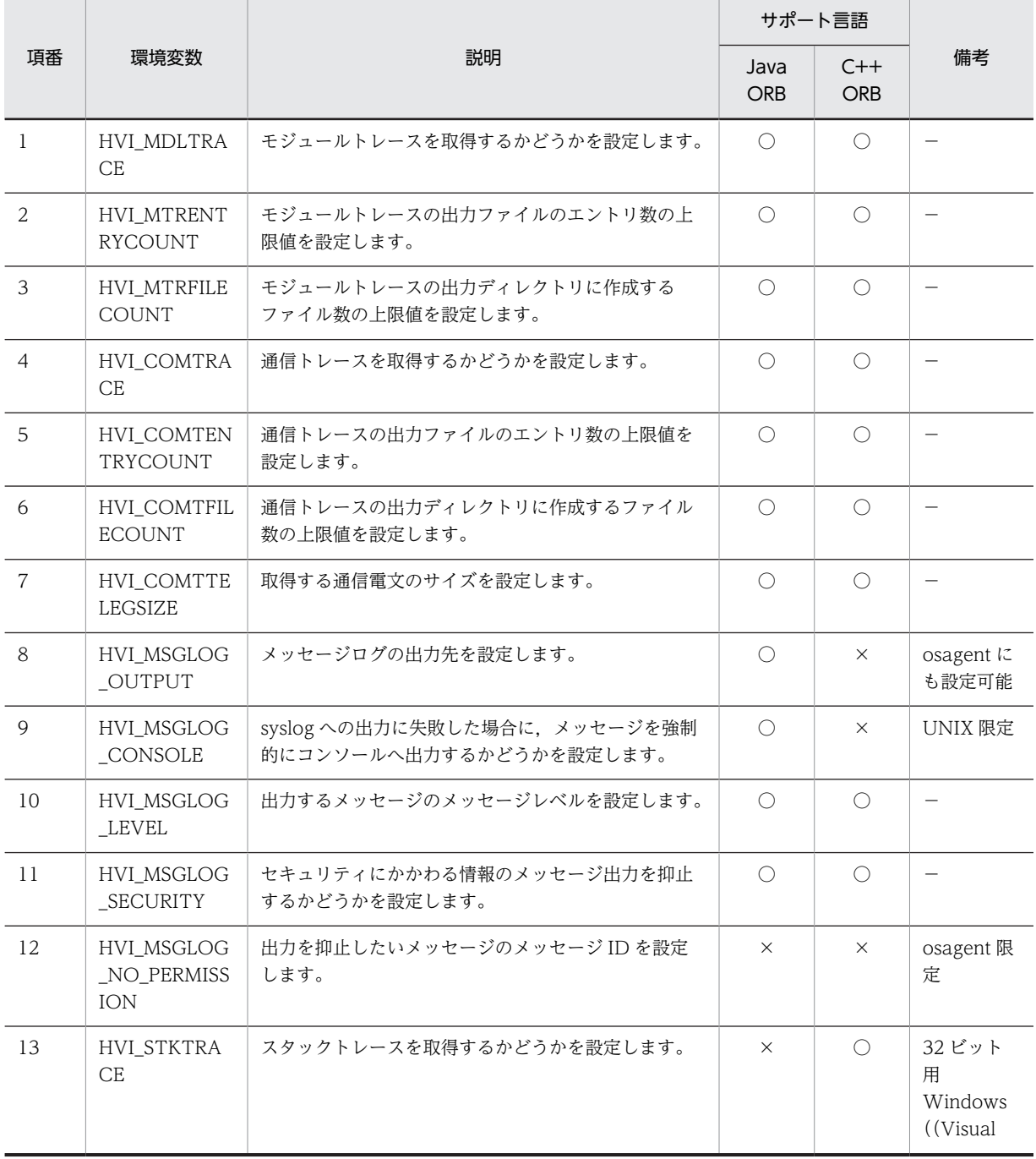

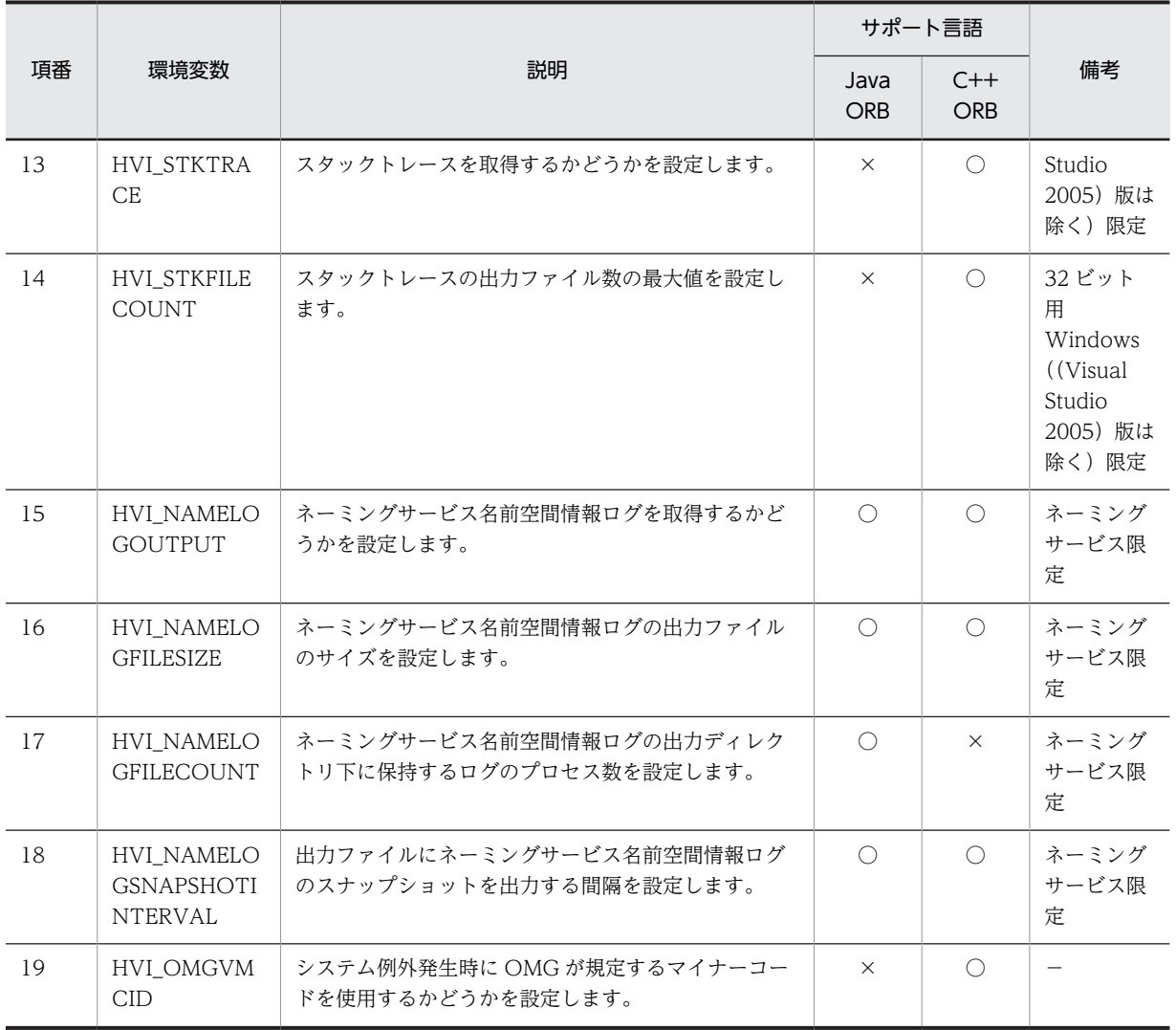

(凡例) ○:サポート ×:未サポート −:説明なし

# 2.8.2 モジュールトレース(環境変数)

モジュールトレースに関する環境変数の詳細について説明します。

### (1) HVI\_MDLTRACE

 $\sim$ <文字列> { true|false|Y|N } <<true>>

モジュールトレースを取得するかどうかを設定します。

• true|Y

モジュールトレースを取得します。

• false|N

モジュールトレースを取得しません。

設定値"Y"および"N"は、下位バージョンの ORB との共通環境を実現するために使用できますが、設定値 "true"および"false"の使用を推奨します。

#### 注意事項

指定範囲外の値を設定した場合は,デフォルト値が設定されます。

#### 使用言語

Java ORB, C++ ORB

#### (2) HVI\_MTRENTRYCOUNT

(32 ビット用 OS) 〜<符号なし整数> ((10〜30000000)) <<5000>>

(64 ビット用 OS) 〜<符号なし整数> ((10〜30000000)) <<10000>>

モジュールトレースの出力ファイルのエントリ数の上限値を設定します。

#### 注意事項

指定範囲外の値を設定した場合は,デフォルト値が設定されます。

#### 使用言語

Java ORB, C++ ORB

#### (3) HVI\_MTRFILECOUNT

#### (Java ORB) 〜<符号なし整数> ((1〜256)) <<15>>

モジュールトレースの出力ディレクトリ(\${VBROKER\_ADM}/../logj/mdltrc(%VBROKER\_ADM %\.\logj\mdltrc))に作成するファイル数の上限値を設定します。同時に実行する ORB アプリケー ション数以上の値にしてください。

#### (C++ ORB) 〜<符号なし整数> ((1〜256)) <<10>>

モジュールトレースの出力ディレクトリ(\${VBROKER\_ADM}/../log/mdltrc(%VBROKER\_ADM% ¥..¥log¥mdltrc))に作成するファイル数の上限値を設定します。

#### 注意事項

指定範囲外の値を設定した場合は,デフォルト値が設定されます。

#### 使用言語

Java ORB, C++ ORB

## 2.8.3 通信トレース(環境変数)

通信トレースに関する環境変数の詳細について説明します。

#### (1) HVI\_COMTRACE

#### ~<文字列> { true | false | Y | N } << true>>

通信トレースを取得するかどうかを設定します。

- true|Y 通信トレースを取得します。
- false|N 通信トレースを取得しません。

設定値"Y"および"N"は、下位バージョンの ORB との共通環境を実現するために使用できますが,設定値 "true"および"false"の使用を推奨します。

注意事項

指定範囲外の値を設定した場合は,デフォルト値が設定されます。

#### 使用言語

Java ORB, C++ ORB

#### (2) HVI\_COMTENTRYCOUNT

〜<符号なし整数> ((100〜30000000)) <<20000>>

通信トレースの出力ファイルのエントリ数の上限値を設定します。

#### 注意事項

指定範囲外の値を設定した場合は,デフォルト値が設定されます。

#### 使用言語

Java ORB, C++ ORB

#### (3) HVI\_COMTFILECOUNT

#### (Java ORB) 〜<符号なし整数> ((1〜256)) <<15>>

通信トレースの出力ディレクトリ (\${VBROKER\_ADM}/../logj/comtrc (%VBROKER\_ADM%\... \logj\comtrc))に,実行形式ファイルごとに作成するファイルの上限値を設定します。新規にファイ ルを作成する場合にこの設定値を超えているときには,更新時刻の古いものから削除します。同時に実 行する ORB アプリケーション数以上の値にしてください。

#### (C++ ORB) 〜<符号なし整数> ((1〜256)) <<10>>

通信トレースの出力ディレクトリ (\${VBROKER\_ADM}/../log/comtrc (%VBROKER\_ADM%\.\log \comtrc))に,実行形式ファイルごとに作成するファイルの上限値を設定します。新規にファイルを作 成する場合にこの設定値を超えているときには,更新時刻の古いものから削除します。

#### 注意事項

指定範囲外の値を設定した場合は,デフォルト値が設定されます。

#### 使用言語

Java ORB, C++ ORB

#### (4) HVI\_COMTTELEGSIZE

(Java ORB) 〜<符号なし整数> ((0〜1000000)) <<512>>(単位:バイト)

取得する通信電文のサイズを設定します。"0"を設定した場合は通信電文を取得しません。

#### 注意事項

指定範囲外の値を設定した場合,または次の条件を満たす値を設定した場合は,デフォルト値が設 定されます。

- 32 ビット用 OS の場合 <環境変数 HVI\_COMTTELEGSIZE の設定値> > {(<環境変数 HVI COMTENTRYCOUNT の設定値> - 10)×32}
- 64 ビット用 OS の場合 <環境変数 HVI\_COMTTELEGSIZE の設定値> > {(<環境変数 HVI COMTENTRYCOUNT の設定値> - 10)×40}

(C++ ORB) 〜<符号なし整数> ((0〜1000000)) <<528>>(単位:バイト)

取得する通信電文のサイズを設定します。"0"を設定した場合は通信電文を取得しません。

#### 注意事項

指定範囲外の値を設定した場合,または次の条件を満たす値を設定した場合は,デフォルト値が設 定されます。

<環境変数 HVI\_COMTTELEGSIZE の設定値> > {(<環境変数 HVI\_COMTENTRYCOUNT の 設定値> - 10)×24}

#### 使用言語

Java ORB, C++ ORB

## 2.8.4 メッセージログ(環境変数)

メッセージログに関する環境変数の詳細について説明します。

#### (1) HVI\_MSGLOG\_OUTPUT

(osagent) 〜<文字列> { ALL|NONE } <<ALL>>

(Java ORB) 〜<文字列> { ALL|MSGLOG|NONE } <<ALL>>

メッセージログの出力先を設定します。

• ALL

イベントビューアのアプリケーションログ (Windows), syslog (UNIX), およびメッセージログへ メッセージを出力します。

• MSGLOG

メッセージログにだけメッセージを出力し,イベントビューアのアプリケーションログ(Windows) または syslog (UNIX) にはメッセージを出力しません。この設定文字列は Java ORB にだけ有効で す。

• NONE メッセージを出力しません。

#### 注意事項

設定文字列以外の値を設定した場合は,デフォルト値が設定されます。

#### 使用言語

Java ORB, osagent

#### (2) HVI MSGLOG CONSOLE (UNIX 版 Java ORB だけ)

#### ~<文字列>{true|false}<<true>>

syslog への出力に失敗した場合に,メッセージを強制的にコンソールへ出力するかどうかを設定します。

• true

syslog への出力に失敗した場合,メッセージを強制的にコンソールへ出力します。

• false

syslog への出力に失敗した場合,メッセージを出力しません。

#### 注意事項

設定文字列以外の値を設定した場合は,デフォルト値が設定されます。

#### 使用言語

Java ORB(UNIX)限定

#### (3) HVI\_MSGLOG\_LEVEL

#### 〜<符号なし整数> { ERR|WARNING|INFO } <<INFO>>

出力するメッセージのメッセージレベルを設定します。各メッセージのレベルについては,「[8.2](#page-167-0)  [KFCB91000〜KFCB91999 のメッセージ](#page-167-0)」を参照してください。

• ERR

メッセージレベルE (Error)のメッセージだけを出力します。

• WARNING

メッセージレベル E (Error) およびメッセージレベル W (Warning) のメッセージを出力します。

• INFO すべてのメッセージを出力します。

#### 注意事項

設定値以外の値を設定した場合は,デフォルト値が設定されます。

#### 使用言語

Java ORB, C++ ORB

#### (4) HVI\_MSGLOG\_SECURITY

#### 〜<文字列> { true|false } <<false>>

セキュリティにかかわる情報のメッセージ出力を抑止するかどうかを設定します。セキュリティにかかわ る情報とは,ポート番号などを指します。

• true

セキュリティにかかわる情報のメッセージ出力を抑止します。

• false

セキュリティにかかわる情報のメッセージを出力します。

#### 注意事項

設定文字列以外の値を設定した場合は,デフォルト値が設定されます。

#### 使用言語

Java ORB, C++ ORB

#### (5) HVI\_MSGLOG\_NO\_PERMISSION (osagent だけ)

〜<文字列または-1> { メッセージ ID|-1 } <<KFCB92006>>

出力を抑止したいメッセージのメッセージ ID を設定します。

メッセージプリフィックス ID (KFCB) およびメッセージ番号で構成されているメッセージ ID を設定する ことで、設定したメッセージ ID のメッセージ出力を抑止できます。

• メッセージ ID

設定したメッセージ ID のメッセージ出力を抑止します。 複数のメッセージ ID を設定する場合は","で区切って設定してください。

• -1

すべてのメッセージが出力されます。

#### 注事事項

KFCB 以外のメッセージプリフィックス ID など、不正な値を設定した場合は、デフォルト値が設定さ れます。

#### 使用言語

osagent 限定

## 2.8.5 スタックトレース (環境変数)

スタックトレースに関する環境変数の詳細について説明します。

#### (1) HVI\_STKTRACE

~<文字列>{true|false}<<true>>

スタックトレースを取得するかどうかを設定します。

- true スタックトレースを取得します。
- false スタックトレースを取得しません。

#### 注意事項

指定範囲外の値を設定した場合は,デフォルト値が設定されます。

#### 使用言語

C++ ORB (32 ビット用 Windows ((Visual Studio 2005)版は除く))限定

#### (2) HVI\_STKFILECOUNT

#### 〜<符号なし整数>((1〜50000)) <<2000>>

スタックトレース情報の出力ファイル数の最大値を設定します。

#### 使用言語

C++ ORB (32 ビット用 Windows ((Visual Studio 2005)版は除く))限定

## 2.8.6 ネーミングサービス名前空間情報ログ (環境変数)

ネーミングサービス名前空間情報ログに関する環境変数の詳細について説明します。

#### (1) HVI\_NAMELOGOUTPUT

〜<文字列> { ALL|REQUEST|NONE } <<ALL>>

ネーミングサービス名前空間情報ログを取得するかどうかを設定します。

• ALL

ネーミングサービス名前空間情報ログを取得します。ネーミングサービスへの要求時のログと定期出 力のログを取得します。

• REQUEST

ネーミングサービス名前空間情報ログを取得します。ネーミングサービスへの要求時のログだけ取得 します。

• NONE

ネーミングサービス名前空間情報ログを取得しません。

#### 注意事項

指定範囲外の値を設定した場合は,デフォルト値が設定されます。

#### 使用言語

Java ORB (ネーミングサービス限定), C++ ORB (ネーミングサービス限定)

#### (2) HVI NAMELOGFILESIZE

〜<符号なし整数>((8388608〜1073741824)) <<8388608>>(単位:バイト)

ネーミングサービス名前空間情報ログの出力ファイルのサイズを設定します。ログを出力する場合にログ ファイルのサイズがこの設定値を超えているときには,もう一つのファイルへスワップします。

#### 注意事項

指定範囲外の値,または無効な値を設定した場合は,デフォルト値が設定されます。

#### 使用言語

Java ORB(ネーミングサービス限定),C++ ORB(ネーミングサービス限定)

#### (3) HVI\_NAMELOGFILECOUNT

#### 〜<符号なし整数>((1〜256)) <<5>>

ネーミングサービス名前空間情報ログの出力ディレクトリ(\${VBROKER\_ADM}/../logj/namelog (%VBROKER\_ADM%\.\iogj\namelog))下に、何プロセス数分のネーミングサービス名前空間情報ログ ファイルを保持するかを設定します。新規にログファイルを作成する場合にこの設定値を超えているとき には,更新時刻の古いプロセスのログファイルから削除します。

ログファイルはプロセス ID ごとに二つ生成され、これらを二つで一組として処理するため,設定値の2倍 のファイル数が生成されることがあります。

また、削除しようとしたファイルが使用中の場合、使用者がいなくなるまでファイルは存在するため、設定 値の 2 倍より多くのファイルが存在することもあります。

#### 注意事項

指定範囲外の値,または無効な値を設定した場合は,デフォルト値が設定されます。

#### 使用言語

Java ORB(ネーミングサービス限定)

#### (4) HVI NAMELOGSNAPSHOTINTERVAL

〜<符号なし整数>((30〜86400)) <<600>>(単位:秒)

出力ファイルにネーミングサービス名前空間情報ログのスナップショットを出力する間隔を設定します。

スナップショットは,前回スナップショットを出力してからネーミングサービス名前空間情報ログに更新が あった場合に出力されます。ネーミングサービス名前空間情報ログに更新がない場合,スナップショットは 出力されません。

#### 注意事項

指定範囲外の値,または無効な値を設定された場合は,デフォルト値が設定されます。

#### 使用言語

Java ORB (ネーミングサービス限定), C++ ORB (ネーミングサービス限定)

## 2.8.7 システム例外のマイナーコード (環境変数)

システム例外のマイナーコードに関する環境変数の詳細について説明します。

#### (1) HVI\_OMGVMCID

〜<文字列> { true|false } <<false>>

システム例外発生時に OMG が規定するマイナーコードを使用するかどうかを設定します。

• true

OMG が規定するマイナーコードを使用します。

• false OMG が規定するマイナーコードを使用しません。

環境変数の値とシステム例外に設定されるマイナーコードの対応を次の表に示します。

#### 表 2‒11 環境変数とマイナーコードの対応

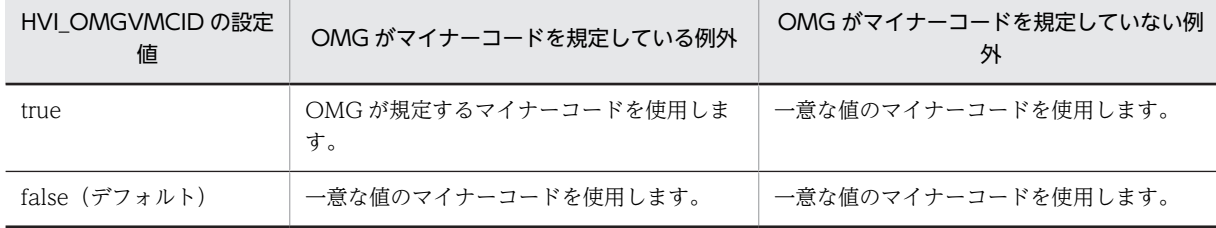

#### 注意事項

指定範囲外の値を設定した場合は,デフォルト値が設定されます。

#### 使用言語

C++ ORB 限定

# 2.9 定義句の設定

この節では,定義句の設定について説明します。

定義句では,トラブルシュートファイルごとに個別に設定します。必要に応じて設定してください。

## 2.9.1 定義句の設定方法

定義句の設定方法について説明します。

定義ファイルに記述することで,定義句を設定します。次の手順で設定してください。

1.定義ファイルの作成

定義ファイルに定義句を記述します。記述形式を次に示します。

#### set定義句=この定義句に対する定義値

上記の記述形式以外で記述している行については,コメント行として扱います。また,一つの定義は 1 行で記述してください。改行文字を入れるなどして,2 行以上にわたって記述しているものは無効とな ります。

2.定義ファイルの格納

環境変数 VBROKER\_ADM に設定されているディレクトリに, "HVIORB\_DEF"または "HVMGTEE DEF"の名称で定義ファイルを格納してください。

## 2.9.2 定義句の一覧

定義句の一覧を次の表に示します。定義句の詳細は,2.9.3 以降で説明します。

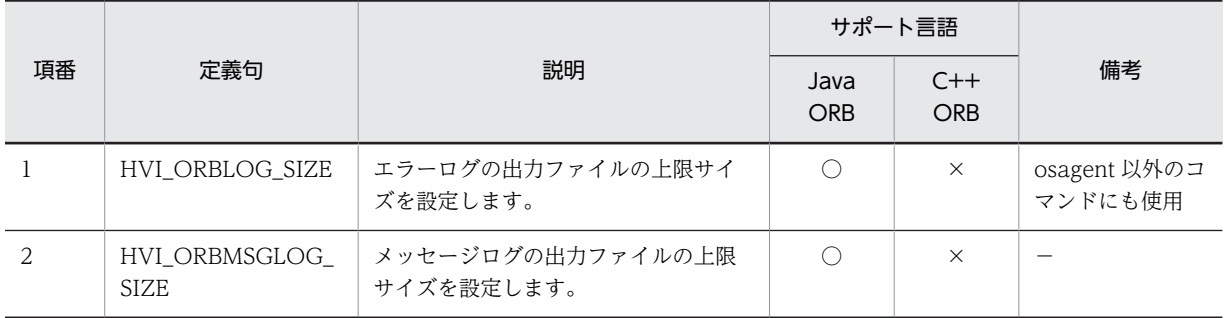

#### 表 2‒12 定義句の一覧

(凡例) ○:サポート ×:未サポート −:説明なし

#### 表 2-13 定義ファイル HVMGTEE\_DEF に記述する定義句の一覧

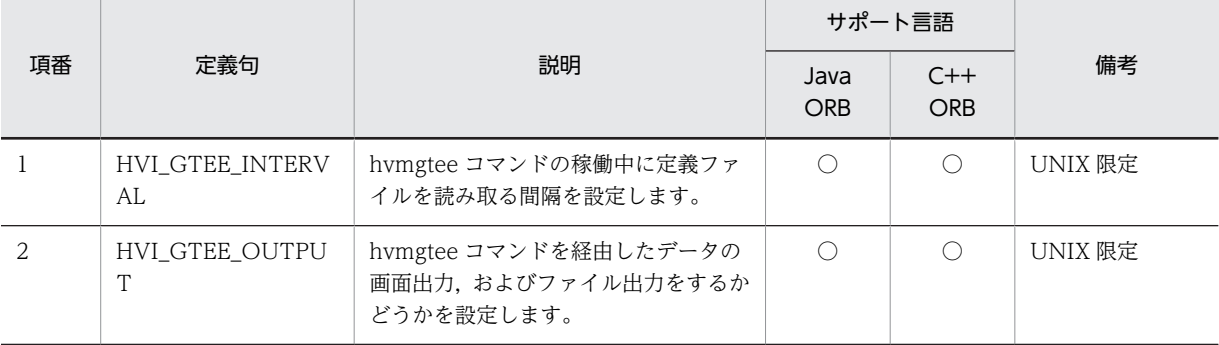

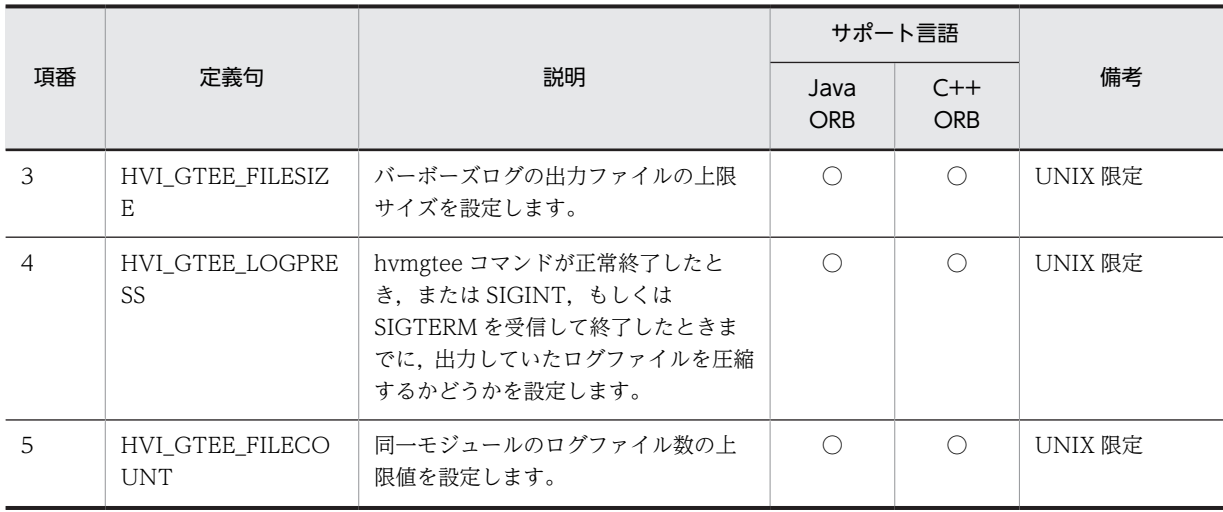

(凡例) ○:サポート ×:未サポート −:説明なし

# 2.9.3 エラーログ(定義句)

エラーログに関する定義句の詳細について説明します。

#### (1) HVI\_ORBLOG\_SIZE

〜<符号なし整数> ((45000〜1073741824)) <<45000>>(単位:バイト)

エラーログの出力ファイルの上限サイズを設定します。複数の同じプロセスが同じエラーログファイルに 出力するため,ほかのプロセス起動中にこの環境変数の設定値を変更した場合,エラーログファイルが更新 時間に関係なく削除されるおそれがあります。そのため,すべてのプロセスを停止してから設定値を変更し てください。

#### 注意事項

指定範囲外の値を設定した場合は,デフォルト値が設定されます。

#### 使用言語

Tava ORB, osagent 以外のコマンド

# 2.9.4 メッセージログ(定義句)

メッセージログに関する定義句の詳細について説明します。

#### (1) HVI\_ORBMSGLOG\_SIZE

〜<符号なし整数> ((4096〜16777216)) <<1048576>>(単位:バイト)

メッセージログの出力ファイルの上限サイズを設定します。複数の同じプロセスが同じメッセージログに 出力するため,ほかのプロセス起動中にこの環境変数の設定値を変更した場合,メッセージログファイルが 更新時間に関係なく削除されるおそれがあります。そのため,すべてのプロセスを停止してから設定値を変 更してください。

#### 注意事項

指定範囲外の値を設定した場合は,デフォルト値が設定されます。

使用言語

Java ORB 限定

## 2.9.5 バーボースログ(定義句)

バーボースログに関する定義句の詳細について説明します。

#### (1) HVI\_GTEE\_INTERVAL

〜<符号なし整数> ((0〜14515200)) <<180>> (単位:秒)

hvmgtee コマンドの稼働中に定義ファイルを読み取る間隔を設定します。

"0"を設定した場合,定義ファイルは読み取りません。そのため,"0"を設定したあと再び読み取りを有効に するためには,osagent の再起動が必要です。この設定値は,hvmgtee コマンドの稼働中に変更できます。

#### 使用言語

Java ORB (UNIX 限定), C++ ORB (UNIX 限定)

#### (2) HVI\_GTEE\_OUTPUT

〜<文字列> { DISPLAY|FILE|ALL|OFF } <<FILE>>

hvmgtee コマンドを経由したデータの画面出力およびファイル出力をするかどうかを設定します。この設 定値は、hvmgtee コマンドの稼働中に変更できます。

• DISPLAY

画面出力だけを行い,ファイル出力を抑止します。

- FILE 画面出力を抑止し,ファイル出力だけを行います。
- ALL

画面出力およびファイル出力の両方を行います。

• OFF

画面出力およびファイル出力の両方を抑止します。

#### 使用言語

Tava ORB (UNIX 限定), C++ ORB (UNIX 限定)

#### (3) HVI\_GTEE\_FILESIZE

〜<符号なし整数> ((1〜524288)) <<10240>>(単位:キロバイト)

バーボーズログの出力ファイルの上限サイズを設定します。

ファイルにログ出力されるときに,ファイルのサイズがチェックされます。そのときに,すでにこの設定値 を超えていると,もう一つのファイルにスワップします。

この設定値は、hvmgtee コマンドの稼働中に変更できます。

#### 使用言語

Java ORB(UNIX 限定),C++ ORB(UNIX 限定)

#### (4) HVI\_GTEE\_LOGPRESS

```
~<文字列> { true | false | Y | N } << true>>
```
hvmgtee コマンドが正常終了したとき,または SIGINT,もしくは SIGTERM を受信して終了したときま でに、出力していたログファイルを圧縮するかどうかを設定します。この設定値は、hvmgtee コマンドの 稼働中に変更できます。

• true|Y

自動的に圧縮します。

• false|N 自動的に圧縮しません。

設定値"Y"および"N"は、下位互換のために使用することはできますが、設定値"true"および"false"の使用を 推奨します。

#### 使用言語

Java ORB (UNIX 限定), C++ ORB (UNIX 限定)

#### (5) HVI\_GTEE\_FILECOUNT

〜<符号なし整数> ((2〜64)) <<4>>

同一モジュールのログファイル数の上限値を設定します。

ファイル数の上限値の変更は hvmgtee コマンドの起動時だけ有効とし,hvmgtee コマンドの稼働中の変 更は無効となります。

#### 使用言語

Java ORB (UNIX 限定), C++ ORB (UNIX 限定)

# 2.10 プロパティの設定

この節では、プロパティの設定について、説明します。

環境変数に対応するプロパティを設定することで,環境変数と同じ設定ができます。プロパティに設定でき る値,および値の範囲は対応する環境変数と同じです。また,環境変数とプロパティを同時に設定した場合 は,プロパティの設定が有効となります。

設定できるプロパティは次のとおりです。

- トレースプロパティ モジュールトレース,通信トレース,マイナーコード,およびバーボースログのプロパティです。
- マイナーコードプロパティ システム例外のマイナーコードのプロパティです。
- メッセージログプロパティ メッセージログのプロパティです。

## 2.10.1 プロパティの設定方法

使用している ORB に応じて,プロパティを設定します。

#### (1) プロパティの設定方法(Java ORB)

EIB クライアントアプリケーションの場合は JavaVM の起動オプション (システムプロパティ)に, Web コンテナサーバまたは J2EE サーバの場合は、usrconf.cfg ファイルに設定します。

#### (2) プロパティの設定方法(C++ ORB)

C++ ORB の場合のプロパティを設定する方法について説明します。

htc.props ファイルに記述することで,プロパティを設定します。htc.props ファイルは,トレースプロパ ティ,マイナーコードプロパティ,およびメッセージログプロパティを設定するためのプロパティファイル です。htc.props ファイルに設定したプロパティは,ユーザプロセス,サーバプロセス,および osagent で 有効です。

なお,トレースプロパティ,およびマイナーコードプロパティは htc.props ファイルだけで設定します。 メッセージログプロパティはコマンドの引数で設定することもできます。設定方法は,マニュアル 「Borland Enterprise Server VisiBroker デベロッパーズガイド」を参照してください。

なお, Linux では, htc.props ファイルを使用できません。

次の手順で設定してください。

1.htc.props ファイルの作成 次に示す形式で記述します。 プロパティ名=このプロパティに対する定義値 空白の行とコメント行(#で始まる行)は無視されます。 記述例を示します。 #trace property

vbroker.orb.htc.mtr.trace=true vbroker.orb.htc.mtr.entryCount=5000 2.htc.props ファイルの格納

環境変数 VBROKER\_ADM で設定されているディレクトリに,"htc.props"の名称で,テキスト形式に して格納してください。

# 2.10.2 プロパティと環境変数の対応

プロパティとそれに対応する環境変数を次の表に示します。

表 2-14 プロパティと環境変数の対応 (ORB のトラブルシュート機能)

| 項番             | 種別            | プロパティ                                 | 環境変数                            | サポート言語             |                     |                                                             |
|----------------|---------------|---------------------------------------|---------------------------------|--------------------|---------------------|-------------------------------------------------------------|
|                |               |                                       |                                 | Java<br><b>ORB</b> | $C++$<br><b>ORB</b> | 備考                                                          |
| $\mathbf{1}$   | トレースプロパ<br>ティ | vbroker.orb.htc.mtr.t<br>race         | HVI_MDLTRACE                    | $\bigcirc$         | $\bigcirc$          |                                                             |
| $\overline{2}$ |               | vbroker.orb.htc.mtr.<br>entryCount    | HVI_MTRENTRYC<br><b>OUNT</b>    | $\bigcirc$         | $\bigcirc$          | $\qquad \qquad -$                                           |
| 3              |               | vbroker.orb.htc.mtr.f<br>ileCount     | HVI_MTRFILECOU<br><b>NT</b>     | 0                  | $\bigcirc$          | $\overline{\phantom{0}}$                                    |
| $\overline{4}$ |               | vbroker.orb.htc.com<br>t.trace        | HVI_COMTRACE                    | $\bigcirc$         | $\bigcirc$          | $\overline{\phantom{m}}$                                    |
| 5              |               | vbroker.orb.htc.com<br>t.entryCount   | HVI_COMTENTRY<br><b>COUNT</b>   | $\bigcirc$         | $\bigcirc$          | —                                                           |
| 6              |               | vbroker.orb.htc.com<br>t.fileCount    | HVI_COMTFILECO<br><b>UNT</b>    | $\bigcirc$         | $\bigcirc$          | $\qquad \qquad -$                                           |
| $\overline{7}$ |               | vbroker.orb.htc.com<br>t.telegSize    | HVI_COMTTELEG<br><b>SIZE</b>    | $\bigcirc$         | $\bigcirc$          |                                                             |
| 8              |               | vbroker.orb.htc.trac<br>eFilenameTod  | HVI_TRACEFILEN<br>AME_TOD       | $\bigcirc$         | $\bigcirc$          | $\qquad \qquad -$                                           |
| 9              |               | vbroker.orb.htc.stk.t<br>race         | HVI_STKTRACE                    | $\times$           | $\circlearrowright$ | 32 ビット用<br>Windows<br>((Visual Studio<br>2005) 版は除く)<br>限定  |
| 10             |               | vbroker.orb.htc.stk.fi<br>leCount     | HVI_STKFILECOU<br>NT            | $\times$           | $\bigcirc$          | 32 ビット用<br>Windows<br>((Visual Studio)<br>2005) 版は除く)<br>限定 |
| 11             |               | vbroker.orb.htc.nam<br>eLog.output    | HVI_NAMELOGOU<br>TPUT           | $\bigcirc$         | $\bigcirc$          | ネーミングサー<br>ビス限定                                             |
| 12             |               | vbroker.orb.htc.nam<br>eLog.fileSize  | HVI_NAMELOGFIL<br>ESIZE         | $\bigcirc$         | $\bigcirc$          | ネーミングサー<br>ビス限定                                             |
| 13             |               | vbroker.orb.htc.nam<br>eLog.fileCount | HVI_NAMELOGFIL<br><b>ECOUNT</b> | $\bigcirc$         | $\times$            | ネーミングサー<br>ビス限定                                             |

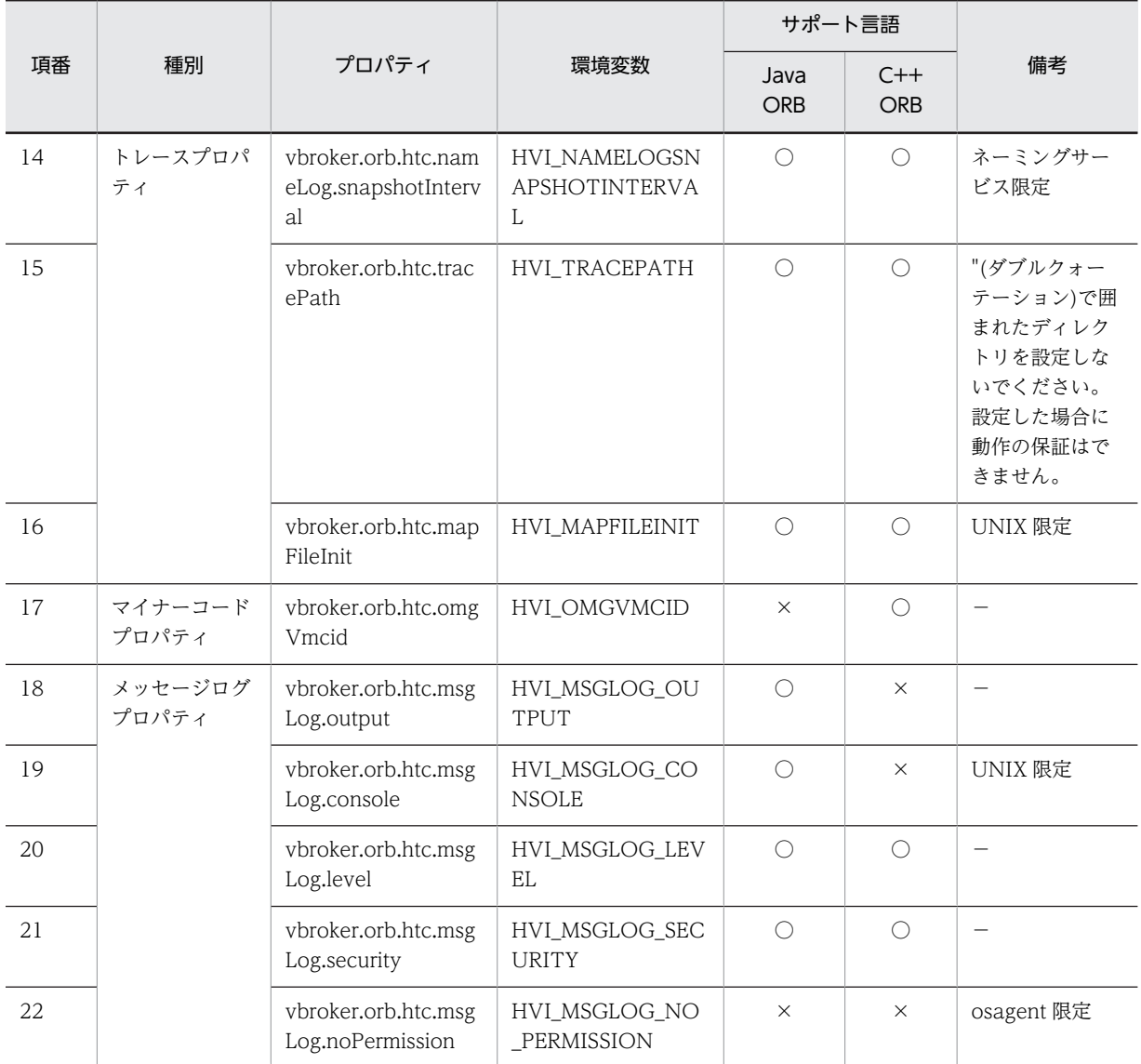

-<br>(凡例) ○:サポート ×:未サポート -:説明なし

# 2.11 hdumpns コマンドの使用方法 (Cosminexus TPBroker) (Windows)

この節では、hdumpns コマンドの使用方法について説明します。hdumpns コマンドは、Cosminexus TPBroker(Windows)で,ネーミングサービスのスレッドダンプを取得するために使用します。

#### 形式

hdumpns <ネーミングサービスのプロセス ID>

#### 機能

ネーミングサービスから応答が返らない場合,ネーミングサービスで障害が発生した場合などに JavaVM のスレッドダンプを取得します。

このコマンドは,Management Server でネーミングサービスを起動した場合,または Management Server ではなく,J2EE サーバからネーミングサービスを自動起動した場合に使用します。ネーミング サービスが J2EE サーバのプロセス内(インプロセス)で起動されている場合は使用できません。

このコマンドを実行するとネーミングサービスの標準出力、および表 2-15 に示す<スレッドダンプの 出力ディレクトリ>\javacore\*.txt にスレッドダンプが出力されます。なお, JavaVM の-XX:-HitachiThreadDumpToStdout オプションを設定してネーミングサービスを起動した場合,標準出力 にスレッドダンプは出力されません。

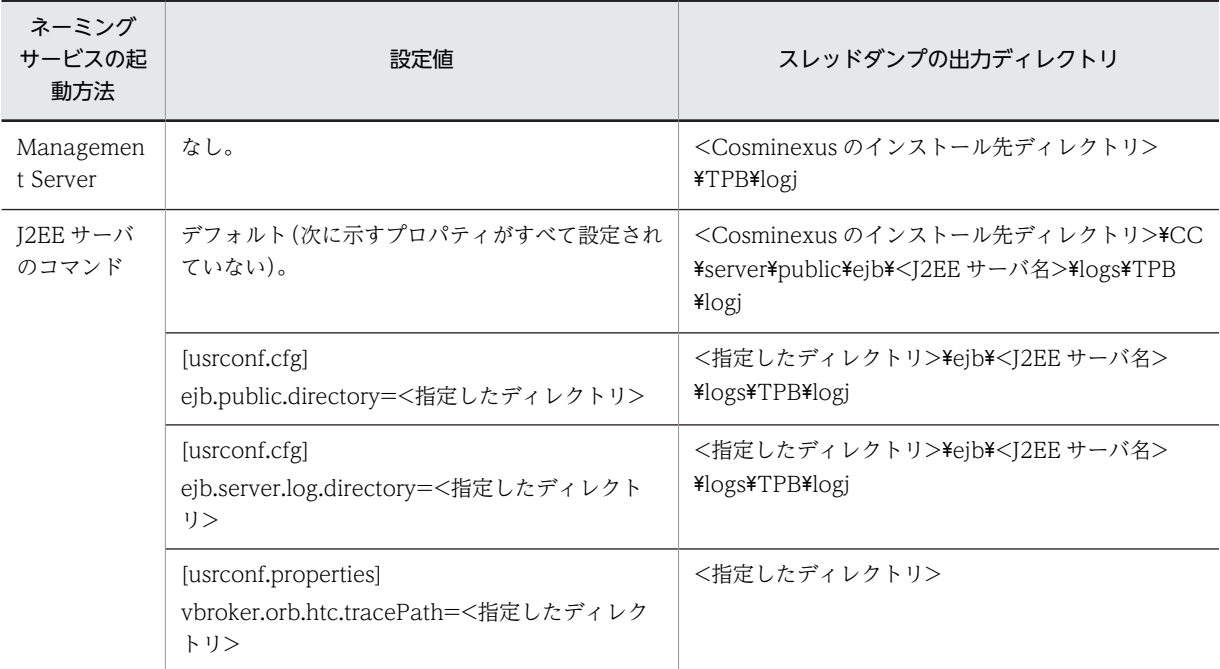

表 2‒15 スレッドダンプの出力ディレクトリ

表 2-15 の[usrconf.cfg]および[usrconf.properties]は、J2EE サーバで使用するプロパティファイルで す。このファイルに J2EE サーバのプロパティやオプションを設定することができます。設定方法につ いては,マニュアル「Cosminexus システム構築ガイド」を参照してください。

プロパティの優先順位を次に示します。

ejb.public.directory < ejb.server.log.directory < vbroker.orb.htc.tracePath

#### 引数

<ネーミングサービスのプロセス ID>

スレッドダンプを取得したいネーミングサービスのプロセス ID を指定します。プロセス ID は, Windows のタスクマネジャを使用して確認してください。プロセス名は"nameserv.exe"です。

#### 入力例

コマンドの入力例を示します。

(例)

hdumpns 1104

#### 戻り値

0:コマンドの実行に成功しました。

1:指定されたネーミングサービスと通信できません。

2:指定されたネーミングサービスと通信できません。

戻り値が 0 以外の場合,メッセージが出力されます。メッセージについては,「[8.6 hdumpns コマン](#page-176-0) [ドのエラーメッセージ](#page-176-0)」を参照してください。

#### 注意事項

- 負荷が高い状態では、hdumpns コマンドが一時的にエラーになる場合があります。その場合, hdumpns コマンドを再度実行してください。
- hdumpns コマンド実行時にネーミングサービスから出力されるファイル javacore\*.txt のファイ ル数には制限がありません。そのため,hdumpns コマンドを繰り返し実行するとディスク容量を圧 迫することになります。javacore\*.txt は定期的に退避し,削除してください。

# <span id="page-57-0"></span>2.12 メモリ所要量およびディスク占有量

この節では、ORB のトラブルシュート機能を使用するときの、メモリ所要量およびディスク占有量につい て説明します。

## 2.12.1 メモリ所要量

ORB のトラブルシュート機能を使用するときのメモリ所要量を次の表に示します。

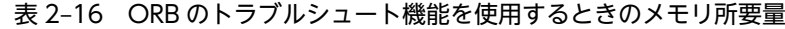

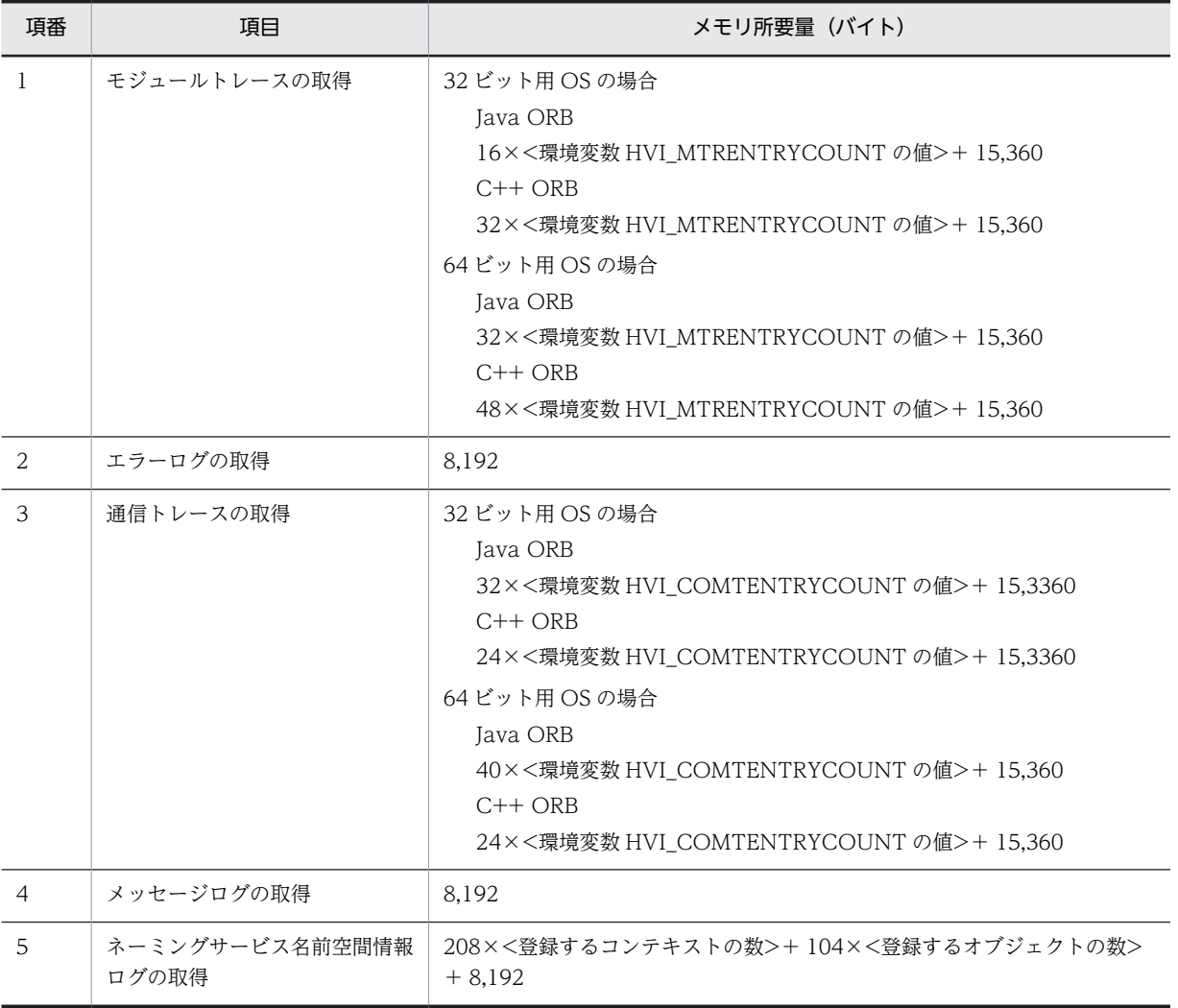

注

UNIX の場合,モジュールトレースの取得はヒープメモリを使用しています。ヒープメモリが不足したときにはアプ リケーションが異常終了するなど,動作が不安定になります。データサイズはモジュールトレースのサイズとプロセ スで使用するデータのサイズを考慮して、limit コマンドなどで設定してください。

# 2.12.2 ディスク占有量

ORB のトラブルシュート機能を使用するときのディスク占有量について説明します。

## (1) ディスク占有量の算出式

ORB のトラブルシュート機能を使用するときのディスク占有量を次の表に示します。

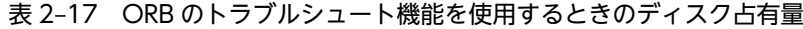

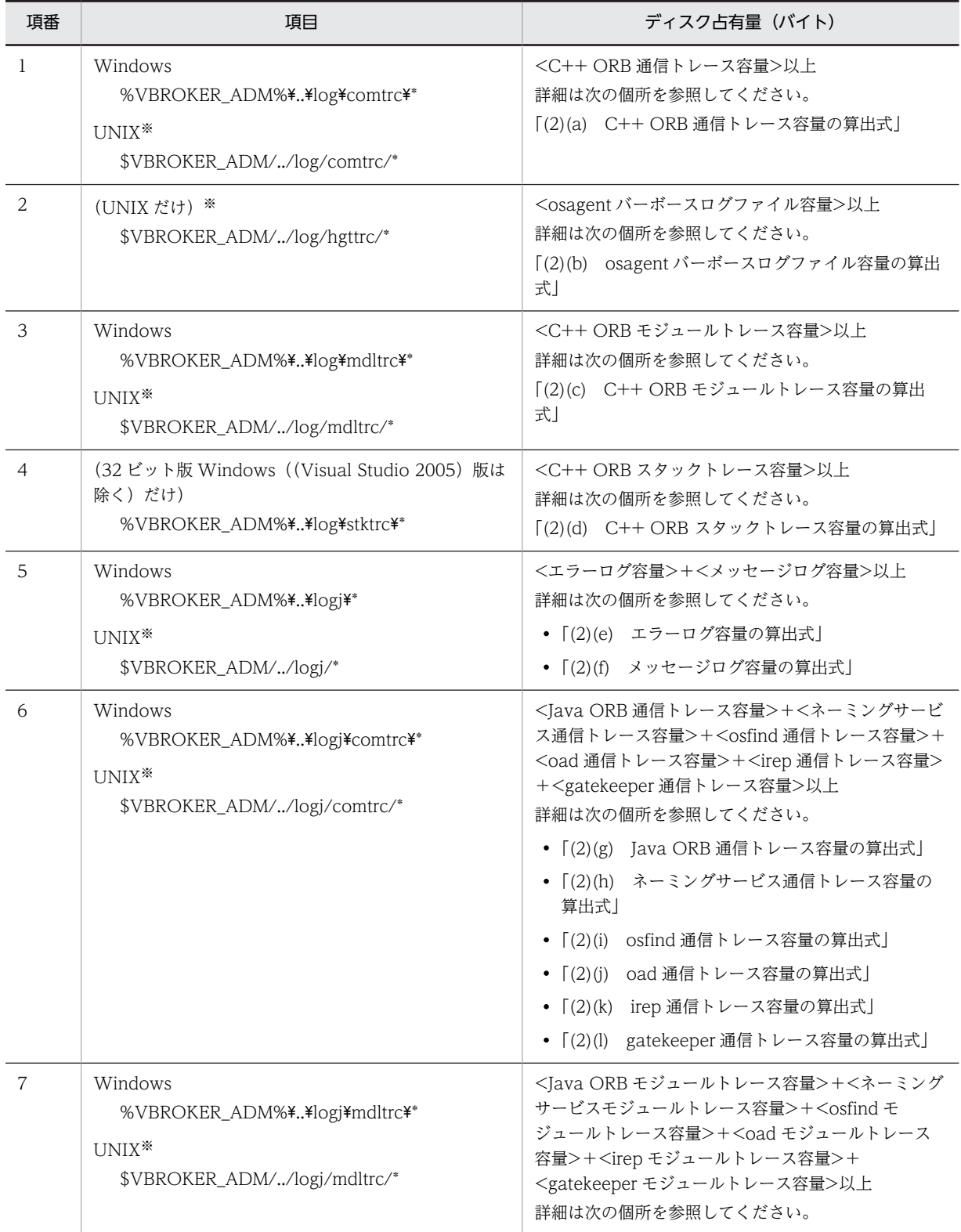

<span id="page-59-0"></span>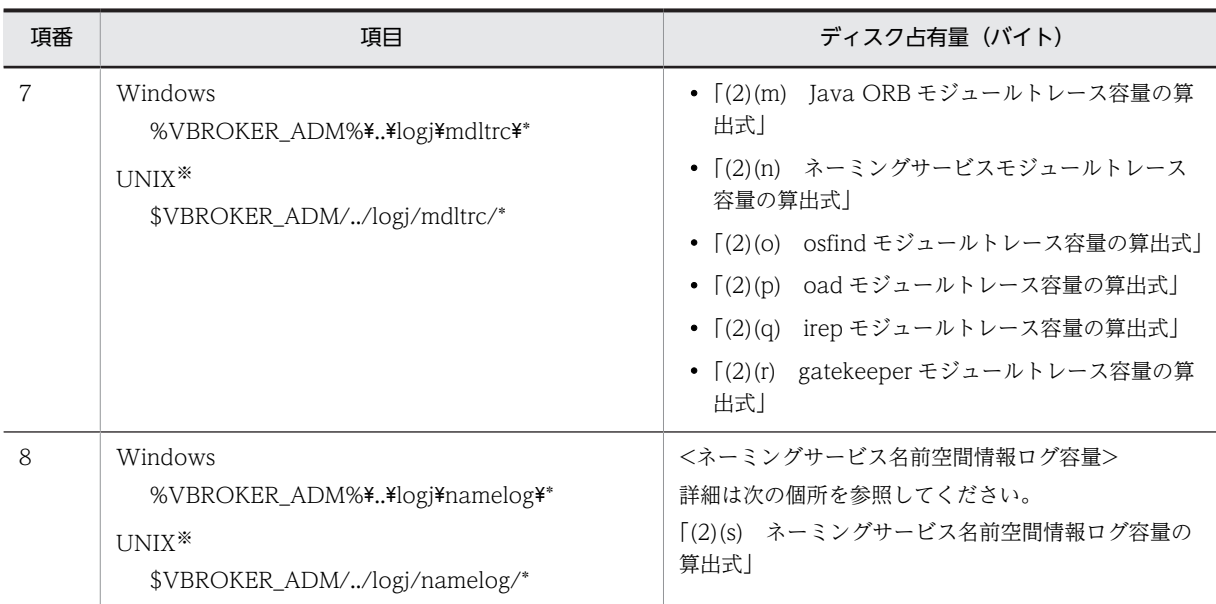

注※

ORB アプリケーションプログラムが作成できるファイルサイズの上限値に,モジュールトレースまたは通信トレー スのファイルサイズ以下の値を設定して ORB アプリケーションプログラムを実行すると、アプリケーションが異常 終了するなど,動作が不安定になります。ファイルサイズの上限値は,limit コマンドなどでトレースファイルのサイ ズを下回る値に変更しないでください。

#### (2) 出力ファイルの算出式

出力ファイルの算出式について説明します。

#### (a) C++ ORB 通信トレース容量の算出式

32 ビット用 OS の場合

C++ ORB 通信トレース容量 = (24×<環境変数 HVI\_COMTENTRYCOUNT の値> + 128)×(< 実行中の osagent の数> + <実行中の OTS のデーモンプロセスおよびコマンド数>)×<環境変数 HVI\_COMTFILECOUNT の値> / 0.8 (単位: バイト)

64 ビット用 OS の場合

C++ ORB 通信トレース容量 = (24×<環境変数 HVI\_COMTENTRYCOUNT の値> + 192)×(< 実行中の osagent の数> + <実行中の OTS のデーモンプロセスおよびコマンド数>)×<環境変数 HVI COMTFILECOUNT の値> / 0.8 (単位:バイト)

#### (b) osagent バーボースログファイル容量の算出式

osagent バーボースログファイル容量 = (1,024×<定義句 HVI\_GTEE\_FILESIZE の値>)×<実行中の osagent の数>×(<定義句 HVI\_GTEE\_FILECOUNT の値> + 2) / 0.8 (単位:バイト)

#### (c) C++ ORB モジュールトレース容量の算出式

32 ビット用 OS の場合

C++ ORB モジュールトレース容量 = (32×<環境変数 HVI\_MTRENTRYCOUNT の値>)×(<実行 中の osagent の数> + <実行中の OTS のデーモンプロセスおよびコマンド数>)×<環境変数 HVI MTRFILECOUNT の値> / 0.8 (単位:バイト)

<span id="page-60-0"></span>64 ビット用 OS の場合

C++ ORB モジュールトレース容量 = (48×<環境変数 HVI\_MTRENTRYCOUNT の値> + 192) × (<実行中の osagent の数> + <実行中の OTS のデーモンプロセスおよびコマンド数>)×<環境変 数 HVI\_MTRFILECOUNT の値> / 0.8 (単位:バイト)

#### (d) C++ ORB スタックトレース容量の算出式

C++ ORB スタックトレース容量 = 4,000×<環境変数 HVI\_STKFILECOUNT の値> / 0.8 (単位:バ イト)

#### (e) エラーログ容量の算出式

エラーログ容量 = (<定義句 HVI\_ORBLOG\_SIZE の値> + 512) ×2 / 0.8 (単位:バイト)

#### (f) メッセージログ容量の算出式

メッセージログ容量 = <定義句 HVI\_ORBMSGLOG\_SIZE の値>×2 / 0.8 (単位:バイト)

#### (g) Java ORB 通信トレース容量の算出式

32 ビット用 OS の場合

Windows

Java ORB 通信トレース容量 = (32×<環境変数 HVI\_COMTENTRYCOUNT の値> + 128)× (<環境変数 HVI\_COMTFILECOUNT の値> + <実行中の Java ORB UAP の数>) / 0.8 (単 位:バイト)

UNIX

Java ORB 通信トレース容量 = (32×<環境変数 HVI\_COMTENTRYCOUNT の値> + 128) × <環境変数 HVI\_COMTFILECOUNT の値> / 0.8 (単位:バイト)

64 ビット用 OS の場合

Windows

Java ORB 通信トレース容量 = (40×<環境変数 HVI\_COMTENTRYCOUNT の値> + 192)× (<環境変数 HVI\_COMTFILECOUNT の値> + <実行中の Java ORB UAP の数>) / 0.8 (単 位:バイト)

UNIX

Java ORB 通信トレース容量 = (40×<環境変数 HVI\_COMTENTRYCOUNT の値> + 192) × <環境変数 HVI COMTFILECOUNT の値> / 0.8 (単位:バイト)

#### (h) ネーミングサービス通信トレース容量の算出式

32 ビット用 OS の場合

Windows

ネーミングサービス通信トレース容量 = (32×<環境変数 HVI\_COMTENTRYCOUNT の値> + 128)×(<環境変数 HVI\_COMTFILECOUNT の値> + <実行中のネーミングサービスの数 >) / 0.8 (単位:バイト)

**I INITY** 

ネーミングサービス通信トレース容量 = (32×<環境変数 HVI\_COMTENTRYCOUNT の値> + 128)×<環境変数 HVI COMTFILECOUNT の値> / 0.8 (単位:バイト)

<span id="page-61-0"></span>64 ビット用 OS の場合

#### Windows

ネーミングサービス通信トレース容量 = (40×<環境変数 HVI\_COMTENTRYCOUNT の値> + 192)×(<環境変数 HVI\_COMTFILECOUNT の値> + <実行中のネーミングサービスの数 >) / 0.8 (単位:バイト)

UNIX

ネーミングサービス通信トレース容量 = (40×<環境変数 HVI\_COMTENTRYCOUNT の値> + 192) ×<環境変数 HVI\_COMTFILECOUNT の値> / 0.8 (単位:バイト)

#### (i) osfind 通信トレース容量の算出式

32 ビット用 OS の場合

Windows

osfind 通信トレース容量 = (32×<環境変数 HVI\_COMTENTRYCOUNT の値> + 128)×(<環 境変数 HVI\_COMTFILECOUNT の値> + <実行中の osfind の数>) / 0.8 (単位:バイト)

UNIX

osfind 通信トレース容量 = (32×<環境変数 HVI\_COMTENTRYCOUNT の値> + 128)×<環 境変数 HVI\_COMTFILECOUNT の値> / 0.8 (単位:バイト)

64 ビット用 OS の場合

Windows

osfind 通信トレース容量 = (40×<環境変数 HVI\_COMTENTRYCOUNT の値> + 192)×(<環 境変数 HVI\_COMTFILECOUNT の値> + <実行中の osfind の数>) / 0.8 (単位:バイト)

UNIX

osfind 通信トレース容量 = (40×<環境変数 HVI\_COMTENTRYCOUNT の値> + 192)×<環 境変数 HVI\_COMTFILECOUNT の値> / 0.8 (単位:バイト)

#### (j) oad 通信トレース容量の算出式

32 ビット用 OS の場合

Windows

oad 通信トレース容量 = (32×<環境変数 HVI\_COMTENTRYCOUNT の値> + 128)×(<環境 変数 HVI\_COMTFILECOUNT の値> + <実行中の oad の数>) / 0.8 (単位:バイト)

UNIX

oad 通信トレース容量 = (32×<環境変数 HVI\_COMTENTRYCOUNT の値> + 128)×<環境 変数 HVI\_COMTFILECOUNT の値> / 0.8 (単位:バイト)

64 ビット用 OS の場合

Windows

oad 通信トレース容量 = (40×<環境変数 HVI\_COMTENTRYCOUNT の値> + 192)×(<環境 変数 HVI\_COMTFILECOUNT の値> + <実行中の oad の数>) / 0.8 (単位: バイト)

UNIX

oad 通信トレース容量 = (40×<環境変数 HVI\_COMTENTRYCOUNT の値> + 192)×<環境 変数 HVI\_COMTFILECOUNT の値> / 0.8 (単位:バイト)

#### <span id="page-62-0"></span>(k) irep 通信トレース容量の算出式

32 ビット用 OS の場合

#### Windows

irep 通信トレース容量 = (32×<環境変数 HVI\_COMTENTRYCOUNT の値> + 128)×(<環境 変数 HVI\_COMTFILECOUNT の値> + <実行中の irep の数>) / 0.8 (単位:バイト)

UNIX

irep 通信トレース容量 = (32×<環境変数 HVI\_COMTENTRYCOUNT の値> + 128)×<環境 変数 HVI\_COMTFILECOUNT の値> / 0.8 (単位:バイト)

64 ビット用 OS の場合

Windows

irep 通信トレース容量 = (40×<環境変数 HVI\_COMTENTRYCOUNT の値> + 192)×(<環境 変数 HVI\_COMTFILECOUNT の値> + <実行中の irep の数>) / 0.8 (単位:バイト)

UNIX

irep 通信トレース容量 = (40×<環境変数 HVI\_COMTENTRYCOUNT の値> + 192)×<環境 変数 HVI COMTFILECOUNT の値> / 0.8 (単位:バイト)

#### (l) gatekeeper 通信トレース容量の算出式

Windows と Solaris だけサポートしています。

#### Windows

gatekeeper 通信トレース容量 = (32×<環境変数 HVI\_COMTENTRYCOUNT の値> + 128)×(< 環境変数 HVI\_COMTFILECOUNT の値> + <実行中の gatekeeper の数>) / 0.8 (単位:バイト)

Solaris

gatekeeper 通信トレース容量 = (32×<環境変数 HVI\_COMTENTRYCOUNT の値> + 128)×< 環境変数 HVI COMTFILECOUNT の値> / 0.8 (単位:バイト)

#### (m) Java ORB モジュールトレース容量の算出式

32 ビット用 OS の場合

Java ORB モジュールトレース容量 = (16×<環境変数 HVI\_MTRENTRYCOUNT の値> + 128)× (<環境変数 HVI\_MTRFILECOUNT の値> + <実行中の Java ORB UAP の数>) / 0.8 (単位:バイ ト)

64 ビット用 OS の場合

Java ORB モジュールトレース容量 = (32×<環境変数 HVI\_MTRENTRYCOUNT の値> + 192)× (<環境変数 HVI\_MTRFILECOUNT の値> + <実行中の Java ORB UAP の数>) / 0.8 (単位:バイ ト)

#### (n) ネーミングサービスモジュールトレース容量の算出式

32 ビット用 OS の場合

ネーミングサービスモジュールトレース容量 = (16×<環境変数 HVI\_MTRENTRYCOUNT の値> + 128)×(<環境変数 HVI\_MTRFILECOUNT の値> + <実行中のネーミングサービスの数>) / 0.8 (単位:バイト)

<span id="page-63-0"></span>64 ビット用 OS の場合

ネーミングサービスモジュールトレース容量 = (32×<環境変数 HVI\_MTRENTRYCOUNT の値> + 192)×(<環境変数 HVI\_MTRFILECOUNT の値> + <実行中のネーミングサービスの数>) / 0.8 (単位:バイト)

#### (o) osfind モジュールトレース容量の算出式

32 ビット用 OS の場合

osfind モジュールトレース容量 = (16×<環境変数 HVI\_MTRENTRYCOUNT の値> + 128) × (< 環境変数 HVI\_MTRFILECOUNT の値> + <実行中の osfind の数>) / 0.8 (単位:バイト)

64 ビット用 OS の場合

osfind モジュールトレース容量 = (32×<環境変数 HVI\_MTRENTRYCOUNT の値> + 192)×(< 環境変数 HVI\_MTRFILECOUNT の値> + <実行中の osfind の数>) / 0.8 (単位:バイト)

#### (p) oad モジュールトレース容量の算出式

32 ビット用 OS の場合

oad モジュールトレース容量 = (16×<環境変数 HVI\_MTRENTRYCOUNT の値> + 128)×(<環境 変数 HVI\_MTRFILECOUNT の値> + <実行中の oad の数>) / 0.8 (単位:バイト)

64 ビット用 OS の場合

oad モジュールトレース容量 = (32×<環境変数 HVI\_MTRENTRYCOUNT の値> + 192)×(<環境 変数 HVI\_MTRFILECOUNT の値> + <実行中の oad の数>) / 0.8 (単位:バイト)

#### (q) irep モジュールトレース容量の算出式

32 ビット用 OS の場合

irep モジュールトレース容量 = (16×<環境変数 HVI\_MTRENTRYCOUNT の値> + 128)×(<環境 変数 HVI\_MTRFILECOUNT の値> + <実行中の irep の数>) / 0.8 (単位:バイト)

64 ビット用 OS の場合

irep モジュールトレース容量 = (32×<環境変数 HVI\_MTRENTRYCOUNT の値> + 192)×(<環境 変数 HVI\_MTRFILECOUNT の値> + <実行中の irep の数>) / 0.8 (単位:バイト)

#### (r) gatekeeper モジュールトレース容量の算出式

Windows と Solaris だけサポートしています。

gatekeeper モジュールトレース容量 = (16×<環境変数 HVI\_MTRENTRYCOUNT の値> + 128)×(< 環境変数 HVI\_MTRFILECOUNT の値> + <実行中の gatekeeper の数>) / 0.8 (単位:バイト)

#### (s) ネーミングサービス名前空間情報ログ容量の算出式

ネーミングサービス名前空間情報ログ容量 = (<環境変数 HVI\_NAMELOGFILESIZE の値> + 1,024)× 2×<環境変数 HVI\_NAMELOGFILECOUNT の値> / 0.8 (単位:バイト)

# ORB の拡張機能

この章では、ORB の運用に必要な拡張機能について説明します。

# 3.1 ORB の拡張機能の概要

この節では、ORB の運用に必要な拡張機能について説明します。拡張機能では次に示す動作の変更ができ ます。

- osagent
- ユーザプロセス
- サーバプロセス

ORB の拡張機能は,環境変数およびプロパティを設定することで使用できます。環境変数とプロパティの 両方を設定した場合には,プロパティの設定が有効になります。

プロパティの設定方法は、Java ORB も C++ ORB も通常のプロパティと同じです。詳細は、マニュアル 「Borland Enterprise Server VisiBroker デベロッパーズガイド」を参照してください。

#### 注意

Java ORB の場合,プロパティだけで設定します。環境変数では設定できません。C++ ORB の場合 は,環境変数,およびプロパティで設定できます。

# 3.2 環境変数とプロパティの一覧

この節では、ORB の拡張機能で設定する環境変数およびプロパティの一覧を示します。

# 3.2.1 osagent の設定の一覧

osagent に設定する環境変数およびプロパティの一覧を次の表に示します。

#### 表 3‒1 osagent の設定の一覧

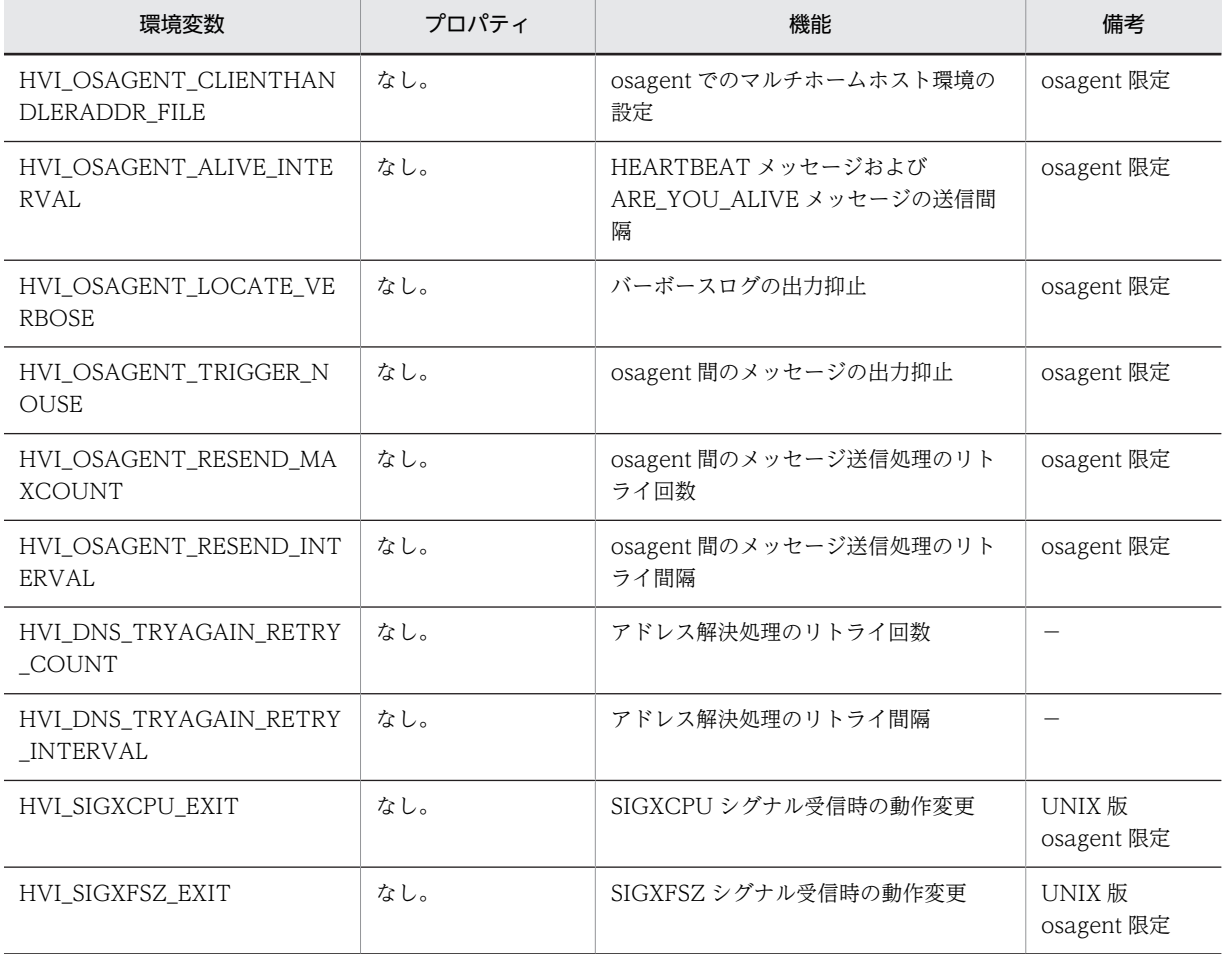

(凡例) −:説明なし

# 3.2.2 ユーザプロセスの設定の一覧

ユーザプロセスに設定する環境変数およびプロパティの一覧を次の表に示します。

#### 表 3‒2 ユーザプロセスの設定の一覧

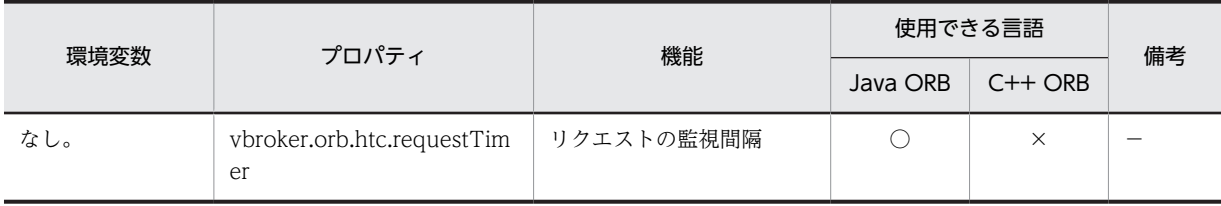

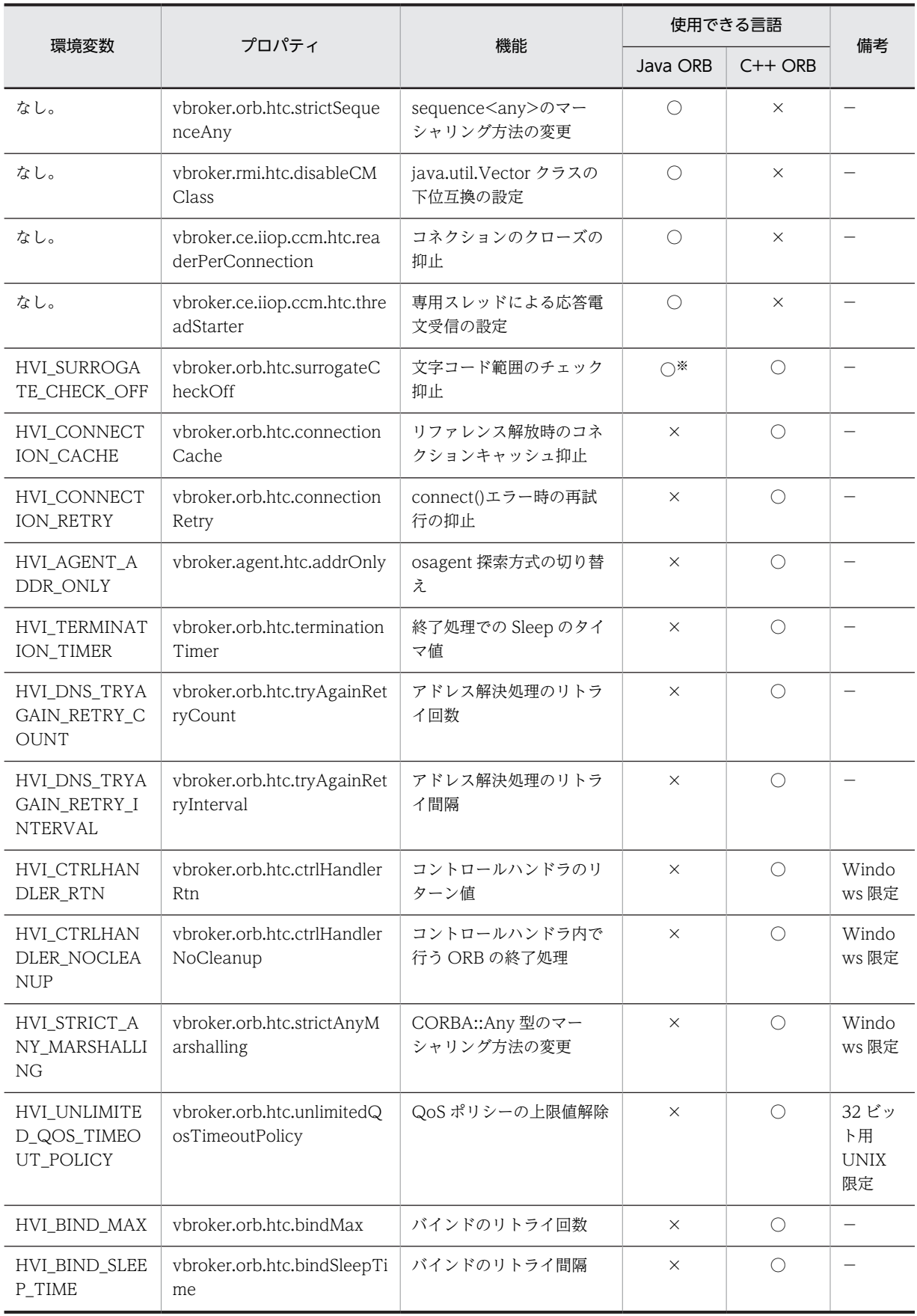

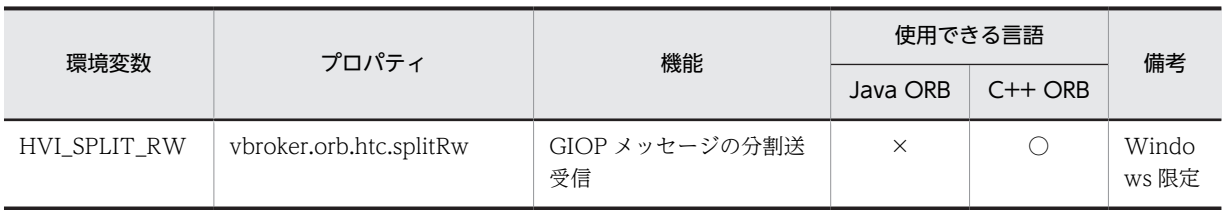

(凡例) ○:サポート ×:未サポート −:説明なし

注※

プロパティだけをサポートしています。環境変数はサポートしていません。

# 3.2.3 サーバプロセスの設定の一覧

サーバプロセスに設定する環境変数およびプロパティの一覧を次の表に示します。

#### 表 3‒3 サーバプロセスの設定の一覧

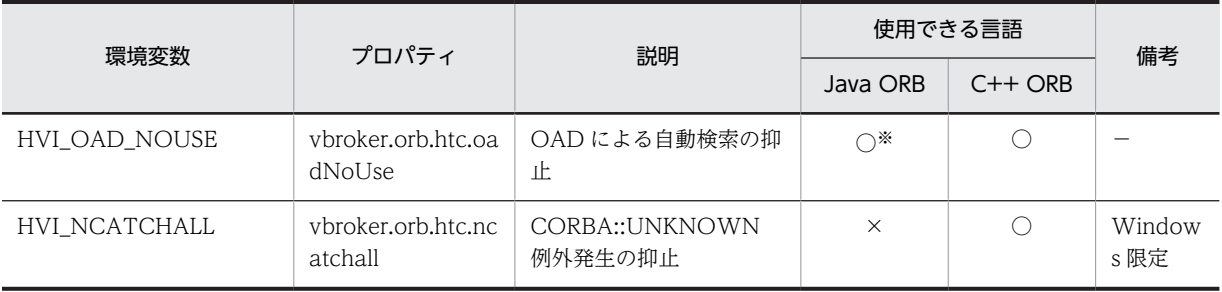

(凡例) ○:サポート ×:未サポート −:説明なし

注※

プロパティだけをサポートしています。環境変数はサポートしていません。

# 3.3 osagent の設定

この節では、osagent に設定する環境変数およびプロパティの詳細について説明します。

## 3.3.1 osagent でのマルチホームホスト環境の設定

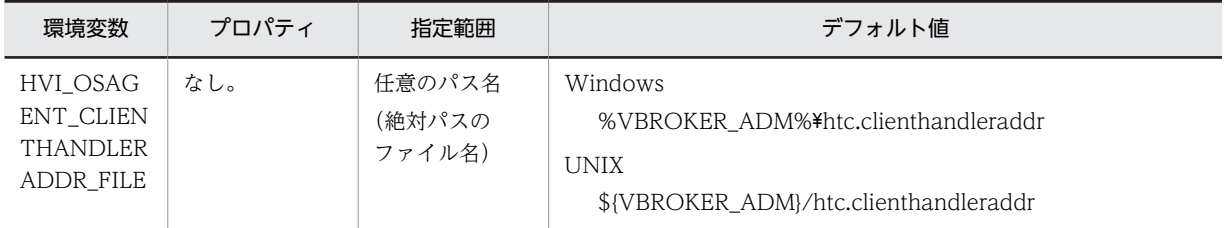

この機能は,htc.clienthandleraddr ファイルとして使用するファイルを設定します。この機能を設定する ことで,任意のファイルを htc.clienthandleraddr ファイルとして使用できます。

htc.clienthandleraddr ファイルを使用することで, osagent とクライアントアプリケーション間の通信で 使用する IP アドレスをカスタマイズし、マルチホームホスト環境で通信できるようになります。 htc.clienthandleraddr ファイルには、各ネットワーク上のアプリケーションに対して、osagent が応答す る IP アドレスを定義します。

osagent は各アプリケーションと UDP および TCP を使用して通信します。そのため,マルチホームホス ト上で起動する osagent がアプリケーションとの通信に使用する IP アドレスは,通常 localaddr ファイル に定義されている適切なインタフェースまたはプライマリ IP アドレスです。プライマリ IP アドレスとは, gethostname()または sysinfo()を利用して得られるホスト名を使用して gethostbyname()を発行して得 られた IP アドレスのことをいいます。

しかし,osagent と異なるサブネットに存在するアプリケーションと osagent がプライマリ IP アドレスで はないネットワークインタフェースを使用して通信する場合は,osagent とアプリケーション間で,円滑に 通信できないことがあります。そのため、htc.clienthandleraddr ファイルに、osagent が各アプリケー ションに対して使用する IP アドレスを動的に指定することで,上記の動作で不都合がある環境で,osagent とアプリケーション間の通信が円滑に行えるようになります。

マルチホームホスト環境では,htc.clienthandleraddr ファイル内の osagent が応答する IP アドレスに, 次のようにサービス IP アドレスを指定してください。

#### htc.clienthandleraddr ファイルの記述形式

ファイルの記述形式を次に示します。

通信相手の IP アドレス サブネットマスク osagent が応答する IP アドレス XXX.XXX.XXX.XXX XXX.XXX.XXX.XXX XXX.XXX.XXX.XXX

• X は任意の数字です。

- •「#」で始まるエントリは,コメント行と見なされます。
- 行は必ず改行文字で終了します。

htc.clienthandleraddr ファイルの設定例

次の図に示したシステム構成を例に説明します。

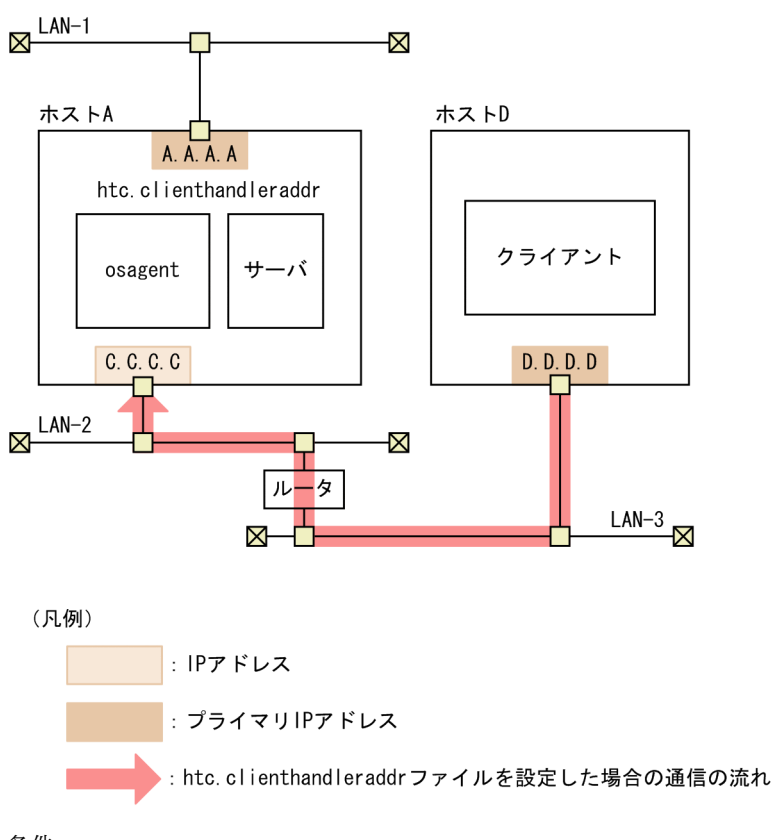

図 3-1 マルチホームホスト環境のシステム構成 (osagent でのマルチホームホスト環境の設定)

#### 条件

- マルチホームホスト環境で, osagent (ホスト A), クライアント (ホスト D) の間で通信しま す。htc.clienthandleraddr ファイルは、osagent を起動するホスト (ホスト A) に格納します。
- 設定されている IP アドレスは、次のとおりです。 A.A.A.A: ホスト A の実 IP (プライマリ IP) アドレス C.C.C.C:ホスト A のサービス IP アドレス(osagent が応答する IP アドレス) D.D.D.D: ホスト Dの実 IP(プライマリ IP)アドレス

htc.clienthandleraddr ファイルの内容

図 3-1 に示したシステム構成で,上記の条件の場合の htc.clienthandleraddr ファイルの内容を次 に示します。

D.D.D.D <subnet-mask> C.C.C.C

#### 注意事項

環境変数 HVI\_OSAGENT\_CLIENTHANDLERADDR\_FILE を設定していない場合,デフォルト値に 示した htc.clienthandleraddr ファイルを使用します。

#### 備考

osagent 限定

# 3.3.2 HEARTBEAT メッセージおよび ARE\_YOU\_ALIVE メッセージの 送信間隔

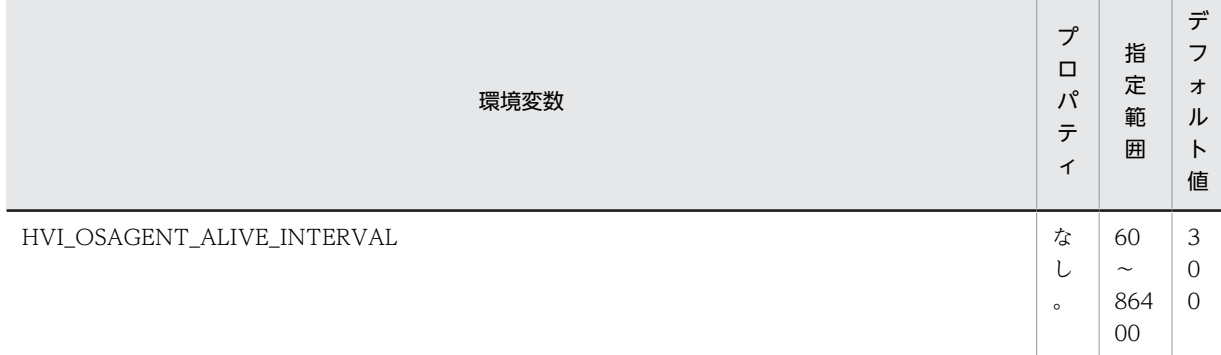

osagent が定期的に自身の存在を通知するメッセージ(HEARTBEAT メッセージ),および認識している ほかの osagent の存在確認メッセージ(ARE\_YOU\_ALIVE メッセージ)の送信間隔を秒単位で設定しま す。

#### 注意事項

送信間隔を短くした場合,送信量が多くなることで通信処理に負荷が掛かります。

#### 備考

osagent 限定

# 3.3.3 バーボースログの出力抑止

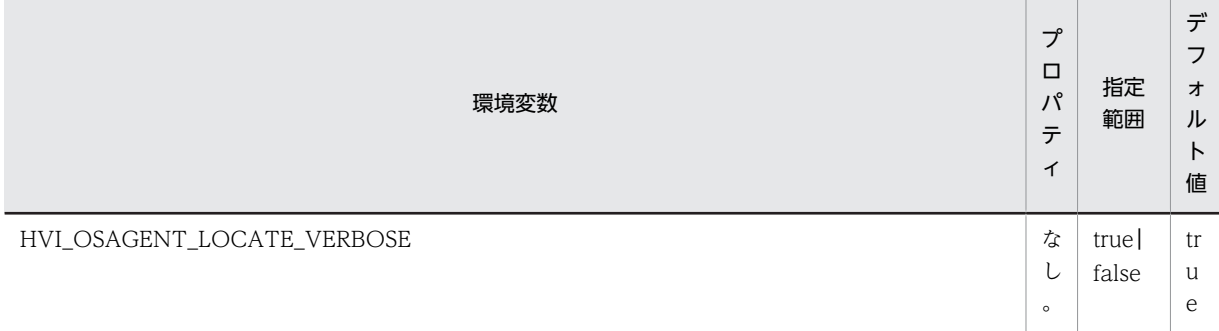

osagent のバーボースログ取得時にスマートファインダコマンド(osfind コマンド)を実行すると, osagent のバーボースログのロケーションサービスに関連する大量のメッセージが出力されます。

この機能は,osagent のバーボースログのロケーションサービスに関連するメッセージの出力を抑止するか どうかを設定します。

• true

ロケーションサービスに関連するメッセージを抑止しません。

• false

ロケーションサービスに関連するメッセージを抑止します。

#### 備考

osagent 限定
# 3.3.4 osagent 間のメッセージの出力抑止

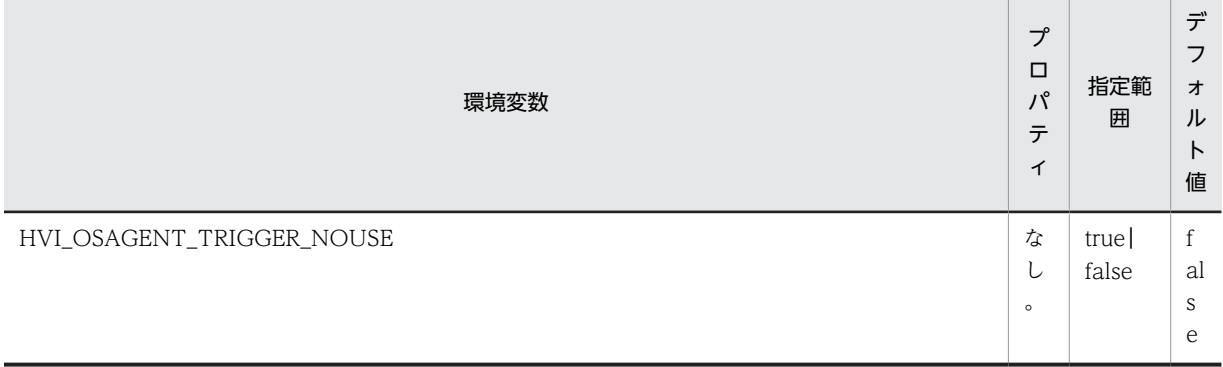

osagent 間で行われるサーバ起動および終了時のメッセージを抑止するかどうかを設定します。

• true

サーバ起動および終了時のメッセージを抑止します。

• false

サーバ起動および終了時のメッセージを抑止しません。

#### 注意事項

トリガー機能を使用しているシステムの場合は,環境変数 HVI\_OSAGENT\_TRIGGER\_NOUSE を設 定しないでください。

#### 備考

osagent 限定

# 3.3.5 osagent 間のメッセージ送信処理のリトライ回数

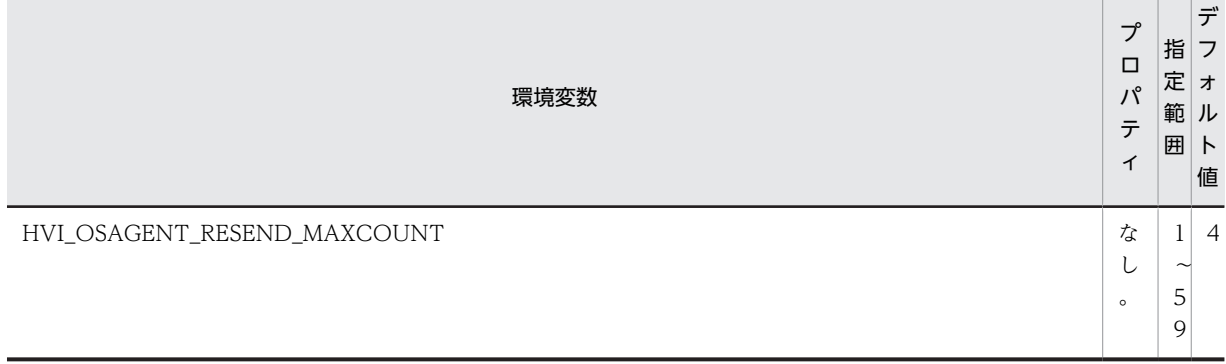

サーバオブジェクトの探索時に,osagent 間で送信する DSAMessage::GET\_PROVIDER メッセージの送 信回数の最大値を設定します。

#### 備考

osagent 限定

# 3.3.6 osagent 間のメッセージ送信処理のリトライ間隔

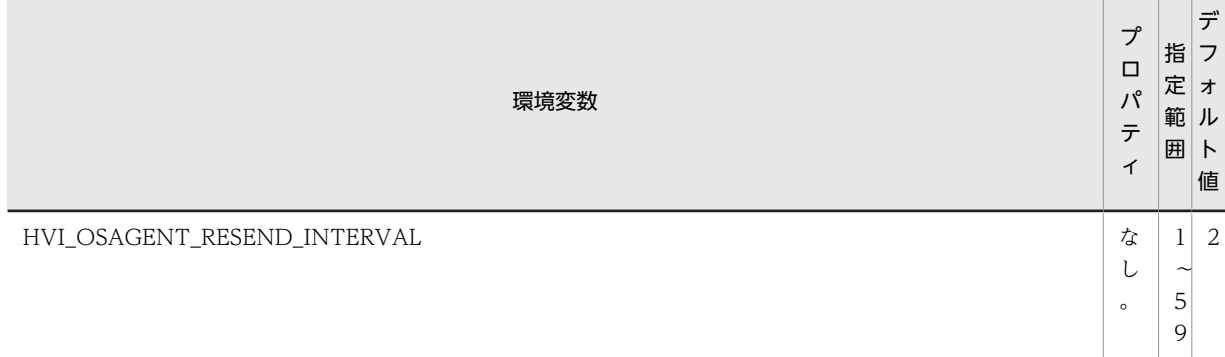

サーバオブジェクトの探索時に,osagent 間で送信する DSAMessage::GET\_PROVIDER メッセージの送 信間隔を秒単位で設定します。

#### 備考

osagent 限定

# 3.3.7 アドレス解決処理のリトライ回数

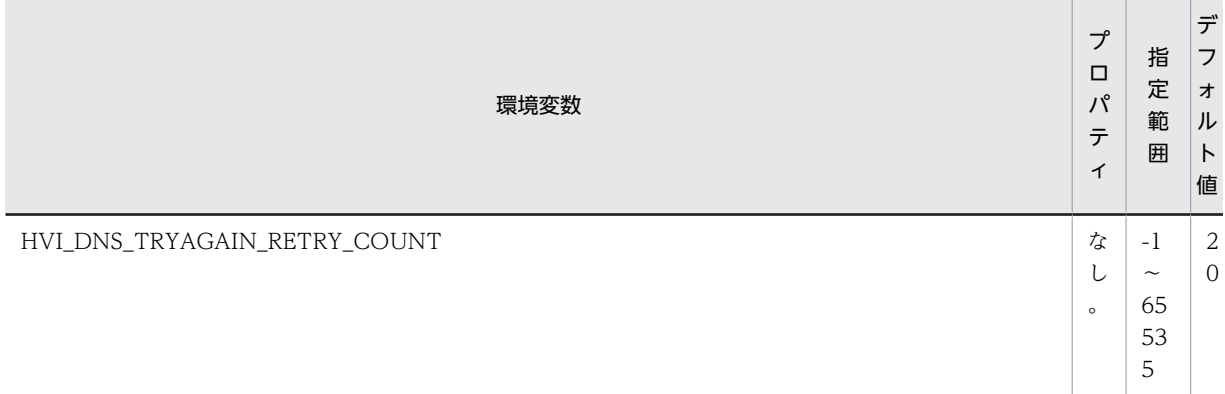

osagent を DNS 環境下で使用している場合に DNS 障害が発生すると, osagent は DNS へのアドレス解 決処理を一定回数リトライします。この機能は,DNS へのアドレス解決処理のリトライ回数を設定します。

- $\bullet$  -1 無限にリトライします。
- 0 リトライしません。
- $1 \sim 65535$

設定した数字の回数だけリトライします。

## 注意事項

指定範囲外の値を設定した場合は,デフォルト値が設定されます。

#### 備考

なし。

# 3.3.8 アドレス解決処理のリトライ間隔

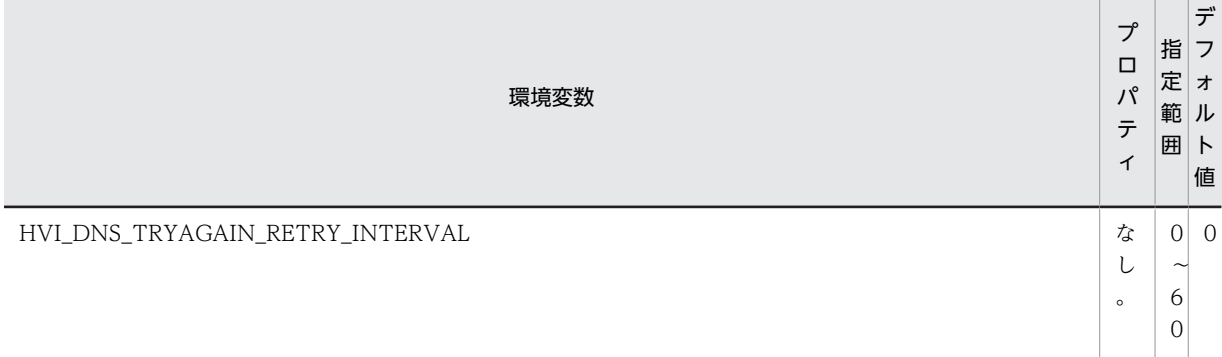

osagent を DNS 環境下で使用している場合に DNS 障害が発生すると, osagent は DNS へのアドレス解 決処理を一定回数リトライします。この機能は,DNS へのアドレス解決処理のリトライ間隔を秒単位で設 定します。

• 0

リトライ間隔を空けません。

•  $1 \sim 60$ 設定した数字の秒数だけリトライ間隔を空けます。

#### 注意事項

指定範囲外の値を設定した場合は,デフォルト値が設定されます。

#### 備考

なし。

# 3.3.9 SIGXCPU シグナル受信時の動作変更

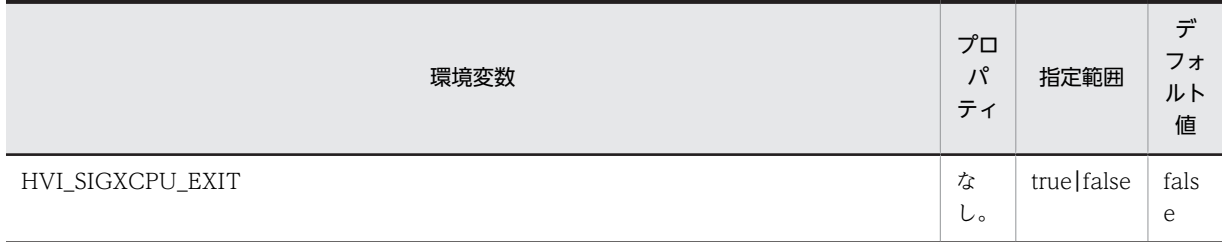

環境変数 HVI\_SIGXCPU\_EXIT には osagent の SIGXCPU シグナル受信時の動作を無視にするか,停止 にするかの指定をします。

• true

SIGXCPU シグナル受信時に,プロセスを停止させます。

• false

SIGXCPU シグナル受信時に、処理を続行します。

#### 注意事項

- 指定範囲外の値が設定された場合,デフォルト値が設定されます。
- osagent に対して,limit などで CPU 時間の制限はしないようにしてください。CPU 時間を制限し た場合, osagent の性能に影響を与える場合があります。
- SIGXCPU シグナルを無視する設定(デフォルト動作)とした場合でも、ハードリミットに達した 場合は,プロセスは強制終了します。(AIX5L 版,Linux 版のみ)
- この機能を有効にした場合, HP-UX11i V2 までの環境でも CPU 時間を制限した環境では, SIGXCPU シグナルが発生します。(HP-UX 版のみ)

#### 備考

UNIX 版 osagent 限定

# 3.3.10 SIGXFSZ シグナル受信時の動作変更

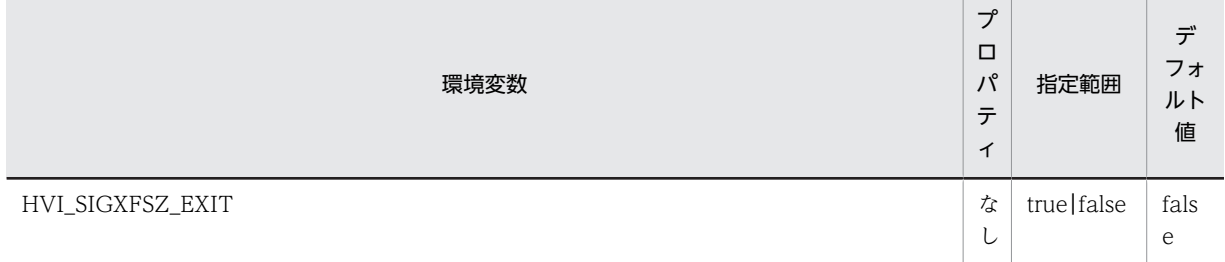

環境変数 HVI\_SIGXFSZ\_EXIT には osagent の SIGXFSZ シグナル受信時の動作を無視にするか,停止に するかの指定をします。

- true SIGXFSZ シグナル受信時に,プロセスを停止させます。
- false SIGXFSZ シグナル受信時に、処理を続行します。

#### 注意事項

- 指定範囲外の値が設定された場合,デフォルト値が設定されます。
- osagent に対して、limit などでファイルサイズを制限する場合は、ログまたはトレースの出力ファ イルサイズが制限値を越えないように設定してください。また,SIGXFSZ シグナルを無視した場合 (デフォルト動作),ファイルサイズが制限値を越えるとトレースファイルの出力はしません。ログ ファイルは制限値までのログ出力をします。各種ログ,トレースファイルの容量の詳細は[「2.12.2](#page-57-0) [ディスク占有量](#page-57-0)」の各トレースファイル容量の算出式を参照してください。
- この機能を有効にした場合,HP-UX11i V2 までの環境でも,ファイルサイズを制限した環境では, SIGXFSZ シグナルが発生します。(HP-UX 版のみ)

#### 備考

UNIX 版 osagent 限定

# 3.4 ユーザプロセスの設定

この節では,ORB のライブラリを使用して作成するユーザアプリケーションに設定する環境変数およびプ ロパティの詳細について説明します。

## 3.4.1 リクエストの監視間隔

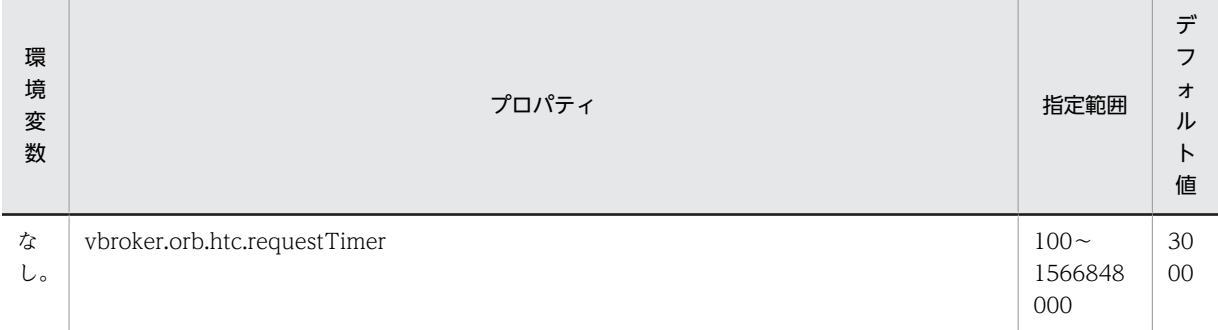

ORB は一定間隔でリクエストの送信状態(QoS::RelativeRequestTimeoutPolicy)を確認します。この 機能は,この間隔をミリ秒単位で設定します。

## 注意事項

- プロパティ vbroker.orb.htc.requestTimer に設定した監視間隔分, QoS::RelativeRequestTimeoutPolicy によるタイムアウト発生が間延びすることがあります。
- プロパティ vbroker.orb.htc.requestTimer に小さ過ぎる値を設定すると、CPU の占有率が高くな ることが要因となって,性能が劣化するおそれがあります。
- ORB プロパティ vbroker.orb.fragmentSize を同時に設定した場合, RelativeRequestTimeout の 検知に時間が掛かることがあります。
- 指定範囲外の値を設定した場合は,デフォルト値が設定されます。

#### 使用言語

Java ORB 限定

# 3.4.2 sequence<any>のマーシャリング方法の変更

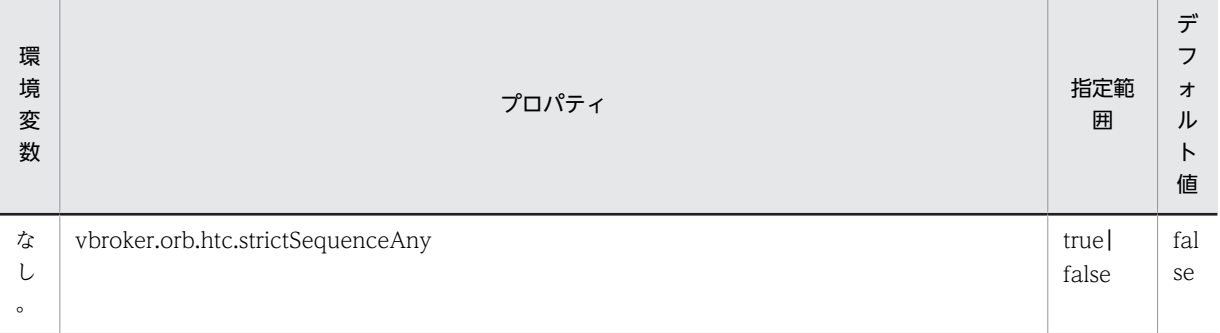

sequence<any>について,CORBA 仕様に準拠したマーシャル/アンマーシャルで通信を行うかどうかを 設定します。

• true

sequence<any>について、CORBA 仕様に準拠したマーシャル/アンマーシャルで通信します。

#### • false

sequence<any>について,TPBroker 独自のマーシャル/アンマーシャルができるかどうかを自動的に 判断して通信します。

サーバ, クライアントのどちらかに"true"を設定することで, sequence<any>を CORBA 仕様に準拠し たマーシャル/アンマーシャルで通信を行えます。プロパティ vbroker.orb.htc.strictSequenceAny はプ ロセス単位で有効になり,プロセスで最初に ORB.init()を発行したときの設定値が有効になります。

TPBroker は,通信相手によって sequence<any>について TPBroker 独自のマーシャル/アンマーシャル ができるかどうかを自動的に判断します。そのため,通常はプロパティ

vbroker.orb.htc.strictSequenceAny を設定する必要はありませんが,TPBroker Object Transaction Monitor を使用する場合にはこの機能の設定が必要です。TPBroker Object Transaction Monitor での 指示に従ってください。

#### 使用言語

Java ORB 限定

## 3.4.3 java.util.Vector クラスの下位互換の設定

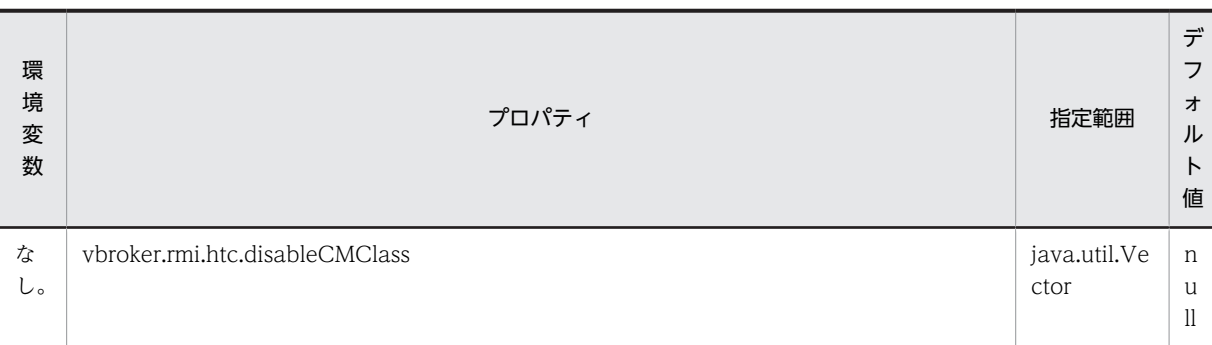

Cosminexus TPBroker 05-18 以降では, Cosminexus TPBroker 05-00, 05-10, および 05-11 と java.util.Vector クラスについて互換性がありません。java.util.Vector クラスのオブジェクトを, Cosminexus TPBroker 05-00, 05-10, および 05-11 との間で送受信する場合は, MARSHAL 例外また はデータの不整合が発生します。この機能は,java.util.Vector クラスを正しく送受信する機能を使用する かどうかを設定します。

EJB クライアントアプリケーションの場合はシステムプロパティに, Web コンテナサーバまたは J2EE サーバの場合は usrconf.properties に、次のとおりに設定してください。

vbroker.rmi.htc.disableCMClass=java.util.Vector

#### 注意事項

プロパティ vbroker.rmi.htc.disableCMClass を設定した場合は、該当するプロセスと java.util.Vector クラスとの送受信を行う, Cosminexus 06-00 以降のすべてのプロセスに、プロパ ティ vbroker.rmi.htc.disableCMClass を設定する必要があります。

#### 使用言語

Java ORB 限定

## 3.4.4 コネクションのクローズの抑止

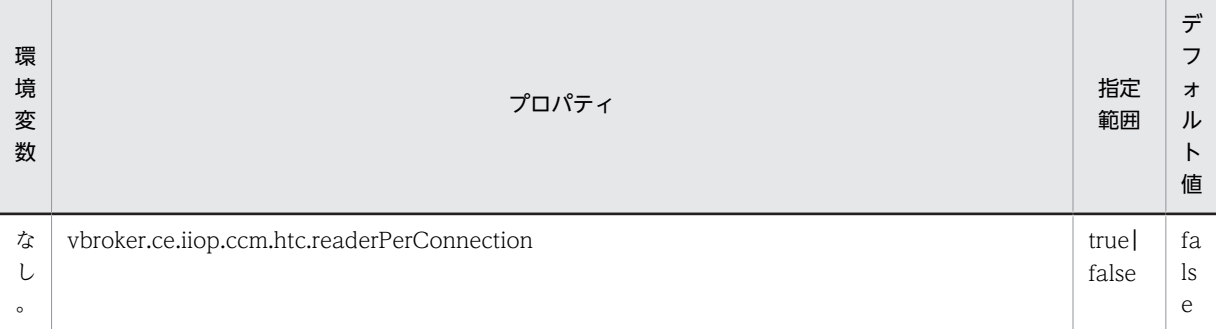

Cosminexus TPBroker 05-12 以降,リクエストがタイムアウトした場合に,コネクションをクローズし ます。コネクションをクローズするため,タイムアウトが発生したときに同じ宛先のサーバと通信中のほか のスレッドには,通信障害が発生します。

この機能は,タイムアウト発生時のコネクションのクローズを抑止するかどうかを設定します。この機能で 設定するプロパティはクライアント側で指定します。また,ここで指定した値は ORB ごとに有効になりま す。

• true

タイムアウト発生時のコネクションのクローズを抑止します。

• false

タイムアウト発生時のコネクションのクローズを抑止しません。

#### 注意事項

- "true"を設定した場合,コネクションごとにリプライ受信専用スレッドを起動します。スレッド数を 見積もるときに考慮してください。
- 指定範囲外の値を設定した場合は,デフォルト値が設定されます。

#### 使用言語

Java ORB 限定

## 3.4.5 専用スレッドによる応答電文受信の設定

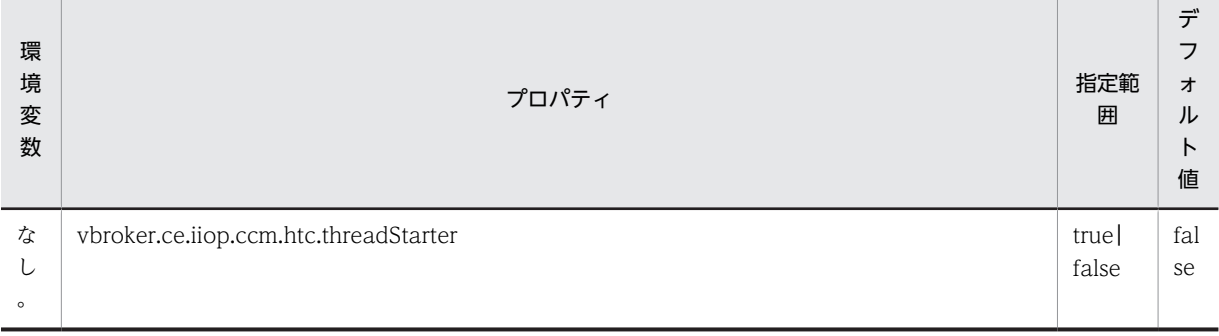

リプライ受信専用スレッドを管理するスレッドを起動するかどうかを設定します。Web アプリケーショ ン(サーブレットエンジンモードの Web コンテナサーバ),または Web アプリケーション,もしくは EJB (J2EE サーバ)で vbroker.ce.iiop.ccm.htc.readerPerConnection=true を設定する場合は,"true"を設定 してください。

• true

リプライ受信専用スレッドを管理するスレッドを起動します。

• false

リプライ受信専用スレッドを管理するスレッドを起動しません。

#### 注意事項

"true"を設定した場合,リプライ受信専用スレッドを管理するスレッドを,ORB インスタンスごとに一 つ起動します。スレッド数を見積もるときに考慮してください。

#### 使用言語

Java ORB 限定

# 3.4.6 文字コード範囲のチェック抑止

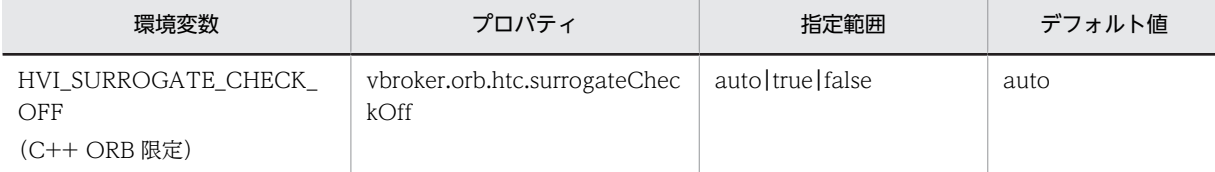

コードセットが UTF-16 の場合(TPBroker は UTF-16 だけサポート),0xD800〜0xDFFF の範囲にあ るデータを,IDL の wchar 型または wstring 型で送受信するかどうかを設定します。RMI-IIOP 通信で, char 型の送受信は IDL の wchar 型と同等に, java.lang.String オブジェクトの送受信は IDL の wstring 型と同等に扱われます。

Unicode の補助文字は,UTF-16 ではサロゲートペアと呼ばれる 0xD800〜0xDFFF の範囲にあるデータ を対にした値で、表されます。Unicode の補助文字を送受信したい場合は、"auto"(デフォルト値)また は"true"を設定してください。

 $•$  auto

通信相手によって、OxD800~OxDFFF の範囲にあるデータを含む wchar 型または wstring 型を送受 信するかどうかを自動的に切り替えます。

次の条件がすべて重なる場合に送受信できます。それ以外は"false"を設定したときと同じ動作をしま す。

- 通信相手が TPBroker 05-19 以降である。
- 通信相手がこの機能に"auto"(デフォルト値)または"true"を設定している。
- GIOP1.2(TPBroker のデフォルト値)または GIOP1.1 で通信している。
- true

0xD800〜0xDFFF の範囲にあるデータを含む IDL の wchar 型または wstring 型を送受信します。

• false

TPBroker 05-18 以前と同じ動作です。

次の条件のどれかの場合に,0xD800〜0xDFFF の範囲にあるデータを含む IDL の wchar 型または wstring 型を送受信しません。そのため、例外 DATA\_CONVERSION が発生します。

• Java ORB の場合

・IDL の wchar 型を GIOP1.0,GIOP1.1,または GIOP1.2 で送信する。

・IDL の wstring 型を GIOP1.2,および vbroker.orb.embedCodeset に"true"(TPBroker 05-18 以前のデフォルト)を設定して送信する。

- C++ ORB の場合
	- ・IDL の wchar 型を GIOP1.1,または GIOP1.2 で送受信する。
	- ・IDL の wstring 型を GIOP1.1,または GIOP1.2 で送信する。

#### 注意事項

- 環境変数とプロパティの両方の設定がある場合はプロパティの設定が有効になります。
- プロパティ vbroker.orb.htc.surrogateCheckOff に auto を指定(またはデフォルト)したサーバ およびクライアントが,IDL の wchar/wstring 型で Unicode の補助文字を含むデータを送受信す る場合,以下に注意してください。

設定した値と異なる動作になる場合があります。

(a) 05-18 以前の TPBroker で作成した IOR ファイルと,05-19 以降の TPBroker で作成した IOR ファイルを混在させないでください。

(b) 05-19 以降の TPBroker で,上記機能に auto または true を指定して作成した IOR ファイル と,false を指定して作成した IOR ファイルを混在させないでください。

(c) 上記機能の設定を変更する場合は,サーバとクライアントを共に停止してから設定し直してくだ さい。

注 IOR ファイルの混在とは,vbroker.se.xxx.scm.yyy.listener.port を固定して複数の IOR ファイル を作成し,使用することを意味します。

#### 使用言語

環境変数:C++ ORB 限定

プロパティ:Java ORB,C++ ORB

## 3.4.7 リファレンス解放時のコネクションキャッシュ抑止

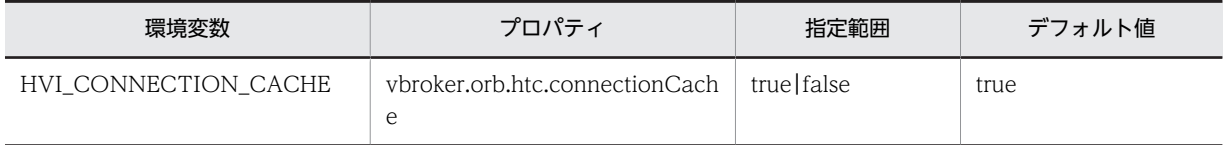

オブジェクトリファレンスの解放時にサーバとの接続をキャッシュするかどうかを設定します。

• true

リファレンス解放時に,プロパティ vbroker.ce.iiop.ccm.connectionCacheMax,およびプロパティ vbroker.ce.iiop.ccm.connectionMaxIdle の指定に従って,サーバとのコネクションをキャッシュしま す。

• false

サーバとのコネクションをキャッシュしません。プロパティ vbroker.ce.iiop.ccm.connectionCacheMax,およびプロパティ vbroker.ce.iiop.ccm.connectionMaxIdle の指定は無視されます。

#### 注意事項

- 設定機能範囲外の値を設定した場合は,デフォルト値が設定されます。
- 環境変数とプロパティの両方の設定がある場合はプロパティの設定が有効になります。

#### 使用言語

C++ ORB 限定

# 3.4.8 connect()エラー時の再試行の抑止

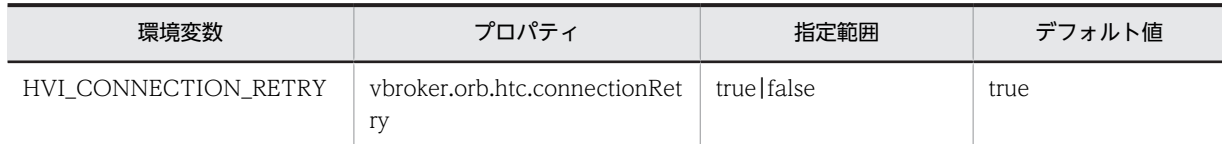

コネクトのタイムアウトの指定に関係なく,connect()が ECONNREFUSED になった場合に connect()の リトライを行うかどうかを設定します。

• true

リトライします。

• false

リトライしません。QoS ポリシー (RelativeConnectionTimeoutPolicy) に指定した時間をおいて, ECONNREFUSED をリターンします。

#### 使用言語

C++ ORB 限定

## 3.4.9 osagent 探索方式の切り替え

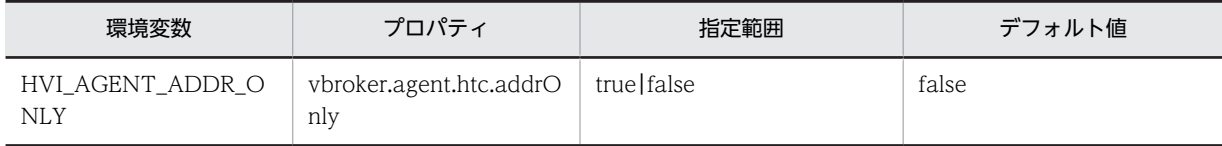

この機能では、osagent の探索方式を設定します。

通常は,アプリケーションは自身が接続する osagent は,プロパティ vbroker.agent.addr で設定されたホ スト,自ホスト, agentaddr ファイルで指定されたホスト,自身のネットワークへのブロードキャストの 順番で探索を行います。このとき,最初に応答を返した osagent に接続します。

この機能を設定すると,環境変数 OSAGENT\_ADDR,またはプロパティ vbroker.agent.addr で設定され たホストだけに osagent の探索を行うことができます。

• true

環境変数 OSAGENT\_ADDR,またはプロパティ vbroker.agent.addr で設定されたホストだけが対象 です。

• false

プロパティ vbroker.agent.addr で設定されたホスト, 自ホスト, agentaddr ファイルで指定されたホ スト,自身のネットワークへのブロードキャストの順番で探索を行います。

#### 注意事項

- "true"の場合,環境変数 OSAGENT\_ADDR,またはプロパティ vbroker.agent.addr のどちらかを 設定します。設定されていない場合,この機能は動作しません。
- 環境変数とプロパティの両方の設定がある場合はプロパティの設定が有効になります。

使用言語

C++ ORB 限定

# 3.4.10 終了処理での Sleep のタイマ値

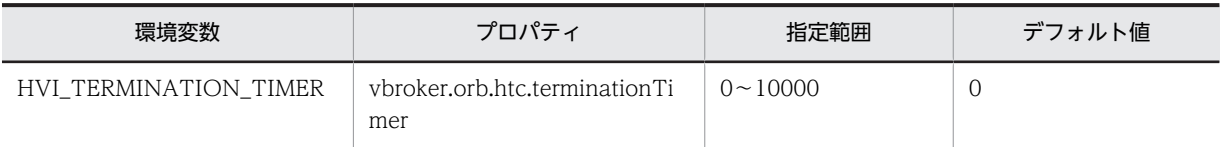

マルチスレッドで UAP が不正に終了したとき,UAP の終了に同期をとるために,ORB の DLL ファイル の終了処理内での Sleep のタイマ値をミリ秒単位で設定します。

• 0

Sleep をしません。

•  $1 \sim 10000$ 設定した数字分だけ Sleep します。

この機能を設定すると,メインスレッドが子スレッドより先に終了することで発生する異常終了やハング アップを回避できます。

#### 注意事項

- TPBroker 05-16-/A 以降(UNIX)では,この機能の設定は不要です。
- 指定範囲外の値を設定した場合は,デフォルト値が設定されます。
- 環境変数とプロパティの両方の設定がある場合はプロパティの設定が有効になります。

#### 使用言語

C++ ORB 限定

## 3.4.11 アドレス解決処理のリトライ回数

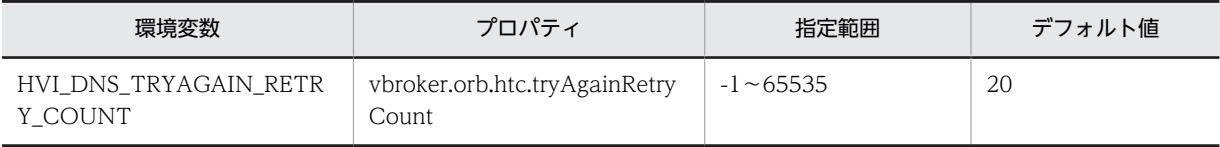

TPBroker を DNS 環境下で使用している場合,DNS 障害が発生すると,TPBroker は DNS へのアドレス 解決処理を一定回数リトライします。この機能は,DNS へのアドレス解決処理のリトライ回数を設定しま す。

 $\bullet$  -1 無限にリトライします。

• 0

リトライしません。

•  $1~65535$ 

設定した数字の回数だけリトライします。

#### 注意事項

- 指定範囲外の値を設定した場合は,デフォルト値が設定されます。
- 環境変数とプロパティの両方の設定がある場合はプロパティの設定が有効になります。

#### 使用言語

C++ ORB 限定

## 3.4.12 アドレス解決処理のリトライ間隔

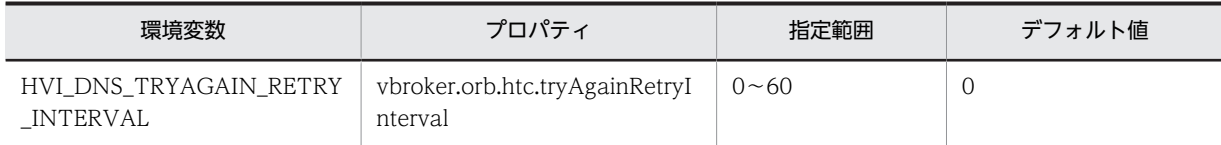

TPBroker を DNS 環境下で使用している場合,DNS 障害が発生すると,TPBroker は DNS へのアドレス 解決処理を一定回数リトライします。この機能は,DNS へのアドレス解決処理のリトライ間隔を秒単位で 設定することができます。

リトライ間隔を空けません。

•  $1 \sim 60$ 

設定した数字の秒数だけリトライ間隔を空けます。

#### 注意事項

- 指定範囲外の値を設定した場合は,デフォルト値が設定されます。
- 環境変数とプロパティの両方の設定がある場合はプロパティの設定が有効になります。

#### 使用言語

C++ ORB 限定

# 3.4.13 CTRL BREAK EVENT 発生時のコントロールハンドラ内の動 作

ORB では CORBA::ORB\_init()で SetConsoleCtrlHandler()を用いてコントロールハンドラの登録を行 い,コントロールハンドラ内で ORB の終了処理のあとに FALSE をリターンしています。この機能は,コ ントロールハンドラがリターンする値の設定,および CTRL\_BREAK\_EVENT の発生時にデフォルトの処 理で行っている ORB の終了処理を行うかどうかの設定をする機能です。

## (1) コントロールハンドラのリターン値

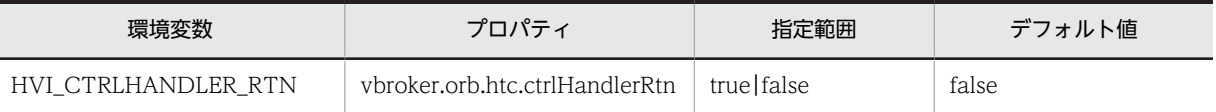

CTRL\_BREAK\_EVENT の発生時に、ORB のコントロールハンドラがリターンする値を設定します。

• true

コントロールハンドラが TRUE をリターンします。

• false

コントロールハンドラが FALSE をリターンします。

コントロールハンドラがリターンする値 TRUE および FALSE の意味については,Microsoft 社が提供する SetConsoleCtrlHandler 関数の仕様を MSDN などでご確認ください。

<sup>•</sup> 0

#### 注意事項

- この機能を設定していない場合,および指定範囲外の値を設定した場合は,デフォルト値が設定さ れます。
- 環境変数とプロパティの両方の設定がある場合はプロパティの設定が有効になります。

#### 使用言語

C++ ORB(Windows)限定

#### (2) コントロールハンドラ内で行う ORB の終了処理

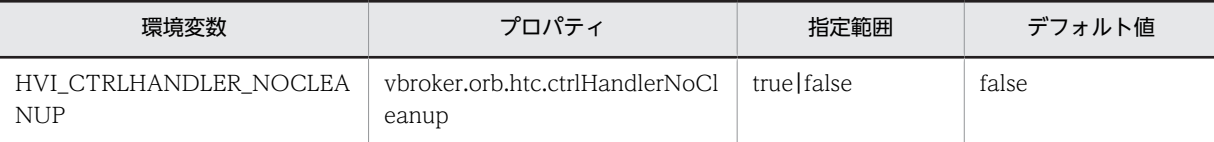

CTRL\_BREAK\_EVENT の発生時に,ORB のコントロールハンドラ内で ORB の終了処理を行うかどうか を設定します。ORB の終了処理を行う場合、以降のプロセス上で ORB の機能を使用できません。

• true

コントロールハンドラ内で ORB の終了処理を行いません。

• false

コントロールハンドラ内で ORB の終了処理を行います。

#### 注意事項

- この機能を使用しない場合("true"を設定する場合)は,サーバアプリケーション,およびクライア ントアプリケーション内で ORB の終了処理を行ってください。終了処理を行わない場合,osagent は終了したアプリケーションの情報を削除できないため,アプリケーションに対して HEARTBEAT メッセージを送信します。この結果,アプリケーションの数によっては osagent やネットワークに 負荷が掛かり,クライアントアプリケーションがサーバアプリケーションを認識できないなどの問 題が発生することがあります。
- この機能を設定していない場合,および指定範囲外の値を設定した場合は,デフォルト値が設定さ れます。
- 環境変数とプロパティの両方の設定がある場合はプロパティの設定が有効になります。

#### 使用言語

C++ ORB(Windows)限定

## 3.4.14 CORBA::Any 型のマーシャリング方法の変更

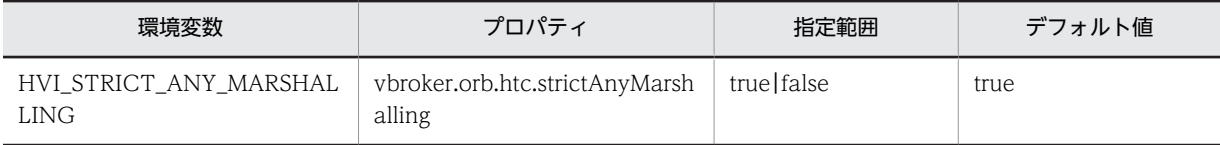

CORBA::Any のマーシャリング時に,CORBA2.5 仕様に準拠した方法,VisiBroker 独自の方法のどちら かを使用するかを設定します。

TPBroker 05-15-/A(32 ビット用 Windows)または TPBroker 05-00〜05-15(64 ビット用 Windows)の C++ ORB と, CORBA::Any に CORBA::WChar 型を格納して通信する場合には, "false" を設定する必要があります。

• true

```
CORBA::Any のマーシャリング時に CORBA2.5 仕様に準拠した方法に従ってマーシャリングしま
す。
```
• false

CORBA::Any のマーシャリング時に VisiBroker 独自の方法に従ってマーシャリングします。

#### 注意事項

- "false"を設定した場合,次のバージョンの ORB と CORBA::Any に CORBA::WChar 型を格納し た通信は行えません。
	- ・TPBroker Vesion 5 に対応した Java ORB すべて
	- · TPBroker 05-15 以前 (UNIX) の C++ ORB
	- $\cdot$  TPBroker 05-15-/A (Linux) の C++ ORB
	- ・TPBroker 05-15-/A (Linux(IPF)) の C++ ORB
- 設定値はシステム全体で統一してください。 この機能をサポートしていない C++ ORB(Windows)は,"false"を設定したときと同等に動作 します。
- 環境変数とプロパティの両方の設定がある場合はプロパティの設定が有効になります。

#### 使用言語

C++ ORB(Windows)限定

# 3.4.15 QoS ポリシーの上限値解除

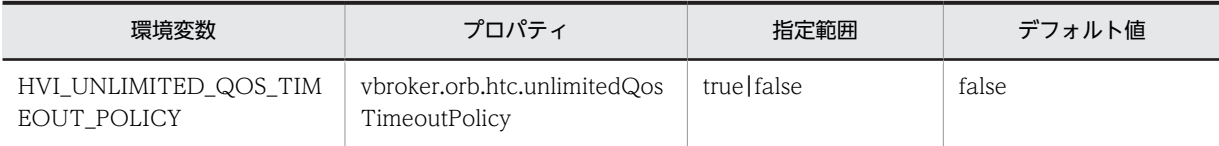

次に示す QoS ポリシーに設定できる値の上限値は 15668480000000 (100 ナノ秒) (18日3 時間 14 分 8 秒)です。

- QoSExt::RelativeConnectionTimeoutPolicy
- Messaging::RelativeRequestTimeoutPolicy
- Messaging::RelativeRoundtripTimeoutPolicy

この機能では、QoS ポリシーの上限値を解除するかどうかを設定します。

• true

上記の QoS ポリシーの上限値を解除します。

• false

上記の QoS ポリシーの上限値を解除しません。上限値を超える値を設定すると,上限値が設定されま す。

#### 注意事項

• この機能に"true"を設定して,上記の QoS ポリシーに 15668480000000 を超えた値を設定した場 合,次に示す条件を満たすとタイムアウトを正しく監視できなくなります。 条件

QoS ポリシーに設定した時間とタイムアウトイベントの発生時刻を足した時刻が,2038/01/19 03:14:07(UTC 時間)を超える。

- 指定範囲外の値を設定した場合は,デフォルト値が設定されます。
- 環境変数とプロパティの両方の設定がある場合はプロパティの設定が有効になります。

#### 使用言語

C++ ORB(32 ビット用 UNIX)限定

# 3.4.16 バインドのリトライ回数

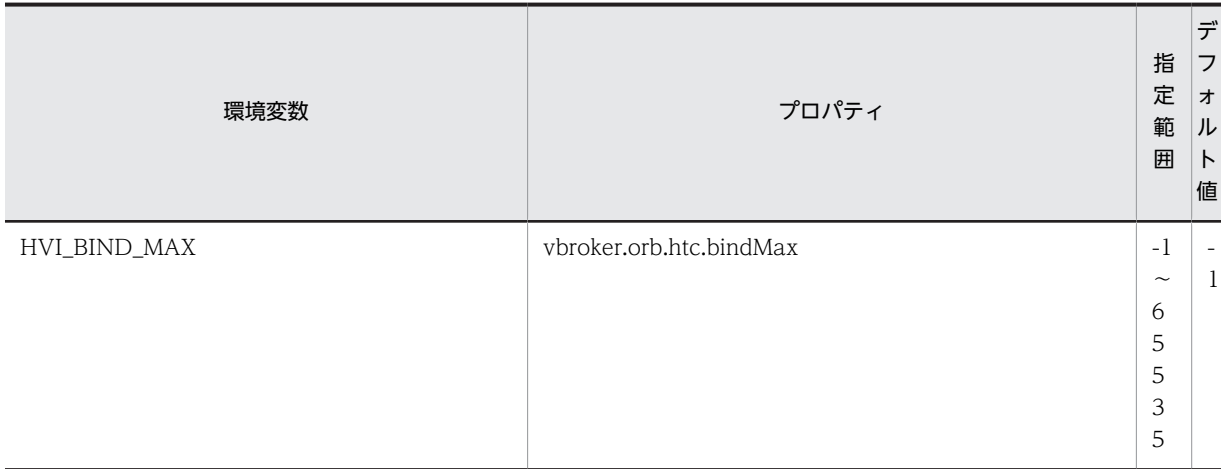

osagent からサーバ情報を取得したクライアントが,サーバとのコネクション確立に失敗すると,osagent からサーバ情報を取得して再度コネクトを試みます。この機能は,このリトライ処理を行う回数を設定しま す。リトライ回数の上限を超えた場合は,リトライの要因となった例外が発生します。

 $\bullet$  -1

無限にリトライします。

• 0

リトライしません。

•  $1 \sim 65535$ 設定した数字の回数だけリトライします。

この機能が有効となる条件を次に示します。

- <interface\_name>::\_bind()を発行するとき
- CORBA::ORB::bind()を発行するとき
- サーバオペレーションを呼び出すとき
- 次に示す条件を満たしている場合でサーバ起動時に自身を OAD に登録するとき
	- 環境変数 HVI\_OAD\_NOUSE,またはプロパティ vbroker.orb.htc.oadNoUse に"true"を設定して いない
	- oad が起動している

注意事項

• この機能を設定していない場合,および指定範囲外の値を設定した場合は,デフォルト値が設定さ れます。

• 環境変数とプロパティの両方の設定がある場合はプロパティの設定が有効になります。

#### 使用言語

C++ ORB 限定

# 3.4.17 バインドのリトライ間隔

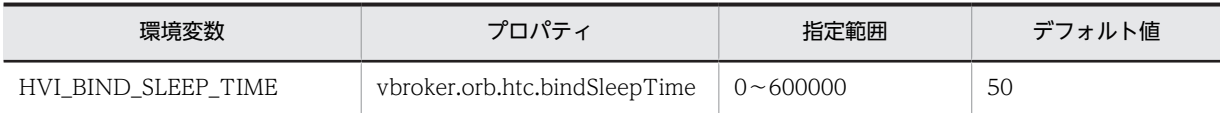

osagent からサーバ情報を取得したクライアントが,サーバとのコネクション確立に失敗すると,osagent からサーバ情報を取得して再度コネクトを試みます。この機能は,このリトライ処理を行う前に Sleep す る時間をミリ秒単位で設定します。

#### 注意事項

- この機能を設定していない場合,および指定範囲外の値を設定した場合は,デフォルト値が設定さ れます。
- 環境変数とプロパティの両方の設定がある場合はプロパティの設定が有効になります。

#### 使用言語

C++ ORB 限定

# 3.4.18 GIOP メッセージの分割送受信

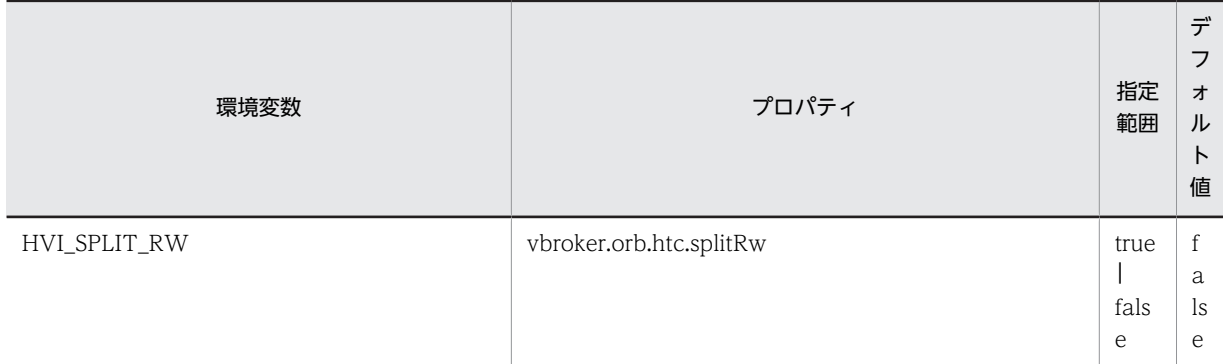

Windows で TCP/IP を使用し、64 キロバイトを超えるデータを送受信しようとした場合, WSAENOBUFS エラーが発生してデータ送受信ができなくなることがあります。この機能は,GIOP メッ セージを 1 回当たり 64 キロバイト単位に分割して送受信するかどうかを設定します。

• true

GIOP メッセージを 1 回当たり 64 キロバイト単位に分割して送受信します。

• false GIOP メッセージを分割しないで送受信します。

#### 注意事項

- 指定範囲外の値を設定した場合は,デフォルト値が設定されます。
- 環境変数とプロパティの両方の設定がある場合はプロパティの設定が有効になります。

## 使用言語

C++ ORB(Windows)限定

# 3.5 サーバプロセスの設定

この節では,CORBA オブジェクトを持つサーバプロセスに設定する環境変数およびプロパティの詳細に ついて説明します。

# 3.5.1 OAD による自動検索の抑止

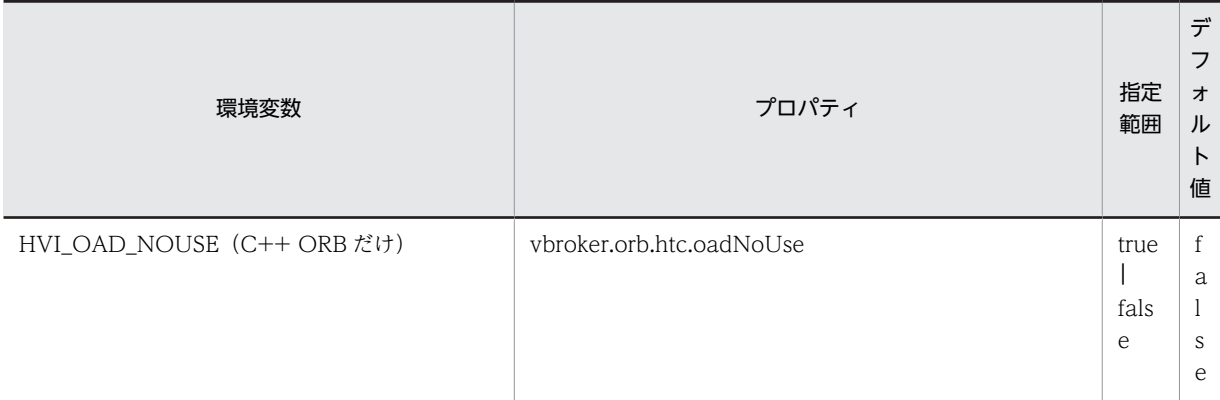

この機能は,OAD による自動検索を抑止するかどうかを設定します。OAD を使用する場合は,"true"を 設定しないでください。

- true 自動検索を抑止します。
- false 自動検索を抑止しません。

注意事項

- この機能を設定していない場合,および指定範囲外の値を設定した場合は,デフォルト値が設定さ れます。
- 環境変数とプロパティの両方の設定がある場合はプロパティの設定が有効になります。

使用言語

環境変数:C++ ORB 限定

プロパティ:Java ORB,C++ ORB

# 3.5.2 CORBA::UNKNOWN 例外発生の抑止

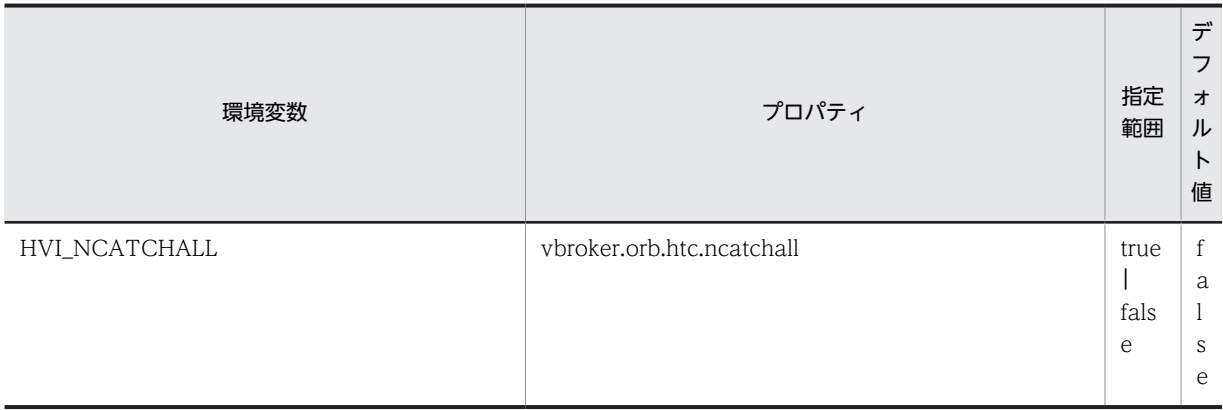

サーバオペレーション内で CORBA 例外以外の例外が発生した場合,ORB が例外をキャッチしないかどう かを設定します。

- true CORBA 例外以外の例外をキャッチしません。
- false

CORBA 例外以外の例外をキャッチします。

#### 注意事項

- 指定範囲外の値を設定した場合の動作を次に示します。 環境変数 HVI\_NCATCHALL:デフォルト値が設定されます。 プロパティ vbroker.orb.htc.ncatchall:例外 CORBA::BAD\_PARAM が発生します。
- プロパティ vbroker.orb.htc.ncatchall を使用する場合は,"htc.props"に設定してください。コマ ンドラインで設定した場合,環境変数 HVI\_NCATCHALL に設定した値が有効になります。
- オブジェクトラッパー機能を使用し,サーバオペレーション内で CORBA 例外以外の例外が発生し た場合,この機能は有効にならないため,例外をキャッチします。
- 環境変数 HVI\_NCATCHALL およびプロパティ vbroker.orb.htc.ncatchall に"true"を設定した場 合,スタックトレースを取得しません。
- クライアントプロセスに対して環境変数 HVI\_NCATCHALL およびプロパティ vbroker.orb.htc.ncatchall に"true"を設定した場合,スタックトレースを取得しません。クライア ントプロセスにはこの機能を使用しないでください。
- 環境変数とプロパティの両方の設定がある場合はプロパティの設定が有効になります。
- Windows(Visual Studio 2005)版では,構造化例外は対象外です。false を指定してもキャッチ されません。

#### 使用言語

C++ ORB(Windows)限定

# <span id="page-91-0"></span>3.6 nameserv の設定

この節では、nameserv コマンドで設定するオプションの詳細について説明します。

## 3.6.1 nameserv コマンドの終了抑止

Windows がログオフされても nameserv コマンドを終了しません。

ただし,nameserv コマンドをコマンドプロンプトから起動した場合,ログオフ時に「プログラムの終了」 を確認するダイアログが表示され,応答待ち状態になります。表示されたダイアログ中の「キャンセル」ボ タンを押した場合,nameserv コマンドが終了せずに Windows はログオフされずデスクトップ画面に戻 ります。また,「すぐに終了」ボタンを押した場合,nameserv コマンドは終了し Windows はログオフさ れます。nameserv コマンドをコマンドプロンプトから起動する場合,-htc\_hndlwrap\_off オプションを nameserv が解釈することによってダイアログを表示せずにコマンドを終了することができます。

#### (1) -htc\_hndlwrap\_off オプション

このオプションを指定すると,Windows がログオフされた場合,nameserv コマンドは終了します。

-htc\_hndlwrap\_off オプションの指定例

nameserv -htc\_hndlwrap\_off

## (2) 各オプションおよび起動方法とログオフ時の nameserv の動作関係

Cosminexus Developer's Kit for Java (TM)上で起動した nameserv コマンドについて,指定するオプ ションおよびコマンドの起動方法とログオフ時の動作の関係を示します。

#### (a) コマンドプロンプトから起動

オプション指定なし

• Windows XP/Windows Server 2003 の場合

(従来動作)

nameserv コマンドは終了する。

(05-19 以降)

ダイアログが表示される。

キャンセル選択:nameserv コマンドは終了しない。

すぐに終了選択:nameserv コマンドは終了する。

• Windows Vista/Windows Server 2008 の場合

(従来動作)

nameserv コマンドは終了する。

```
(05-19 以降)
```
nameserv コマンドは終了する。

-htc\_hndlwrap\_off オプション指定あり

• Windows XP/Windows Server 2003 の場合

```
(従来動作)
```
nameserv コマンドは終了する。

```
(05-19 以降)
    nameserv コマンドは終了する。
  • Windows Vista/Windows Server 2008 の場合
  (従来動作)
    nameserv コマンドは終了する。
  (05-19 以降)
    nameserv コマンドは終了する。
-Xrunhndlwrap オプション指定あり
  • Windows XP/Windows Server 2003 の場合
  (従来動作)
    ダイアログが表示される。
    キャンセル選択:nameserv コマンドは終了しない。
    すぐに終了選択:nameserv コマンドは終了する。
  (05-19 以降)
    ダイアログが表示される。
    キャンセル選択:nameserv コマンドは終了しない。
    すぐに終了選択:nameserv コマンドは終了する。
  • Windows Vista/Windows Server 2008 の場合
  (従来動作)
    nameserv コマンドは終了する。
  (05-19 以降)
    nameserv コマンドは終了する。
-Xrunhndlwrap オプション,-htc_hndlwrap_off オプション指定あり
  • Windows XP/Windows Server 2003 の場合
  (従来動作)
    ダイアログが表示される。
    キャンセル選択:nameserv コマンドは終了しない。
    すぐに終了選択:nameserv コマンドは終了する。
  (05-19 以降)
    ダイアログが表示される。
    キャンセル選択:nameserv コマンドは終了しない。
    すぐに終了選択:nameserv コマンドは終了する。
  • Windows Vista/Windows Server 2008 の場合
  (従来動作)
    nameserv コマンドは終了する。
  (05-19 以降)
    nameserv コマンドは終了する。
```

```
(b) バックグラウンドで起動(サービスから起動)
   オプション指定なし
      • Windows XP/Windows Server 2003 の場合
     (従来動作)
        nameserv コマンドは終了する。
     (05-19 以降)
        nameserv コマンドは終了しない。
      • Windows Vista/Windows Server 2008 の場合
     (従来動作)
        nameserv コマンドは終了しない。
     (05-19 以降)
        nameserv コマンドは終了しない。
   -htc_hndlwrap_off オプション指定あり
      • Windows XP/Windows Server 2003 の場合
     (従来動作)
       nameserv コマンドは終了する。
     (05-19 以降)
       nameserv コマンドは終了する。
      • Windows Vista/Windows Server 2008 の場合
     (従来動作)
        nameserv コマンドは終了しない。
     (05-19 以降)
        nameserv コマンドは終了しない。
   -Xrunhndlwrap オプション指定あり
      • Windows XP/Windows Server 2003 の場合
     (従来動作)
        nameserv コマンドは終了しない。
     (05-19 以降)
        nameserv コマンドは終了しない。
      • Windows Vista/Windows Server 2008 の場合
     (従来動作)
        nameserv コマンドは終了しない。
     (05-19 以降)
        nameserv コマンドは終了しない。
   -Xrunhndlwrap オプション,-htc_hndlwrap_off オプション指定あり
      • Windows XP/Windows Server 2003 の場合
     (従来動作)
```

```
nameserv コマンドは終了しない。
```

```
(05-19 以降)
  nameserv コマンドは終了しない。
• Windows Vista/Windows Server 2008 の場合
(従来動作)
  nameserv コマンドは終了しない。
(05-19 以降)
  nameserv コマンドは終了しない。
```
#### (c) バックグラウンドで起動(運用管理ポータルから起動)

```
オプション指定なし
```
- Windows XP/Windows Server 2003 の場合
- (従来動作)

```
nameserv コマンドは終了する。
```
(05-19 以降)

```
nameserv コマンドは終了しない。
```
• Windows Vista/Windows Server 2008 の場合

(従来動作)

nameserv コマンドは終了しない。

(05-19 以降)

nameserv コマンドは終了しない。

-htc\_hndlwrap\_off オプション指定あり

- Windows XP/Windows Server 2003 の場合
- (従来動作)

```
nameserv コマンドは終了する。
```

```
(05-19 以降)
```
nameserv コマンドは終了する。

• Windows Vista/Windows Server 2008 の場合

(従来動作)

```
nameserv コマンドは終了しない。
```
(05-19 以降)

nameserv コマンドは終了しない。

```
-Xrunhndlwrap オプション指定あり
```
• Windows XP/Windows Server 2003 の場合

(従来動作)

nameserv コマンドは終了しない。

(05-19 以降)

nameserv コマンドは終了しない。

• Windows Vista/Windows Server 2008 の場合

```
(従来動作)
       nameserv コマンドは終了しない。
     (05-19 以降)
       nameserv コマンドは終了しない。
   -Xrunhndlwrap オプション,-htc_hndlwrap_off オプション指定あり
      • Windows XP/Windows Server 2003 の場合
     (従来動作)
       nameserv コマンドは終了しない。
     (05-19 以降)
       nameserv コマンドは終了しない。
      • Windows Vista/Windows Server 2008 の場合
     (従来動作)
       nameserv コマンドは終了しない。
     (05-19 以降)
       nameserv コマンドは終了しない。
(d) バックグラウンドで起動(start /B から起動)
```
オプション指定なし

```
• Windows XP/Windows Server 2003 の場合
```
(従来動作)

```
nameserv コマンドは終了する。
```
(05-19 以降)

```
ダイアログが表示される。
```

```
キャンセル選択:nameserv コマンドは終了しない。
```

```
すぐに終了選択:nameserv コマンドは終了する。
```
• Windows Vista/Windows Server 2008 の場合

(従来動作)

nameserv コマンドは終了する。

```
(05-19 以降)
```
nameserv コマンドは終了する。

-htc\_hndlwrap\_off オプション指定あり

```
• Windows XP/Windows Server 2003 の場合
```
(従来動作)

nameserv コマンドは終了する。

(05-19 以降)

nameserv コマンドは終了する。

```
• Windows Vista/Windows Server 2008 の場合
```
(従来動作)

```
nameserv コマンドは終了する。
```

```
(05-19 以降)
    nameserv コマンドは終了する。
-Xrunhndlwrap オプション指定あり
  • Windows XP/Windows Server 2003 の場合
  (従来動作)
    ダイアログが表示される。
    キャンセル選択:nameserv コマンドは終了しない。
    すぐに終了選択:nameserv コマンドは終了する。
  (05-19 以降)
    ダイアログが表示される。
    キャンセル選択:nameserv コマンドは終了しない。
    すぐに終了選択:nameserv コマンドは終了する。
  • Windows Vista/Windows Server 2008 の場合
  (従来動作)
    nameserv コマンドは終了する。
  (05-19 以降)
    nameserv コマンドは終了する。
-Xrunhndlwrap オプション, -htc_hndlwrap_off オプション指定あり
  • Windows XP/Windows Server 2003 の場合
```
(従来動作)

- ダイアログが表示される。
- キャンセル選択:nameserv コマンドは終了しない。
- すぐに終了選択:nameserv コマンドは終了する。

## (05-19 以降)

- ダイアログが表示される。
- キャンセル選択:nameserv コマンドは終了しない。
- すぐに終了選択:nameserv コマンドは終了する。
- Windows Vista/Windows Server 2008 の場合

(従来動作)

```
nameserv コマンドは終了する。
```
(05-19 以降)

nameserv コマンドは終了する。

## (3) 注意事項

- 外部から-Xrunhndlwrap オプションと-htc\_hndlwrap\_off オプションが同時に指定された場合は,- Xrunhndlwrap オプションを優先します。
- start /B 指定でバックグラウンドから namserv コマンドを起動した場合は,コマンドプロンプトから の起動と同様の動作となります。
- -htc\_hndlwrap\_off を指定すると,-Xrunhndlwrap オプションは無効化されます。
- -Xrunhndlwrap がデフォルトで指定されるため,-htc\_hndlwrap\_off オプションを指定せずにコマン ドプロンプトから起動すると Windows をログオフ時にダイアログが表示されます。
- -Xrunhndlwrap がデフォルトで指定されるため,-htc\_hndlwrap\_off オプションを指定せずにバック グラウンド(サービス,運用管理ポータル)から起動すると Windows をログオフ時に nameserv コマ ンドは終了しません。
- -htc\_hndlwrap\_off オプションを指定して nameserv コマンドを運用管理ポータルから起動または サービスから起動した場合でも,Windows Vista および Windows Server 2008 の仕様によって Windows をログオフ後も nameserv は起動した状態となります。
- J2EE サーバを使用して、nameserv コマンドを CORBA Name Service として自動起動する場合は, nameserv コマンドはコマンドプロンプトからの起動と同じ動作になります。
- Sun Microsystems 社製の JDK 上で nameserv を起動した場合[,「\(2\) 各オプションおよび起動方法と](#page-91-0) [ログオフ時の nameserv の動作関係」](#page-91-0)の-Xrunhndlwrap オプション指定ありの場合を除いて 05-19 以 降の動作と同じ動作になります。
- Windows 版の 05-20 以降では,-Xrunhndlwrap オプションを-agentlib:hndlwrap2 オプションに読 み替えてください。

## (4) 使用言語

Java ORB(Windows)限定

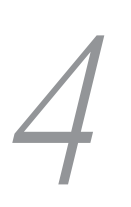

# 4 Microsoft Cluster Service との連 携

この章では,TPBroker と Microsoft Cluster Service との連携方法について 説明します。

# 4.1 Microsoft Cluster Service との連携でできること

この節では、Microsoft Cluster Service との連携でできることについて説明します。

Microsoft Cluster Service と連携することで,TPBroker をクラスタ構成で運用できます。連携できる OS は,32 ビット用 Windows だけです。連携できる TPBroker のプログラムプロダクトは次のとおりです。

- Cosminexus TPBroker
- TPBroker Developer
- TPBroker

また, Microsoft Cluster Service と連携すると, TPBroker では次の場合にフェールオーバーができます。

- ハードウェア障害などクラスタサービスがシステム障害を検出した場合
- ユーザが計画的にフェールオーバーする場合

# 4.2 Microsoft Cluster Service の導入時の検討

この節では、Microsoft Cluster Service の導入時に検討する必要があることについて説明します。

ご使用のシステムに応じて,TPBroker の機能ごとに環境設定項目を決定します。次のことを検討してくだ さい。

- ORB 機能を使用するかどうか
- OTS 機能を使用するかどうか
- ADM 機能を使用するかどうか

基本的な検討事項は,OS のマニュアルを参照してください。

## 4.2.1 ORB 機能の使用

ご使用のシステムで. ORB 機能を使用するかどうかを決定してください。

Cosminexus TPBroker

Microsoft Cluster Service を使用して、osagent, osagent に接続するプロセス、およびサーバを運用 する場合は,ORB 機能に関する IP アドレスとポート番号を設定する必要があります。詳細は「[4.3.2](#page-102-0)  [ORB 機能使用時の設定\(Microsoft Cluster Service\)」](#page-102-0)を参照してください。

なお,osagent に接続するプロセスとは,ネーミングサービス,CTM デーモン,および osagent を使 用する I2EE サーバを指します。この場合, I2EE サーバを起動するときに, usrconf.properties ファイ ルの vbroker.agent.enableLocator キーに true を指定しています。

TPBroker Developer,または TPBroker

Microsoft Cluster Service を使用して、osagent, osagent に接続するプロセス,およびサーバを運用 する場合は,ORB 機能に関する IP アドレスとポート番号を設定する必要があります。詳細は「[4.3.2](#page-102-0)  [ORB 機能使用時の設定\(Microsoft Cluster Service\)」](#page-102-0)を参照してください。

## 4.2.2 OTS 機能の使用

ご使用のシステムで,OTS 機能を使用するかどうかを決定してください。

Cosminexus TPBroker

インプロセストランザクションサービスを使用します。インプロセストランザクションサービスと Microsoft Cluster Service との連携方法については,マニュアル「Cosminexus システム構築ガイド」 を参照してください。

TPBroker Developer,または TPBroker

クラスタサービスに対応していません。OTS 機能を使用しない運用にしてください。

## 4.2.3 ADM 機能の使用

ご使用のシステムで、ADM 機能を使用するかどうかを決定してください。

Cosminexus TPBroker

クラスタサービスに対応していません。

Microsoft Cluster Service を使用する場合は、Management Server を利用してください。

TPBroker Developer,または TPBroker

クラスタサービスに対応していません。ADM 機能を使用しない運用にしてください。

# <span id="page-102-0"></span>4.3 Microsoft Cluster Service との連携時のセット アップ

この節では、Microsoft Cluster Service との連携時のセットアップの方法について説明します。

なお. Microsoft Cluster Service の基本的な設定は, OS のマニュアルを参照してください。ここでは, TPBroker との連携時に必要な手順だけを説明します。

## 4.3.1 Microsoft Cluster Service のセットアップ

osagent をフェールオーバーの対象とする場合には,Microsoft Cluster Service に「汎用アプリケーショ ン」として登録します。

# 4.3.2 ORB 機能使用時の設定(Microsoft Cluster Service)

ORB 機能を使用するときに必要な IP アドレスとポート番号を設定します。

## (1) osagent の設定(Microsoft Cluster Service)

osagent への IP アドレスの設定について説明します。

(a) IP アドレスの設定 (Microsoft Cluster Service)

Microsoft Cluster Service 上で osagent を起動する場合,すべてのノードに次の定義ファイルを設定しま す。

- localaddr
- htc.clienthandleraddr

各定義ファイルの設定値は,シングルホームホスト環境か,またはマルチホームホスト環境かどうかによっ て異なります。以降,それぞれの環境での設定値について説明します。

#### シングルホームホスト環境

シングルホームホスト環境で,Microsoft Cluster Service を使用したクラスタ環境を構築する場合に設 定する値を次の表に示します。

| 項番 | 条件                           | localaddr ファイル                                   | htc.clienthandleraddr ファイル     |
|----|------------------------------|--------------------------------------------------|--------------------------------|
|    | osagent をフェールオーバーの対<br>象にする  | • 実 IP アドレス (プライマリ IP<br>アドレス)<br>● サービス IP アドレス | ● サービス IP アドレス                 |
|    | osagent をフェールオーバーの対<br>象にしない | • 実 IP アドレス (プライマリ IP<br>アドレス)                   | • 実 IP アドレス(プライマリ IP アド<br>レス) |

表 4-1 シングルホームホスト環境の設定値 (Microsoft Cluster Service)

それぞれの条件について説明します。

osagent をフェールオーバーの対象にする場合

localaddr ファイルには、実 IP アドレス (プライマリ IP アドレス) および osagent が使用するサー ビス IP アドレスを必ず設定します。

また, osagent に接続するプロセスに対して、サービス IP アドレスを返却するように htc.clienthandleraddr ファイルを定義します。

osagent をフェールオーバーの対象にしない場合

localaddr ファイルには、実 IP アドレス (プライマリ IP アドレス)を必ず設定します。サービス IP アドレスは設定しないでください。

また, osagent に接続するプロセスに対して、実 IP アドレス (プライマリ IP アドレス)を返却す るように htc.clienthandleraddr ファイルを定義します。

#### マルチホームホスト環境

マルチホームホスト環境で,Microsoft Cluster Service を使用したクラスタ環境を構築する場合に設定 する値を次の表に示します。

| 項番            | 条件                           | localaddr ファイル                   | htc.clienthandleraddr ファイル     |
|---------------|------------------------------|----------------------------------|--------------------------------|
|               | osagent をフェールオーバーの対<br>象にする  | • 実 IP アドレス (プライマリ IP<br>アドレス)   | • サービス IP アドレス                 |
|               |                              | • osagent に明示的に指定した<br>い IP アドレス |                                |
|               |                              | • サービス IP アドレス                   |                                |
| $\mathcal{L}$ | osagent をフェールオーバーの対<br>象にしない | • 実IP アドレス (プライマリ IP<br>アドレス)    | • 実 IP アドレス(プライマリ IP アド<br>レス) |
|               |                              | • osagent に明示的に指定した<br>い IP アドレス |                                |

表 4-2 マルチホームホスト環境の設定値 (Microsoft Cluster Service)

それぞれの条件について説明します。

osagent をフェールオーバーの対象にする場合

localaddr ファイルには、実 IP アドレス(プライマリ IP アドレス), osagent に明示的に指定した い IP アドレス,および osagent が使用するサービス IP アドレスを設定します。

また、osagent に接続するプロセスに対して、サービス IP アドレスを返却するように htc.clienthandleraddr ファイルを定義します。

osagent をフェールオーバーの対象にしない場合

localaddr ファイルには,実IP アドレス (プライマリIP アドレス)および osagent に明示的に指 定したい IP アドレスを必ず設定します。サービス IP アドレスは設定しないでください。

また, osagent に接続するプロセスに対して、実 IP アドレス (プライマリ IP アドレス) を返却す るように htc.clienthandleraddr ファイルを定義します。

#### 注意

osagent は,localaddr ファイルに設定された IP アドレスだけを認識します。localaddr ファイル を設定しない場合,osagent はデフォルトで gethostbyname()から得られる IP アドレスを認識し ます。

#### (b) osagent への設定 (Microsoft Cluster Service)

異なるネットワークドメインの osagent 間の通信で,一方の osagent をフェールオーバーの対象とする場 合,対象の osagent と通信をする osagent の定義ファイル (agentaddr ファイル)に,サービス IP アド レスを設定します。

(c) osagent に接続するプロセスへの設定(Microsoft Cluster Service)

osagent と osagent に接続するプロセスを異なるネットワークドメインで起動し,osagent をフェール オーバーの対象とする場合,次に示す定義ファイル,およびオプションのどれかにサービス IP アドレスを 設定してください。

- agentaddr ファイル
- 環境変数 OSAGENT\_ADDR
- プロパティ vbroker.agent.addr

## (2) osagent の接続に関する設定(Microsoft Cluster Service)

Microsoft Cluster Service を使用したクラスタ環境で osagent を起動する場合,次に示す環境変数および オプションの設定が osagent に必要です。

- 環境変数名:OSAGENT\_CLIENT\_HANDLER\_PORT 環境変数の設定方法については,マニュアル「Borland Enterprise Server VisiBroker デベロッパーズ ガイド」を参照してください。
- オプション:-m osagent の起動時に,コマンドの引数としてこのオプションを設定します。 このオプションは, Microsoft Cluster Service を使用したクラスタ環境で, osagent をフェールオー バーの対象とする場合だけ必須です。

#### (3) サーバの設定(Cosminexus TPBroker)(Microsoft Cluster Service)

Cosminexus TPBroker で、ネーミングサービスをフェールオーバーの対象とする場合,次の設定をして ください。

- プロパティ vbroker.se.iiop\_tp.host エイリアス IP アドレスまたはエイリアスホスト名を設定します。
- プロパティ vbroker.se.iiop\_tp.scm.iiop\_tp.listener.port 任意のポート番号を設定します。 使用するポート番号は,すべてのノードで同じポート番号が使用できるように管理する必要がありま す。
- (4) サーバの設定 (TPBroker Developer, または TPBroker) (Microsoft Cluster Service)

TPBroker Developer,または TPBroker では,次の設定をしてください。

- プロパティ vbroker.se.<xxx>.host エイリアス IP アドレス,またはエイリアスホスト名を設定します。
- プロパティ vbroker.se.<xxx>.scm.<yyy>.listener.port 任意のポート番号を設定します。 使用するポート番号は,すべてのノードで同じポート番号が使用できるように管理する必要がありま す。

プロパティ名で, xxx はサーバエンジン, yyy はサーバコネクションマネージャを示します。

## (5) ORB 機能使用時の設定例(Microsoft Cluster Service)

ここで示す設定例は,シングルホームホスト環境です。

## (a) osagent をフェールオーバーの対象にする場合(Microsoft Cluster Service)

osagent をフェールオーバーの対象にする場合の、ORB 機能の使用時の設定例について説明します。

#### システム構成の例

ORB 機能使用時のシステム構成の例を次の図に示します。

図 4‒1 osagent をフェールオーバーの対象にする場合のシステム構成例(Microsoft Cluster Service)

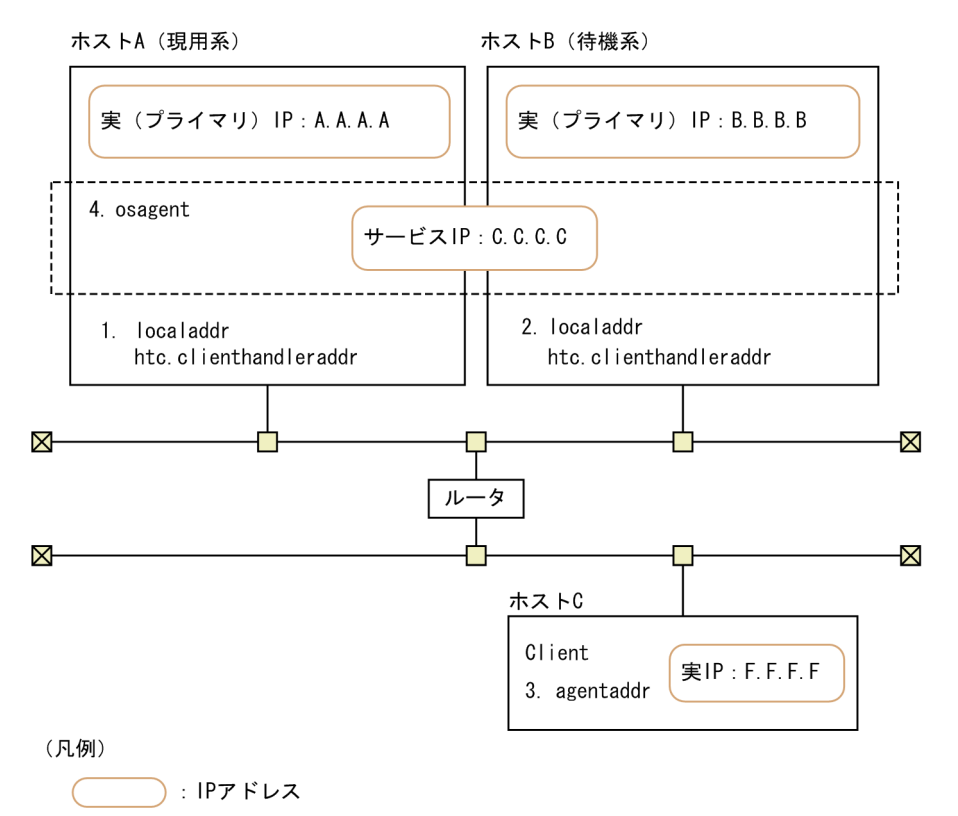

IP アドレスの設定例

上記の図で示すシステム構成例での IP アドレスの設定例を示します。

1. ホスト A (現用系)の IP アドレスの設定

・localaddr ファイル

: osagent

"A.A.A.A subnet broadcast"(ホスト A の実 IP アドレスを設定)

"C.C.C.C subnet broadcast"(サービス IP アドレスを設定)

・htc.clienthandleraddr ファイル

"F.F.F.F subnet C.C.C.C"(クライアントの実 IP アドレスにサービス IP アドレスを設定)

2. ホスト B (待機系)の IP アドレスの設定

・localaddr ファイル

"B.B.B.B subnet broadcast"(ホスト B の実 IP アドレスを設定)

"C.C.C.C subnet broadcast"(サービス IP アドレスを設定)

・htc.clienthandleraddr ファイル

"F.F.F.F subnet C.C.C.C"(クライアントの実 IP アドレスにサービス IP アドレスを設定)

3.ホスト C の IP アドレスの設定

・agentaddr ファイル

"C.C.C.C"(サービス IP アドレスを設定)

- 4.ホスト A およびホスト B で起動する osagent ・環境変数 OSAGENT\_CLIENT\_HANDLER\_PORT
	- ・-m オプション(osagent の起動時にコマンドの引数として設定)
- (b) osagent をフェールオーバーの対象にしない場合(Microsoft Cluster Service)

osagent をフェールオーバーの対象にしない場合の,ORB 機能の使用時の設定例について説明します。

#### システム構成の例

ORB 機能使用時のシステム構成の例を次の図に示します。

図 4‒2 osagent をフェールオーバーの対象にしない場合のシステム構成例(Microsoft Cluster Service)

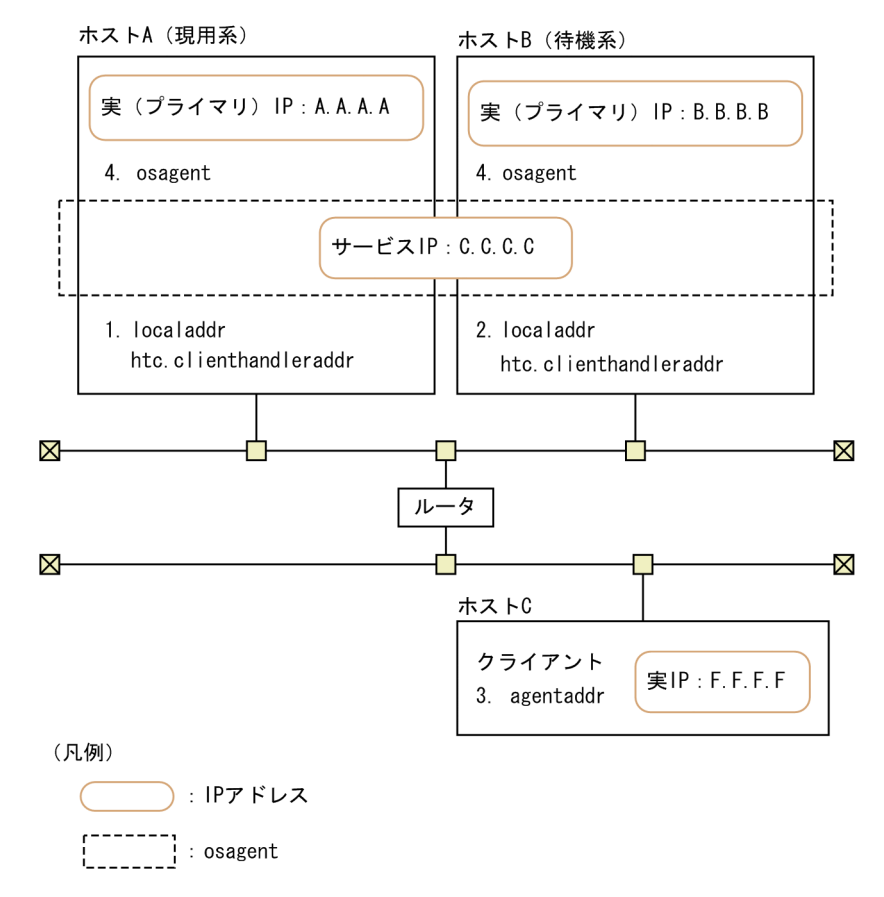

#### IP アドレスの設定例

上記の図で示すシステム構成例での IP アドレスの設定例を示します。

1. ホスト A (現用系)の IP アドレスの設定

・localaddr ファイル

"A.A.A.A subnet broadcast"(ホスト A の実 IP アドレスを設定)

・htc.clienthandleraddr ファイル

"F.F.F.F subnet A.A.A.A"(クライアントの実 IP アドレスにホスト A の実 IP アドレスを設定)

2.ホスト B (待機系)の IP アドレスの設定

・localaddr ファイル

"B.B.B.B subnet broadcast"(ホスト B の実 IP アドレスを設定)

・htc.clienthandleraddr ファイル

"F.F.F.F subnet B.B.B.B"(クライアントの実 IP アドレスにホスト B の実 IP アドレスを設定)

3.ホスト C の IP アドレスの設定

・agentaddr ファイル

"A.A.A.A"(ホスト A の実 IP アドレスを設定)

"B.B.B.B"(ホスト B の実 IP アドレスを設定)

4.ホスト A およびホスト B で起動する osagent

・環境変数 OSAGENT\_CLIENT\_HANDLER\_PORT
# HA モニタとの連携

この章では,TPBroker と HA モニタとの連携方法について説明します。

# 5.1 HA モニタとの連携でできること

この節では,HA モニタとの連携でできることについて説明します。

HA モニタと連携することで,TPBroker をクラスタ構成で運用できます。

連携できる OS は次のとおりです。

- AIX
- HP-UX
- HP-UX (IPF)
- Linux

連携できる TPBroker のプログラムプロダクトは次のとおりです。

- Cosminexus TPBroker
- TPBroker Developer
- TPBroker

また、HA モニタと連携すると、TPBroker では、次の場合に系切り替えができます。

- ハードウェア障害など HA モニタがシステム障害を検出した場合
- ユーザが計画的に系切り替えする場合

TPBroker は系切り替えをしたときに,次の情報を待機系に引き継ぐことができます。

- 監視中のプロセス情報
- システムの構成情報
- 未決着のトランザクション情報

TPBroker は実行系で監視中のプロセスを,待機系で起動します。再開始用のコマンドが設定してある場 合,再開始用のコマンドを起動します。系切り替えが起こった時点で未決着トランザクションがあると,待 機系でトランザクションの回復をします。

TPBroker のシステムダウンでは系切り替えは行いません。TPBroker のシステムダウン時は,システムダ ウンした系で TPBroker を再開始します。

# 5.2 HA モニタの導入時の検討

この節では,HA モニタの導入時に検討する必要があることについて説明します。

ご使用のシステムに応じて,TPBroker の機能ごとに環境設定項目を決定します。次のことを検討してくだ さい。

- ORB 機能を使用するかどうか
- OTS 機能を使用するかどうか
- ADM 機能を使用するかどうか
- どのシステムが共有ディスクを使用するか

導入時の注意事項もありますので,必ず読んでください。基本的な検討事項は,マニュアル「HA モニタ」 を参照してください。

# 5.2.1 ORB 機能の使用(HA モニタ)

ご使用のシステムで,ORB 機能を使用するかどうかを決定してください。

Cosminexus TPBroker

HA モニタを使用して,osagent,osagent に接続するプロセス,およびサーバを運用する場合は,ORB 機能に関する IP アドレスとポート番号を設定する必要があります。詳細は「[5.3.5 ORB 機能使用時の](#page-119-0) [設定\(HA モニタ\)」](#page-119-0)を参照してください。

なお,osagent に接続するプロセスとは,ネーミングサービス,CTM デーモン,および osagent を使 用する I2EE サーバを指します。この場合, I2EE サーバを起動するときに, usrconf.properties ファイ ルの vbroker.agent.enableLocator キーに true を指定しています。

TPBroker Developer,または TPBroker

HA モニタを使用して, osagent, osagent に接続するプロセス,およびサーバを運用する場合は, ORB 機能に関する IP アドレスとポート番号を設定する必要があります。詳細は「[5.3.5 ORB 機能使用時の](#page-119-0) [設定\(HA モニタ\)」](#page-119-0)を参照してください。

# 5.2.2 OTS 機能の使用(HA モニタ)

ご使用のシステムで OTS 機能を使用するかどうかを決定してください。

Cosminexus TPBroker

インプロセストランザクションサービスを使用します。インプロセストランザクションサービスと HA モニタとの連携方法については,マニュアル「Cosminexus システム構築ガイド」を参照してくださ い。

TPBroker Developer,または TPBroker

系切り替えで構成する場合,各系で情報を共有するため,共有ディスク上のディレクトリまたはキャラ クタ型スペシャルファイルに環境変数 TPFS を設定します。系切り替えで構成しない場合,ローカル ディスク上のディレクトリまたはキャラクタ型スペシャルファイルに環境変数 TPFS を設定します。

#### 注意事項

環境変数 TPFS が設定されていない場合,デフォルトで環境変数 TPSPOOL に設定されたディレク トリが使用されます。環境変数 TPSPOOL では、共有しない情報を格納するため、ローカルディス ク上のディレクトリを設定する必要があるので,注意してください。

環境変数 TPFS, および環境変数 TPSPOOL については、マニュアル「TPBroker ユーザーズガイ ド」を参照してください。

### 5.2.3 ADM 機能の使用(HA モニタ)

ご使用のシステムで、ADM 機能を使用するかどうかを決定してください。

#### Cosminexus TPBroker

ADM 機能を使用できません。Management Server で運用することを推奨します。

TPBroker Developer,または TPBroker

ADM 機能をクラスタリングシステムで使用する場合,各系で情報を共有させるため,環境変数 ADMFS を,共有ディスク上のディレクトリに設定します。ADM 機能をクラスタリングシステムで使用しない 場合,環境変数 ADMFS を、ローカルディスク上のディレクトリに設定します。

### 注意事項

環境変数 ADMFS が設定されていない場合,デフォルトで環境変数 ADMSPOOL に設定された ディレクトリが使用されます。環境変数 ADMSPOOL では、共有しない情報を格納するため、ロー カルディスク上のディレクトリに設定する必要があるので,注意してください。

環境変数 ADMFS および環境変数 ADMSPOOL については,マニュアル「TPBroker ユーザーズ ガイド」を参照してください。

# 5.2.4 共有ディスクを使用するシステム(HA モニタ)

ADM 機能またはアウトプロセストランザクションサービスを使用する場合,共有ディスクを TPBroker ファイルシステムで使用するか,UNIX ファイルシステムで使用するかを決定してください。TPBroker で は,TPBroker ファイルシステムを使用することを推奨します。

TPBroker ファイルシステム

環境変数 ADMFS と環境変数 TPFS は同じキャラクタ型スペシャルファイルで共存できます。 TPBroker ファイルシステムを使用できるのは,次のプログラムプロダクトだけです。

- TPBroker Developer (AIX, HP-UX)
- TPBroker (AIX, HP-UX)

UNIX ファイルシステム

環境変数 ADMFS と環境変数 TPFS には異なるディレクトリパスを指定してください。同じディレク トリパスは指定できません。

# 5.2.5 導入時の注意事項(HA モニタ)

HA モニタとの連携をする場合,導入時には次の点に注意してください。

### (1) システム構成について

- TPBroker の ADM 機能の環境を一つのサーバにしてください。
- すべての系の TPBroker のバージョンを統一してください。
- TPBroker が起動するアプリケーションは,HA モニタの系切り替えに対応させてください。

### (2) 設定値について

• すべての系の TPBroker のシステム環境定義を統一してください。

- ADM 機能で使用する定義ファイルをすべての系で統一してください。 そのためには,TPBroker が起動するアプリケーションの絶対パスを統一することと,環境変数がすべ ての系で統一されていることが必要です。
- 環境変数 ADMFS は,共有ディスク上のディレクトリパスまたはキャラクタ型スペシャルファイルを指 定してください。
- 共有ディスクには,環境変数 ADMFS,および環境変数 TPFS で示される TPBroker のステータスファ イルを格納してください。 環境変数 TPSPOOL,および環境変数 ADMSPOOL で示される TPBroker 稼働情報格納ディレクトリ は,各系のローカルディスクを指定します。また,TPBroker を含むプログラム群は各系のローカルディ スクに格納する必要があります。
- アプリケーションで使用するポート番号が固定の場合,すべての系で同じポート番号が使用できるよう に管理してください。

### 5.2.6 システムの構成例(HA モニタ)

HA モニタを使用した TPBroker のクラスタリングシステムの構成例を次の図に示します。

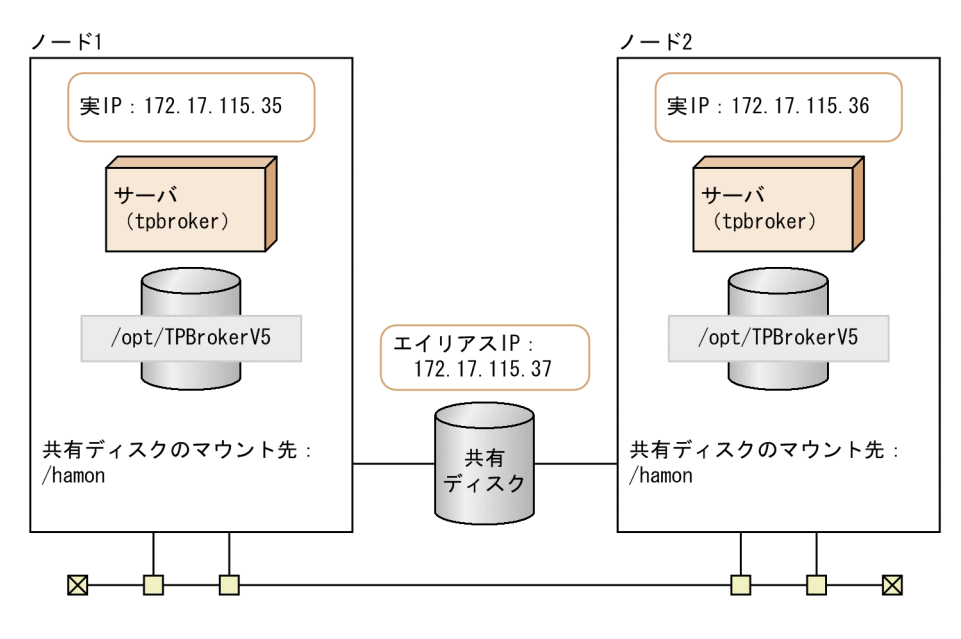

図 5‒1 HA モニタを使用した TPBroker のクラスタリングシステムの構成例

(凡例)

):IPアドレス

この構成例の条件を示します。

- 共有ディスクを 2 台で共有し,同じディレクトリでマウントする。
- 実 IP アドレスを 1 台ごとに設定する。
- エイリアス IP アドレスは各マシンに同じものを設定する。

5.3 以降では、ここで示した例に従って環境設定方法を説明します。記載しているスクリプトの値、および コマンドのオプションの値も,この例に従っています。

# 5.3 HA モニタとの連携時のセットアップ

この節では,HA モニタとの連携時のセットアップの方法について説明します。

ここで説明するセットアップの方法は、HA モニタ、および TPBroker の基本的な設定を終えていることを 前提とし,TPBroker との連携時に必要な手順だけを説明します。セットアップの詳細は,マニュアル「HA モニタ」,およびマニュアル「TPBroker ユーザーズガイド」を参照してください。

# 5.3.1 セットアップの流れ(HA モニタ)

HA モニタとの連携時のセットアップの流れを次の図に示します。

### 図 5‒2 HA モニタとの連携時のセットアップの流れ

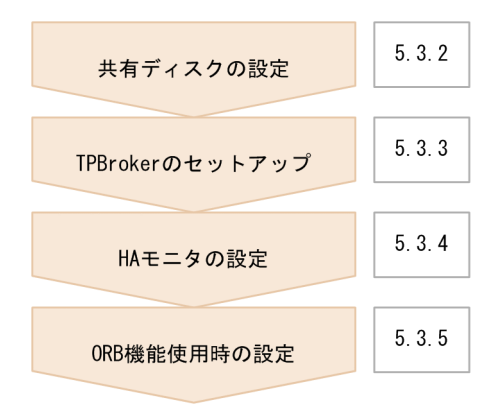

# 5.3.2 共有ディスクの設定(HA モニタ)

TPBroker では,共有ディスクとして TPBroker ファイルシステムと UNIX ファイルシステムに対応して います。使用するファイルシステムに応じて,共有ディスクに次の項目を設定します。

- 切り替える共有ディスク装置のスペシャルファイル名
- 切り替えるファイルシステムに対応する論理ボリュームの絶対パス名
- 切り替えるファイルシステムのマウント先ディレクトリの絶対パス名(UNIX ファイルシステム限定)

設定方法については,マニュアル「HA モニタ」を参照してください。

# 5.3.3 TPBroker のセットアップ(HA モニタ)

HA モニタを起動する前に,すべての系で TPBroker のセットアップをする必要があります。すべての系 で,次に示す手順を繰り返してください。

### (1) 環境変数の設定(HA モニタ)

TPBroker の動作に必要な環境変数を設定します。詳細は,マニュアル「TPBroker ユーザーズガイド」を 参照してください。

### (2) TPBroker ファイルシステムの作成(HA モニタ)

共有ディスクを TPBroker ファイルシステムで使用する場合,tsmkfs コマンドで TPBroker ファイルシス テムを作成します。UNIX ファイルシステムで使用する場合はこの手順は必要ありません。tsmkfs コマン ドについては,マニュアル「TPBroker ユーザーズガイド」を参照してください。

この手順は実行系で一度だけ行ってください。また,TPBroker が 05-12 以前のバージョンで作成した TPBroker ファイルシステムを使用する場合もこの手順を行う必要があります。

適用 OS が AIX の場合のコマンドの実行例を次に示します。

- 1.ボリュームグループの活動を開始します。 varyonvg vg00
- 2.TPBroker ファイルシステムを作成します。
	- tsmkfs -s 1024 -n 100 -l 10 /dev/rdisk0

tsmkfs コマンドのオプションは,使用しているシステムに応じて適切な値を設定してください。この実 行例では,セクタ長 1024,容量 100MB,最大ファイル数 10 の領域を確保します。

3.ボリュームグループの活動を停止します。

varyoffvg vg00

### (3) TPBroker の OTS 環境のセットアップ(HA モニタ)

tssetup コマンドで,TPBroker の OTS 環境のセットアップをします。必ず-i オプションを指定して,ディ スクを共有させてください。

環境を再構築する場合など,共用ディスク上に存在する情報を引き継ぐ必要のない場合は,-n オプション を指定して tssetup コマンドを実行してください。OTS 環境が正常開始します。待機系の環境構築など, 実行系の情報を引き継がせる場合は,-n オプションを指定しないでください。

tssetup コマンドについては,マニュアル「TPBroker ユーザーズガイド」を参照してください。

コマンドの実行例を次に示します。

- 共用ディスクの情報を引き継ぐ場合
	- 1.TPBroker の OTS 環境のセットアップをします。 tssetup -i
- 共用ディスクの情報を引き継がない場合
	- 1.TPBroker の OTS 環境のセットアップをします。 tssetup -n -i

### (4) システム環境定義の設定(HA モニタ)

tsdefvalue コマンドで HA モニタとの連携に必要なシステム環境定義を設定します。定義パスは、次の表 に示す値を設定します。

### 表 5-1 HA モニタとの連携時に必要なシステム環境定義

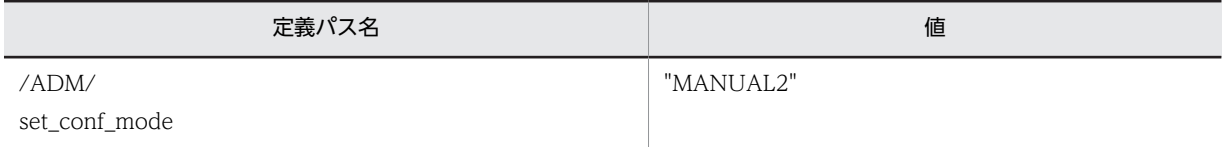

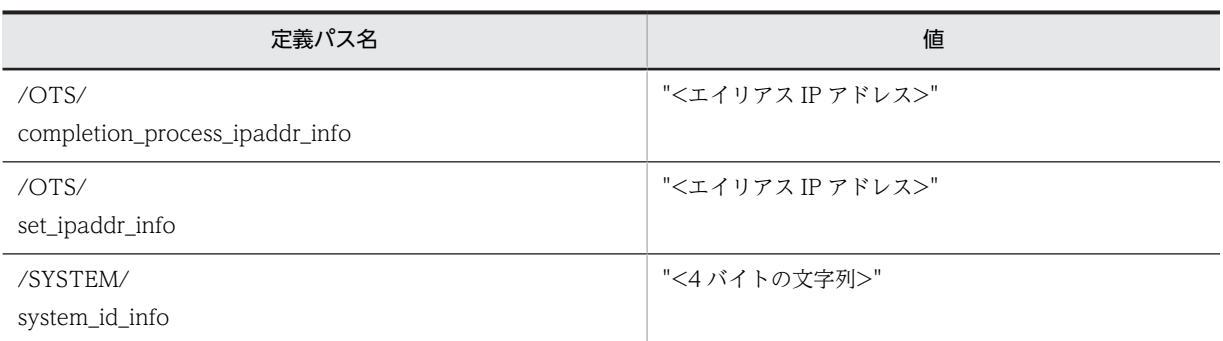

上記以外の項目については,ご使用の環境に合わせた値を設定します。また,すべての系で同じ値を設定し ます。

tsdefvalue コマンドについては,マニュアル「TPBroker ユーザーズガイド」を参照してください。

コマンドの実行例を次に示します。

1.開始モードを設定します。

tsdefvalue /ADM set conf mode -s "MANUAL2"

2.決着プロセスホスト名を設定します。

tsdefvalue /OTS completion\_process\_ipaddr\_info -s "172.17.115.37"

- 3.デーモンプロセスホスト名を設定します。 tsdefvalue / 0TS set ipaddr info -s "172.17.115.37" 4.システム識別子情報を設定します。
- tsdefvalue / SYSTEM system id info -s "TPB1"

### (5) TPBroker の運用支援機能実行環境のセットアップ(HA モニタ)

admsetup コマンドで,TPBroker の運用支援機能実行環境のセットアップをします。必ず-i オプションを 指定して、ディスクを共有させてください。なお,-c オプションはすべての系で同じ値(パス)を指定し, 指定するプロセス監視定義ファイルは同じ内容としてください。

環境の再構築時など,共用ディスク上に存在する情報を引き継ぐ必要のない場合には,-n オプションを指 定して admsetup コマンドを実行してください。ADM 環境が正常開始します。待機系の環境構築など, 実行系の情報を引き継がせる場合は,-n オプションを指定しないでください。

admsetup コマンドについては,マニュアル「TPBroker ユーザーズガイド」を参照してください。

コマンドの実行例を次に示します。

共用ディスクの情報を引き継ぐ場合

1.TPBroker の運用支援機能実行環境のセットアップをします。 admsetup -c /opt/TPBrokerV5/adm/admconf.cf -i

共用ディスクの情報を引き継がない場合

1.TPBroker の運用支援機能実行環境のセットアップをします。 admsetup -c /opt/TPBrokerV5/adm/admconf.cf -n -i

# 5.3.4 HA モニタの設定

HA モニタの設定をします。

```
(1) 定義ファイルの作成(HA モニタ)
```
使用しているシステムに応じて,HA モニタの定義ファイル(sysdef)を作成します。

(2) LAN の状態設定(HA モニタ)

HA モニタがサーバ単位に LAN の接続,切り離しをするので、サーバごとにネットワークの設定用ファイ ルが必要です。HA モニタでは,LAN の状態設定ファイルを作成して設定します。

TPBroker が使用する LAN の状態設定ファイルは次のとおりです。エイリアス IP アドレスを設定してく ださい。

- tpbroker.up:LAN を接続する場合に使用します。
- tpbroker.down:LAN の切り離しをする場合に使用します。

LAN の状態設定ファイルの設定例を次に示します。

#### tpbroker.up の例

/etc/ifconfig en0 inet 172.17.115.37 alias netmask 255.255.255.0 broadcast 172.17.115.255

tpbroker.down の例

```
# Network Configuration for OFFLINE
#
IFC_NAME="en0"
IP_ADDR="172.17.115.37"
IFCONFIG=/etc/ifconfig
if [ "$IFC_NAME" ! = "" -a "$IP ADDR" ! = "" ]then
    if [ "`$IFCONFIG $IFC NAME | grep $IP ADDR`" != "" ]
     then
        $IFCONFIG $IFC_NAME inet $IP_ADDR delete
     fi
fi
```
### (3) TPBroker 開始スクリプトの作成(HA モニタ)

HA モニタから TPBroker を起動するためのスクリプトを作成します。

スクリプトの設定例を次に示します。この例では、TPBroker 開始スクリプト (tpbroker\_start.sh) を/ home/tpbroker/hamon/bin に格納し,/home/tpbroker/hamon/log にログを出力する設定になってい ます。

```
(例)
```

```
#!/bin/ksh
## ************************************************************
## TPBroker Start Script for HAMonitor
## ************************************************************
LOGDIR=/home/tpbroker/hamon/log
export TPDIR=/opt/TPBrokerV5
export TPSPOOL=${TPDIR}/otsspool
export TPFS=/dev/rdisk0
export ADMSPOOL=${TPDIR}/spool
export ADMFS=/dev/rdisk0
export OSAGENT PORT=14000
export VBROKER_ADM=${TPDIR}/adm
export LIBPATH=${TPDIR}/lib
logg()
{
        echo `date '+[%Y/%m/%d %H:%M:%S]'`"[$$]: $1" \
```
<span id="page-117-0"></span> >> \${LOGDIR}/tpbroker.log 2>&1 } logg "### tpbroker start.sh: started. ###" #============================================================== ## Start TPBroker #============================================================== \${TPDIR}/bin/admstart >> \${LOGDIR}/tpbroker.log 2>&1 logg "### tpbroker\_start.sh: stopped. ###"

exit 0

### (4) TPBroker 停止スクリプトの作成(HA モニタ)

HA モニタから TPBroker を停止するためのスクリプトを作成します。このスクリプトでは、HA モニタの monend コマンドが実行されたときに,TPBroker が正常停止し,HA モニタの monswap コマンドが実 行されたときに,TPBroker が強制停止するようにしています。

スクリプトの設定例を次に示します。この例では、TPBroker 停止スクリプト (tpbroker\_stop.sh)を/ home/tpbroker/hamon/bin に格納し,/home/tpbroker/hamon/log にログを出力する設定になってい ます。

(例)

```
#!/bin/ksh
## ************************************************************
## TPBroker Stop Script
## ************************************************************
LOGDIR=/home/tpbroker/hamon/log
export TPDIR=/opt/TPBrokerV5
export TPSPOOL=${TPDIR}/otsspool
export TPFS=/dev/rdisk0
export ADMSPOOL=${TPDIR}/spool
export ADMFS=/dev/rdisk0
export OSAGENT_PORT=14000
export VBROKER_ADM=${TPDIR}/adm
export LIBPATH=${TPDIR}/lib
logg()
{
       echo `date '+[%Y/%m/%d %H:%M:%S]'`"[$$]: $1" \
           >> ${LOGDIR}/tpbroker.log 2>&1
}
logg "### tpbroker_stop.sh: started. $* ###"
                              #==============================================================
## Stop TPBroker
                           #==============================================================
case $1 in
-e)
 logg "### tpbroker_stop.sh: TPBroker stop normally. ###"
 ${TPDIR}/bin/admstop >> ${LOGDIR}/tpbroker.log 2>&1
\cdots;;
-w)
        logg "### tpbroker stop.sh: TPBroker stop forcibly. ###"
        ${TPDIR}/bin/admstop -fr >> ${LOGDIR}/tpbroker.log 2>&1
        ;;
-c)logg "### tpbroker stop.sh: do nothing. ###"
        ;;
*)
         logg "### tpbroker_stop.sh: unknown option. $1 ###"
        exit 1
esac
logg "### tpbroker stop.sh: stopped. ###"
```
exit 0

### <span id="page-118-0"></span>(5) TPBroker 監視スクリプトの作成(HA モニタ)

HA モニタから TPBroker を監視するスクリプトを作成します。

スクリプトの設定例を次に示します。この例では、TPBroker 監視スクリプト (tpbroker\_monitor.sh) を/home/tpbroker/hamon/bin に格納し,/home/tpbroker/hamon/log にログを出力する設定になって います。

(例)

```
#!/bin/ksh
## ************************************************************
## TPBroker Daemon Monitor Script
## ************************************************************
trap break 15
LOGDIR=/home/tpbroker/hamon/log
export TPDIR=/opt/TPBrokerV5
export TPSPOOL=${TPDIR}/otsspool
export TPFS=/dev/rdisk0
export ADMSPOOL=${TPDIR}/spool
export ADMFS=/dev/rdisk0
export OSAGENT_PORT=14000
export VBROKER_ADM=${TPDIR}/adm
export LIBPATH=${TPDIR}/lib
logg()
{
 echo `date '+[%Y/%m/%d %H:%M:%S]'`"[$$]: $1" \
 >> ${LOGDIR}/tpbroker.log 2>&1
}
logg "### tpbroker monitor.sh: started. ###"
loop=true
while $loop
do
 MESSAGE=`${TPDIR}/bin/admstat`
 echo ${MESSAGE} | grep KFCB29001-I > /dev/null
 if [ $? -eq 0 ]; then
 logg "### tpbroker_monitor.sh: TPBroker start. ###"
             ${TPDIR}/bin/admstart >> ${LOGDIR}/tpbroker.log 2>&1
        fi
        sleep 10
done
```
### (6) 定義ファイルの作成(サーバ)(HA モニタ)

TPBroker 用のサーバの定義ファイル(servers)を作成します。TPBroker 用のサーバに固有の設定を次 の表に示します。

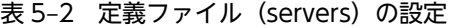

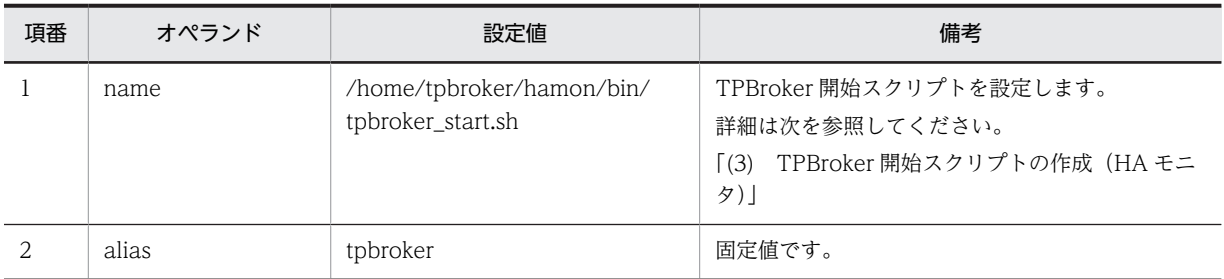

<span id="page-119-0"></span>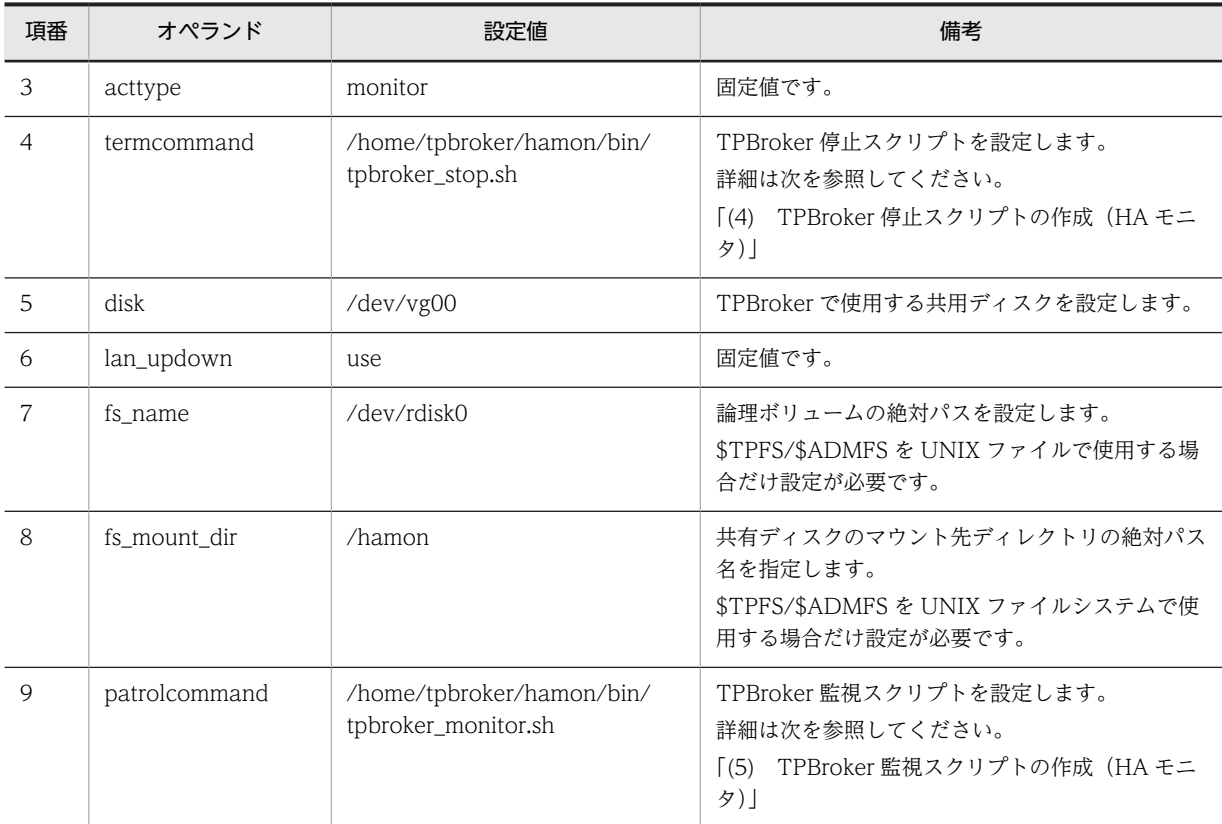

# 5.3.5 ORB 機能使用時の設定 (HA モニタ)

ORB 機能を使用するときに必要な IP アドレスとポート番号を設定します。

次に示す設定をすることで, HA モニタを起動するホスト上で osagent, nameserv, および CORBA アプ リケーションを起動できるようになります。

### (1) osagent の設定 (HA モニタ)

osagent への IP アドレスの設定について説明します。

### (a) IP アドレスの設定(HA モニタ)

HA モニタを起動するホスト上で osagent を起動する場合,すべての系に次の定義ファイルを設定します。

- localaddr
- htc.clienthandleraddr

各定義ファイルの設定値は,シングルホームホスト環境か,またはマルチホームホスト環境かどうかによっ て異なります。以降,それぞれの環境での設定値について説明します。

### シングルホームホスト環境

シングルホームホスト環境で,HA モニタを使用したクラスタシステムを構築する場合に設定する値を 次の表に示します。

表 5-3 シングルホームホスト環境の設定値 (HA モニタ)

| 項番 | 条件                        | localaddr ファイル                                 | htc.clienthandleraddr ファイル     |
|----|---------------------------|------------------------------------------------|--------------------------------|
|    | osagent を系切り替えの対象にす<br>る  | • 実IPアドレス (プライマリIP<br>アドレス)<br>• エイリアス IP アドレス | ▪ エイリアス IP アドレス                |
|    | osagent を系切り替えの対象にし<br>ない | • 実IPアドレス (プライマリIP<br>アドレス)                    | • 実 IP アドレス(プライマリ IP アド<br>レス) |

それぞれの条件について説明します。

osagent を系切り替えの対象にする場合

localaddr ファイルには、実 IP アドレス (プライマリ IP アドレス)および osagent が使用するエ イリアス IP アドレスを必ず設定してください。

また. osagent が各クライアント (osagent に接続するプロセス)に対して、エイリアス IP アドレ スを返却するように htc.clienthandleraddr ファイルを定義してください。

osagent を系切り替えの対象にしない場合

localaddr ファイルには、実 IP アドレス(プライマリ IP アドレス)を必ず設定してください。エ イリアス IP アドレスは設定しないでください。

また. osagent が各クライアント (osagent に接続するプロセス)に対して、実 IP アドレス (プラ イマリ IP アドレス)を返却するように htc.clienthandleraddr ファイルを定義してください。

#### マルチホームホスト環境

マルチホームホスト環境で,HA モニタを使用したクラスタシステムを構築する場合に設定する値を次 の表に示します。

表 5-4 マルチホームホスト環境の設定値 (HA モニタ)

| 項番                            | 条件                                                 | localaddr ファイル                 | htc.clienthandleraddr ファイル     |
|-------------------------------|----------------------------------------------------|--------------------------------|--------------------------------|
|                               | osagent を系切り替えの対象にす<br>$\mathcal{Z}_{\mathcal{D}}$ | • 実 IP アドレス (プライマリ IP<br>アドレス) | ● エイリアス IP アドレス                |
|                               |                                                    | • osagent に明示的に指定した<br>いIPアドレス |                                |
|                               |                                                    | • エイリアス IP アドレス                |                                |
| $\mathfrak{D}_{\mathfrak{p}}$ | osagent を系切り替えの対象にし<br>ない                          | • 実 IP アドレス (プライマリ IP<br>アドレス) | • 実 IP アドレス(プライマリ IP アド<br>レス) |
|                               |                                                    | • osagent に明示的に指定した<br>いIPアドレス |                                |

それぞれの条件について説明します。

osagent を系切り替えの対象にする場合

localaddr ファイルには、実 IP アドレス (プライマリ IP アドレス), osagent に明示的に指定した い IP アドレス,および osagent が使用するエイリアス IP アドレスを設定します。

また, osagent が各クライアント (osagent に接続するプロセス)に対して、エイリアス IP アドレ スを返却するように htc.clienthandleraddr ファイルを定義します。

#### osagent を系切り替えの対象にしない場合

localaddr ファイルには、実 IP アドレス (プライマリ IP アドレス)および osagent に明示的に指 定したい IP アドレスを必ず設定します。エイリアス IP アドレスは設定しないでください。

また osagent が各クライアント (osagent に接続するプロセス)に対して、実 IP アドレス (プラ イマリ IP アドレス)を返却するように htc.clienthandleraddr ファイルを定義します。

注意

osagent は, localaddr ファイルに設定された IP アドレスだけを認識します。localaddr ファイル を設定しない場合, osagent はデフォルトで gethostbyname()から得られる IP アドレスを認識し ます。osagent が認識する IP アドレスはバーボースモードで起動させることにより,確認できま す。

(b) osagent への設定 (HA モニタ)

異なるネットワークドメインの osagent 間の通信で,一方の osagent を系切り替えの対象とする場合,系 切り替え対象の osagent と通信をする osagent の定義ファイル (agentaddr ファイル)に, サービス IP アドレスを設定します。

(c) osagent に接続するプロセスへの設定(HA モニタ)

osagent と osagent に接続するプロセスを異なるネットワークドメインで起動し,osagent を系切り替え の対象とする場合,次に示す定義ファイル,およびオプションのどれかにサービス IP アドレスを設定して ください。

- agentaddr ファイル
- 環境変数 OSAGENT\_ADDR
- プロパティ vbroker.agent.addr

### (2) osagent の接続に関する設定(HA モニタ)

HA モニタ上で osagent を起動する場合,次に示す環境変数の設定が osagent に必要です。

環境変数名:OSAGENT\_CLIENT\_HANDLER\_PORT

環境変数の設定方法については,マニュアル「Borland Enterprise Server VisiBroker デベロッパーズガ イド」を参照してください。

### (3) サーバの設定 (Cosminexus TPBroker) (HA モニタ)

Cosminexus TPBroker では次の設定をします。

ネーミングサービスを系切り替えの対象とする場合

- nameserv コマンドの起動時に次の値を設定します。 -J-Dvbroker.se.iiop\_tp.host=<エイリアス IP アドレス>または<エイリアスホスト名>
- ネーミングサービスが使用するポート番号は,すべての系で同じポート番号が使用できるよう管理 する必要があります。

J2EE サーバ,および運用監視エージェントを系切り替えの対象とする場合

J2EE サーバ,および運用監視エージェントのプロパティファイルに次の設定をします。

- プロパティ vbroker.se.iiop\_tp.host エイリアス IP アドレスまたはエイリアスホスト名を設定します。
- プロパティ vbroker.se.iiop\_tp.scm.iiop\_tp.listener.port 任意のポート番号を設定します。

### (4) サーバの設定 (TPBroker Developer, および TPBroker) (HA モニタ)

TPBroker Developer,および TPBroker で,ネーミングサービスを含む CORBA アプリケーションを系 切り替えの対象とする場合,次の設定をします。

- プロパティ vbroker.se.<xxx>.host エイリアス IP アドレス、またはエイリアスホスト名を設定します。
- プロパティ vbroker.se.<xxx>.scm.<yyy>.listener.port 任意のポート番号を設定します。 使用するポート番号は,すべての系で同じポート番号が使用できるように管理する必要があります。

プロパティ名で, xxx はサーバエンジン, yyy はサーバコネクションマネージャを示します。

### (5) ORB 機能使用時の設定例(HA モニタ)

ここで示す設定例は,シングルホームホスト環境です。

#### (a) osagent を系切り替え対象にする場合(HA モニタ)

osagent を系切り替え対象にする場合の,ORB 機能の使用時の設定例について説明します。

### システム構成の例

ORB 機能使用時のシステム構成の例を次の図に示します。

図 5-3 osagent を系切り替え対象にする場合のシステム構成例 (HA モニタ)

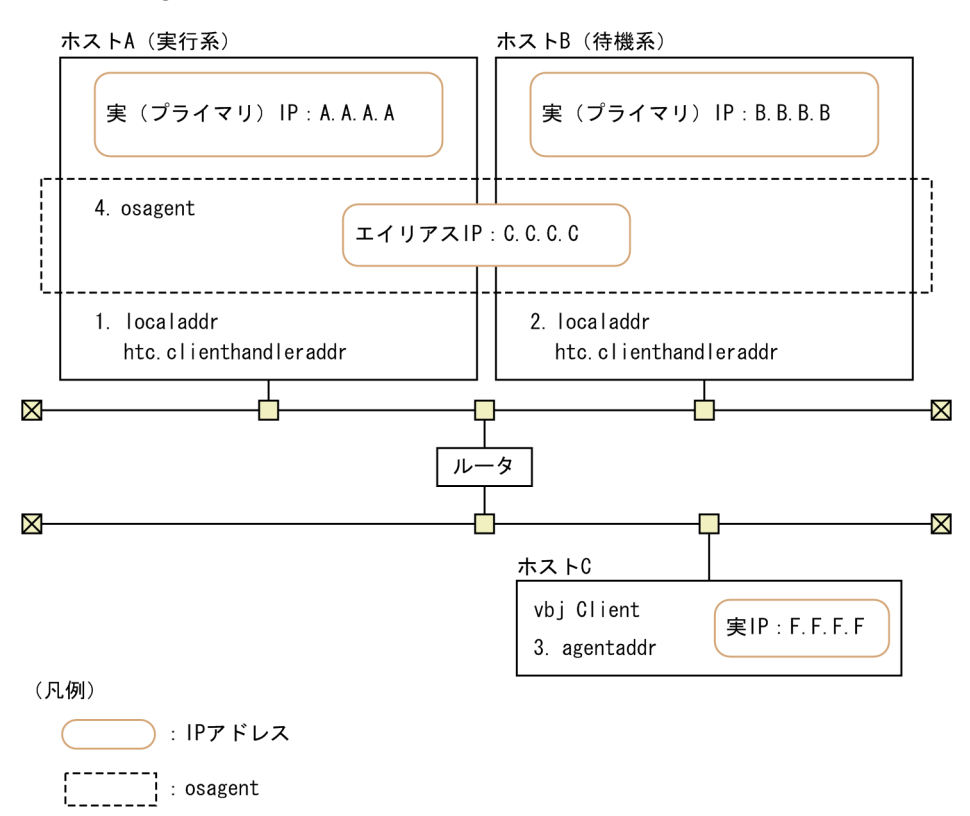

### IP アドレスの設定例

上記の図で示すシステム構成例での IP アドレスの設定例を示します。

1. ホスト A (実行系)の IP アドレスの設定

・localaddr ファイル

"A.A.A.A subnet broadcast"(ホスト A の実 IP アドレスを設定)

"C.C.C.C subnet broadcast"(エイリアス IP アドレスを設定)

・htc.clienthandleraddr ファイル

"F.F.F.F subnet C.C.C.C"(クライアントの実 IP アドレスにエイリアス IP アドレスを設定)

2.ホスト B (待機系)の IP アドレスの設定

・localaddr ファイル

"B.B.B.B subnet broadcast"(ホスト B の実 IP アドレスを設定)

"C.C.C.C subnet broadcast"(エイリアス IP アドレスを設定)

・htc.clienthandleraddr ファイル

"F.F.F.F subnet C.C.C.C"(クライアントの実 IP アドレスにエイリアス IP アドレスを設定)

3.ホスト C の IP アドレスの設定

・agentaddr ファイル

"C.C.C.C"(エイリアス IP アドレスを設定)

4.ホスト A およびホスト B で起動する osagent

・環境変数 OSAGENT\_CLIENT\_HANDLER\_PORT

### (b) osagent を系切り替え対象にしない場合(HA モニタ)

osagent を系切り替えの対象にしない場合の,ORB 機能の使用時の設定例について説明します。

### システム構成の例

ORB 機能使用時のシステム構成の例を次の図に示します。

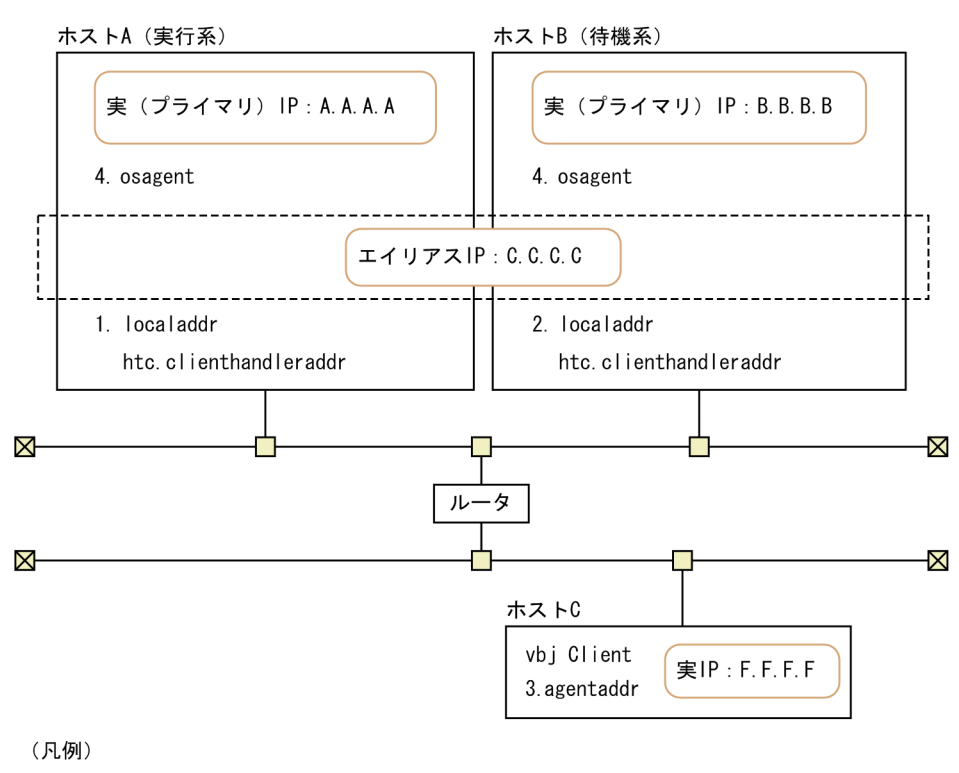

図 5-4 osagent を系切り替え対象にしない場合のシステム構成例 (HA モニタ)

```
: IPアドレス
: osagent
```
### IP アドレスの設定例

上記の図で示すシステム構成例での IP アドレスの設定例を示します。

1.ホスト A (実行系)の IP アドレスの設定

・localaddr ファイル

"A.A.A.A subnet broadcast"(ホスト A の実 IP アドレスを設定)

・htc.clienthandleraddr ファイル

"F.F.F.F subnet A.A.A.A"(クライアントの実 IP アドレスにホスト A の実 IP アドレスを設定)

- 2. ホスト B (待機系)の IP アドレスの設定
	- ・localaddr ファイル

"B.B.B.B subnet broadcast"(ホスト B の実 IP アドレスを設定)

・htc.clienthandleraddr ファイル

"F.F.F.F subnet B.B.B.B"(クライアントの実 IP アドレスにホスト B の実 IP アドレスを設定)

3.ホスト C の IP アドレスの設定

・agentaddr ファイル

"A.A.A.A"(ホスト A の実 IP アドレスを設定)

"B.B.B.B"(ホスト B の実 IP アドレスを設定)

4.ホスト A およびホスト B で起動する osagent

·環境変数 OSAGENT CLIENT HANDLER PORT

# 5.4 HA モニタとの連携時の運用

この節では、HA モニタとの連携時の運用について説明します。

次の運用について説明します。

- TPBroker の開始
- TPBroker の停止
- TPBroker の定義の変更

これ以外の運用については、マニュアル「TPBroker ユーザーズガイド」、およびマニュアル「HA モニタ」 を参照してください。

# 5.4.1 TPBroker の開始 (HA モニタ)

HA モニタの運用コマンドで,TPBroker 用のサーバ(tpbroker)を開始します。共有ボリュームグループ の活動を開始するタイミングは,HA モニタが管理しているため,TPBroker の admstart コマンドで TPBroker を開始させないようにします。

# 5.4.2 TPBroker の停止 (HA モニタ)

HA モニタの運用コマンドで. TPBroker 用のサーバ (tpbroker) を停止します。TPBroker の admstop コマンドでは,TPBroker は一時的にしか停止しません。

# 5.4.3 TPBroker の定義の変更 (HA モニタ)

TPBroker のシステム環境定義,および監視対象プロセスのカレントディレクトリが作成,削除されるタイ ミングの定義を変更する場合の手順について説明します。

変更手順は,TPBroker 停止スクリプトの内容によって異なります。

monend 投入時に TPBroker が正常停止するスクリプトの場合

1.定義を変更します。

必ずすべての系で同じ設定をしてください。

### システム環境定義

tsdefvalue コマンドで定義を変更します。

監視対象プロセスのカレントディレクトリが作成,削除されるタイミングの定義

admsetup コマンドの-c オプションで指定したプロセス監視定義ファイルを編集します。

2.サーバ(tpbroker)を停止します。

monend コマンドを実行します。

monend 投入時に TPBroker が強制停止するスクリプトの場合

1.定義を変更します。

必ずすべての系で同じ設定をしてください。

### システム環境定義

tsdefvalue コマンドで定義を変更します。

監視対象プロセスのカレントディレクトリが作成,削除されるタイミングの定義

admsetup コマンドの-c オプションで指定したプロセス監視定義ファイルを編集します。

2.TPBroker 用のサーバ (tpbroker) が起動している系で, TPBroker がオンラインであることを確認 します。

オンラインのときには、admstat コマンドを実行すると, TPBroker の稼働状況が表示されます。 表示されないときには,開始中なので,オンラインになるまで待ってください。

3.TPBroker を正常停止します。

admstop コマンドを実行します。

# 5.5 HA モニタとの連携時のアンセットアップ

この節では,HA モニタとの連携時のアンセットアップについて説明します。

TPBroker をアンセットアップする系ごとに次の手順をしてください。

1.HA モニタを停止します。

- 2.TPBroker の運用支援実行環境をアンセットアップします。 次のコマンドを実行します。 admsetup -d
- 3.TPBroker の OTS 環境をアンセットアップします。 次のコマンドを実行します。 tssetup -d

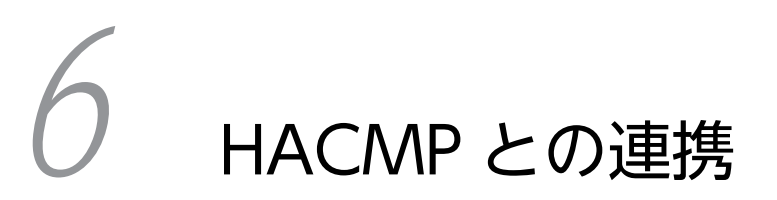

この章では、TPBroker と HACMP との連携方法について説明します。

# 6.1 HACMP との連携でできること

この節では,HACMP との連携でできることについて説明します。

HACMP と連携することで,TPBroker をクラスタ構成で運用できます。HACMP の詳細は,HACMP の マニュアルを参照してください。なお, TPBroker では HACMP5.3, HACMP5.4, HACMP5.4.1 との連 携を確認しています。連携できる OS は AIX だけです。連携できる TPBroker のプログラムプロダクトは 次のとおりです。

- TPBroker Developer
- TPBroker

また. HACMP と連携すると. TPBroker では. 次の場合にノード引き継ぎができます。

- ハードウェア障害など HACMP がシステム障害を検出した場合
- ユーザが計画的にノード引き継ぎする場合

TPBroker はノード引き継ぎをしたときに,次の情報を現用系から待機系に引き継ぐことができます。

- 監視中のプロセス情報
- システムの構成情報
- 未決着のトランザクション情報

TPBroker は現用系で監視中のプロセスを,待機系で起動します。再開始用のコマンドが設定してある場 合,再開始用のコマンドを起動します。ノード引き継ぎが起こった時点で未決着トランザクションがある と,待機系でトランザクションの回復をします。

TPBroker のシステムダウンではノード引き継ぎは行いません。TPBroker のシステムダウン時は,システ ムダウンした系で TPBroker を再開始します。

# 6.2 HACMP の導入時の検討

この節では,HACMP の導入時に検討する必要があることについて説明します。

ご使用のシステムに応じて,TPBroker の機能ごとに環境設定項目を決定します。次のことを検討してくだ さい。

- ORB 機能を使用するかどうか
- OTS 機能を使用するかどうか
- ADM 機能を使用するかどうか
- どのシステムが共有ディスクを使用するか

導入時の注意事項もありますので,必ず読んでください。基本的な検討事項は,HACMP のマニュアルを 参照してください。

### 6.2.1 ORB 機能の使用(HACMP)

ご使用のシステムで. ORB 機能を使用するかどうかを決定してください。

ORB 機能をクラスタ構成で使用する場合,osagent や CORBA サーバを起動する環境で,各種 IP アドレ スを設定する必要があります。詳細は[「6.3.5 ORB 機能使用時の設定\(HACMP\)」](#page-139-0)を参照してください。

# 6.2.2 OTS 機能の使用(HACMP)

ご使用のシステムで OTS 機能を使用するかどうかを決定してください。

OTS 機能をクラスタ構成で使用する場合,環境変数 TPFS を,共有ディスク上のディレクトリまたはキャ ラクタ型スペシャルファイルに設定し,各系で情報を共有します。

OTS 機能をクラスタ構成で使用しない場合,環境変数 TPFS を,ローカルディスク上のディレクトリまた はキャラクタ型スペシャルファイルに設定します。

環境変数 TPFS が設定されていないときには,デフォルトで環境変数 TPSPOOL に設定されたディレクト リが使用されます。ただし、共有しない情報を格納するため、環境変数 TPSPOOL の値は、ローカルディ スク上のディレクトリに設定する必要があります。

# 6.2.3 ADM 機能の使用(HACMP)

ご使用のシステムで、ADM 機能を使用するかどうかを決定してください。

ADM 機能をクラスタ構成で使用する場合,環境変数 ADMFS を、共有ディスク上のディレクトリに設定 し,各系で情報を共有します。

ADM 機能をクラスタ構成で使用しない場合,環境変数 ADMFS を,ローカルディスク上のディレクトリ に設定します。

環境変数 ADMFS が設定されていないときには,デフォルトで環境変数 ADMSPOOL に設定されたディレ クトリが使用されます。ただし,共有しない情報を格納するため,環境変数 ADMSPOOL の値は,ローカ ルディスク上のディレクトリに設定する必要があります。

# 6.2.4 共有ディスクを使用するシステム(HACMP)

ADM 機能または OTS 機能を使用する場合,共有ディスクを TPBroker ファイルシステムか,UNIX ファ イルシステムで使用するかを決定してください。

TPBroker ファイルシステム

環境変数 ADMFS と環境変数 TPFS は、同じキャラクタ型スペシャルファイルで共存できます。

UNIX ファイルシステム

環境変数 ADMFS と環境変数 TPFS には,異なるディレクトリパスを指定してください。同じディレク トリパスは指定できません。

### 6.2.5 導入時の注意事項(HACMP)

HACMP との連携をして,クラスタ構成で使用する場合,導入時には次の点に注意してください。

### (1) システム構成について

- TPBroker の ADM 機能の環境を一つのリソース・グループにしてください。
- すべての系の TPBroker のバージョンを統一してください。
- TPBroker が起動するアプリケーションは,HACMP のノード引き継ぎに対応させてください。

### (2) 設定値について

- すべての系の TPBroker のシステム環境定義を統一してください。
- OTS 機能で使用する RM の情報をすべての系で統一してください。
- ADM 機能で使用する定義ファイルをすべての系で統一してください。 そのためには,TPBroker が起動するアプリケーションの絶対パスを統一することと,環境変数がすべ ての系で統一されていることが必要です。
- 環境変数 ADMFS は,共有ディスク上のディレクトリパスまたはキャラクタ型スペシャルファイルを指 定してください。
- 共有ディスクには、環境変数 ADMFS,および環境変数 TPFS で示される TPBroker のステータスファ イルを格納してください。 環境変数 TPSPOOL,および環境変数 ADMSPOOL で示される TPBroker 稼働情報格納ディレクトリ は,各系のローカルディスクを指定します。また,TPBroker を含むプログラム群は各系のローカルディ スクに格納する必要があります。
- アプリケーションで使用するポート番号が固定の場合,すべての系で同じポート番号が使用できるよう に管理してください。

# 6.2.6 システムの構成例(HACMP)

HACMP を使用した TPBroker のクラスタ構成の例を次の図に示します。

図 6‒1 HACMP を使用した TPBroker のクラスタ構成の例

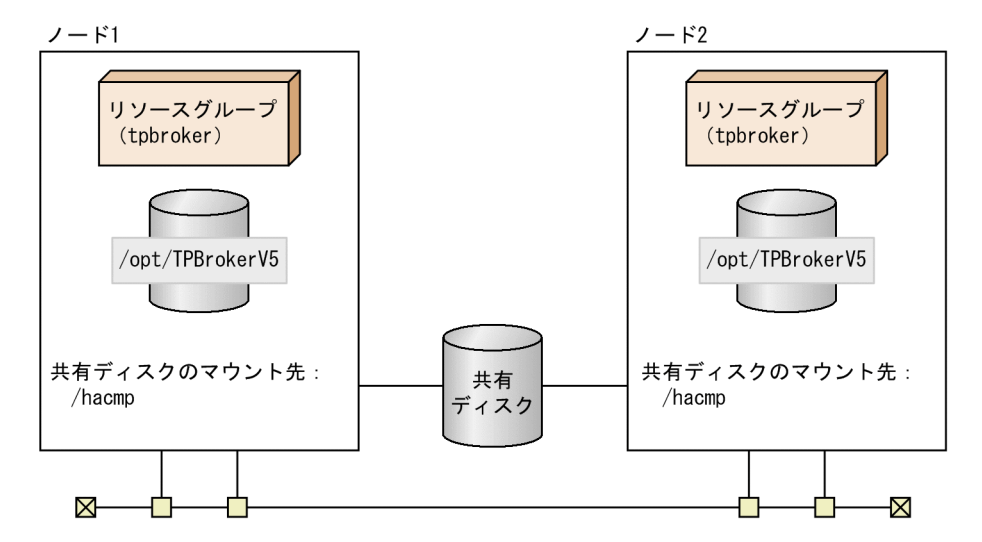

この構成例の条件を示します。

- 共有ディスクを 2 台で共有し,同じディレクトリでマウントする。
- サービス IP アドレス, およびサービス IP ラベルを共有ディスクに設定する。

6.3 以降では、ここで示した例に従って環境設定方法を説明します。記載しているスクリプトの値、および コマンドのオプションの値も,この例に従っています。

# 6.3 HACMP との連携時のセットアップ

この節では,HACMP との連携時のセットアップの方法について説明します。

ここで説明するセットアップの方法は、HACMP、および TPBroker の基本的な設定を終えていることを 前提とし,TPBroker との連携時に必要な手順だけを説明します。セットアップの詳細は,HACMP のマ ニュアル,およびマニュアル「TPBroker ユーザーズガイド」を参照してください。

# 6.3.1 セットアップの流れ(HACMP)

HACMP との連携時のセットアップの流れを次の図に示します。

### 図 6‒2 HACMP との連携時のセットアップの流れ

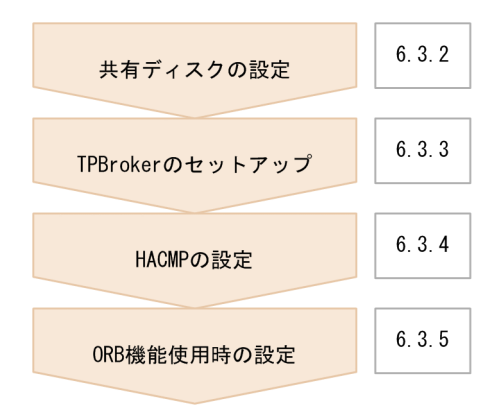

# 6.3.2 共有ディスクの設定(HACMP)

TPBroker は、共有ディスクとして TPBroker ファイルシステムと UNIX ファイルシステムに対応してい ます。使用するファイルシステムに応じて,共有ディスクに次の項目を設定します。

- 切り替える共有ディスク装置のスペシャルファイル名
- 切り替えるファイルシステムに対応する論理ボリュームの絶対パス名
- 切り替えるファイルシステムのマウント先ディレクトリの絶対パス名(UNIX ファイルシステム限定)

設定方法については,HACMP のマニュアルを参照してください。

# 6.3.3 TPBroker のセットアップ(HACMP)

HACMP を起動する前に,すべての系で TPBroker のセットアップをする必要があります。すべての系で, 次に示す手順を繰り返してください。

### (1) 環境変数の設定(HACMP)

TPBroker の動作に必要な環境変数を設定します。詳細は,マニュアル「TPBroker ユーザーズガイド」を 参照してください。

### (2) TPBroker ファイルシステムの作成(HACMP)

共有ディスクを TPBroker ファイルシステムで使用する場合,tsmkfs コマンドで TPBroker ファイルシス テムを作成します。UNIX ファイルシステムで使用する場合はこの手順は必要ありません。tsmkfs コマン ドについては,マニュアル「TPBroker ユーザーズガイド」を参照してください。

この手順は現用系で一度だけ行ってください。また,TPBroker が 05-12 以前のバージョンで作成した TPBroker ファイルシステムを使用する場合もこの手順を行う必要があります。

コマンドの実行例を次に示します。

- 1.ボリュームグループの活動を開始します。 varyonvg vg00
- 2.TPBroker ファイルシステムを作成します。
	- tsmkfs -s 1024 -n 100 -l 10 /dev/rdisk0

tsmkfs コマンドのオプションは,使用しているシステムに応じて適切な値を設定してください。この実 行例では,セクタ長 1024,容量 100MB,最大ファイル数 10 の領域を確保します。

3.ボリュームグループの活動を停止します。

varyoffvg vg00

### (3) TPBroker の OTS 環境のセットアップ(HACMP)

tssetup コマンドで,TPBroker の OTS 環境のセットアップをします。必ず-i オプションを指定して,ディ スクを共有させてください。

環境を再構築する場合など,共用ディスク上に存在する情報を引き継ぐ必要のない場合は,-n オプション を指定して tssetup コマンドを実行してください。OTS 環境が正常開始します。待機系の環境構築など, 現用系の情報を引き継がせる場合は,-n オプションを指定しないでください。

tssetup コマンドについては,マニュアル「TPBroker ユーザーズガイド」を参照してください。

コマンドの実行例を次に示します。

- 共用ディスクの情報を引き継ぐ場合
	- 1.TPBroker の OTS 環境のセットアップをします。 tssetup -i
- 共用ディスクの情報を引き継がない場合
	- 1.TPBroker の OTS 環境のセットアップをします。 tssetup -n -i

### (4) システム環境定義の設定(HACMP)

tsdefvalue コマンドで HACMP との連携に必要なシステム環境定義を設定します。定義パスは,次の表に 示す値を設定します。

### 表 6-1 HACMP との連携時に必要なシステム環境定義

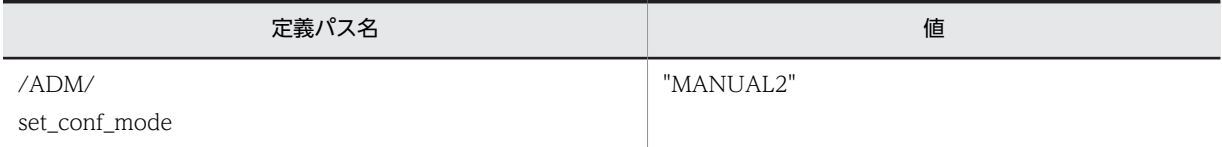

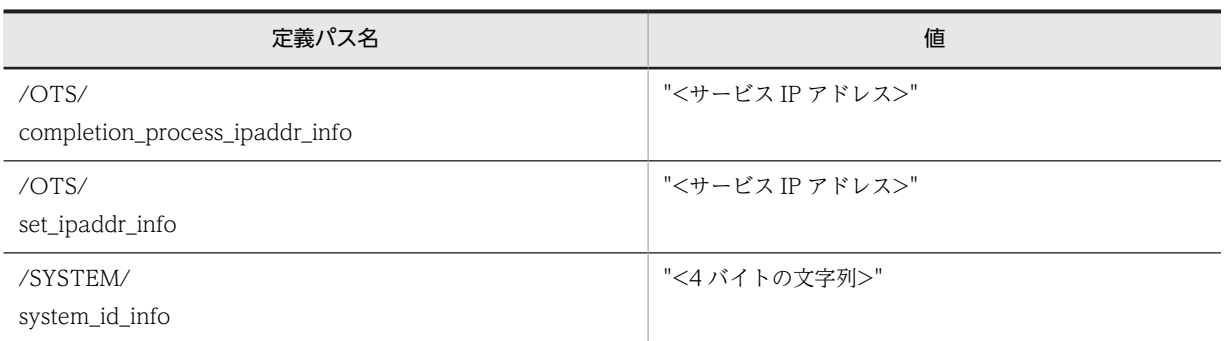

上記以外の項目については,ご使用の環境に合わせた値を設定します。また,すべての系で同じ値を設定し ます。

tsdefvalue コマンドについては,マニュアル「TPBroker ユーザーズガイド」を参照してください。

コマンドの実行例を次に示します。

1.開始モードを設定します。

tsdefvalue /ADM set conf mode -s "MANUAL2"

2.決着プロセスホスト名を設定します。

tsdefvalue /OTS completion\_process\_ipaddr\_info -s "172.17.115.37"

- 3.デーモンプロセスホスト名を設定します。 tsdefvalue  $/0$ TS set ipaddr info  $-s$  "172.17.115.37" 4.システム識別子情報を設定します。
- tsdefvalue / SYSTEM system id info -s "TPB1"

### (5) TPBroker の運用支援機能実行環境のセットアップ(HACMP)

admsetup コマンドで,TPBroker の運用支援機能実行環境のセットアップをします。必ず-i オプションを 指定して、ディスクを共有させてください。なお、-c オプションはすべての系で同じ値(パス)を指定し. 指定するプロセス監視定義ファイルは同じ内容としてください。

環境の再構築時など,共用ディスク上に存在する情報を引き継ぐ必要のない場合には,-n オプションを指 定して admsetup コマンドを実行してください。ADM 環境が正常開始します。待機系の環境構築など, 現用系の情報を引き継がせる場合は,-n オプションを指定しないでください。

admsetup コマンドについては,マニュアル「TPBroker ユーザーズガイド」を参照してください。

コマンドの実行例を次に示します。

共用ディスクの情報を引き継ぐ場合

1.TPBroker の運用支援機能実行環境のセットアップをします。 admsetup -c /opt/TPBrokerV5/adm/admconf.cf -i

共用ディスクの情報を引き継がない場合

1.TPBroker の運用支援機能実行環境のセットアップをします。 admsetup -c /opt/TPBrokerV5/adm/admconf.cf -n -i

# 6.3.4 HACMP の設定

HACMP の設定をします。

### <span id="page-136-0"></span>(1) サービス IP ラベル/アドレスの設定(HACMP)

サービス IP ラベル/アドレスを設定します。設定例を次の表に示します。

表 6-2 サービス IP ラベル,およびサービス IP アドレスの設定例

| 項番 | 項目          | 値             | 備考                                      |
|----|-------------|---------------|-----------------------------------------|
|    | IP ラベル/アドレス | nodel svc     | サービス IP ラベルを設定します。                      |
|    | ネットワーク名     | net either 01 | HACMP 環境で、ネットワークを識別<br>するための値を任意に設定します。 |

### (2) TPBroker 開始スクリプトの作成(HACMP)

HACMP から TPBroker を起動するためのスクリプトを作成します。

スクリプトの設定例を次に示します。この例では、TPBroker 開始スクリプト (tpbroker\_start.sh) を/ home/tpbroker/hacmp/bin に格納し,/home/tpbroker/hacmp/log にログを出力する設定になってい ます。

(例)

```
#!/bin/ksh
## ************************************************************
## TPBroker Start Script for HACMP
## ************************************************************
#==============================================================
# Execute TPBroker monitor script
#==============================================================
printf "### tpbroker_start.sh: PID:%d DATE:%s ###\n" $$ "`date`" \
   >> /home/tpbroker/hacmp/log/tpbroker.log 2>&1
/home/tpbroker/hacmp/bin/tpbroker_monitor.sh &
       "### tpbroker_start.sh: monitor-PID:%d ###\n" $! \
   >> /home/tpbroker/hacmp/log/tpbroker.log 2>&1
exit 0
```
### (3) TPBroker 停止スクリプトの作成(HACMP)

HACMP から TPBroker を停止するためのスクリプトを作成します。

このスクリプトでは、共有ディスクをアクセスしているプロセスを確実に停止するため、fuser コマンドで 共有ディスクにアクセス中のプロセスを停止するようにしています。fuser コマンドは、共有ディスクに TPBroker ファイルシステムを使用する場合と,UNIX ファイルシステムを使用する場合とで指定するオプ ションが異なりますので,使用する環境に合わせて指定してください。fuser コマンドについては,OS の マニュアルを参照してください。

スクリプトの設定例を次に示します。この例では、TPBroker 停止スクリプト (tpbroker\_stop.sh) を/ home/tpbroker/hacmp/bin に格納し,/home/tpbroker/hacmp/log にログを出力する設定になってい ます。

(例)

```
#!/bin/ksh
## ************************************************************
## TPBroker Stop Script
## ************************************************************
export TPDIR=/opt/TPBrokerV5
export TPSPOOL=/opt/TPBrokerV5/otsspool
```

```
export TPFS=/dev/rdisk0
export ADMSPOOL=/opt/TPBrokerV5/spool
export ADMFS=/dev/rdisk0
export OSAGENT_PORT=14000
export VBROKER_ADM=$TPDIR/adm
export LIBPATH=$TPDIR/lib
printf "### tpbroker stop.sh: PID:%d DATE:%s ###\n" $$ "`date`" \
   >> /home/tpbroker/hacmp/log/tpbroker.log 2>&1
#==============================================================
## Stop TPBroker monitor script
                                     #==============================================================
fuser -k /home/tpbroker/hacmp/bin/tpbroker_monitor.sh \
  >> /home/tpbroker/hacmp/log/tpbroker.log<sup>-2>81</sup>
#==============================================================
## Stop TPBroker<br>#===============
                    #==============================================================
printf "### tpbroker_stop.sh: TPBroker stop DATE:%s ###\n" "`date`" \
 >> /home/tpbroker/hacmp/log/tpbroker.log 2>&1
$TPDIR/bin/admstop -fr >> /home/tpbroker/hacmp/log/tpbroker.log 2>&1
                                             #==============================================================
## Kill all process accessing shared disk
#==============================================================
fuser -k /dev/rdisk0 >> /home/tpbroker/hacmp/log/tpbroker.log 2>&1
#fuser -kc /hacmp >> /home/tpbroker/hacmp/log/tpbroker.log 2>&1
exit 0
```
### (4) TPBroker 監視スクリプトの作成(HACMP)

HACMP から TPBroker のダウンを監視し、再起動をするスクリプトを作成します。

このスクリプトは TPBroker 開始スクリプトで TPBroker が実行され、TPBroker 停止スクリプトで TPBroker が停止されるようにしています。設定例を使用する場合,fuser コマンドを使用して停止するた め,リソース・グループごとにスクリプトを用意する必要があります。また,リソース・グループを停止す るときには,このスクリプトにアクセスしているプロセスは停止されますので,TPBroker の監視以外の目 的でアクセスしないようにしてください。

スクリプトの設定例を次に示します。この例では、TPBroker 監視スクリプト (tpbroker\_monitor.sh) を/home/tpbroker/hacmp/bin に格納し,/home/tpbroker/hacmp/log にログを出力する設定になって います。

(例)

```
#!/bin/ksh
## ************************************************************
## TPBroker Daemon Monitor Script
## ************************************************************
trap break 15
export TPDIR=/opt/TPBrokerV5
export TPSPOOL=/opt/TPBrokerV5/otsspool
export TPFS=/dev/rdisk0
export ADMSPOOL=/opt/TPBrokerV5/spool
export ADMFS=/dev/rdisk0
export OSAGENT PORT=14000
export VBROKER_ADM=$TPDIR/adm
export LIBPATH=$TPDIR/lib
printf "### tpbroker monitor.sh: PID:%d DATE:%s ###\n" $$ "`date`" \
   >> /home/tpbroker/hacmp/log/tpbroker.log 2>&1
loop=true
while $loop
do
   MESSAGE=`$TPDIR/bin/admstat`
 echo $MESSAGE | grep KFCB29001-I > /dev/null
 if [ $? -eq 0 ]; then
printf"### tpbroker_monitor.sh: TPBroker start: DATE:%s ###\n""`date`" \
       >> /home/tpbroker/hacmp/log/tpbroker.log 2>&1
```

```
 $TPDIR/bin/admstart >> /home/tpbroker/hacmp/log/tpbroker.log 2>&1
 fi
  sleep 10
done
```
### (5) アプリケーション・サーバの設定(HACMP)

TPBroker 用のアプリケーション・サーバの設定をします。設定例を次の表に示します。

表 6‒3 アプリケーション・サーバの設定例

| 項番             | 項目      | 値                                            | 備考                                                                                                    |
|----------------|---------|----------------------------------------------|----------------------------------------------------------------------------------------------------|
|                | サーバ名    | tpbroker                                     |                                                                                                    |
| $\mathfrak{D}$ | 始動スクリプト | [/home/tpbroker/hacmp/bin/tpbroker_start.sh] | TPBroker 開始スクリプトの絶対パス<br>名を設定します。<br>詳細は次を参照してください。<br>TPBroker 開始スクリプトの作<br>$\lceil (2) \rceil$<br>成(HACMP)  |
| 3              | 停止スクリプト | [/home/tpbroker/hacmp/bin/tpbroker_stop.sh]  | TPBroker 停止スクリプトの絶対パス<br>名を設定します。<br>詳細は次を参照してください。<br>TPBroker 停止スクリプトの作<br>$\lceil (3) \rceil$<br>成 (HACMP) |

(凡例)−:説明なし

### (6) リソース・グループの設定(HACMP)

TPBroker 用のリソース・グループ,およびリソースの設定をします。TPBroker では同時にオンラインに できるのは一つの系だけです。設定例を次の表に示します。この例は,カスケード構成です。

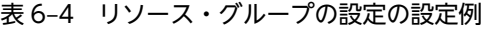

| 項番             | 項目           | 値                 | 備考                                                                              |
|----------------|--------------|-------------------|---------------------------------------------------------------------------------|
| 1              | リソース・グループ名   | tpbroker          |                                                                                 |
| $\overline{2}$ | 参加ノード        | nodel node2       |                                                                                 |
| 3              | サービス IP ラベル  | [nodel_svc]       | 次に示す手順で設定した値と同じものを設定しま<br>す。<br>「(1) サービス IP ラベル/アドレスの設定<br>(HACMP)             |
| $\overline{4}$ | アプリケーション・サーバ | [tpbroker]        | 次に示す手順で設定した値と同じものを設定しま<br>す。<br>「(5) アプリケーション・サーバの設定(HACMP)                     |
| 5              | ファイルシステム     | $[/\text{hacmp}]$ | 共有ディスクのマウント先ディレクトリの絶対パス<br>名を指定します。<br>共有ディスクを UNIX ファイルシステムで使用す<br>る場合だけ設定します。 |
| 6              | ボリューム・グループ   | [vg00]            |                                                                                 |

<sup>(</sup>凡例)−:説明なし

# <span id="page-139-0"></span>6.3.5 ORB 機能使用時の設定(HACMP)

ORB 機能を使用するときに必要な設定をします。設定方法は使用するシステムの IP アドレスの種類に よって異なります。詳細は,マニュアル「Borland Enterprise Server VisiBroker デベロッパーズガイド」 を参照してください。

注意

- エイリアス IP アドレスと永続 IP アドレスは同一の LAN に対して同時に構成することはできませ ん。
- 設定された永続 IP アドレスを使用しないで,サービス IP アドレスを使用して ORB の通信をする場 合は,通常の IP アドレスを使用する設定と同じ方法になります。設定方法については,「(1) IP 交 換による IP アドレス・テークオーバーの場合」を参照してください。

### (1) IP 交換による IP アドレス・テークオーバーの場合

IP 交換による IP アドレス・テークオーバーの場合の設定について説明します。

### (a) osagent の設定(IP 交換による IP アドレス・テークオーバー)

### IP アドレスの設定(HACMP)

HACMP を起動するホスト上で osagent を起動する場合,HACMP 上ですべての系に次の定義ファイ ルを設定します。

• localaddr ファイル

HACMP 上で osagent を使用する場合,すべての系に localaddr ファイルを作成し,その系で osagent の起動時に有効なすべての IP アドレスを指定してください。

osagent がノード引き継ぎ対象ではなく,有効な IP アドレスをすべて設定できない場合は,自分自 身をほかのホストで起動した osagent と認識し、通信量が増加してしまうことがあります。

• htc.clienthandleraddr ファイル HACMP 上で osagent が起動する場合,すべての系に htc.clienthandleraddr ファイルを作成し, すべてのホストに対して,サービス IP アドレスを応答するように設定してください。

### osagent への設定(HACMP)

異なるネットワークドメインの osagent 間の通信で,一方の osagent をノード引き継ぎの対象とする 場合,ノード引き継ぎ対象の osagent と通信をする osagent の定義ファイル(agentaddr ファイル) に,サービス IP アドレスを設定します。

### osagent に接続するプロセスへの設定(HACMP)

osagent と osagent に接続するプロセスを異なるネットワークドメインで起動し,osagent をノード引 き継ぎの対象とする場合,次に示す定義ファイル,およびオプションのどれかにサービス IP アドレス を設定してください。

- agentaddr ファイル
- 環境変数 OSAGENT\_ADDR
- プロパティ vbroker.agent.addr

### (b) osagent の接続に関する設定(IP 交換による IP アドレス・テークオーバー)

HACMP 上で osagent を起動する場合,次に示す環境変数の設定が osagent に必要です。

環境変数名:OSAGENT\_CLIENT\_HANDLER\_PORT

環境変数の設定方法については,マニュアル「Borland Enterprise Server VisiBroker デベロッパーズガ イド」を参照してください。

(c) サーバの設定 (IP 交換による IP アドレス・テークオーバー)

ネーミングサービスを含む CORBA アプリケーションをノード引き継ぎの対象とする場合,次の設定をし ます。

- プロパティ vbroker.se.<xxx>.host サービス IP アドレス,またはホスト名を設定します。
- プロパティ vbroker.se.<xxx>.scm.<yyy>.listener.port 任意のポート番号を設定します。 使用するポート番号は,すべての系で同じポート番号が使用できるように管理する必要があります。

プロパティ名で, xxx はサーバエンジン, yyy はサーバコネクションマネージャを示します。

(d) ORB 機能使用時の設定例 (IP 交換による IP アドレス・テークオーバー)

IP 交換による IP アドレス・テークオーバーの場合の, ORB 機能の使用時の設定例について説明します。

システム構成の例

ORB 機能使用時のシステム構成の例を次の図に示します。

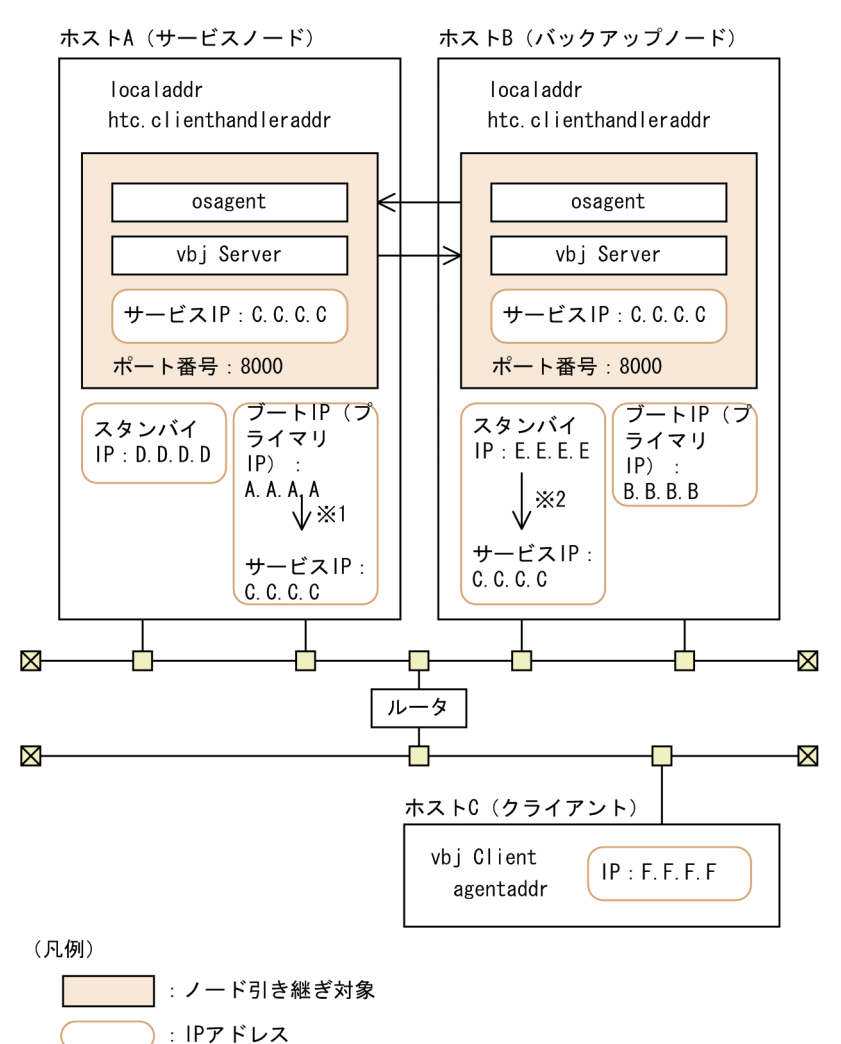

図 6‒3 IP 交換による IP アドレス・テークオーバーの場合のシステム構成例

注※1 HACMP起動時にサービスIPアドレスに書き換わります。

注※2 テークオーバー時にサービスIPアドレスに書き換わります。

### IP アドレスの設定例

上記の図で示すシステム構成例での IP アドレスの設定例を次の図に示します。

図 6‒4 IP 交換による IP アドレス・テークオーバーの場合の IP アドレス設定例

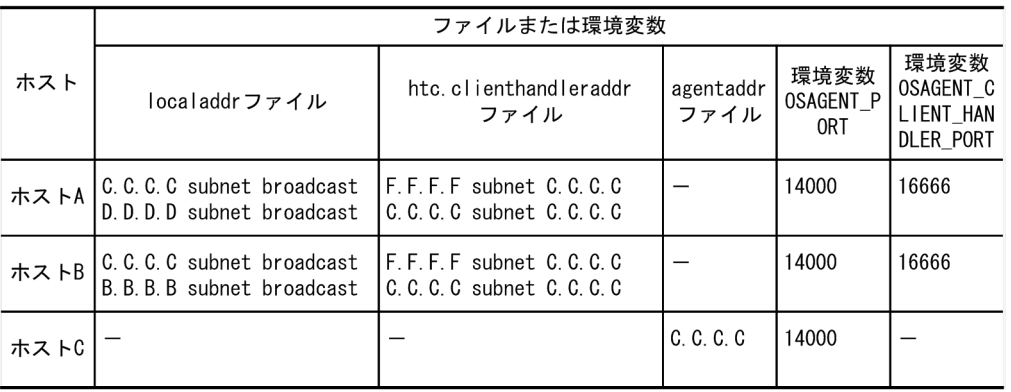

(凡例) ー:説明なし

ホストごとに設定値について説明します。

ホスト A の設定

- localaddr ファイルに, osagent 起動時に有効なサービス IP アドレス"C.C.C.C"とスタンバイ IP アドレス"D.D.D.D"を記述します。また,そのほかに有効な IP アドレスがある場合は記述し ます。
- htc.clienthandleraddr ファイルに,ホスト C に対する応答 IP アドレスにサービス IP アドレ ス"C.C.C.C"を記述します。
- サーバプロセスにプロパティ vbroker.se.<xxx>.host でサービス IP アドレス"C.C.C.C"を,プ ロパティ vbroker.se.<xxx>.scm.<yyy>.listener.port に"8000"を設定します。 次のコマンドを実行します。 vbj Server - vbroker.se.<xxx>.host.C.C.C.C \. vbroker.xe.<xxx>.scm.<yyy>.listener.port 8000 プロパティ名で, xxx はサーバエンジン, yyy はサーバコネクションマネージャを示します。
- 環境変数 OSAGENT\_PORT に"14000"を設定します。
- 環境変数 OSAGENT\_CLIENT\_HANDLER\_PORT に"16666"を設定します。

ホスト B の設定

- localaddr ファイルに,osagent 起動時に有効なサービス IP アドレス"C.C.C.C"とブート IP ア ドレス"B.B.B.B"を記述します。また,そのほかに有効な IP アドレスがある場合は記述します。
- htc.clienthandleraddr ファイルに,ホスト C に対する応答 IP アドレスにサービス IP アドレ ス"C.C.C.C"を記述します。
- 環境変数 OSAGENT\_PORT に"14000"を設定します。
- 環境変数 OSAGENT\_CLIENT\_HANDLER\_PORT に"16666"を設定します。

### ホスト C の設定

- agentaddr ファイルに,サービス IP アドレス"C.C.C.C"を記述します。
- 環境変数 OSAGENT\_PORT に"14000"を設定します。

### (2) IP エイリアスによる IP アドレス・テークオーバーの場合

IP エイリアスによる IP アドレス・テークオーバーの場合の設定について説明します。

(a) osagent の設定 (IP エイリアスによる IP アドレス・テークオーバー)

### IP アドレスの設定 (HACMP)

HACMP を起動するホスト上で osagent を起動する場合, HACMP 上ですべての系に次の定義ファイ ルを設定します。

• localaddr ファイル

HACMP上で osagent を使用する場合,すべての系に localaddr ファイルを作成し,その系で osagent の起動時に有効なすべての IP アドレスを指定してください。

• htc.clienthandleraddr ファイル

HACMP 上で osagent が起動する場合,すべての系に htc.clienthandleraddr ファイルを作成し, すべてのホストに対して,エイリアス IP アドレスを応答するように設定してください。

### osagent への設定 (HACMP)

異なるネットワークドメインの osagent 間の通信で,一方の osagent をノード引き継ぎの対象とする 場合,ノード引き継ぎ対象の osagent と通信をする osagent の定義ファイル(agentaddr ファイル) に,エイリアス IP アドレスを設定します。

### osagent に接続するプロセスへの設定(HACMP)

osagent と osagent に接続するプロセスを異なるネットワークドメインで起動し,osagent をノード引 き継ぎの対象とする場合,次に示す定義ファイル,およびオプションのどれかにエイリアス IP アドレ スを設定してください。

- agentaddr ファイル
- 環境変数 OSAGENT\_ADDR
- プロパティ vbroker.agent.addr
- (b) osagent の接続に関する設定(IP エイリアスによる IP アドレス・テークオーバー)

HACMP 上で osagent を起動する場合,次に示す環境変数の設定が osagent に必要です。

環境変数名:OSAGENT\_CLIENT\_HANDLER\_PORT

環境変数の設定方法については,マニュアル「Borland Enterprise Server VisiBroker デベロッパーズガ イド」を参照してください。

### (c) サーバの設定 (IP エイリアスによる IP アドレス・テークオーバー)

ネーミングサービスを含む CORBA アプリケーションをノード引き継ぎの対象とする場合、次の設定をし ます。

- プロパティ vbroker.se.<xxx>.host サービス IP アドレス,またはホスト名を設定します。
- プロパティ vbroker.se.<xxx>.scm.<yyy>.listener.port 任意のポート番号を設定します。 使用するポート番号は,すべての系で同じポート番号が使用できるように管理する必要があります。

プロパティ名で, xxx はサーバエンジン, yyy はサーバコネクションマネージャを示します。

### (d) ORB 機能使用時の設定例(IP エイリアスによる IP アドレス・テークオーバー)

IP エイリアスによる IP アドレス・テークオーバーの場合の,ORB 機能の使用時の設定例について説明し ます。

### システム構成の例

ORB 機能使用時のシステム構成の例を次の図に示します。
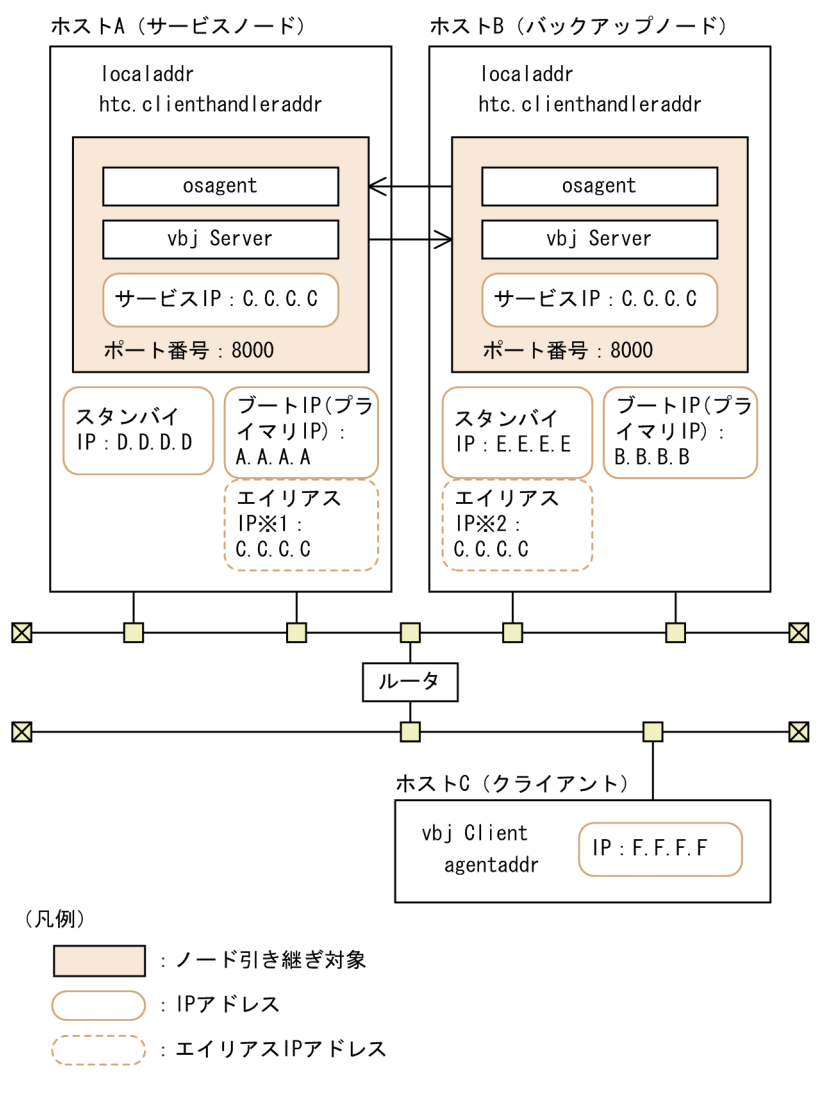

図 6‒5 IP エイリアスによる IP アドレス・テークオーバーの場合のシステム構成例

注※1 HACMP起動時に付加されます。

注※2 テークオーバー時に付加されます。

#### IP アドレスの設定例

上記の図で示すシステム構成例での IP アドレスの設定例を次の図に示します。

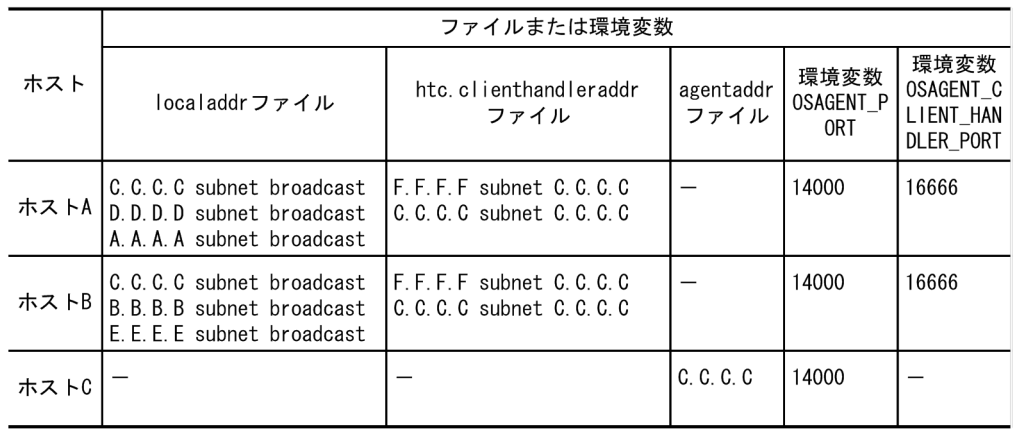

図 6‒6 IP エイリアスによる IP アドレス・テークオーバーの場合の IP アドレス設定例

(凡例) ー:説明なし

ホストごとに設定値について説明します。

- ホスト A の設定
	- localaddr ファイルに,HACMP 起動時に有効なエイリアス IP アドレス"C.C.C.C",スタンバ イ IP アドレス"D.D.D.D",およびブート IP アドレス"A.A.A.A"を記述します。そのほかに有効 な IP アドレスがある場合は記述します。
	- htc.clienthandleraddr ファイルに,現用系に対する応答 IP アドレスにエイリアス IP アドレス "C.C.C.C",ホスト C に対する応答 IP アドレスにエイリアス IP アドレス"C.C.C.C"を記述しま す。
	- サーバプロセスにプロパティ vbroker.se.<xxx>.host でエイリアス IP アドレス"C.C.C.C"を, vbroker.se.<xxx>.scm.<yyy>.listener.port に"8000"を設定します。 次のコマンドを実行します。 vbi Server - vbroker.se.<xxx>.host.C.C.C.C  $\angle$  vbroker.xe.<xxx>.scm.<yyy>.listener.port 8000

```
プロパティ名で、xxx はサーバエンジン, yyy はサーバコネクションマネージャを示します。
```
- 環境変数 OSAGENT\_PORT に"14000"を設定します。
- 環境変数 OSAGENT\_CLIENT\_HANDLER\_PORT に"16666"を設定します。
- ホスト B の設定
	- localaddr ファイルに,osagent 起動時に有効なエイリアス IP アドレス"C.C.C.C"とブート IP アドレス"B.B.B.B"を記述します。そのほかに有効な IP アドレスがある場合は記述します。
	- htc.clienthandleraddr ファイルに,ホスト C に対する応答 IP アドレスにエイリアス IP アドレ ス"C.C.C.C"を記述します。
	- 環境変数 OSAGENT\_PORT に"14000"を設定します。
	- 環境変数 OSAGENT CLIENT HANDLER PORT に"16666"を設定します。

ホスト C の設定

- agentaddr ファイルに,エイリアス IP アドレス"C.C.C.C"を記述します。
- 環境変数 OSAGENT\_PORT に"14000"を設定します。

(3) 永続 IP アドレスの場合

永続 IP アドレスの場合の設定について説明します。

- (a) osagent の設定(永続 IP アドレス)
	- IP アドレスの設定(HACMP)

HACMP を起動するホスト上で osagent を起動する場合,HACMP 上ですべての系に次の定義ファイ ルを設定します。IP アドレスの設定は,osagent の起動タイミングによって異なります。設定例は, 「(c) ORB 機能使用時の設定例(永続 IP アドレス)」を参照してください。

• localaddr ファイル

HACMP 上で osagent を使用する場合、すべての系に localaddr ファイルを作成し、その系で osagent の起動時に有効なすべての IP アドレスを指定してください。 osagent がノード引き継ぎ対象ではなく,有効な IP アドレスをすべて設定できない場合は,自分自 身をほかのホストで起動した osagent と認識し,通信量が増加してしまうことがあります。

• htc.clienthandleraddr ファイル

HACMP 上で osagent が起動する場合,すべての系に htc.clienthandleraddr ファイルを作成し, すべてのホストに対して,永続 IP アドレスを応答するように設定してください。

#### osagent への設定(HACMP)

異なるネットワークドメインの osagent 間の通信で,一方の osagent をノード引き継ぎの対象とする 場合,ノード引き継ぎ対象の osagent と通信をする osagent の定義ファイル(agentaddr ファイル) に、永続 IP アドレスを設定します。

#### osagent に接続するプロセスへの設定(HACMP)

osagent と osagent に接続するプロセスを異なるネットワークドメインで起動し,osagent をノード引 き継ぎの対象とする場合,次に示す定義ファイル,およびオプションのどれかに永続 IP アドレスを設 定してください。

- agentaddr ファイル
- 環境変数 OSAGENT\_ADDR
- プロパティ vbroker.agent.addr
- (b) サーバの設定(永続 IP アドレス)

ネーミングサービスを含む CORBA アプリケーションをノード引き継ぎの対象とする場合、次の設定をし ます。

- プロパティ vbroker.se.<xxx>.host 永続 IP アドレス、またはホスト名を設定します。
- プロパティ vbroker.se.<xxx>.scm.<yyy>.listener.port 任意のポート番号を設定します。 使用するポート番号は,すべての系で同じポート番号が使用できるように管理する必要があります。

プロパティ名で、xxx はサーバエンジン, yyy はサーバコネクションマネージャを示します。

#### (c) ORB 機能使用時の設定例(永続 IP アドレス)

永続 IP アドレスの場合の、ORB 機能の使用時の設定例について説明します。

#### システム構成の例

ORB 機能使用時のシステム構成の例を次の図に示します。

図 6‒7 永続 IP アドレスの場合のシステム構成例

ホストA (サービスノード)

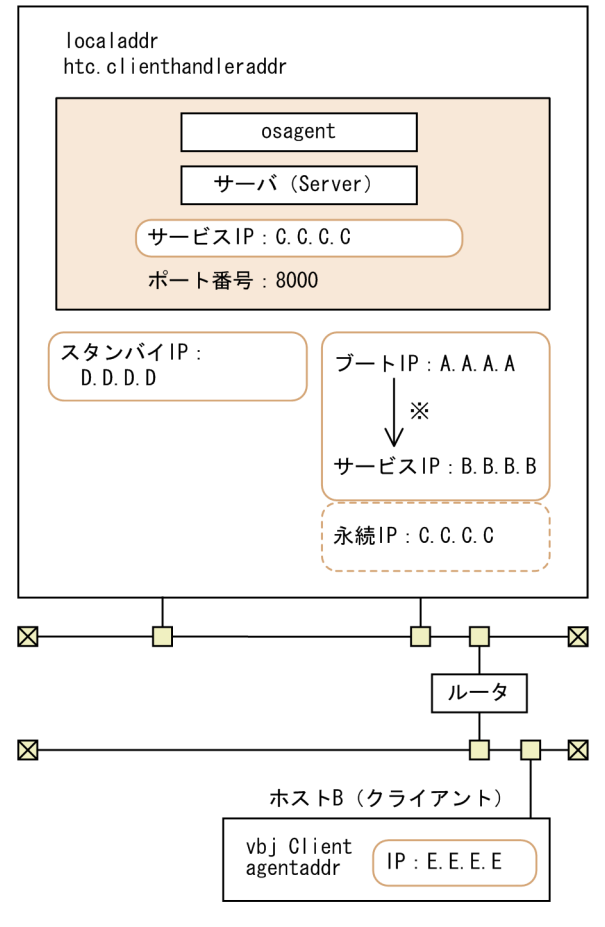

(凡例)

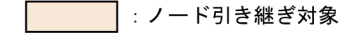

):IPアドレス

): 永続IPアドレス

注※ HACMP起動時にブートIPアドレスは サービスIPアドレスに書き換えられます。

#### IP アドレスの設定例

上記の図で示すシステム構成例での IP アドレスの設定例を次の図に示します。

HACMP 起動前に osagent を起動させる場合

HACMP 起動前に osagent を起動させる場合の設定例です。

#### 図 6‒8 永続 IP アドレスの場合の IP アドレス設定例(HACMP 起動前に osagent を起動させる場 合)

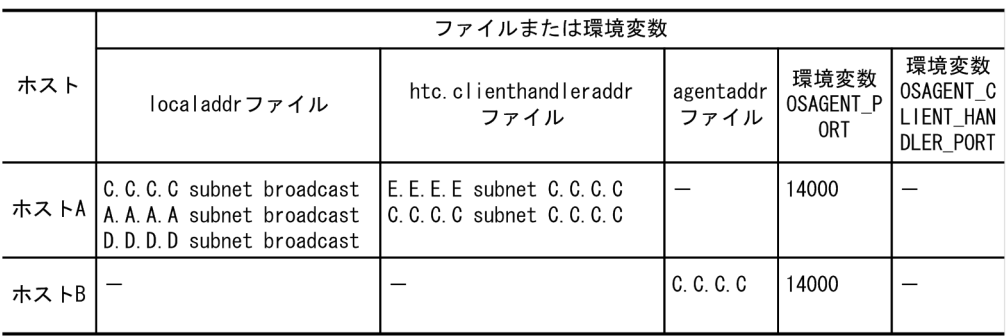

(凡例) ー:説明なし

HACMP 起動後に osagent を起動させる場合

HACMP 起動後に osagent を起動させる場合の設定例です。

図 6‒9 永続 IP アドレスの場合の IP アドレス設定例(HACMP 起動後に osagent を起動させる場 合)

|      | ファイルまたは環境変数                                                                      |                                                                   |                   |                          |                                                    |  |
|------|----------------------------------------------------------------------------------|-------------------------------------------------------------------|-------------------|--------------------------|----------------------------------------------------|--|
| ホスト  | localaddrファイル                                                                    | htc.clienthandleraddr<br>ファイル                                     | agentaddr<br>ファイル | 環境変数<br>OSAGENT P<br>0RT | 環境変数<br>OSAGENT C<br>LIENT HAN<br><b>DLER PORT</b> |  |
| ホストA | C.C.C.C subnet broadcast<br>B.B.B.B subnet broadcast<br>D.D.D.D subnet broadcast | E. E. E. E subnet C. C. C. C.<br>$C, C, C, C$ subnet $C, C, C, C$ |                   | 14000                    |                                                    |  |
| ホストB |                                                                                  |                                                                   | C. C. C. C        | 14000                    |                                                    |  |

(凡例) ー:説明なし

ホスト A の設定

- localaddr ファイルの設定
	- 1. HACMP 起動前に osagent を起動させる場合

osagent 起動時に有効な永続 IP アドレス"C.C.C.C", ブート IP アドレス"A.A.A.A", およびス タンバイ IP アドレス"D.D.D.D"を記述します。そのほかに有効な IP アドレスがある場合は記 述します。

2. HACMP 起動後に osagent を起動させる場合

osagent 起動時に有効な永続 IP アドレス"C.C.C.C", サービス IP アドレス"B.B.B.B", およびス タンバイ IP アドレス"D.D.D.D"を記述します。そのほかに有効な IP アドレスがある場合は記 述します。

- htc.clienthandleraddr ファイルに,現用系に対する応答 IP アドレスに永続 IP アドレス "C.C.C.C",ホスト B に対する応答 IP アドレスに永続 IP アドレス"C.C.C.C"を記述します。
- サーバプロセスにプロパティ vbroker.se.<xxx>.host で永続 IP アドレス"C.C.C.C"を,プロパ ティ vbroker.se.<xxx>.scm.<yyy>.listener.port に"8000"を設定します。 次のコマンドを実行します。 vbi Server - vbroker.se.<xxx>.host.C.C.C.C \;

vbroker.xe.<xxx>.scm.<yyy>.listener.port 8000

プロパティ名で, xxx はサーバエンジン, yyy はサーバコネクションマネージャを示します。

- 環境変数 OSAGENT\_PORT に"14000"を設定します。
- ホスト B の設定
	- agentaddr ファイルに永続 IP アドレス"C.C.C.C"を記述します。
	- 環境変数 OSAGENT\_PORT に"14000"を設定します。

## 6.4 HACMP との連携時の運用

この節では、HACMP との連携時の運用について説明します。

次の運用について説明します。

- TPBroker の開始
- TPBroker の停止
- TPBroker の定義の変更
- 待機系での TPBroker の移行

これ以外の運用については、マニュアル「TPBroker ユーザーズガイド」,HACMP のマニュアルを参照し てください。

#### 6.4.1 TPBroker の開始(HACMP)

HACMP の運用コマンドで,リソース・グループ(tpbroker)を開始します。共有ボリュームグループの 活動を開始するタイミングは,HACMP が管理しているため,TPBroker の admstart コマンドで TPBroker を開始させないようにします。

## 6.4.2 TPBroker の停止 (HACMP)

HACMP の運用コマンドで,リソース・グループ(tpbroker)を停止します。TPBroker の admstop コマ ンドでは,TPBroker は一時的にしか停止しません。

#### 6.4.3 TPBroker の定義の変更(HACMP)

TPBroker をクラスタ構成で使用し,TPBroker のシステム環境定義,および監視対象プロセスのカレント ディレクトリが作成,削除されるタイミングの定義を変更する場合の手順について説明します。

1.定義を変更します。

必ずすべての系で同じ設定をしてください。

- システム環境定義 tsdefvalue コマンドで定義を変更します。
- 監視対象プロセスのカレントディレクトリが作成,削除されるタイミングの定義 admsetup コマンドの-c オプションで指定したプロセス監視定義ファイルを編集します。
- 2.リソース・グループ tpbroker が起動している系で、TPBroker がオンラインであることを確認します。 オンラインのときには、admstat コマンドを実行すると、TPBroker の稼働状況が表示されます。表示 されないときには,開始中なので,オンラインになるまで待ってください。
- 3.TPBroker を正常停止します。 admstop コマンドを実行します。

#### 6.4.4 待機系での TPBroker の移行(HACMP)

TPBroker のバージョンアップなどで,TPBroker が動作していない系の TPBroker を入れ替える手順につ いて説明します。

TPBroker を入れ替えるには,OTS 機能を正常停止させる必要があります。次の手順に従ってください。

1.OTS 機能を停止します。

-i オプションを指定して admstopprc コマンドを実行することで、OTS 機能を正常停止させます。

2.計画的に系を切り替えます。

切り替えた先の系で OTS 機能を起動してもかまいません。

- 3.ADM 機能をアンセットアップします。
- 4.TPBroker を入れ替えます。
- 5.OTS 機能で使用するリソースマネージャを登録します。

コマンドの実行例を示します。

- tslnkrm -nlm
- -f オプションは指定しないでください。
- 6.ADM 機能をセットアップします。
- 7.計画的に系を切り替えます

セットアップした環境に戻します。

8.OTS 機能を開始します。 同様にすべての系の TPBroker を入れ替え,すべての系の TPBroker のバージョンを同一にしてくださ  $V_{\alpha}$ 

## 6.5 HACMP との連携時のアンセットアップ

この節では,HACMP との連携時のアンセットアップについて説明します。

TPBroker をアンセットアップする系ごとに次の手順をしてください。

- 1.TPBroker のリソース・グループ(tpbroker)を停止します。
- 2.TPBroker の運用支援実行環境をアンセットアップします。 次のコマンドを実行します。 admsetup -d
- 3.TPBroker の OTS 環境をアンセットアップします。 次のコマンドを実行します。 tssetup -d

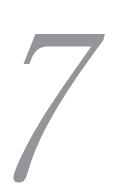

## ディスク複製インストール方法

この章では,TPBroker と JP1/ServerConductor/Deployment Manager と の連携方法,および TPBroker と仮想化プラットフォームの複製機能につい て説明します。

## 7.1 JP1/ServerConductor/Deployment Manager または仮想化プラットフォームでできること

この節では、JP1/ServerConductor/Deployment Manager または仮想化プラットフォームとの連携でで きることについて説明します。

JP1/ServerConductor/Deployment Manager または仮想化プラットフォームと連携させることで,ディ スク複製インストールをすることができます。

連携できる OS は次のとおりです。

- Windows (32 ビット用)
- Linux (AS3) (32 ビット用)

連携できる TPBroker のプログラムプロダクトは次のとおりです。

- Cosminexus TPBroker
- TPBroker Developer
- TPBroker
- TPBroker Client (Windows 限定)

JP1/ServerConductor/Deployment Manager の詳細は,マニュアル「JP1/ServerConductor/ Deployment Manager」を参照してください。

仮想化ソフトウェアの詳細は,仮想化ソフトウェアのマニュアルを参照してください。

## 7.2 JP1/ServerConductor/Deployment Manager または仮想化プラットフォームとの連携時のセッ トアップ

この節では、JP1/ServerConductor/Deployment Manager または仮想化プラットフォームとの連携時の セットアップの方法について説明します。

ここで説明するセットアップの方法は、IP1/ServerConductor/Deployment Manager または仮想化プ ラットフォーム,および TPBroker の基本的な設定を終えていることを前提とし,TPBroker との連携時に 必要な手順だけを説明します。セットアップの詳細は、マニュアル「JP1/ServerConductor/Deployment Manager」または仮想化ソフトウェアのマニュアル,およびマニュアル「TPBroker ユーザーズガイド」 を参照してください。

## 7.2.1 セットアップの流れ(JP1/ServerConductor/Deployment Manager または仮想化プラットフォーム)

JP1/ServerConductor/Deployment Manager または仮想化プラットフォームとの連携時のセットアッ プの流れを次の図に示します。

図 7‒1 JP1/ServerConductor/Deployment Manager または仮想化プラットフォームとの連携時の セットアップの流れ

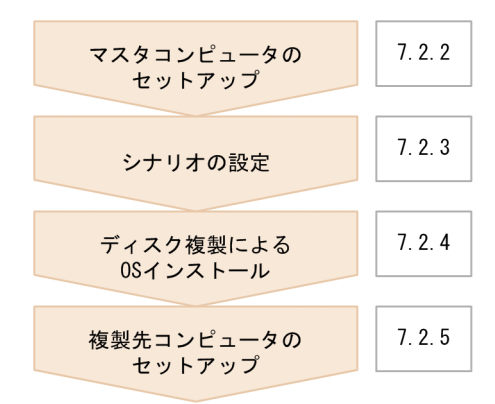

なお、Cosminexus TPBroker では、OTS 機能、および ADM 機能が使用できません。そのため, Cosminexus TPBroker を使用している場合のセットアップは、次に示す手順だけです。

- 1.ログ・トレースの削除[\(7.2.2\(6\)\)](#page-158-0)
- 2.シナリオの設定[\(7.2.3\)](#page-159-0)
- 3.ディスク複製による OS インストール[\(7.2.4\)](#page-160-0)
- 4.環境変数の設定[\(7.2.5\(1\)\)](#page-160-0)
- 5.ORB 機能の設定[\(7.2.5\(2\)\(a\)](#page-161-0))

インストール中に TPBroker に関連するサービスが起動した場合,ほかのコンピュータ上で起動している osagent と連携して,システム全体として問題が発生する可能性があるため,7.2.2 以降で示すセットアッ プ手順に従って,ディスク複製中は TPBroker が起動しないようにしてください。

## <span id="page-157-0"></span>7.2.2 マスタコンピュータのセットアップ

JP1/ServerConductor/Deployment Manager または仮想化プラットフォームで, TPBroker を含む OS をディスク複製する場合,次に示す手順に従ってください。

#### (1) OTS 機能の停止

OTS 機能を使用している場合は、OTS 機能を正常停止します。

コマンドの実行例を次に示します。

1.OTS 機能を正常停止します。

次のコマンドを実行します。

- ADM 機能と連携している場合 admstopprc -i 0001
- ADM 機能と連携していない場合 tsstop

Cosminexus TPBroker で、J2EE サーバ上でインプロセストランザクションサービスを使用している場合 は、J2EE サーバの停止方法に従って、正常停止してください。

#### (2) TPBroker のシステム環境定義のバックアップ

次の機能を使用している場合は,TPBroker のシステム環境定義のバックアップを取得します。

- ADM 機能
- TPBroker の OTS 機能

コマンドの実行例を次に示します。

1.TPBroker の定義のバックアップを取得します。 tslsconf > tslsconf.log

#### (3) ADM 機能のアンセットアップ

ADM 機能を使用している場合は、ADM 機能をアンセットアップします。

コマンドの実行例を次に示します。

#### Windows

- 1.TPBroker のサービスを停止します。 net stop TPBroker
- 2.TPBroker の ADM 機能をアンセットアップします。 admsetup -d

#### Linux

- 1.システム環境定義の開始モードの値に,"MANUAL"を設定します。 tsdefvalue /ADM set\_conf\_mode -s "MANUAL"
- 2.TPBroker を正常停止します。 admstop

3.TPBroker の ADM 機能をアンセットアップします。 admsetup -d

#### <span id="page-158-0"></span>(4) TPBroker のアンセットアップ

次の機能を使用している場合は,TPBroker をアンセットアップします。

- ADM 機能
- TPBroker の OTS 機能

コマンドの実行例を次に示します。

- 1.TPBroker をアンセットアップします。 tssetup -d
- (5) ステータスファイルの削除

Cosminexus TPBroker で,J2EE サーバ上でインプロセストランザクションサービスを使用している場 合,次に示す J2EE サーバのプロパティで,指定されているディレクトリを削除します。

- ejbserver.distributedtx.ots.status.directory1
- ejbserver.distributedtx.ots.status.directory2

#### (6) ログ・トレースの削除

次に示すディレクトリ以下のファイルをすべて削除します。

#### Windows

- <TPBroker のインストール先ディレクトリ>\log
- <TPBroker のインストール先ディレクトリ>\log\mdltrc
- <TPBroker のインストール先ディレクトリ>\log\comtrc
- <TPBroker のインストール先ディレクトリ>\log\stktrc
- <TPBroker のインストール先ディレクトリ>\logi
- <TPBroker のインストール先ディレクトリ>\logj\mdltrc
- <TPBroker のインストール先ディレクトリ>\logj\comtrc
- <TPBroker のインストール先ディレクトリ>\logj\namelog
- %VBROKER\_ADM%¥..¥log
- %VBROKER\_ADM%¥..\*log\*mdltrc
- %VBROKER\_ADM%¥..¥log¥comtrc
- %VBROKER\_ADM%¥..¥log¥stktrc
- %VBROKER\_ADM%¥..\*logj
- %VBROKER\_ADM%¥..¥logj¥mdltrc
- %VBROKER\_ADM%¥..¥logj¥comtrc
- %VBROKER\_ADM%¥..¥logj¥namelog
- %HVI\_TRACEPATH%
- <span id="page-159-0"></span>• %HVI\_TRACEPATH%\mdltrc
- %HVI TRACEPATH%\comtrc
- %HVI TRACEPATH%¥stktrc
- %HVI TRACEPATH%\namelog
- <TPBroker のインストール先ドライブ>\vbroker\log
- %OSAGENT LOG DIR%

#### Linux

- <TPBroker のインストール先ディレクトリ>/log
- <TPBroker のインストール先ディレクトリ>/log/mdltrc
- <TPBroker のインストール先ディレクトリ>/log/comtrc
- <TPBroker のインストール先ディレクトリ>/log/hgttrc
- <TPBroker のインストール先ディレクトリ>/logj
- <TPBroker のインストール先ディレクトリ>/logj/mdltrc
- <TPBroker のインストール先ディレクトリ>/logj/comtrc
- <TPBroker のインストール先ディレクトリ>/logj/namelog
- \$VBROKER\_ADM/../log
- \$VBROKER\_ADM/../log/mdltrc
- \$VBROKER\_ADM/../log/comtrc
- \$VBROKER\_ADM/../log/hgttrc
- \$VBROKER\_ADM/../logj
- \$VBROKER\_ADM/../logj/mdltrc
- \$VBROKER\_ADM/../logj/comtrc
- \$VBROKER\_ADM/hgtfifo
- \$VBROKER\_ADM/../logj/namelog
- \$HVI\_TRACEPATH
- \$HVI TRACEPATH/mdltrc
- \$HVI\_TRACEPATH/comtrc
- \$HVI\_TRACEPATH/hgttrc
- \$HVI TRACEPATH/namelog

Windows の場合. 次に示すディレクトリを削除します。

%VBROKER\_ADM%¥log

### 7.2.3 シナリオの設定

JP1/ServerConductor/Deployment Manager との連携の場合はシナリオを作成します。詳細は,マニュ アル「JP1/ServerConductor/Deployment Manager」を参照してください。

また, JP1/ServerConductor/Deployment Manager と TPBroker を連携させる場合, 次の設定を行いま す。

<span id="page-160-0"></span>• 複製後のコンピュータで,固定 IP アドレスを使用する。 DHCP で IP アドレスを割り当てないようにしてください。

## 7.2.4 ディスク複製による OS インストール

ディスク複製インストールを実行します。詳細は,マニュアル「JP1/ServerConductor/Deployment Manager」,または仮想化ソフトウェアのマニュアルを参照してください。

#### 注意事項

- ディスク複製時にセットアップパラメタファイルのコピーに失敗した場合,固定 IP アドレスを使用す るように手動でネットワークの設定を行ってください。
- TPBroker は DHCP に対応できません。ディスク複製後は DHCP を使用しないように設定してくだ さい。
- 仮想化プラットフォームが提供するイメージファイル化による複製機能を使用する場合,以下を使用し ている場合は,指定したホスト名や IP アドレスをシステムに合わせて変更してください。
	- agentaddr ファイル(環境変数 OSAGENT\_ADDR\_FILE またはプロパティ vbroker.agent.addrFile でも指定できます)
	- localaddr ファイル(環境変数 OSAGENT\_LOCAL\_FILE またはプロパティ vbroker.agent.localFile でも指定できます)
	- htc.clienthandleraddr ファイル (環境変数 HVI\_OSAGENT\_CLIENTHANDLERADDR\_FILE で も指定できます)
	- プロパティ vbroker.agent.addr
	- プロパティ vbroker.se.xxx.host (xxx はサーバエンジンです)
	- プロパティ vbroker.se.xxx.proxyHost (xxx はサーバエンジンです)
	- プロパティ vbroker.orb.initRef
	- プロパティ vbroker.orb.defaultInitRef(C++のみ)
	- コマンドラインオプション ORBInitRef
	- コマンドラインオプション ORBDefaultInitRef(C++のみ)
	- コマンドラインオプション ORBagentAddr
	- osagent のコマンドラインオプション -a
	- 環境変数 OSAGENT\_ADDR

また,ホスト名や IP アドレスを変更する前に作成した IOR ファイルは,変更後に再作成し再配布して ください。

## 7.2.5 複製先コンピュータのセットアップ

ディスク複製インストール後、次の設定を行ってください。

(1) 環境変数の設定(JP1/ServerConductor/Deployment Manager または仮想化プラッ トフォーム)

次の表に示す環境変数を確認し,値を再設定してください。

#### <span id="page-161-0"></span>表 7-1 環境変数の一覧 (JP1/ServerConductor/Deployment Manager または仮想化プラットフォー ム)

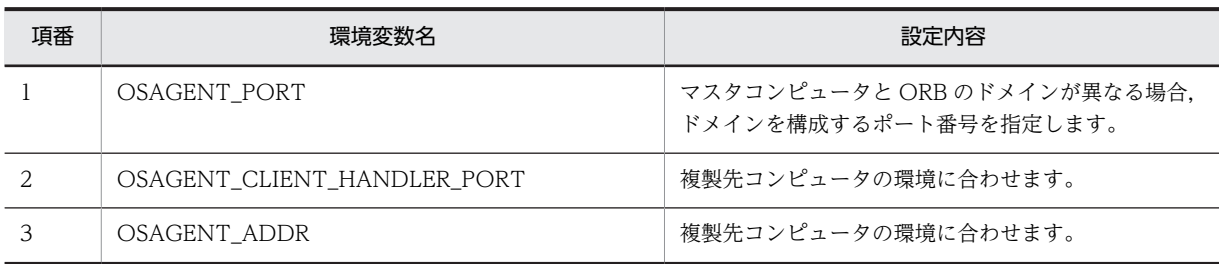

#### (2) 定義の設定(JP1/ServerConductor/Deployment Manager または仮想化プラット フォーム)

ORB 機能,および ADM 機能に設定されている定義を確認し、値を再設定してください。

#### (a) ORB 機能の設定(JP1/ServerConductor/Deployment Manager または仮想化プラットフォーム)

ORB 機能に関する定義ファイル,およびプロパティを確認し、値を再設定してください。

再設定する定義ファイルを次の表に示します。

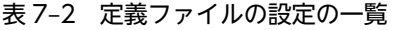

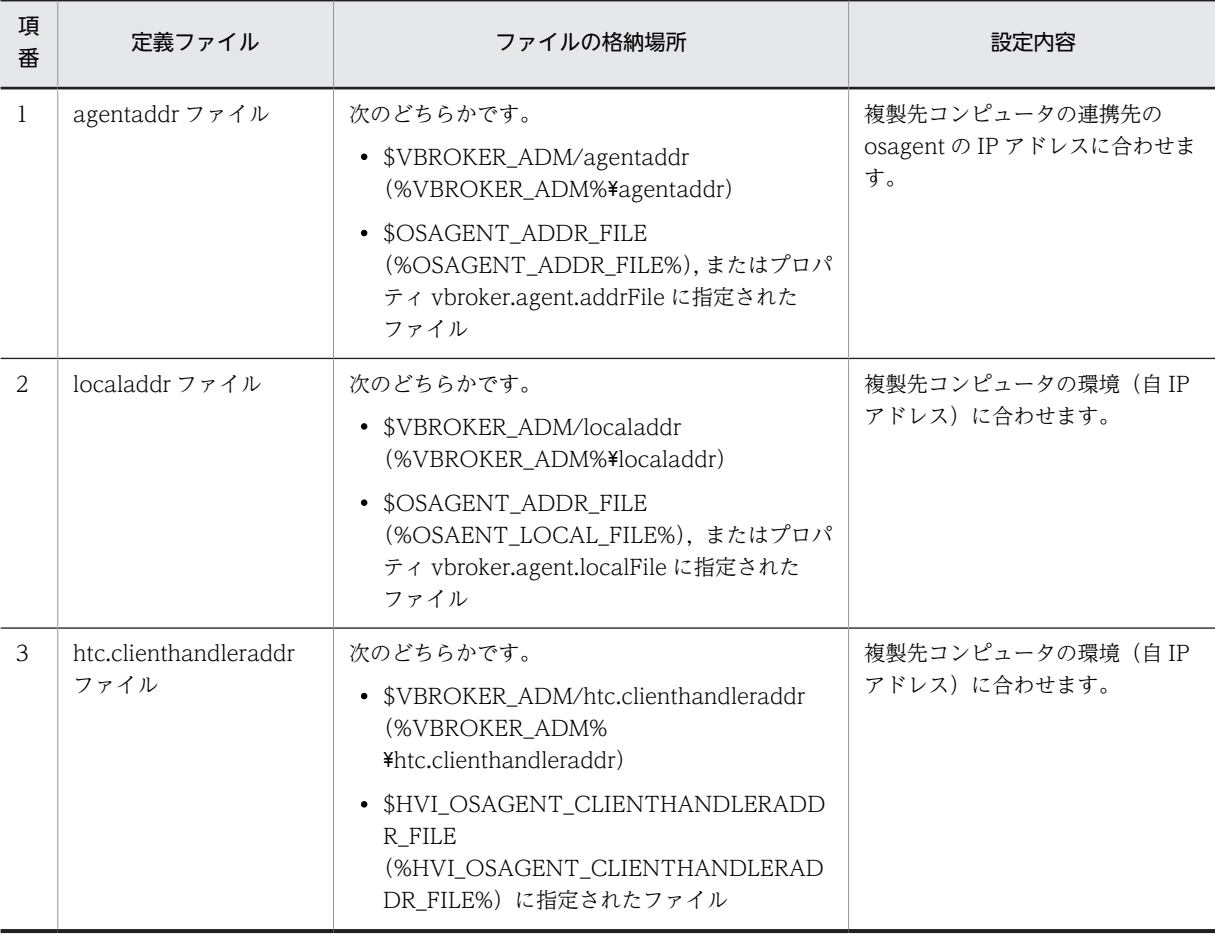

再設定するプロパティを次の表に示します。

なお、プロパティ vbroker.orb.propStorage (ORBpropStorage) で指定した定義ファイルに次の表に示 すプロパティが指定されている場合は,定義ファイルの内容も変更する必要があります。

| 項番            | オプション                                                       | 設定内容                                                 |
|---------------|-------------------------------------------------------------|------------------------------------------------------|
|               | vbroker.se. $\langle$ xxx $\rangle$ .host $*1$              | 複製先コンピュータの自 IP アドレスを指定します。                           |
| $\mathcal{D}$ | vbroker.se. <xxx>.proxyHost*<sup>1</sup></xxx>              | 複製先コンピュータで解決できる IP アドレスを指定し<br>ます。                   |
| 3             | vbroker.se. <xxx>x.scm.<yyy>.listener.port*1,*2</yyy></xxx> | 複製先コンピュータの自ポート番号を指定します。                              |
| 4             | vbroker.agent.addr                                          | 複製先コンピュータから接続する osagent の IP アドレ<br>スを指定します。         |
| 5             | vbroker.agent.port                                          | マスタコンピュータと ORB のドメインが異なる場合.<br>ドメインを構成するポート番号を指定します。 |

表 7‒3 プロパティの設定の一覧

注※1

```
xxx はサーバエンジンを示します。
```

```
注※2
```
yyy はサーバコネクションマネージャを示します。

(b) システム環境定義の設定(JP1/ServerConductor/Deployment Manager または仮想化プラットフォー ム)

OTS 機能、および ADM 機能を使用している場合は、システム環境定義を設定します。

コマンドの実行例を次に示します。

1.TPBroker をセットアップします。

tssetup

2.システム環境定義の値を設定します。

tsdefvalue /ADM set conf mode -s "MANUAL"

設定する値については,事前に取得したシステム環境定義のバックアップに従います。詳細は,

「[7.2.2\(2\) TPBroker のシステム環境定義のバックアップ](#page-157-0)」を参照してください。

また、次の表に示すシステム環境定義をマスタコンピュータで設定していた場合は、複製先コンピュー タの環境に合わせて,再設定してください。マスタコンピュータで設定していなかった場合は,設定す る必要はありません。

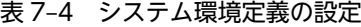

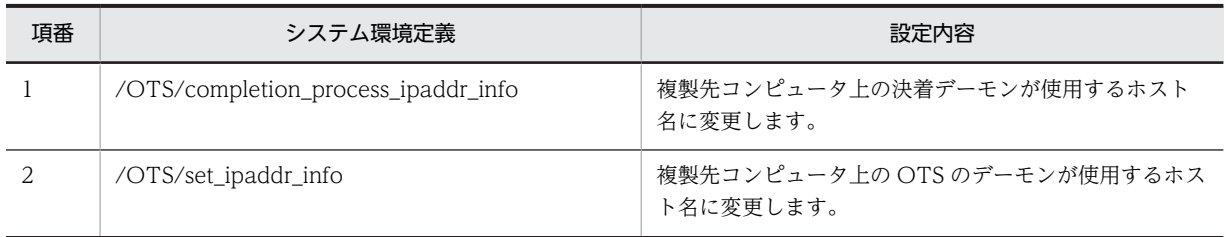

#### (3) ADM 機能の設定(JP1/ServerConductor/Deployment Manager または仮想化プ ラットフォーム)

ADM 機能を使用している場合は、ADM 機能の設定をします。

7 ディスク複製インストール方法

コマンドの実行例を次に示します。

1.プロセス監視定義ファイルを変更します。

再設定したシステム環境定義の値に合わせて,プロセス監視定義ファイルの値を変更します。 この手順は再設定したシステム環境定義の値が,プロセス監視定義ファイルでも設定されている場合に だけ必要です。再設定したシステム環境定義の値については,[「\(2\) 定義の設定\(JP1/](#page-161-0) [ServerConductor/Deployment Manager または仮想化プラットフォーム\)](#page-161-0)」を参照してください。

2.TPBroker の実行環境のセットアップをします。

admsetup -c c:\admconf.cf

(4) サービスの開始(JP1/ServerConductor/Deployment Manager または仮想化プラッ トフォーム)

ADM 機能を使用する場合は, ADM 機能のサービスを開始します。この手順は, Windows だけ必要で す。

コマンドの実行例を次に示します。

1.TPBroker の ADM 機能のサービスを開始します。 net start TPBroker

# /<br><sup>)</sup> メッセージ

この節では,TPBroker の運用時に出力されるメッセージについて説明しま す。

## 8.1 メッセージの概要

この節では,TPBroker の運用時に出力されるメッセージの種類,およびメッセージの表記について説明し ます。

#### 8.1.1 メッセージの種類

TPBroker の運用時に出力されるメッセージの種類を示します。

#### 表 8-1 TPBroker の運用時に出力されるメッセージの種類

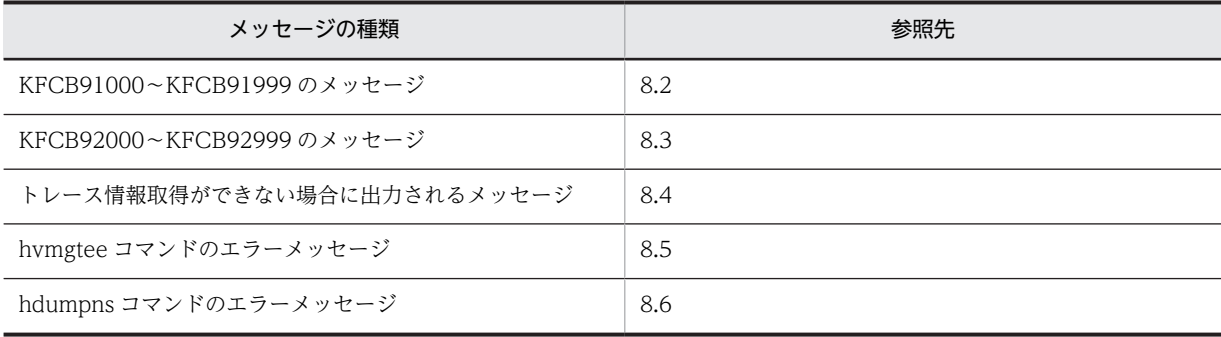

このマニュアルでのメッセージの並び順について説明します。

メッセージ ID がある場合は,メッセージ ID の順に並んでいます。メッセージ ID がある場合のメッセー ジの出力形式については,「8.1.2 メッセージの表記」を参照してください。

メッセージ ID がない場合は,アルファベット順に並んでいます。

## 8.1.2 メッセージの表記

メッセージ ID がある場合のメッセージの表記について説明します。

#### (1) メッセージの出力形式

メッセージの出力形式を次に示します。

KFCBnnnnn-X YY.....YY.

```
KFCBnnnnn: メッセージID (半角英数字9文字)
X:エラーレベル
 E: I 5 -W: 警告
 1:情報
YY..... YY : メッセージテキスト
```
(2) メッセージの記述形式

メッセージの記述形式を次に示します。

#### メッセージ ID

メッセージテキスト

説明

#### [要因]

メッセージの出力要因を示します。

#### [システムの処理]

システムがメッセージを出力したあとにする主な処理を示します。

#### [対策]

メッセージ確認時の TPBroker 管理者の処置を示します。

## <span id="page-167-0"></span>8.2 KFCB91000〜KFCB91999 のメッセージ

#### KFCB91000-I

Now starting Naming Service.

[要因]

```
ネーミングサービスを起動中です。
```
[システムの処理]

処理を続行します。

#### [対策]

なし。

#### KFCB91001-I

Naming Service is now online. FactoryName=aa....aa, Port=bb....bb

aa....aa:ネーミングサービス起動時に指定した名前

bb....bb:ネーミングサービスの待ち受けポート番号

vbroker.orb.htc.msgLog.security=true が指定されている場合,ポート番号は固定文字列"\*\*\*\*\*"が表示さ れます。

[要因]

ネーミングサービスが起動されました。

[システムの処理]

処理を続行します。

#### [対策]

なし。

#### KFCB91002-I

Naming Service stopped. FactoryName=aa....aa, Port=bb....bb

```
aa....aa:ネーミングサービス起動時に指定した名前
bb....bb:ネーミングサービスの待ち受けポート番号
vbroker.orb.htc.msgLog.security=true が指定されている場合,ポート番号は固定文字列"*****"が表示さ
れます。
```
#### [要因]

ネーミングサービスユーティリティ(nsutil)の shutdown コマンドによって,ネーミングサービスが 終了しました。

#### [システムの処理]

処理を続行します。

#### [対策]

なし。

#### KFCB91003-I

Naming Service terminated. FactoryName=aa....aa, Port=bb....bb

aa....aa:ネーミングサービス起動時に指定した名前

bb....bb:ネーミングサービスの待ち受けポート番号

vbroker.orb.htc.msgLog.security=true が指定されている場合,ポート番号は固定文字列"\*\*\*\*\*"が表示さ れます。

また,名前,ポート番号が取得できなかった場合,名前およびポート番号は固定文字列"\*\*\*\*\*"が表示されま す。

#### [要因]

ネーミングサービスが終了しました。

ただし,このメッセージはネーミングサービスが強制終了された場合には出力されません。

#### [システムの処理]

処理を続行します。

#### [対策]

なし。

#### KFCB91004-W

A CORBA::TIMEOUT occurred. aa....aa=bb....bb, info=cc....cc

#### aa....aa:発生したタイムアウトの種類

RelativeConnectionTimeout, RelativeRequestTimeout, または RelativeRoundtripTimeout のど れかが出力されます。

bb....bb:設定したタイムアウト値(単位:100ナノ秒)

#### cc....cc:保守情報

RelativeConnectionTimeout

プロセス間通信のコネクション接続時にタイムアウトが発生しました。

RelativeRequestTimeout

データ送信時にタイムアウトが発生しました。

RelativeRoundtripTimeout

リクエスト送信処理からリクエストの応答受信までの間にタイムアウトが発生しました。

#### [要因]

タイムアウトが発生しました。

#### [システムの処理]

処理を続行します。

#### [対策]

RelativeConnectionTimeout

ネットワークに問題があるため,コネクション接続に時間が掛かっている可能性があります。ネッ トワークの状態を見直してください。

指定したタイムアウト時間が短い場合は,

com.inprise.vbroker.QoSExt.RELATIVE\_CONN\_TIMEOUT\_POLICY\_TYPE の値を大きくし てください。

RelativeRequestTimeout

サーバ側のリソース不足,ネットワークの問題などによって,サーバにリクエストを送信できない 可能性があります。サーバ側の状態,およびネットワークの状態を見直してください。

指定したタイムアウト時間が短い場合は,

org.omg.Messaging.RELATIVE\_REQ\_TIMEOUT\_POLICY\_TYPE の値を大きくしてください。 RelativeRoundtripTimeout

次の状態になっている可能性があります。

- サーバ処理に時間が掛かっている
- リソース不足などによって,サーバがリクエストを受信できない
- 再接続処理が繰り返し行われている

サーバの状態を見直してください。

また,ネットワークの問題によって,次の状態になっている可能性があります。

- サーバにリクエストが到達していない
- 再接続処理が繰り返し行われている

ネットワークの状態を見直してください。

指定したタイムアウト値が小さい場合には,

org.omg.Messaging.RELATIVE\_RT\_TIMEOUT\_POLICY\_TYPE の値を大きくしてください。

#### KFCB91005-W

ORB trace is unavailable due to failure to create directory. reason=aa....aa, path=bb....bb.

aa....aa:エラーコード

Windows は GetLastError(), UNIX は errno の値です。

bb....bb:パス名

作成時にエラーが発生したパス名です。

#### [要因]

トレース出力ディレクトリの生成に失敗しました。そのため,生成に失敗したディレクトリ下の Java ORB トレースは取得されません。

#### [システムの処理]

処理を続行します。

#### [対策]

指定されたパスの,どのディレクトリまで作成できたかを確認した上で,エラーコードからパスやアク セス権限などを見直してください。

出力ディレクトリのパスを再設定し,プロセスを再起動することをお勧めします。

問題を解決したあとプロセスを再起動しない場合には,障害発生時にトレース情報がないので,調査が 困難になります。

## <span id="page-170-0"></span>8.3 KFCB92000〜KFCB92999 のメッセージ

#### KFCB92000-I

Now starting OSAgent.

#### [要因]

osagent が起動しました。

[システムの処理]

処理を継続します。

#### [対策]

なし。

#### KFCB92001-I

OSAgent is now online. OSAGENT\_PORT=aa....aa , OSAGENT\_CLIENT\_HANDLER\_PORT=bb....bb

aa....aa: OSAGENT\_PORT の値

bb....bb: OSAGENT\_CLIENT\_HANDLER\_PORT の値

指定されていない場合は、それぞれのデフォルト値 (14000 および 0) が表示されます。

vbroker.orb.htc.msgLog.security=true が指定されている場合は,それぞれ"\*\*\*\*\*"が表示されます。

#### [要因]

osagent がサービスを開始しました。

[システムの処理]

処理を継続します。

#### [対策]

なし。

#### KFCB92002-I

OSAgent terminated. SIGNAL=aa....aa

aa....aa:シグナル番号

#### [要因]

(Windows)

osagent が終了しました。

(UNIX)

osagent がシグナル aa....aa 番によって終了しました。

"SIGNAL=aa....aa"は UNIX の場合だけ出力されます。Windows では該当個所のメッセージは出力 されません。

#### [システムの処理]

osagent プロセスを終了します。

#### [対策]

なし。

#### KFCB92003-I

OSAgent stopped.

#### [要因]

osagent が WM\_CLOSE メッセージによって終了しました。

このメッセージは Windows で-m オプションを指定した osagent だけ出力されます。

#### [システムの処理]

osagent プロセスを終了します。

#### [対策]

なし。

#### KFCB92004-E

OSAgent abnormal terminated.

#### [要因]

osagent がエラーによって終了しました。

#### [システムの処理]

osagent プロセスを終了します。

#### [対策]

osagent に指定したパラメタ(ポート番号,引数など),環境などに問題がないか確認してください。

#### KFCB92005-E

Lack of the memory occurred in OSAgent.

#### [要因]

osagent でメモリ不足が発生しました。

#### [システムの処理]

osagent プロセスを終了します。

#### [対策]

システムで osagent を複数起動するなどして,一つの osagent プロセスに対する負荷を軽減してくだ さい。

#### KFCB92006-W

OSAgent detected client's going down. Host Name:[aa....aa] Process id:[bb....bb]

aa ...aa: osagent と通信があったプロセスが起動されていたホスト名

bb....bb: osagent と通信があったプロセス ID

#### [要因]

osagent と一定期間の通信がなかったため、osagent は該当プロセスの登録情報を削除しました。 登録情報を削除する条件は次のとおりです。

- 該当プロセスが異常終了している (C++ ORB の場合, [Ctrl] + [C] での割り込みは含まれませ  $(h)$ 。
- 該当プロセスと osagent が通信できない状態になっている。
- 該当プロセスが, ORB.shutdown (Java ORB) や ORB.destroy (Java ORB), または CORBA::ORB::shutdown(C++ ORB)や CORBA::ORB::destroy(C++ ORB)を実行しない ままプロセスを終了している。
- 注

アプリケーションプログラムが Java ORB の場合,プロセス ID はプロセスを識別するために TPBroker が割り当てた整数値になります。

Java ORB で起動したときのプロセス ID に該当する,アプリケーションプログラムの情報は, osagent のバーボースログで確認してください。

#### [システムの処理]

処理を継続します。

#### [対策]

該当プロセスの登録情報削除が予期しない動作である場合,ネットワーク構成、該当プロセスの起動状 態,および該当プロセスの処理を見直してください。

#### KFCB92007-W

Invalid host is specified in agentaddr. (aa....aa)

aa ... aa: agentaddr ファイルに指定されているホスト

#### [要因]

osagent は agentaddr ファイルに指定されているホスト aa....aa を、ホストとして解決できませんで した。

#### [システムの処理]

処理を継続します。

#### [対策]

agentaddr ファイルに指定されているホストが正しいか確認して修正してください。修正を有効にす るためには,osagent を再起動してください。

## <span id="page-173-0"></span>8.4 トレース情報取得ができない場合に出力される メッセージ

この節では,トレース情報取得ができない場合に出力されるメッセージについて説明します。このメッセー ジは,C++ ORB の場合だけ,標準出力に出力されます。

ORB trace is unavailable due to failure to create directory. reason=aa....aa, path=bb....bb.

aa....aa:エラーコード

Windows は GetLastError(). UNIX は errno の値です。

bb....bb:パス名

作成時にエラーが発生したパス名です。

#### [要因]

トレース出力ディレクトリの生成に失敗しました。そのため,生成に失敗したディレクトリ下の C++ ORB トレースは取得されません。

#### [システムの処理]

処理を続行します。

#### [対策]

指定されたパスの,どのディレクトリまで作成できたかを確認した上で,エラーコードからパスやアク セス権限などを見直してください。

出力ディレクトリのパスを再設定し,プロセスを再起動することをお勧めします。

問題を解決したあとプロセスを再起動しない場合には,障害発生時にトレース情報がなく,調査が困難 になります。

ORB trace is unavailable due to system call failure. trace=aa....aa, func=bb....bb, reason=cc....cc.

aa....aa:トレース種別 mdl:モジュールトレース comt:通信トレース stk:スタックトレース

hgt:バーボースログ

bb....bb:エラーが発生したシステムコール名

cc....cc:システムコールのエラーコード

#### [要因]

システムコールでエラーが発生したため,トレース情報を取得できません。

#### [システムの処理]

処理を続行します。

#### [対策]

エラーコードから問題を解決し,プロセスを再起動することをお勧めします。 問題を解決したあとプロセスを再起動しない場合には,障害発生時にトレース情報がなく,調査が困難 になります。

## <span id="page-174-0"></span>8.5 hvmgtee コマンドのエラーメッセージ

この節では,hvmgtee コマンドのエラーメッセージについて説明します。このエラーメッセージは,UNIX の場合だけ出力されます。

hvmgtee コマンドでエラーが発生した場合,エラーメッセージは次のフォーマットで標準エラー出力に出 力されます。

\*\*\* hvmgtee error ,cause=<XXX> ,errno=<XXX> ,line=<XXX> \*\*\*

(凡例) XXX:任意の文字列

XXX に出力される情報を項目ごとに次に示します。

• cause

エラーの内容(関数名など)が出力されます。この情報で要因を特定できます。詳細は「表 8-2 cause に出力される情報とその要因」を参照してください。

• errno

関数のエラーが要因となる場合に,errno にセットされた値が出力されます。

• line

エラーが発生した hvmgtee コマンドの行番号が出力されます。

cause に出力される情報でエラー要因を特定します。errno や line の情報を参考にして,要因を取り除い たあとに,hvmgtee コマンドを再起動してください。

cause に出力される情報とその要因を次の表に示します。

#### 表 8-2 cause に出力される情報とその要因

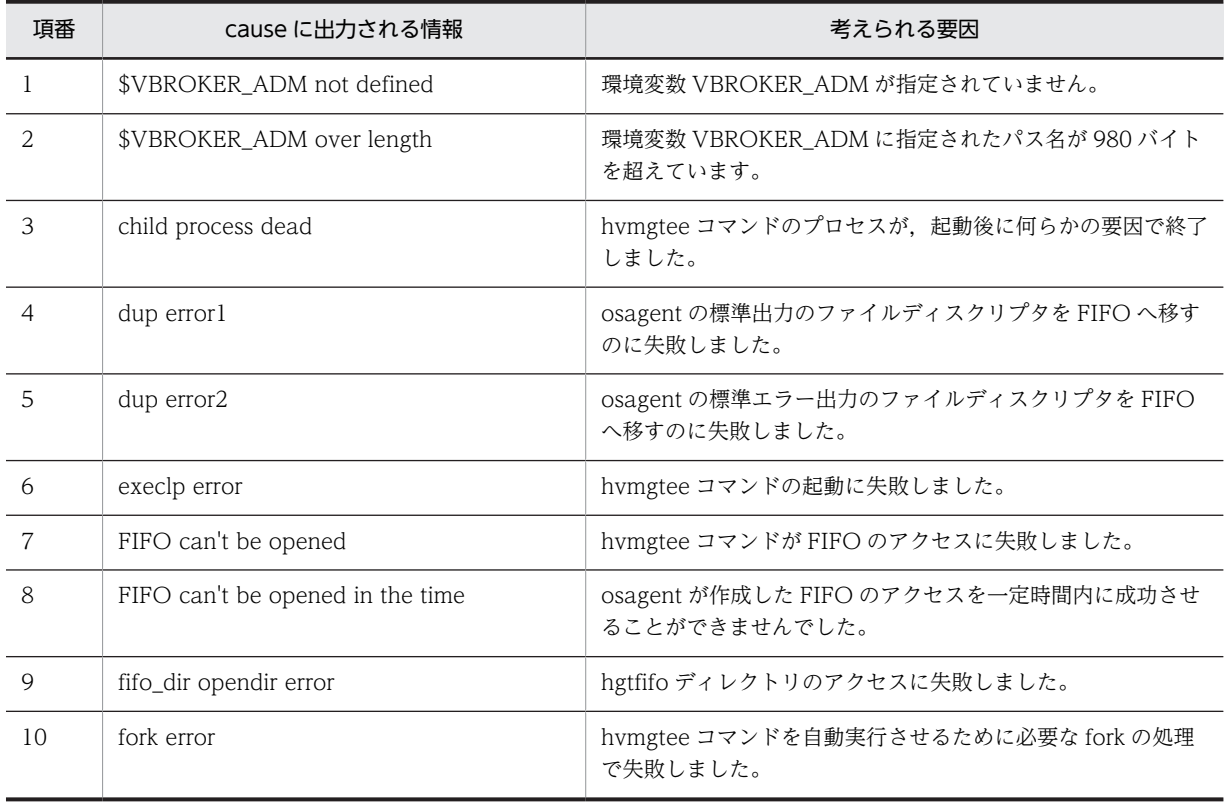

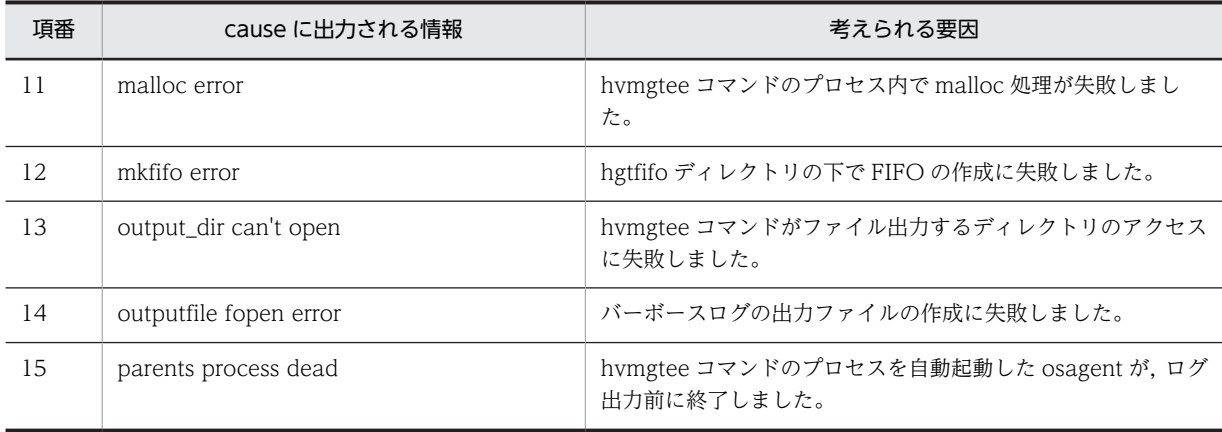

## <span id="page-176-0"></span>8.6 hdumpns コマンドのエラーメッセージ

この節では、hdumpns コマンドのエラーメッセージについて説明します。このエラーメッセージは, Cosminexus TPBroker(Windows)だけで,戻り値が 0 以外の場合に,出力されます。

```
hdumpns error:can't communicate with specified process.
ERROR CODE = <エラーコード>
    [要因]
      指定されたネーミングサービスと通信できません。
    [対策]
      引数に指定されたプロセス ID が正しいかを確認してください。
    [戻り値]
      1
```
hdumpns error:can't send request.

 $ERROR CODE = \langle \pm \frac{1}{2} - \frac{1}{2} - \frac{1}{2} \rangle$ 

#### [要因]

指定されたネーミングサービスと通信できません。

#### [対策]

hdumpns コマンドを再度実行してください。

負荷が高い状態では hdumpns コマンドが一時的にエラーになる場合があります。その場合,しばらく してから hdumpns コマンドを再度実行してください。

#### [戻り値]

 $\overline{2}$ 

# 9 Cosminexus のバージョンアップ 時の移行

この章では、Cosminexus のバージョンアップ時の TPBroker の移行につい て説明します。

## 9.1 Cosminexus のバージョンアップ時の移行の流れ

この節では、Cosminexus のバージョンアップ時の移行の流れについて説明します。

移行の流れを次の図で示します。

図 9‒1 Cosminexus のバージョンアップ時の移行の流れ

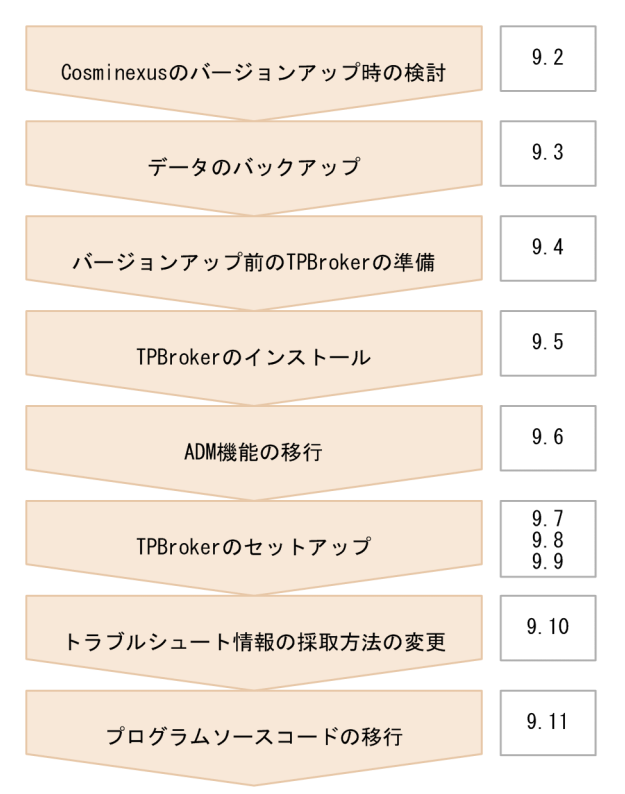
# <span id="page-180-0"></span>9.2 Cosminexus のバージョンアップ時の検討

この節では、Cosminexus のバージョンアップ時に検討することについて説明します。

Cosminexus のバージョンによって,TPBroker の製品構成,および提供機能が異なります。そのため, Cosminexus のバージョンアップに当たっては,事前に製品構成や機能を確認しておく必要があります。

# 9.2.1 製品構成の確認

次の表で,Cosminexus のバージョンおよび TPBroker の製品構成の関係をご確認ください。

| Cosminexus のバージョン | Cosminexus TPBroker<br>for C++のバージョン | Cosminexus TPBroker<br>for Java のバージョン | 備考                       |
|-------------------|--------------------------------------|----------------------------------------|--------------------------|
| Version 3         | Version 3                            | Version 3                              |                          |
|                   |                                      | Version 4                              | $\overline{\phantom{0}}$ |
| Version 4         | Version 3                            | Version 3                              |                          |
|                   |                                      | Version 4                              |                          |
| Version 5         | Version 3                            | Version 5 <sup>*</sup>                 | Linux 以外                 |
|                   | Version $5^*$                        |                                        | Linux                    |
| Version 6         | Version 5 <sup>*</sup>               |                                        |                          |
| Version 7         | Version $5^*$                        |                                        |                          |

表 9-1 Cosminexus のバージョンおよび TPBroker の製品構成の関係

(凡例)−:該当なし

注※ Cosminexus TPBroker の Version 3 と Version 4 では C++用,および Java 用で製品が分かれていましたが, Version 5 から製品が一つになりました。

# 9.2.2 提供機能の確認

Cosminexus のバージョンによって,TPBroker の提供機能が異なります。そのため,Cosminexus のバー ジョンアップに当たっては,事前に提供機能を確認しておく必要があります。

### (1) Cosminexus Version 4 以前からのバージョンアップ限定

- Cosminexus TPBroker for Java Version 4 が提供する CORBA サーバ機能を使用している場合 Cosminexus TPBroker Version 5 では,CORBA サーバ機能を提供していません。CORBA サーバ機 能は,TPBroker for Java Version 3 と互換性のある CORBA2.1 に準拠した ORB 機能が提供してい ます。そのため,CORBA サーバ機能を使用する場合は,TPBroker for Java Version 3 を使用してく ださい。
- Cosminexus TPBroker for C++ Version 3 を使用している場合 Cosminexus TPBroker Version 5 では,C++ ORB を使用した CORBA アプリケーションのインタ フェースを提供していません。Cosminexus TPBroker for C++ Version 3 を使用した CORBA アプ リケーションを実行する場合は,TPBroker for C++ Version 3 を使用してください。

## <span id="page-181-0"></span>(2) Cosminexus Version 5 からのバージョンアップ限定

• Cosminexus TPBroker for C++ Version 3 を使用している場合 Cosminexus TPBroker Version 5 では,C++ ORB を使用した CORBA アプリケーションのインタ フェースを提供していません。Cosminexus TPBroker for C++ Version 3 を使用した CORBA アプ リケーションを実行する場合は,TPBroker for C++ Version 3 を使用してください。

## (3) Cosminexus Version 5 以前からのバージョンアップ共通(32 ビット用 Windows 限 定)

Cosminexus TPBroker for C++ Version 3 および Cosminexus TPBroker for Java Version 4 での osagent (osagent.exe) は、サービス(サービス名: VisiBroker Smart Agent) として起動する機能を提 供していましたが, Cosminexus TPBroker Version 5 では、サービスとして osagent を起動する方法は 提供していません。osagent の実行中にログオフする運用をする場合は、Cosminexus の Management Server を使用してください。

## (4) Cosminexus Version 6 以前からのバージョンアップ共通

- Cosminexus TPBroker Version 5 では,ADM 機能を提供していません。Cosminexus では, Management Server で運用することを推奨します。
- Cosminexus TPBroker Version 5 では,アウトプロセストランザクションサービスを提供していませ ん。Cosminexus Version 7 からは J2EE サーバ起動時にインプロセスでトランザクションサービスを 起動するようにしてください。詳細はマニュアル「Cosminexus システム構築ガイド」を参照してくだ さい。

# <span id="page-182-0"></span>9.3 データのバックアップ

この節では,Cosminexus のバージョンアップ時に必要なデータのバックアップについて説明します。

バージョンアップする前に,使用している機能に応じて,必要な情報やファイルのバックアップを取得する 必要があります。

# 9.3.1 ORB 機能を使用している場合

ORB 機能を使用している場合,使用している Cosminexus TPBroker に応じて,バックアップを取得しま す。

### (1) Cosminexus TPBroker for C++ Version 3 または Cosminexus TPBroker for Java Version 4

次のファイルを作成しているときには,バックアップを取得します。ファイルの格納先は,環境変数 VBROKER\_ADM に指定されたディレクトリです。

- agentaddr
- localaddr
- clienthandleraddr
- HVMGTEE\_DEF (AIX, HP-UX, および Solaris の場合)
- HVIORB\_DEF

なお, agentaddr ファイル, localaddr ファイル, clienthandleraddr ファイルについては, 環境変数 VBROKER\_ADM とは別の環境変数でファイルの格納先を変更できます。その場合,ファイルの格納先は 次の表に示す環境変数を確認してください。

#### 表 9–2 格納先を変更できるファイルと環境変数の対応(Cosminexus TPBroker for C++ Version 3 ま たは Cosminexus TPBroker for Java Version 4)

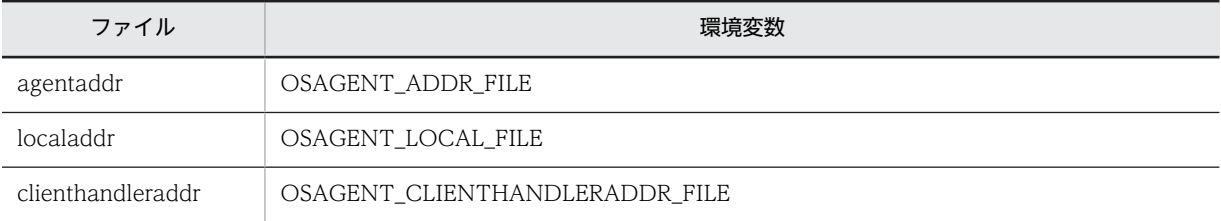

#### (2) Cosminexus TPBroker Version 5

次のファイルを作成しているときには、バックアップを取得します。ファイルの格納先は、環境変数 VBROKER\_ADM に指定されたディレクトリです。

- agentaddr
- localaddr
- htc.clienthandleraddr
- htc.props (Linux 以外の場合)
- HVMGTEE DEF (AIX, HP-UX, Linux, および Solaris の場合)
- HVIORB\_DEF

なお, agentaddr ファイル, localaddr ファイル, および htc.clienthandleraddr ファイルについては,環 境変数 VBROKER\_ADM とは別の環境変数でファイルの格納先を変更できます。その場合,ファイルの格 納先は次の表に示す環境変数を確認してください。

表 9-3 格納先を変更できるファイルと環境変数の対応 (Cosminexus TPBroker Version 5)

| ファイル                  | 環境変数                               |
|-----------------------|------------------------------------|
| agentaddr             | OSAGENT ADDR FILE                  |
| localaddr             | OSAGENT LOCAL FILE                 |
| htc.clienthandleraddr | HVI OSAGENT CLIENTHANDLERADDR FILE |

# 9.3.2 OTS 機能または ADM 機能を使用している場合

OTS 機能または ADM 機能を使用している場合,次に示す情報およびファイルのバックアップを取得しま す。

- システム環境定義の設定値(tslsconf コマンドの実行結果) Cosminexus TPBroker for C++ Version 3 または Cosminexus TPBroker for Java Version 4 の, OTS 機能または ADM 機能を使用している場合に取得します。
- プロセス監視定義ファイル(admsetup コマンドの-c オプションに指定するファイル) ADM 機能を使用している場合に取得します。

tslsconf コマンド,および admsetup コマンドの詳細は、マニュアル「TPBroker ユーザーズガイド」を 参照してください。

# 9.4 バージョンアップ前の TPBroker の準備

この節では,バージョンアップ前の TPBroker の準備について説明します。

バージョンアップする前に,使用している機能に応じて,TPBroker を準備する必要があります。

なお,OTS 機能,および ADM 機能の両方を使用している場合は,必ず次に示す順序で準備してくださ い。

- 1.ADM 機能を使用している場合の準備
- 2.OTS 機能を使用している場合の準備

# 9.4.1 ADM 機能を使用している場合の準備

ADM 機能を使用している場合は、使用している Cosminexus TPBroker に応じて、次に示す手順で TPBroker の準備をします。

#### (1) UNIX の場合

TPBroker をアンセットアップします。手順を次に示します。

- 1.TPBroker の開始モードを MANUAL に設定します。 次のコマンドを実行します。 tsdefvalue /ADM set\_conf\_mode - s "MANUAL"
- 2.TPBroker を停止します。 admstop コマンドを実行します。
- 3.OTS 機能(OTSデーモン)を停止します。 tsstop コマンドを実行します。
- 4.ADM 機能の環境を削除します。 admsetup コマンドを-d オプションで実行します。
- 5.TPBroker の環境を削除します。 tssetup コマンドを-d オプションで実行します。

### (2) Windows の場合

TPBroker をアンセットアップします。手順を次に示します。

- 1.TPBroker のサービスを停止します。
- 2.OTS 機能(OTS デーモン)を停止します。 tsstop コマンドを実行します。
- 3.ADM 機能の環境を削除します。 admsetup コマンドを-d オプションで実行します。
- 4.TPBroker の環境を削除します。 tssetup コマンドを-d オプションで実行します。

# 9.4.2 OTS 機能を使用している場合の準備

OTS 機能を使用している場合は、使用している Cosminexus TPBroker に応じて、次に示す手順で TPBroker の準備をします。

手順を次に示します。

- 1.OTS 機能(OTS デーモン)を停止します。 tsstop コマンドを実行します。
- 2.TPBroker の環境を削除します。 tssetup コマンドを-d オプションで実行します。

# 9.5 TPBroker のインストール

この節では、Cosminexus TPBroker Version 5 のインストールについて説明します。

使用している OS, および Cosminexus のバージョンに応じて, Cosminexus TPBroker Version 5 をイ ンストールしてください。

# 9.5.1 Windows の場合

Windows の場合は、使用している Cosminexus のバージョンに応じて、次に示す手順で Cosminexus TPBroker Version 5 をインストールします。

### (1) Cosminexus Version 4 以前からのバージョンアップの場合

Cosminexus TPBroker Version 5 をインストールします。手順を次に示します。

- 1. Cosminexus TPBroker for Java Version 4, および Cosminexus TPBroker for C++ Version 3 を アンインストールします。
- 2.Cosminexus Version 7 製品のインストーラで,Cosminexus TPBroker を選択し,インストールしま す。

### (2) Cosminexus Version 5 からのバージョンアップの場合

Cosminexus TPBroker Version 5 をインストールします。手順を次に示します。

1.Cosminexus Version 7 製品のインストーラで,Cosminexus TPBroker を選択し,インストールしま す。

Cosminexus Version 7 のインストールでは,Cosminexus TPBroker for C++を自動的にアンインス トールし,Cosminexus TPBroker Version 5 をインストールします。

#### (3) Cosminexus Version 6 からのバージョンアップの場合

Cosminexus Version 7 製品のインストーラで,Cosminexus TPBroker を選択し,インストールします。

# 9.5.2 AIX, HP-UX, Solaris の場合

AIX, HP-UX, および Solaris の場合は、使用している Cosminexus のバージョンに応じて、次に示す手 順で Cosminexus TPBroker Version 5 をインストールします。

### (1) Cosminexus Version 4 以前からのバージョンアップの場合

Cosminexus TPBroker Version 5 をインストールします。手順を次に示します。

1.Cosminexus TPBroker for Java Version 4 および Cosminexus TPBroker for C++ Version 3 を アンインストールします。

2.Cosminexus TPBroker Version 5 をインストールします。

#### (2) Cosminexus Version 5 からのバージョンアップの場合

Cosminexus TPBroker Version 5 をインストールします。手順を次に示します。

1.Cosminexus TPBroker for C++をアンインストールします。

2.Cosminexus TPBroker Version 5 を上書きインストールします。

## (3) Cosminexus Version6 からのバージョンアップの場合

Cosminexus TPBroker Version 5 をインストールします。

# 9.5.3 Linux の場合

Cosminexus TPBroker Version 5 をインストールします。

なお, Red Hat Enterprise Linux AS 2.1 から Red Hat Enterprise Linux AS 3 にアップグレードしたあ とに、Cosminexus TPBroker Version 5 を上書きインストールすることはできません。次の手順でイン ストールしてください。

1.旧バージョンの Cosminexus TPBroker をアンインストールします。

2.OS をアップグレードします。

3.Cosminexus TPBroker Version 5 をインストールします。

# <span id="page-188-0"></span>9.6 ADM 機能の移行

この節では、ADM 機能の移行について説明します。

Cosminexus TPBroker では,ADM 機能を提供していません。Cosminexus を運用する場合は, Management Server を使用します。Management Server については,マニュアル「Cosminexus シス テム構築ガイド」を参照してください。

# <span id="page-189-0"></span>9.7 TPBroker のセットアップ (32 ビット用 Windows)

この節では,32 ビット用 Windows の場合の TPBroker のセットアップ方法について説明します。

使用している Cosminexus TPBroker に応じて,TPBroker をセットアップする必要があります。

# 9.7.1 Cosminexus TPBroker for C++ Version 3 または Cosminexus TPBroker for Java Version 4 を使用していた場 合(32 ビット用 Windows)(TPBroker のセットアップ)

Cosminexus TPBroker for C++ Version 3 または Cosminexus TPBroker for Java Version 4 を使用 していた場合,次に示す手順で TPBroker のセットアップをします。

### (1) 環境変数の変更(32 ビット用 Windows)(TPBroker のセットアップ)

設定されている環境変数を変更します。

#### • 設定値

Cosminexus TPBroker for C++ Version 3 または Cosminexus TPBroker for Java Version 4 と, Cosminexus TPBroker Version 5 とではインストール先ディレクトリが異なるため,インストール先 ディレクトリを含むパスを指定する環境変数について,設定値を変更する必要があります。

• 環境変数名

Cosminexus TPBroker 05-12 から名称が変更となった環境変数について,環境変数名を変更する必要 があります。

変更する必要がある環境変数については,[「9.12.2 環境変数の変更」](#page-198-0)を参照してください。

### (2) TPBroker のセットアップ(32 ビット用 Windows)(TPBroker のセットアップ)

使用している機能に応じて,TPBroker をセットアップします。

#### (a) ORB 機能を使用していた場合(32 ビット用 Windows)(TPBroker のセットアップ)

使用している環境に応じて,セットアップをします。

- 移行後に環境変数 VBROKER\_ADM の値を変更し, agentaddr ファイル, localaddr ファイル, clienthandleraddr ファイルを使用するとき 次に示すファイルを変更後の環境変数 VBROKER ADM で指定したディレクトリに合わせて格納し直 します。
	- %VBROKER ADM%¥agentaddr
	- %VBROKER ADM%¥localaddr
	- %VBROKER\_ADM%¥clienthandleraddr

また、clienthandleraddr ファイルは、ファイル名を htc.clienthandleraddr ファイルに変更します。

• 環境変数 VBROKER\_ADM に<TPBroker のインストール先ディレクトリ>\adm と異なるディレク トリを指定しているとき

<TPBroker のインストール先ディレクトリ>\adm 以下のファイルを環境変数 VBROKER\_ADM で 指定したディレクトリにコピーします。

- <span id="page-190-0"></span>• 移行前の環境で, agentaddr ファイル, localaddr ファイル, および clienthandleraddr ファイルの格 納位置を環境変数 VBROKER\_ADM とは別の環境変数で指定していたとき 移行前の環境変数で指定していたディレクトリを基にファイルを格納し直します。また, clienthandleraddr は,ファイル名を htc.clienthandleraddr に変更します。
- (b) OTS 機能を使用していた場合(32 ビット用 Windows)(TPBroker のセットアップ)

アウトプロセストランザクションサービスからインプロセストランザクションサービスに移行します。移 行方法については,マニュアル「Cosminexus システム構築ガイド」を参照してください。

# 9.7.2 Cosminexus TPBroker Version 5 を使用していた場合 (32 ビット用 Windows)(TPBroker のセットアップ)

TPBroker Version 5 を使用していた場合,使用している機能に応じて,次に示す手順で TPBroker のセッ トアップをします。

(1) ORB 機能を使用していた場合(32 ビット用 Windows)(TPBroker のセットアップ)

使用している環境に応じて,セットアップをします。

- 移行後に環境変数 VBROKER\_ADM の値を変更し, agentaddr ファイル, localaddr ファイル, htc.clienthandleraddr ファイル,および htc.props ファイルを使用するとき 次に示すファイルを変更後の環境変数 VBROKER ADM で指定したディレクトリに合わせて格納し直 します。
	- %VBROKER\_ADM%¥agentaddr
	- %VBROKER\_ADM%¥localaddr
	- %VBROKER\_ADM%¥htc.clienthandleraddr
	- %VBROKER\_ADM%\htc.props
- 環境変数 VBROKER\_ADM に<TPBroker のインストール先ディレクトリ>\adm と異なるディレク トリを指定しているとき

<TPBroker のインストール先ディレクトリ>\adm 以下のファイルを環境変数 VBROKER\_ADM で 指定したディレクトリにコピーします。

• 移行前の環境で, agentaddr ファイル, localaddr ファイル, htc.clienthandleraddr ファイル, およ び htc.props ファイルの格納位置を環境変数 VBROKER\_ADM とは別の環境変数で指定していたとき 移行前の環境変数で指定していたディレクトリを基にファイルを格納し直します。

### (2) OTS 機能を使用していた場合(32 ビット用 Windows)(TPBroker のセットアップ)

アウトプロセストランザクションサービスからインプロセストランザクションサービスに移行します。移 行方法については,マニュアル「Cosminexus システム構築ガイド」を参照してください。

# 9.8 TPBroker のセットアップ (64 ビット用 Windows)

この節では,64 ビット用 Windows の場合の TPBroker のセットアップ方法について説明します。

使用している機能に応じて,TPBroker をセットアップします。

# 9.8.1 ORB 機能を使用していた場合 (64 ビット用 Windows) (TPBroker のセットアップ)

使用している環境に応じて,セットアップをします。

- 移行後に環境変数 VBROKER\_ADM の値を変更し, agentaddr ファイル, localaddr ファイル, htc.clienthandleraddr ファイル,および htc.props ファイルを使用するとき 次に示すファイルを変更後の環境変数 VBROKER ADM で指定したディレクトリに合わせて格納し直 します。
	- %VBROKER ADM%¥agentaddr
	- %VBROKER ADM%¥localaddr
	- %VBROKER ADM%¥htc.clienthandleraddr
	- %VBROKER ADM%\*htc.props
- 環境変数 VBROKER ADM に<TPBroker のインストール先ディレクトリ>\adm と異なるディレク トリを指定しているとき <TPBroker のインストール先ディレクトリ>\adm 以下のファイルを環境変数 VBROKER\_ADM で 指定したディレクトリにコピーします。
- 移行前の環境で, agentaddr ファイル, localaddr ファイル, および htc.clienthandleraddr ファイル の格納位置を環境変数 VBROKER\_ADM とは別の環境変数で指定していたとき 移行前の環境変数で指定していたディレクトリを基にファイルを格納し直します。

# 9.8.2 OTS 機能を使用していた場合 (64 ビット用 Windows) (TPBroker のセットアップ)

アウトプロセストランザクションサービスからインプロセストランザクションサービスに移行します。移 行方法については,マニュアル「Cosminexus システム構築ガイド」を参照してください。

# <span id="page-192-0"></span>9.9 TPBroker のセットアップ (AIX, HP-UX, Linux, Solaris)

この節では、AIX, HP-UX, Linux, および Solaris の場合の TPBroker のセットアップ方法について説明 します。

使用していた Cosminexus TPBroker に応じて、TPBroker をセットアップする必要があります。

# 9.9.1 Cosminexus TPBroker for C++ Version 3 または Cosminexus TPBroker for Java Version 4 を使用していた場 合 (AIX, HP-UX, Solaris) (TPBroker のセットアップ)

Cosminexus TPBroker for C++ Version 3 または Cosminexus TPBroker for Java Version 4 を使用 していた場合、次に示す手順で TPBroker のセットアップをします。

#### (1) 環境変数の変更 (AIX, HP-UX, Solaris) (TPBroker のセットアップ)

設定されている環境変数を変更します。

• 設定値

Cosminexus TPBroker for C++ Version 3 または Cosminexus TPBroker for Java Version 4 と, Cosminexus TPBroker Version 5 とではインストール先ディレクトリが異なるため,インストール先 ディレクトリを含むパスを指定する環境変数について,設定値を変更する必要があります。

• 環境変数名

Cosminexus TPBroker 05-12 から名称が変更となった環境変数について,環境変数名を変更する必要 があります。

変更する必要がある環境変数については,「[9.12.2 環境変数の変更](#page-198-0)」を参照してください。

(2) TPBroker のセットアップ (AIX, HP-UX, Solaris) (TPBroker のセットアップ)

使用している機能に応じて,TPBroker をセットアップします。

(a) ORB 機能を使用していた場合 (AIX, HP-UX, Solaris) (TPBroker のセットアップ)

使用している環境に応じて,セットアップをします。

- 移行後に環境変数 VBROKER\_ADM の値を変更し, agentaddr ファイル, localaddr ファイル, HVMGTEE\_DEF ファイル,および clienthandleraddr ファイルを使用するとき 次に示すファイルを変更後の環境変数 VBROKER ADM で指定したディレクトリに合わせて格納し直 します。
	- \$VBROKER\_ADM/agentaddr
	- \$VBROKER\_ADM/localaddr
	- \$VBROKER ADM/HVMGTEE DEF
	- \$VBROKER\_ADM/clienthandleraddr
	- また、clienthandleraddr ファイルは、ファイル名を htc.clienthandleraddr に変更します。
- 環境変数 VBROKER\_ADM に/opt/Cosminexus/TPBC/adm と異なるディレクトリを指定している とき

<span id="page-193-0"></span>/opt/Cosminexus/TPBC/adm 以下のファイルを環境変数 VBROKER\_ADM で指定したディレクト リにコピーします。

• 移行前の環境で, agentaddr ファイル, localaddr ファイル, HVMGTEE\_DEF ファイル, および clienthandleraddr ファイルの格納位置を環境変数 VBROKER\_ADM とは別の環境変数で指定してい たとき

移行前の環境変数で指定していたディレクトリを基にファイルを格納し直します。また, clienthandleraddr ファイルは,ファイル名を htc.clienthandleraddr に変更します。

#### (b) OTS 機能を使用していた場合 (AIX, HP-UX, Solaris) (TPBroker のセットアップ)

アウトプロセストランザクションサービスからインプロセストランザクションサービスに移行します。移 行方法については,マニュアル「Cosminexus システム構築ガイド」を参照してください。

# 9.9.2 Cosminexus TPBroker Version 5 を使用していた場合 (AIX, HP-UX, Linux, Solaris) (TPBroker のセットアップ)

TPBroker Version 5 を使用していた場合,使用している機能に応じて,次に示す手順で TPBroker のセッ トアップをします。

(1) ORB 機能を使用していた場合 (AIX, HP-UX, Linux, Solaris) (TPBroker のセット アップ)

使用している環境に応じて,セットアップをします。

- ファイルをバックアップしていて,移行後もそのファイルを使用するとき バックアップしたファイルを環境変数 VBROKER\_ADM に指定したディレクトリに格納します。バッ クアップしたファイルについては,[「9.3.1 ORB 機能を使用している場合」](#page-182-0)を参照してください。
- 環境変数 VBROKER\_ADM に\$TPDIR/adm と異なるディレクトリを指定しているとき \$TPDIR/adm 以下のファイルを環境変数 VBROKER\_ADM で指定したディレクトリにコピーしま す。
- (2) OTS 機能を使用していた場合 (AIX, HP-UX, Linux, Solaris) (TPBroker のセット アップ)

アウトプロセストランザクションサービスからインプロセストランザクションサービスに移行します。移 行方法については,マニュアル「Cosminexus システム構築ガイド」を参照してください。

# 9.10 トラブルシュート情報の採取方法の変更

この節では,トラブルシュート情報の採取方法の変更について説明します。

Cosminexus TPBroker では,環境変数 VBROKER\_ADM に指定したディレクトリを起点に,トラブル シュート情報をファイルに出力します。そのため,環境変数 VBROKER\_ADM に Cosminexus TPBroker for C++のインストール先以下のディレクトリを指定している場合は,トラブルシュート情報の取得手順や 取得スクリプトを変更してください。

トラブルシュート情報の詳細は,マニュアル「TPBroker ユーザーズガイド」を参照してください。

# 9.11 プログラムソースコードの移行

この節では、プログラムソースコードの移行について説明します。

使用している Cosminexus TPBroker に応じて,プログラムソースコードを移行します。Cosminexus Version 5の Cosminexus TPBroker Version 5 (32 ビット用 Windows, AIX, Solaris, または HP-UX)を使用し,Cosminexus TPBroker for C++ Version 3 を使用していない場合は,9.11.1 の手順は 不要です。

# 9.11.1 Cosminexus TPBroker for Java Version 4 が提供する CORBA クライアント機能を使用している場合 (32 ビット用 Windows, AIX, HP-UX, Solaris)

Cosminexus TPBroker for Java Version 4 (32 ビット用 Windows, AIX 版, HP-UX, または Solaris) が提供する CORBA クライアント機能を使用している場合の,プログラムのソースコードの移行について 説明します。CORBA クライアント機能は,TPBroker for Java Version 3 と互換性のある CORBA2.1 に 準拠した ORB 機能が提供しています。

• アプリケーションのソースコードの移行

Cosminexus TPBroker Version 5 で提供している ORB 機能は,Cosminexus TPBroker for Java Version 4 で提供している ORB 機能から ORB のインタフェースを変更しているため,アプリケー ションのソースコードに互換性がありません。そのため、Cosminexus TPBroker Version 5 の ORB インタフェースを使用して,アプリケーションのソースコードを再作成してください。

• IDL ファイルの移行

Java 2 SDK 1.4 の言語仕様が変更されて,パッケージのないクラスの import 文は,コンパイルエラー となるようになりました。IDL ファイル内で typedef 宣言をする場合は,module 文の中で宣言する必 要があります。そのため、Cosminexus TPBroker for Java Version 4の ORB 機能で使用していた IDL ファイルを移行するときにはソースコードを見直してください。

# 9.11.2 Cosminexus TPBroker 05-00 (32 ビット用 Windows, AIX, HP-UX, Solaris), Cosminexus TPBroker 05-11 (Linux) を使用している場合

Cosminexus TPBroker 05-00 (32 ビット用 Windows, AIX, HP-UX, または Solaris), Cosminexus TPBroker 05-11(Linux)を使用している場合の,プログラムのソースコードの移行について説明します。

• スタブソースの移行

Cosminexus TPBroker 05-17 以降 (32 ビット用 Windows)の IDL コンパイラを使用して、スタブ ソースを再度生成してください。

# 9.11.3 Cosminexus TPBroker 05-10 (32 ビット用 Windows, AIX, HP-UX, Solaris), Cosminexus TPBroker 05-11 (Linux) を使用している場合

Cosminexus TPBroker 05-10 (32 ビット用 Windows, AIX, HP-UX, または Solaris), Cosminexus TPBroker 05-11(Linux)を使用している場合の,プログラムのソースコードの移行について説明します。

• ソースコードの移行

Messaging::RelativeRoundtripTimeoutPolicy 機能によるタイムアウト監視範囲は、応答電文の受信 処理だけとしていました。Cosminexus TPBroker 05-12 からは,タイムアウト監視範囲に,リクエス ト電文の送信処理を含めました。そのため,RelativeRoundtripTimeoutPolicy 機能を使用していた場 合は,リクエスト電文の送信処理に要する時間を考慮した値を設定してください。

# 9.12 バージョンアップに伴う変更点

この節では、Cosminexus のバージョンアップに伴う機能の変更点について説明します。

Cosminexus のバージョンアップをすると,使用している OS によって,機能に変更があります。使用し ている OS に応じて,必要な個所をお読みください。必要な個所の一覧を次の表に示します。

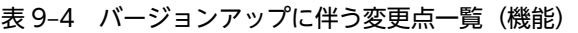

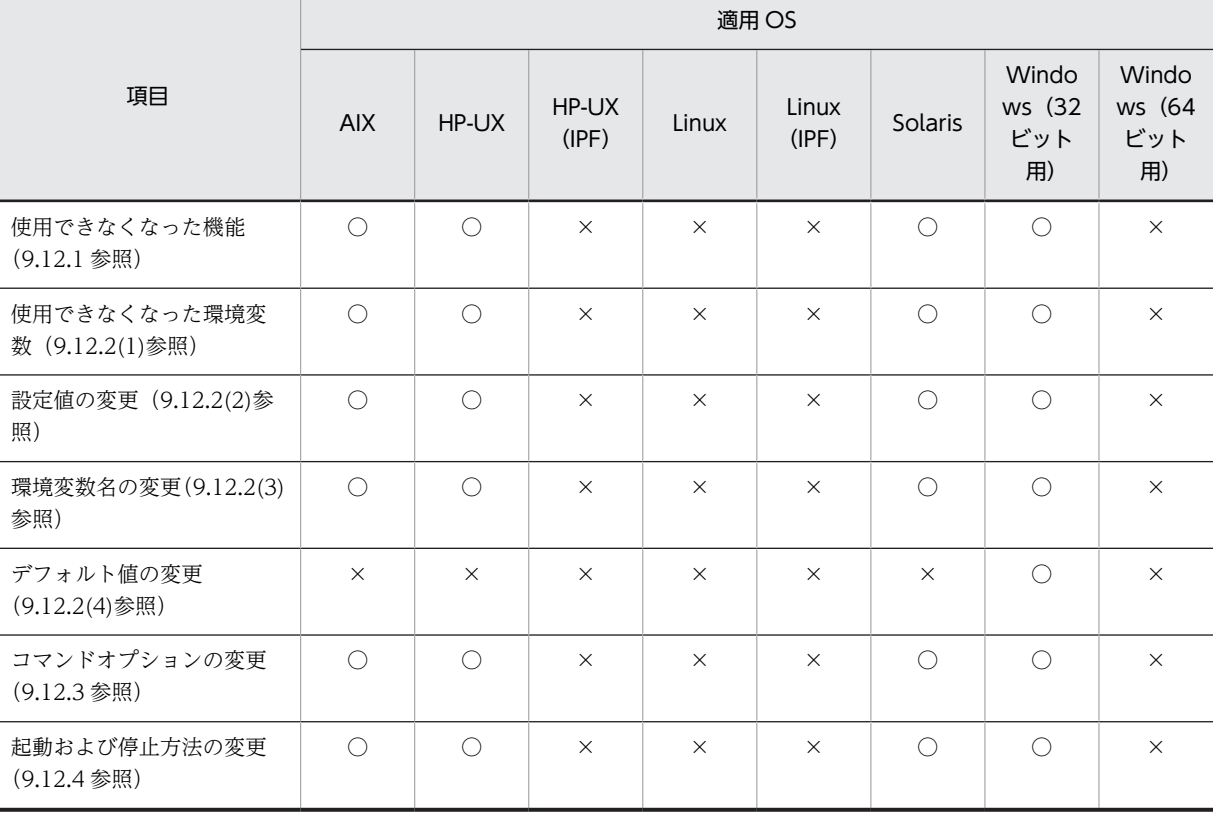

(凡例)○:参照が必要 ×:参照が不要

また、使用している Cosminexus TPBroker のバージョンによって、動作に変更があります。使用してい る OS に応じて,必要な個所をお読みください。必要な個所の一覧を次の表に示します。

表 9-5 バージョンアップに伴う変更点一覧(動作)

|                                |                     | 適用 OS     |                |           |                |            |                              |                              |          |
|--------------------------------|---------------------|-----------|----------------|-----------|----------------|------------|------------------------------|------------------------------|----------|
| Cosminexus TPBroker の<br>バージョン | <b>AIX</b>          | HP-UX     | HP-UX<br>(IPF) | Linux     | Linux<br>(IPF) | Solaris    | Windo<br>ws (32<br>ビット<br>用) | Windo<br>ws (64<br>ビット<br>用) |          |
| 05-12 (9.12.5(1)参照)            |                     | $\bigcap$ | $\bigcap$      | $\bigcap$ | $\bigcap$      | $\bigcap$  | ∩                            | ∩                            |          |
| $05 - 15$                      | 9.12.5(2)<br>(a)参照  | ◯         | $\bigcap$      | ∩         | $\bigcirc$     | $\bigcirc$ | ∩                            | ∩                            |          |
|                                | 9.12.5(2)<br>(b) 参照 | ◯         | ∩              | ∩         | $\bigcap$      | $\bigcirc$ | ∩                            | $\times$                     | $\times$ |

<span id="page-198-0"></span>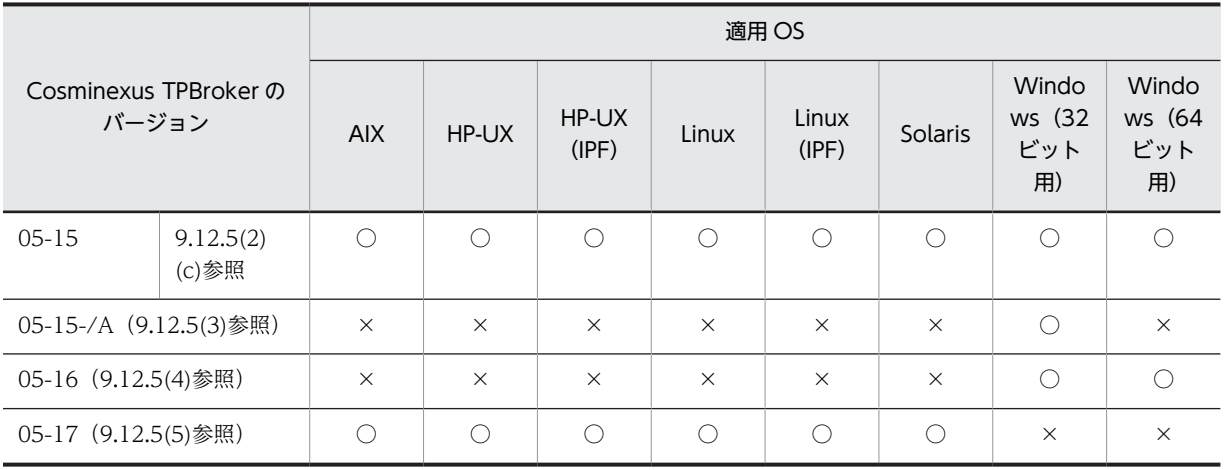

(凡例)○:参照が必要 ×:参照が不要

# 9.12.1 使用できなくなった機能

Cosminexus TPBroker for C++ Version 3 で使用できていて, Cosminexus TPBroker Version 5 で使 用できなくなった機能を次の表に示します。この変更点は、32 ビット用 Windows, AIX, HP-UX, また は Solaris の場合に該当します。

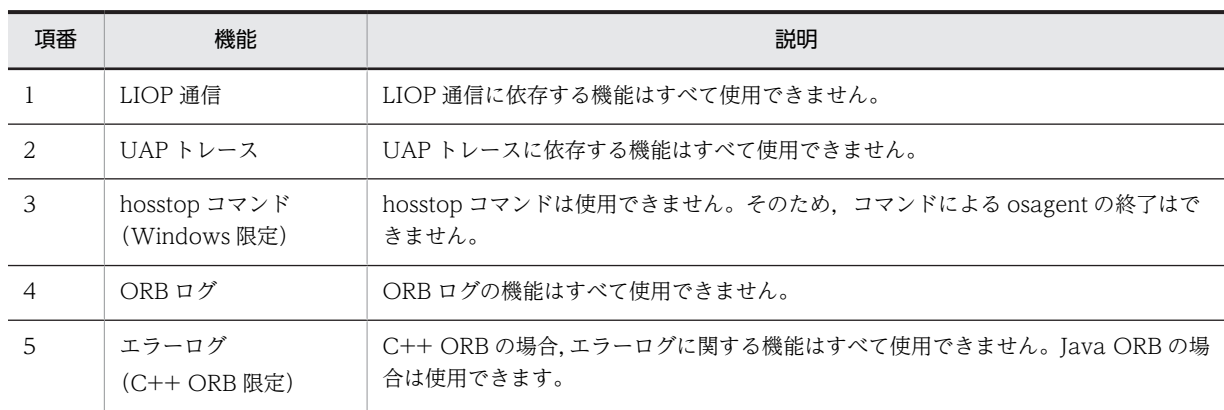

#### 表 9‒6 使用できなくなった機能

# 9.12.2 環境変数の変更

Cosminexus TPBroker Version 5 で変更があった環境変数について説明します。

### (1) 使用できなくなった環境変数

Cosminexus TPBroker for C++ Version 3 で使用できていて, Cosminexus TPBroker Version 5 で使 用できなくなった環境変数を次の表に示します。この変更点は、32 ビット用 Windows, AIX, HP-UX, または Solaris の場合に該当します。

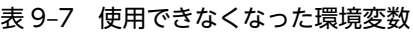

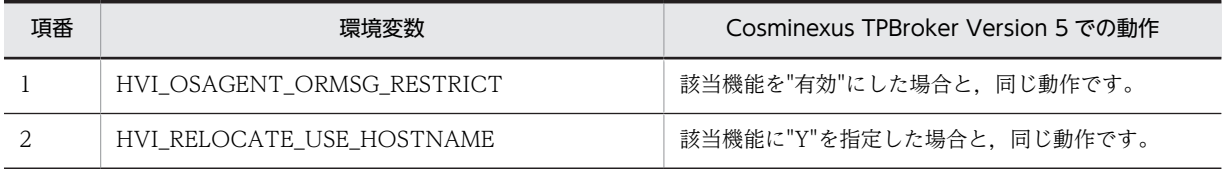

<span id="page-199-0"></span>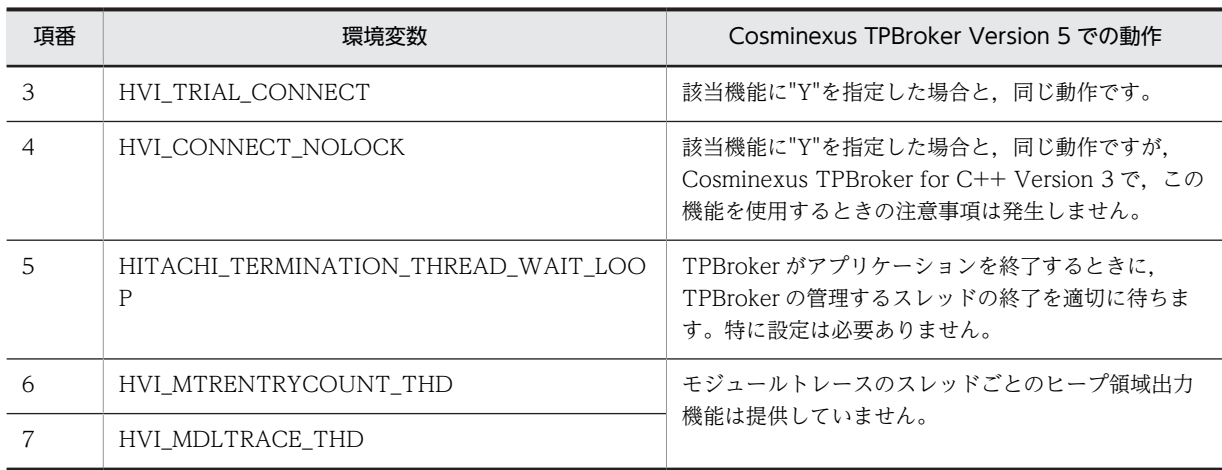

### (2) 設定値の変更

Cosminexus TPBroker for C++ Version 3 または Cosminexus TPBroker for Java Version 4 を使用 している場合,Cosminexus TPBroker Version 5 とインストール先ディレクトリが異なるため,インス トール先ディレクトリを含むパスを指定する環境変数は,設定値を変更する必要があります。この変更点 は、32 ビット用 Windows, AIX, HP-UX, または Solaris の場合に該当します。

ディレクトリまたはファイルのパスを設定値に指定する環境変数を次の表に示します。

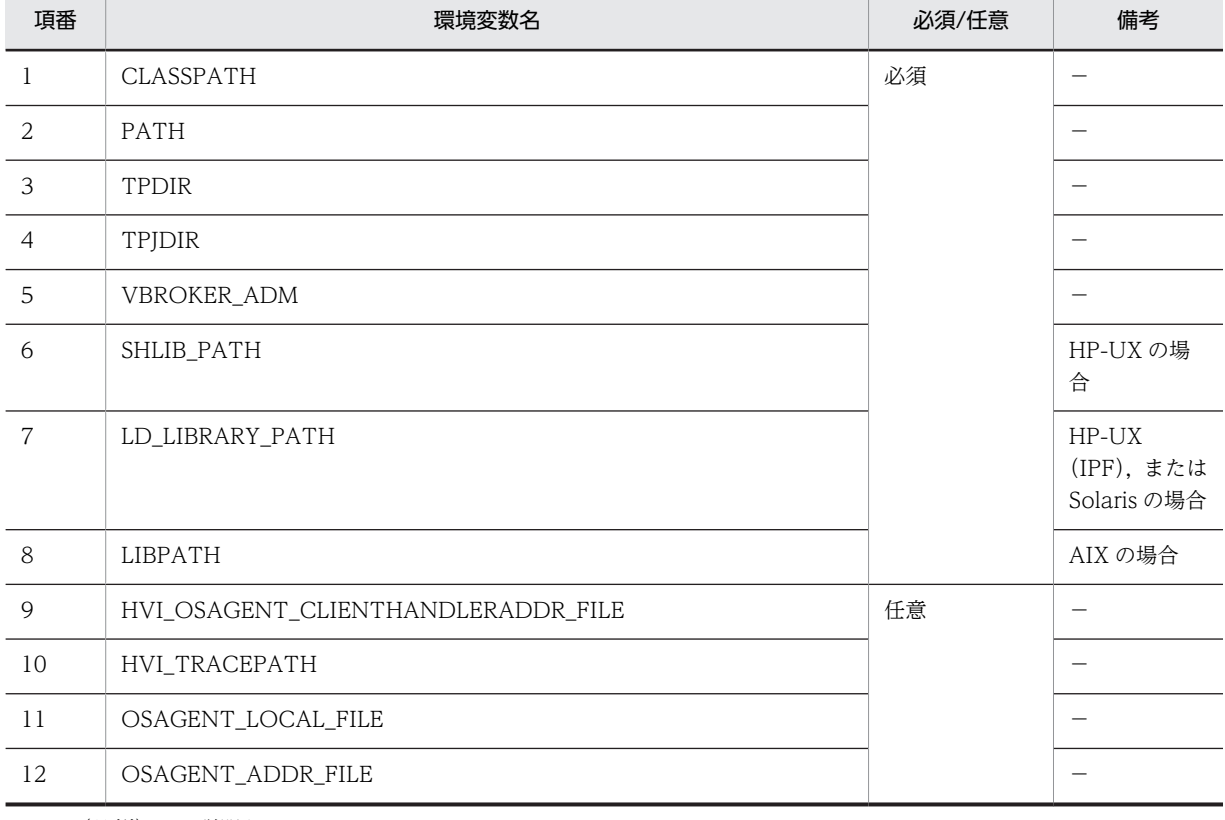

#### 表 9‒8 設定値の変更

(凡例)−:説明なし

設定値の変更例

• 条件

<span id="page-200-0"></span>Cosminexus Version 5 の Cosminexus TPBroker for C++(32 ビット用 Windows)を使用し ていた場合の,環境変数 TPDIR の設定値を変更します。

• 変更前

"<Cosminexus のインストール先ディレクトリ>¥TPBC"

(Cosminexus TPBroker for C++のインストール先ディレクトリ)

• 変更後

"<Cosminexus のインストール先ディレクトリ>¥TPB" (Cosminexus TPBroker Version 5 のインストール先ディレクトリ)

### (3) 環境変数名の変更

Cosminexus TPBroker 05-12 から名称を変更した環境変数を次の表に示します。この変更点は、32 ビッ ト用 Windows, AIX, HP-UX, または Solaris の場合に該当します。

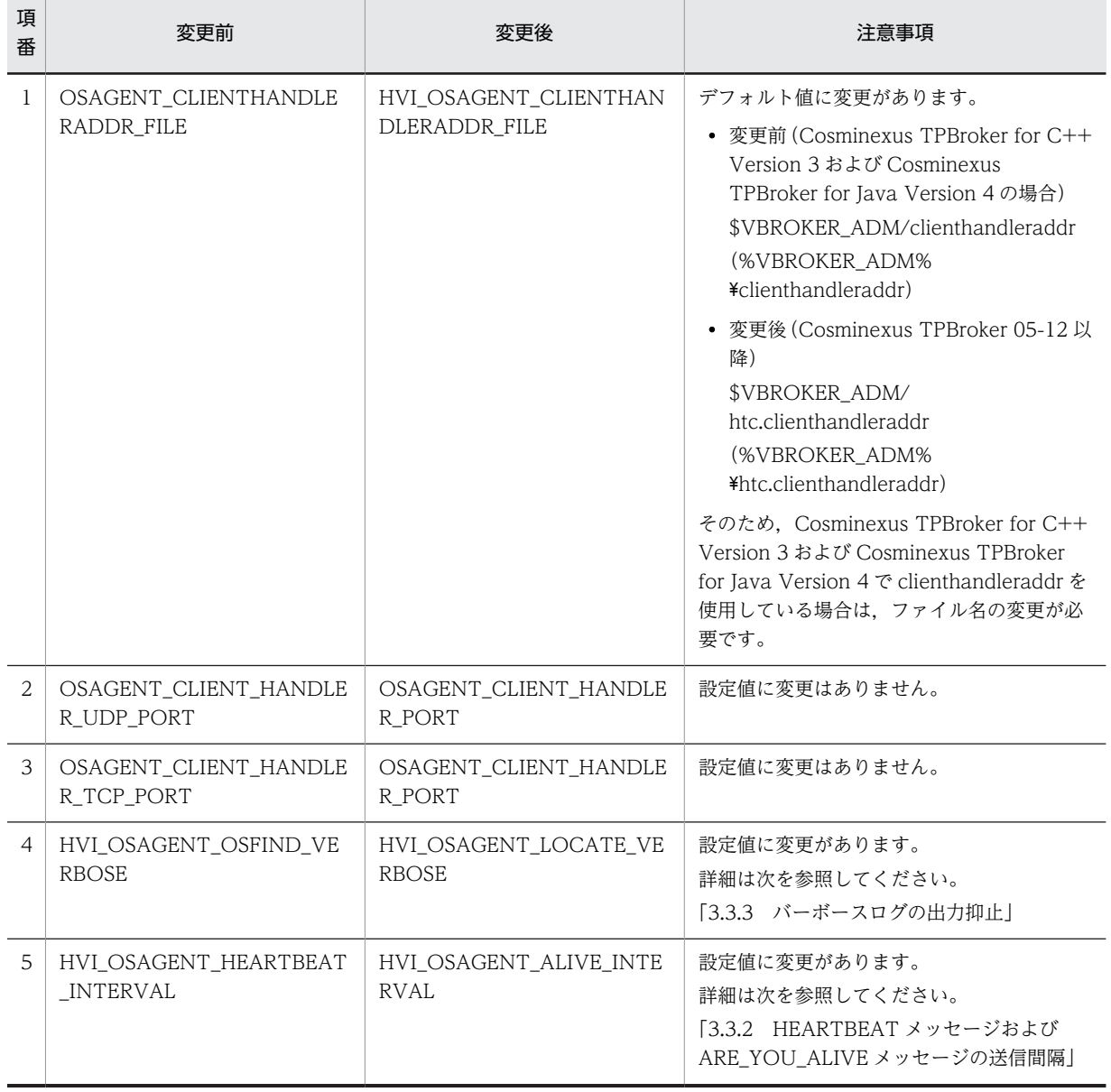

#### 表 9‒9 環境変数名の変更

### <span id="page-201-0"></span>(4) デフォルト値の変更

環境変数 VBROKER ADM, およびプロパティ vbroker.orb.admDir のデフォルト値はありませんでした が, %TPDIR%¥adm に変更になります。osagent は Cosminexus TPBroker 05-12-/C で, そのほかの 機能は Cosminexus TPBroker 05-15 で変更されました。

デフォルト値の変更に伴い,環境変数 VBROKER\_ADM の設定値を使用する機能(トラブルシュートファ イルの出力先や agentaddr ファイルの探索など)は、環境変数 VBROKER\_ADM を設定していないとき の動作に変更があります。この変更点は、32 ビット用 Windows の場合に該当します。

# 9.12.3 コマンドオプションの変更

Cosminexus TPBroker for C++ Version 3 と Cosminexus TPBroker 05-12 以降では,一部のコマンド のオプションに変更があります。この変更点は,32 ビット用 Windows の場合に該当します。

次の表に示します。

#### 表 9‒10 コマンドオプションの変更

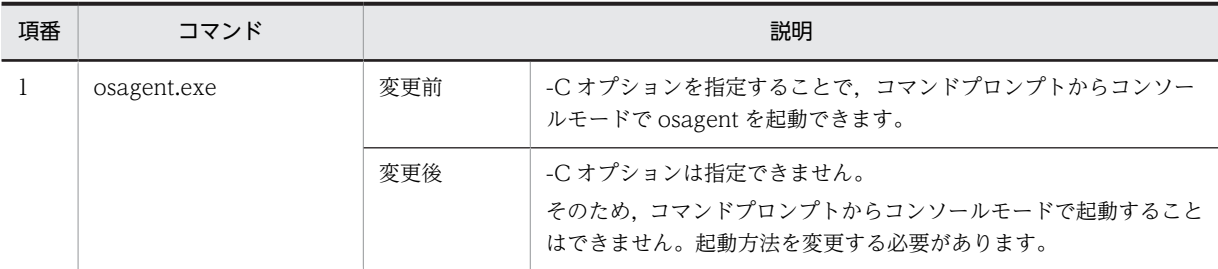

# 9.12.4 起動および停止方法の変更

Cosminexus TPBroker の起動,および停止方法に変更があります。

### (1) 起動および停止方法の変更(32 ビット用 Windows)

#### 起動方法の変更

osagent.exe を起動するときのコマンドオプションを変更する必要があります。コマンドオプション の変更については,「9.12.3 コマンドオプションの変更」を参照してください。

また,サービスとしての起動はできないように変更になりました。詳細は,[「9.2.2\(3\) Cosminexus](#page-181-0) [Version 5 以前からのバージョンアップ共通\(32 ビット用 Windows 限定\)」](#page-181-0)を参照してください。

#### 停止方法の変更

Cosminexus TPBroker Version 5 では,osagent.exe の終了コマンドである hosstop.exe を提供しま せん。osagent.exe を終了するには,システムトレイの"Smart Agent"アイコンを右クリックして, "Exit"を実行してください。

また,サービスとしての停止はできないように変更になりました。詳細は,[「9.2.2\(3\) Cosminexus](#page-181-0) [Version 5 以前からのバージョンアップ共通\(32 ビット用 Windows 限定\)」](#page-181-0)を参照してください。

### (2) 起動および停止方法の変更 (AIX, HP-UX, Linux, Solaris)

起動および停止方法の変更は必要ありません。

# <span id="page-202-0"></span>9.12.5 Cosminexus TPBroker の動作の変更

Cosminexus TPBroker の動作に変更があります。

### (1) Cosminexus TPBroker 05-15 以前での動作の変更点

#### リクエストのタイムアウト時の動作

リクエストがタイムアウトしたときに,コネクションをクローズするように動作が変更になりました。 コネクションをクローズするため,タイムアウトが発生したときに同じ宛先のサーバと通信中のほかの スレッドには,通信障害が発生します。

タイムアウトが発生したときにコネクションをクローズしないようにするためには,次の表に示すプロ パティに"true"を設定する必要があります。

表 9‒11 リクエストのタイムアウト時の動作の変更

| プロパティ                                           | デフォルト | 説明                                                                                                    |
|-------------------------------------------------|-------|----------------------------------------------------------------------------------------------------|
| vbroker.ce.iiop.ccm.htc.read<br>erPerConnection | false | "true"を設定すると, Messaging::RelativeRoundtripTimeoutPolicy で<br>指定したタイムアウト値に達したときに、コネクションをクローズしませ<br>$h_{\alpha}$<br>詳細は次を参照してください。<br>「3.4.4 コネクションのクローズの抑止」                                                          |
| vbroker.ce.iiop.ccm.htc.thre<br>adStarter       | false | Web アプリケーション(サーブレットエンジンモードの Web コンテナ<br>サーバ) や Web アプリケーション/EJB (J2EE サーバ) で<br>"vbroker.ce.iiop.ccm.htc.readerPerConnection=true"を設定する場<br>合、このプロパティに"true"を指定します。<br>詳細は次を参照してください。<br>「3.4.5 専用スレッドによる応答電文受信の設定」 |

この変更点は,Cosminexus TPBroker 05-12(32 ビット用 Windows,Linux),Cosminexus TPBroker 05-12-/A (AIX, HP-UX, または Linux (IPF)), または Cosminexus TPBroker 05-15 (64 ビット用 Windows, HP-UX (IPF), または Solaris) の場合に該当します。

### (2) Cosminexus TPBroker 05-15 での動作の変更点

#### (a) プロパティ vbroker.orb.htc.mtr.trace の設定

プロパティ vbroker.orb.htc.mtr.trace の設定は,EJB クライアントアプリケーションの場合は JavaVM の 起動オプションに,Web コンテナサーバまたは J2EE サーバの場合は,usrconf.cfg ファイルに行うように なりました。

そのため、usrconf.properties などの上記以外の方法で設定しているときには、設定方法を変更する必要が あります。

この変更点は, 32 ビット用 Windows, 64 ビット用 Windows, AIX, HP-UX, HP-UX (IPF), Linux, Linux(IPF),または Solaris の場合に該当します。

#### (b) トラブルシュートファイルの出力ディレクトリがない場合の動作

Java ORB では,トラブルシュートファイル出力時に出力ディレクトリがない場合,ファイル作成,読み込 み,および書き込み権限のあるディレクトリを自動的に作成するようになりました。

作成するディレクトリは、環境変数 HVI TRACEPATH が設定されているときには、その指定ディレクト リ,設定されていないときには\${VBROKER\_ADM}/../logj ディレクトリになります。また,通信トレー

<span id="page-203-0"></span>ス,およびモジュールトレースを取得するときも同様に,トレースファイルの出力ディレクトリ下に, comtrc ディレクトリ,および mdltrc ディレクトリを作成します。

ただし,作成するディレクトリの親ディレクトリがない,または権限が制限されている,などの場合には作 成できません。

この変更点は, AIX, HP-UX, HP-UX (IPF), Linux, Linux (IPF), または Solaris の場合に該当しま す。

#### (c) トレースファイルの長さが上限値を超えたときの動作

Java ORB では、モジュールトレースファイル、および通信トレースファイルを取得する場合,ファイル名 を含む絶対パスの長さがシステムの上限値を超えたときに,ファイル名を変更して出力しようとします。た だし,ファイル名を変更したあともシステムの上限値を超えていると,トレースファイルの出力ができませ ん。

ファイル名を含む絶対パスの長さがシステムの上限を超えないように,トレースファイルの出力先を決定す ることをお勧めします。

この変更点は,32 ビット用 Windows, 64 ビット用 Windows, AIX, HP-UX, HP-UX (IPF), Linux, Linux(IPF),または Solaris の場合に該当します。

#### (3) Cosminexus TPBroker 05-15-/A での動作の変更点(32 ビット用 Windows)

#### メッセージ (KFCB92006-W) の出力

osagent が出力していた KFCB92006-W のメッセージが,デフォルトでは出力されないように変更に なりました。このメッセージを出力させる場合は,環境変数 HVI\_MSGLOG\_NO\_PERMISSION また はプロパティ vbroker.orb.htc.msgLog.noPermission で設定する必要があります。詳細は, [「2.8.4\(5\) HVI\\_MSGLOG\\_NO\\_PERMISSION\(osagent だけ\)](#page-44-0)」を参照してください。 この変更点は,32 ビット用 Windows の場合に該当します。

#### (4) Cosminexus TPBroker 05-16 での動作の変更点

#### vbj コマンドの動作

vbj コマンドを実行したとき,クラスに渡す引数に'\*'(アスタリスクをシングルクォーテーションで囲っ たもの)を指定した場合,クラスの main()関数に\*(アスタリスク)だけが渡されるようになりました。 この変更点は,32 ビット用 Windows,または 64 ビット用 Windows の場合に該当します。

#### (5) Cosminexus TPBroker 05-17 での動作の変更点

#### RelativeRoundtripTimeout の動作

RelativeRoundtripTimeout はサーバへのリクエスト送信時にタイムアウトを検出していませんでし たが,リクエスト送信時でも検出するように変更しました。

なお、RelativeRequestTimeoutPolicy と RelativeRoundtripTimeoutPolicy の両方を設定した場合, RelativeRequestTimeoutPolicy に設定した値が送信タイムアウト値として有効になります。 RelativeRoundtripTimeoutPolicy に設定する値は,RelativeRequestTimeoutPolicy よりも大きな値 を設定してください。

この変更点は、32 ビット用 Windows, 64 ビット用 Windows, AIX, HP-UX, HP-UX (IPF), Linux, Linux (IPF), または Solaris の場合に該当します。

付録

# 付録 A このマニュアルの参考情報

このマニュアルを読むに当たっての参考情報を示します。

# 付録 A.1 関連マニュアル

関連マニュアルを次に示します。必要に応じてお読みください。

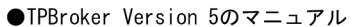

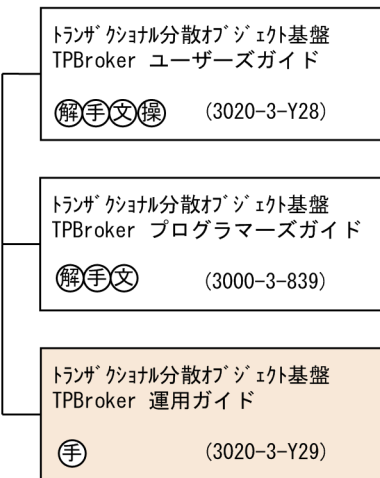

●VisiBroker Version 5のマニュアル

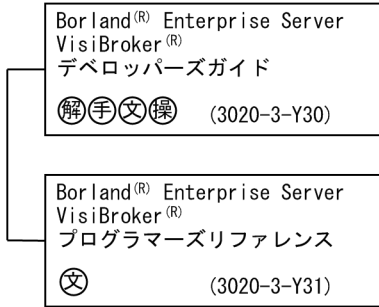

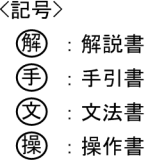

- HA モニタのマニュアル
	- 高信頼化システム監視機能 HA モニタ AIX(R)編(3000-9-130)
	- 高信頼化システム監視機能 HA モニタ HP-UX 編(3000-9-131)
	- 高信頼化システム監視機能 HA モニタ Linux(R)編(3000-9-132)
	- 高信頼化システム監視機能 HA モニタ メッセージ(3000-9-134)
- JP1/ServerConductor/Deployment Manager のマニュアル
	- JP1 Version 8 JP1/ServerConductor/Deployment Manager (3020-3-L53)
- Cosminexus のマニュアル
	- Cosminexus V9 アプリケーションサーバ システム構築・運用ガイド(3020-3-Y02)
	- Cosminexus V9 アプリケーションサーバ リファレンス 定義編(アプリケーション/リソース定義) (3020-3-Y17)

なお,このマニュアルでは,次のマニュアルを省略して表記しています。マニュアルの正式名称とこのマ ニュアルでの表記を次の表に示します。

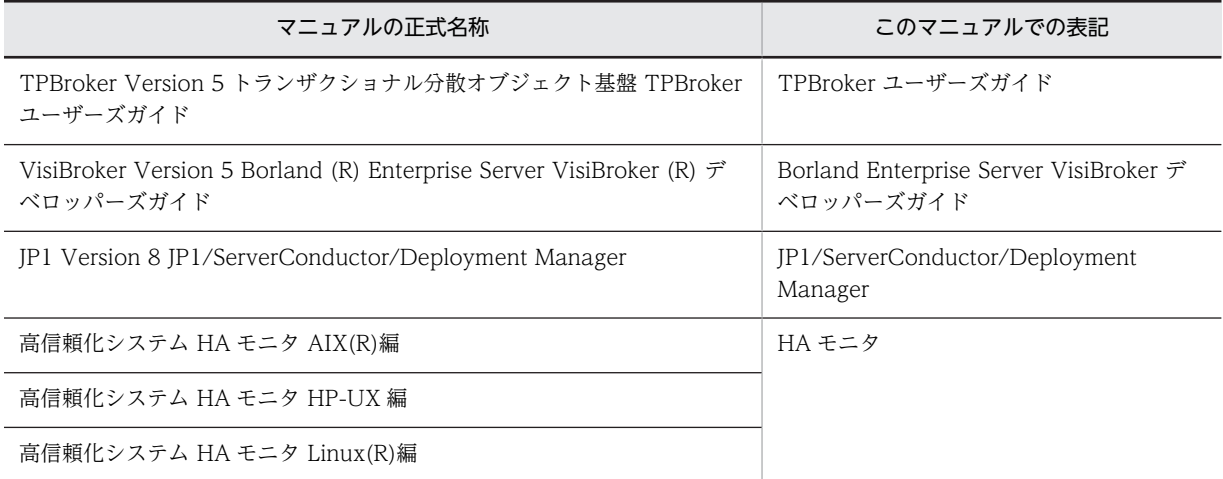

# 付録 A.2 このマニュアルでの表記

このマニュアルでは,製品名を次のように表記しています。

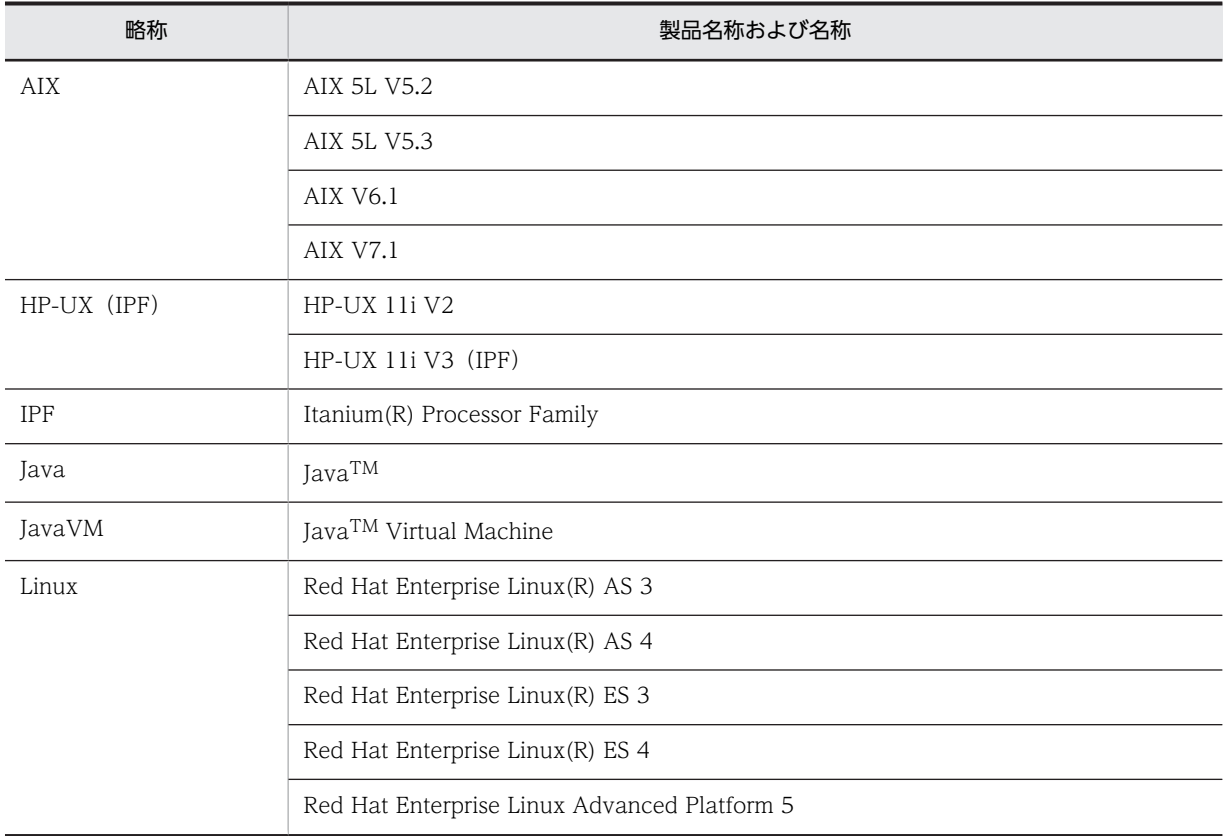

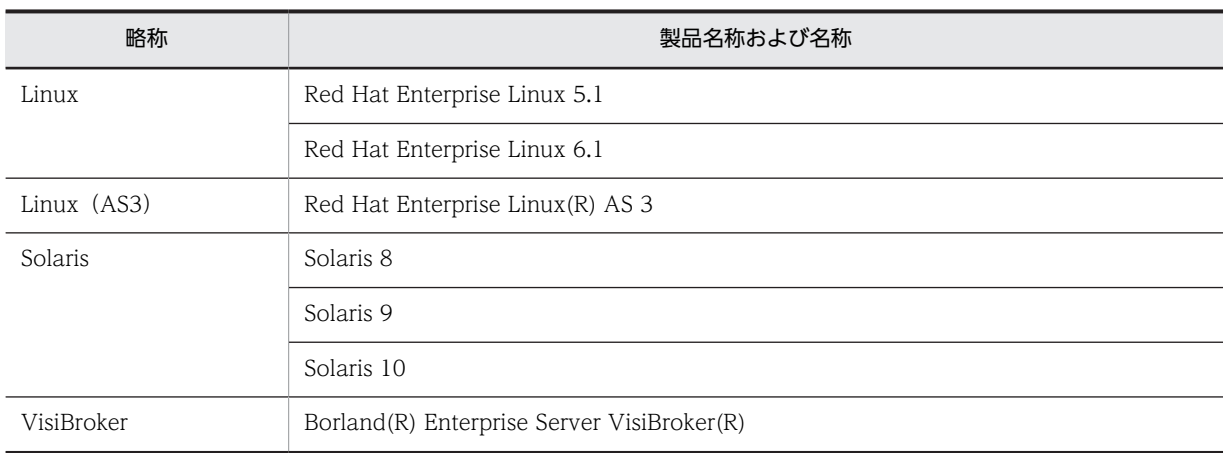

下記に示すプログラムプロダクトで仕様差がない場合,TPBroker と表記しています。

- Cosminexus TPBroker
- TPBroker
- TPBroker Developer
- TPBroker Client

また. ご使用になるプログラミング言語または OS によって説明が異なる場合. 次の記号を使用していま す。

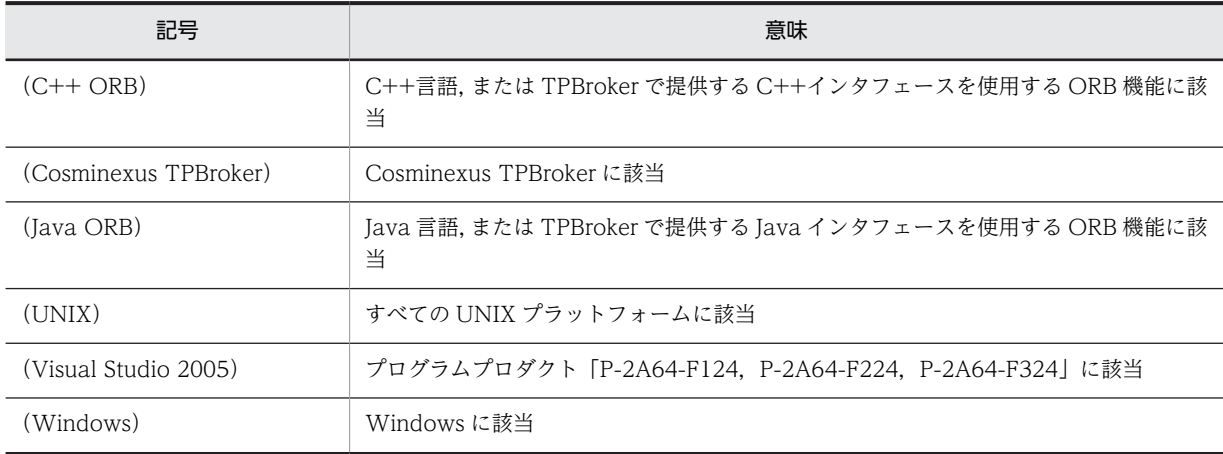

なお、環境変数の設定を説明する文中で, Windows と UNIX の両方が考えられる場合, UNIX の表記を 示し,その後ろに Windows の表記を( )で囲んでいます。

例 \${VBROKER\_ADM}/../logj(%VBROKER\_ADM%\.\\*logj)

# 付録 A.3 英略語

このマニュアルで使用する英略語を次に示します。

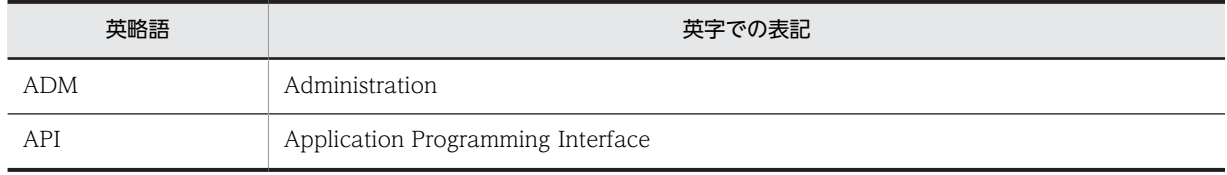

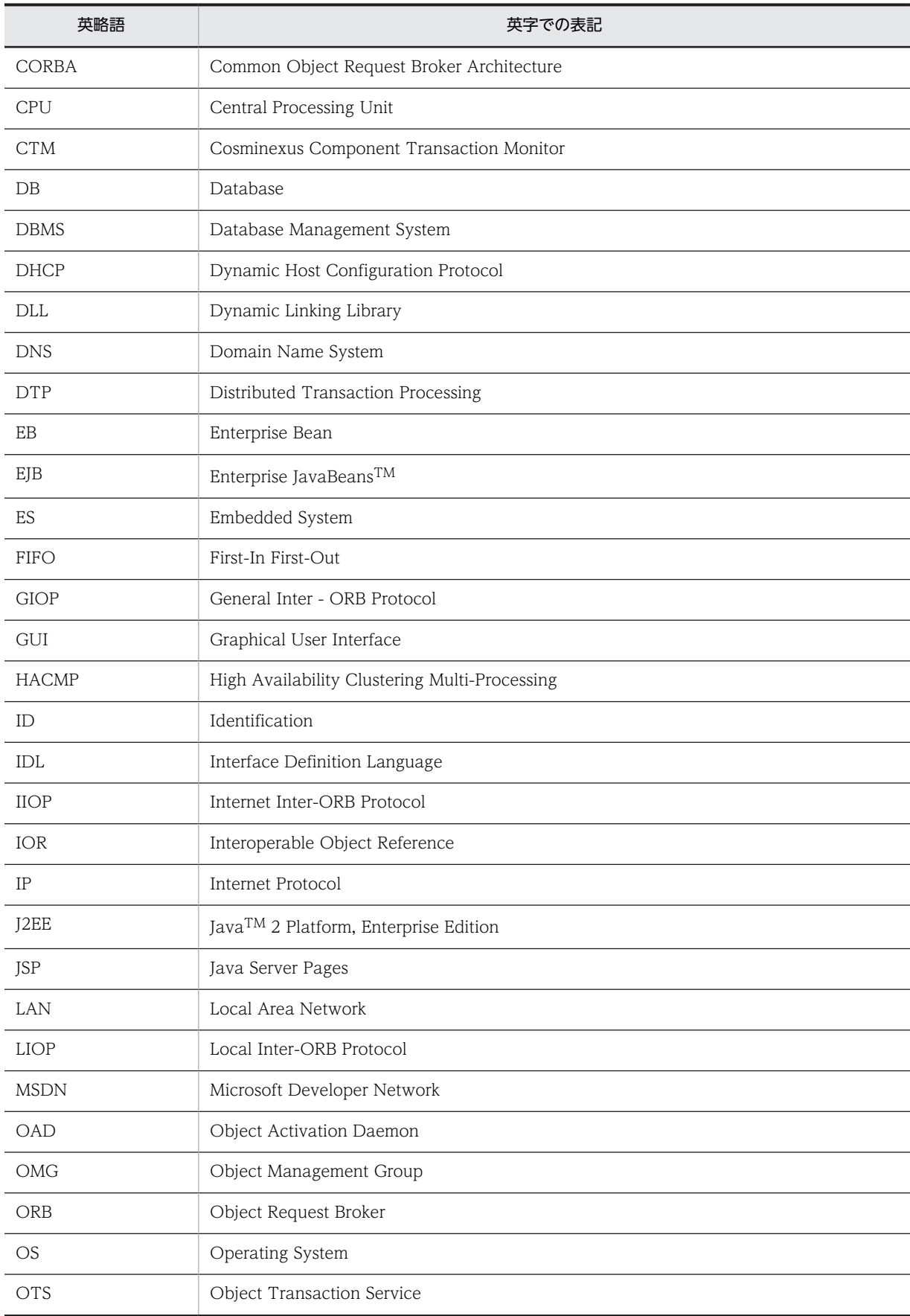

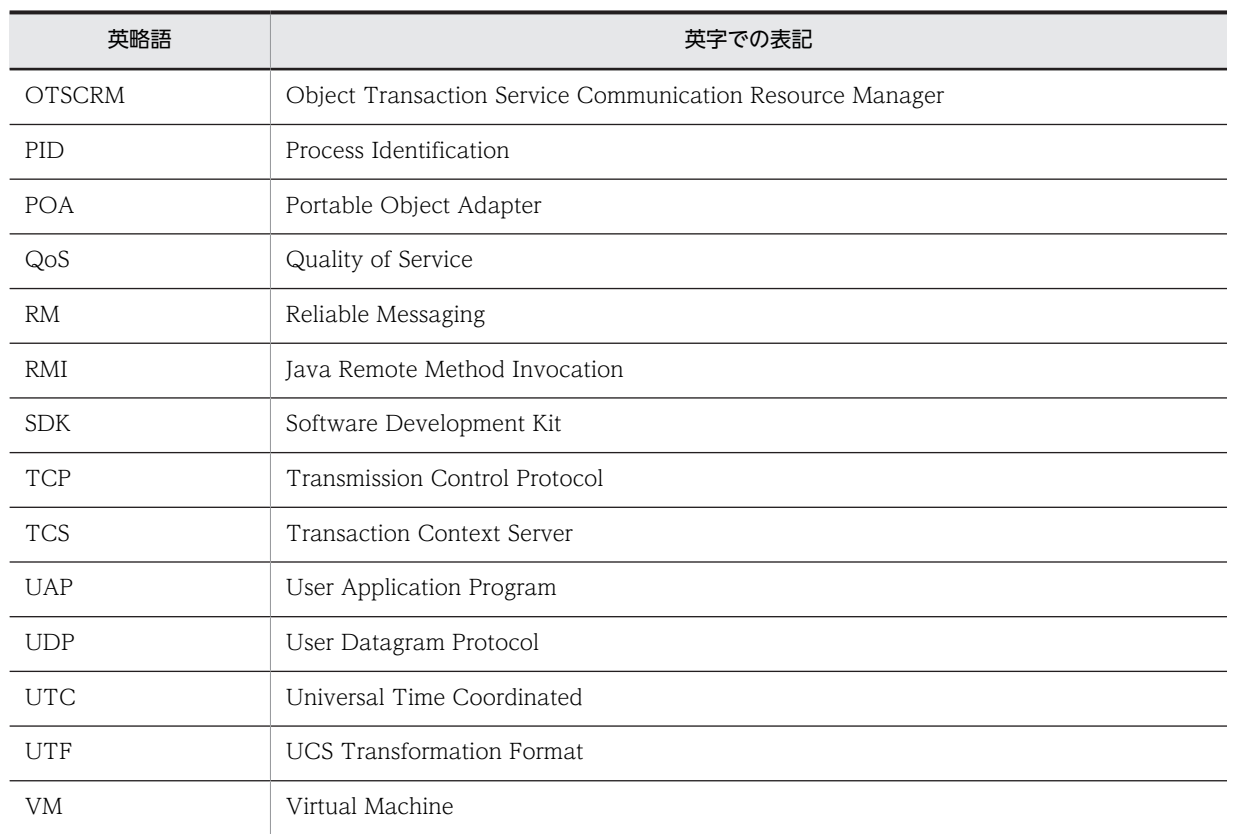

# 付録 A.4 KB (キロバイト)などの単位表記について

1KB (キロバイト), 1MB (メガバイト), 1GB (ギガバイト), 1TB (テラバイト) はそれぞれ 1,024 バ イト,1,024<sup>2</sup> バイト,1,024<sup>3</sup> バイト,1,024<sup>4</sup> バイトです。

# <span id="page-210-0"></span>付録 B 用語解説

#### (英字)

#### ADM

TPBroker が提供する,システム運用時のアプリケーションの起動,停止,監視,および再起動を制御する運用支援機能のこ とです。

#### $C++$  ORB

VisiBroker を用いて C++言語で作成されたプログラムに有効になる ORB 機能のことです。

VisiBroker が提供する osagent やネーミングサービスなどのデーモンやコマンドのうち, C++ ORB は, osagent の機能が あります。

#### CORBA

分散オブジェクト技術の標準化を目的として,OMG が策定する業界標準です。

#### Cosminexus

アプリケーションサーバを中核とした,性能や信頼性の高い業務アプリケーションを開発・実行するためのシステム構築基 盤製品です。

#### Cosminexus TPBroker

Cosminexus 用の TPBroker です。J2EE サーバ上での分散トランザクション処理を実現します。 ただし,CORBA アプリケーションを開発・実行する機能はありません。

#### GIOP

CORBA 環境で使用される汎用的な上位プロトコルです。データ送受信時の変換復元規則,メッセージフォーマットなどが 規定されています。特定のトランスポートプロトコルには依存しません。

#### HA モニタ

HA クラスタシステムを実現するクラスタソフトウェアです。

HA とは High Availability の略で,高可用性,つまりシステムを連続して稼働できることを意味します。HA クラスタシス テムとは,高可用性を実現するシステム構成のことです。

#### Java ORB

VisiBroker を用いて Java 言語で作成されたプログラムに有効になる ORB 機能のことです。 VisiBroker が提供する osagent やネーミングサービスなどのデーモンやコマンドのうち, Java ORB は、ネーミングサービ スなどのデーモンやコマンドの機能があります。

#### JP1/ServerConductor/Deployment Manager

日立アドバンストサーバ HA8000 シリーズを一括管理するためのソフトウェアです。 資産管理機能,障害管理機能,遠隔操作機能,およびプログラム連携機能があります。

#### Management Server

運用管理ドメインを構成するサーバプログラムです。運用管理ドメイン単位に一つ配置します。 Management Server は運用管理ドメイン内の各ホストに配置した運用管理エージェントに指示を出して,運用管理ドメイ ン全体の運用管理を実行します。

#### Microsoft Cluster Service

Microsoft 社が提供するクラスターサービスのことです。

#### OAD

インプリメンテーションリポジトリを実現する,オブジェクト活性化デーモンのことです。 インプリメンテーションリポジトリは,サーバがサポートしているクラス,実体化されているオブジェクトとそれらに関す る情報をランタイム時にリポジトリとして提供します。また,OAD はクライアントがオブジェクトを参照するときにインプ リメンテーションを自動的に活性化する目的にも使用されます。

#### OMG

オブジェクト指向技術の普及と標準化のために設立された非営利団体です。

#### **ORB**

TPBroker が提供する、分散オブジェクト同士が通信するためのソフトウェア・バス (通信ミドルウェア)です。すべてのオ ブジェクトは ORB を介して通信します。

通信プロトコル(通信データ形式), 通信形態の違いを ORB が吸収するため、システムの拡張や変更が簡単にできます。

#### osagent

Visibroker が提供するスマートエージェントのことです。

スマートエージェントとは,クライアントアプリケーションとオブジェクトインプリメンテーションの両方に機能を提供す る動的な分散ディレクトリサービスです。ネットワークで使用できるオブジェクトを管理し,起動時にクライアントアプリ ケーションが要求するオブジェクトを探します。

#### **OTS**

CORBA が提供するサービスの一つで,トランザクションを制御する機能を持ちます。

#### QoS

各ポリシーを利用して,クライアントアプリケーションとそれに接続されているサーバとのコネクションの定義と管理を行 うサービスです。

#### **TPBroker**

分散オブジェクト環境の業界標準規格 CORBA に準拠した分散オブジェクト基盤です。オブジェクト管理やオブジェクト間 通信の制御機能(ORB),トランザクション制御機能(OTS),および運用支援機能(ADM)があります。

## (ア行)

#### アウトプロセス

プロセスの起動のしかたです。アウトプロセスで起動させると、I2EE サーバのプロセス外で実行します。アウトプロセスで ネーミングサービスを使用する場合,ネーミングサービスはユーザが起動する必要があります。

#### アンマーシャリング

ORB の共通フォーマットに変換されたリクエストの内容を,サーバで処理できる形式に変換することです。

#### インプロセス

プロセスの起動のしかたです。インプロセスで起動させると、I2EE サーバのプロセス内で実行するように最適化されるの で,パフォーマンスの高いシステムが実現できます。

Application Server では,トランザクションサービスを J2EE サーバのインプロセスで起動できます。インプロセスでトラ ンザクションサービスを起動すると,トランザクション処理を J2EE サーバのプロセス内で実行するように最適化されるの で,パフォーマンスの高いシステムを実現できます。

## (カ行)

### 系切り替え

業務を実行しているシステム(系)やサーバに障害が発生した場合に、待機しているシステム(系)やサーバに業務を引き 継ぐ機能のことです。 系には,実行系,待機系があります。

## (サ行)

### シナリオ

JP1/ServerConductor/Deployment Manager で,Linux パッチファイルの適用,バックアップ,およびリストアなどの実 行に使用する設定ファイルです。

## (タ行)

#### トラブルシュートファイル

ORB のトラブルシュート機能で出力できるファイルのことです。トラブルシュートファイルには次に示すファイルがあり ます。

- モジュールトレース
- エラーログ
- 通信トレース
- メッセージログ
- バーボースログ
- スタックトレース
- ネーミングサービス名前空間情報ログ

#### トランザクションサービス

グローバルトランザクションを使用する場合に,トランザクションを管理するサービスです。TPBroker OTS によって提供 されるサービス全体を表します。トランザクションサービスは、J2EE サーバのインプロセスで起動されます。

# (ナ行)

#### 名前空間

インタフェース名などの名前(識別子)の重複を回避するための仕組みのことです。インタフェース名が重複した場合に, module キーワードを用いて,名前空間を定義することで,インタフェース名の重複を避けることができます。

#### ネーミングサービス

Application Server で,CORBA の仕様に準拠した,リモートオブジェクトの格納場所を管理するためのネーミングサービ スです。Cosminexus TPBroker によって提供される機能です。

### (ハ行)

#### プライマリ IP アドレス

gethostname()または sysinfo()を利用して得られるホスト名を使用して, gethostbyname()を発行して得られた IP アドレ スのことをいいます。

# (マ行)

### マーシャリング

クライアントごとに個別に処理されたリクエストの内容を,ORB の共通フォーマットに変換することです。

#### マルチホーム

インターネットに接続するときに,複数のネットワークインタフェースから,複数のネットワークに接続されることです。 負荷分散や障害対策を目的とします。

# 索引

### 記号

-htc\_hndlwrap\_off オプション [80](#page-91-0)

### A

ADM 機能のアンセットアップ [146](#page-157-0) ADM 機能の移行 [177](#page-188-0) ADM 機能の使用 [89](#page-100-0) ADM 機能の使用(HACMP) [119](#page-130-0) ADM 機能の使用(HA モニタ) [100](#page-111-0) ADM 機能の設定(JP1/ServerConductor/ Deployment Manager または仮想化プラット フォーム) [151](#page-162-0) ADM〔用語解説〕 [199](#page-210-0)

## C

C++ ORB スタックトレース容量の算出式 [49](#page-60-0) C++ ORB 通信トレース容量の算出式 [48](#page-59-0) C++ ORB モジュールトレース容量の算出式 [48](#page-59-0) C++ ORB〔用語解説〕 [199](#page-210-0) connect()エラー時の再試行の抑止 [70](#page-81-0) CORBA::Any 型のマーシャリング方法の変更 [73](#page-84-0) CORBA::UNKNOWN 例外発生の抑止 [78](#page-89-0) CORBA〔用語解説〕 [199](#page-210-0) Cosminexus TPBroker 05-15 以前での動作の変更 点 [191](#page-202-0) Cosminexus TPBroker 05-15 での動作の変更点[191](#page-202-0) Cosminexus TPBroker 05-15-/A での動作の変更点 (32 ビット用 Windows) [192](#page-203-0) Cosminexus TPBroker 05-16 での動作の変更点[192](#page-203-0) Cosminexus TPBroker 05-17 での動作の変更点[192](#page-203-0) Cosminexus TPBroker for C++ Version 3 または Cosminexus TPBroker for Java Version 4 を使 用していた場合(32 ビット用 Windows) (TPBroker のセットアップ) [178](#page-189-0) Cosminexus TPBroker for C++ Version 3 または Cosminexus TPBroker for Java Version 4 を使 用していた場合 (AIX, HP-UX, Solaris) (TPBroker のセットアップ) [181](#page-192-0) Cosminexus TPBroker Version 5 を使用していた 場合(32 ビット用 Windows)(TPBroker のセッ トアップ) [179](#page-190-0) Cosminexus TPBroker Version 5 を使用していた 場合 (AIX, HP-UX, Linux, Solaris) (TPBroker のセットアップ) [182](#page-193-0)

Cosminexus TPBroker と TPBroker との相違点 [3](#page-14-0) Cosminexus TPBroker の動作の変更 [191](#page-202-0) Cosminexus TPBroker〔用語解説〕 [199](#page-210-0) Cosminexus のバージョンアップ時の移行 [167](#page-178-0) Cosminexus のバージョンアップ時の移行の流れ[168](#page-179-0) Cosminexus のバージョンアップ時の検討 [169](#page-180-0) Cosminexus〔用語解説〕 [199](#page-210-0) CTRL\_BREAK\_EVENT 発生時のコントロールハン ドラ内の動作 [72](#page-83-0)

## G

gatekeeper 通信トレース容量の算出式 [51](#page-62-0) gatekeeper モジュールトレース容量の算出式 [52](#page-63-0) GIOP メッセージの分割送受信 [76](#page-87-0) GIOP〔用語解説〕 [199](#page-210-0)

## H

HACMP との連携 [117](#page-128-0) HACMP との連携時のアンセットアップ [141](#page-152-0) HACMP との連携時の運用 [139](#page-150-0) HACMP との連携時のセットアップ [122](#page-133-0) HACMP との連携でできること [118](#page-129-0) HACMP の設定 [124](#page-135-0) HACMP の導入時の検討 [119](#page-130-0) HA モニタとの連携 [97](#page-108-0) HA モニタとの連携時のアンセットアップ [116](#page-127-0) HA モニタとの連携時の運用 [114](#page-125-0) HA モニタとの連携時のセットアップ [102](#page-113-0) HA モニタとの連携でできること [98](#page-109-0) HA モニタの設定 [104](#page-115-0) HA モニタの導入時の検討 [99](#page-110-0) HA モニタ〔用語解説〕 [199](#page-210-0) hdumpns コマンドのエラーメッセージ [165](#page-176-0) hdumpns コマンドの使用方法(Cosminexus TPBroker)(Windows) [44](#page-55-0) HEARTBEAT メッセージおよび ARE\_YOU\_ALIVE メッセージの送信間隔 [60](#page-71-0) HVI\_AGENT\_ADDR\_ONLY [70](#page-81-0) HVI\_BIND\_MAX [75](#page-86-0) HVI\_BIND\_SLEEP\_TIME [76](#page-87-0) HVI COMTENTRYCOUNT [31](#page-42-0) HVI COMTFILECOUNT [31](#page-42-0) HVI\_COMTRACE [30](#page-41-0) HVI COMTTELEGSIZE [31](#page-42-0) HVI CONNECTION CACHE [69](#page-80-0)

HVI\_CONNECTION\_RETRY [70](#page-81-0) HVI\_CTRLHANDLER\_NOCLEANUP [73](#page-84-0) HVI\_CTRLHANDLER\_RTN [72](#page-83-0) HVI\_DNS\_TRYAGAIN\_RETRY\_COUNT [62,](#page-73-0) [71](#page-82-0) HVI\_DNS\_TRYAGAIN\_RETRY\_INTERVAL [63](#page-74-0), [72](#page-83-0) HVI\_GTEE\_FILECOUNT [40](#page-51-0) HVI\_GTEE\_FILESIZE [39](#page-50-0) HVI\_GTEE\_INTERVAL [39](#page-50-0) HVI\_GTEE\_LOGPRESS [40](#page-51-0) HVI\_GTEE\_OUTPUT [39](#page-50-0) HVI\_MAPFILEINIT (UNIX だけ) [26](#page-37-0) HVI\_MDLTRACE [29](#page-40-0) HVI\_MSGLOG\_CONSOLE (UNIX 版 Java ORB だ け) [32](#page-43-0) HVI\_MSGLOG\_LEVEL [33](#page-44-0) HVI\_MSGLOG\_NO\_PERMISSION(osagent だけ) [33](#page-44-0) HVI\_MSGLOG\_OUTPUT [32](#page-43-0) HVI\_MSGLOG\_SECURITY [33](#page-44-0) HVI\_MTRENTRYCOUNT [30](#page-41-0) HVI\_MTRFILECOUNT [30](#page-41-0) HVI\_NAMELOGFILECOUNT [35](#page-46-0) HVI\_NAMELOGFILESIZE [35](#page-46-0) HVI\_NAMELOGOUTPUT [34](#page-45-0) HVI\_NAMELOGSNAPSHOTINTERVAL [35](#page-46-0) HVI\_NCATCHALL [78](#page-89-0) HVI\_OAD\_NOUSE [78](#page-89-0) HVI\_OMGVMCID [36](#page-47-0) HVI\_ORBLOG\_SIZE [38](#page-49-0) HVI\_ORBMSGLOG\_SIZE [38](#page-49-0) HVI\_OSAGENT\_ALIVE\_INTERVAL [60](#page-71-0) HVI\_OSAGENT\_CLIENTHANDLERADDR\_FILE [58](#page-69-0) HVI\_OSAGENT\_LOCATE\_VERBOSE [60](#page-71-0) HVI\_OSAGENT\_RESEND\_INTERVAL [62](#page-73-0) HVI\_OSAGENT\_RESEND\_MAXCOUNT [61](#page-72-0) HVI\_OSAGENT\_TRIGGER\_NOUSE [61](#page-72-0) HVI\_SIGXCPU\_EXIT [63](#page-74-0) HVI\_SIGXFSZ\_EXIT [64](#page-75-0) HVI\_SPLIT\_RW [76](#page-87-0) HVI\_STKFILECOUNT [34](#page-45-0) HVI\_STKTRACE [34](#page-45-0) HVI\_STRICT\_ANY\_MARSHALLING [73](#page-84-0) HVI\_SURROGATE\_CHECK\_OFF [68](#page-79-0) HVI\_TERMINATION\_TIMER [71](#page-82-0) HVI\_TRACEFILENAME\_TOD [26](#page-37-0) HVI TRACEPATH [24](#page-35-0) HVI\_UNLIMITED\_QOS\_TIMEOUT\_POLICY [74](#page-85-0) hvmgtee コマンドのエラーメッセージ [163](#page-174-0) hvmgtee コマンドの起動 [10](#page-21-0) hvmgtee コマンドの動作変更 [10](#page-21-0)

# I

IP アドレスの設定(HA モニタ) [108](#page-119-0) IP アドレスの設定(Microsoft Cluster Service) [91](#page-102-0) irep 通信トレース容量の算出式 [51](#page-62-0) irep モジュールトレース容量の算出式 [52](#page-63-0)

### J

java.util.Vector クラスの下位互換の設定 [66](#page-77-0) Java ORB 通信トレース容量の算出式 [49](#page-60-0) Java ORB モジュールトレース容量の算出式 [51](#page-62-0) Java ORB〔用語解説〕 [199](#page-210-0) JP1/ServerConductor/Deployment Manager また は仮想化プラットフォームでできること [144](#page-155-0) JP1/ServerConductor/Deployment Manager また は仮想化プラットフォームとの連携時のセットアッ プ [145](#page-156-0) JP1/ServerConductor/Deployment Manager〔用語

## K

解説〕 [199](#page-210-0)

KFCB91000〜KFCB91999 のメッセージ [156](#page-167-0) KFCB92000〜KFCB92999 のメッセージ [159](#page-170-0)

## L

LAN の状態設定 (HA モニタ) [105](#page-116-0)

## M

Management Server〔用語解説〕 [199](#page-210-0) Microsoft Cluster Service との連携 [87](#page-98-0) Microsoft Cluster Service との連携時のセットアッ プ [91](#page-102-0) Microsoft Cluster Service との連携でできること [88](#page-99-0) Microsoft Cluster Service のセットアップ [91](#page-102-0) Microsoft Cluster Service の導入時の検討 [89](#page-100-0) Microsoft Cluster Service〔用語解説〕 [199](#page-210-0)

## N

nameserv コマンドの終了抑止 [80](#page-91-0) nameserv の設定 [80](#page-91-0)

## O

oad 通信トレース容量の算出式 [50](#page-61-0)
OAD による自動検索の抑止 [78](#page-89-0) oad モジュールトレース容量の算出式 [52](#page-63-0) OAD〔用語解説〕 [200](#page-211-0) OMG〔用語解説〕 [200](#page-211-0) ORB 機能使用時の設定(HACMP) [128](#page-139-0) ORB 機能使用時の設定(HA モニタ) [108](#page-119-0) ORB 機能使用時の設定(Microsoft Cluster Service) [91](#page-102-0) ORB 機能使用時の設定例(HA モニタ) [111](#page-122-0) ORB 機能使用時の設定例(IP エイリアスによる IP ア ドレス・テークオーバー) [132](#page-143-0) ORB 機能使用時の設定例(IP 交換による IP アドレ ス・テークオーバー) [129](#page-140-0) ORB 機能使用時の設定例(Microsoft Cluster Service) [94](#page-105-0) ORB 機能使用時の設定例(永続 IP アドレス) [135](#page-146-0) ORB 機能の使用 [89](#page-100-0) ORB 機能の使用(HACMP) [119](#page-130-0) ORB 機能の使用(HA モニタ) [99](#page-110-0) ORB 機能の設定(JP1/ServerConductor/ Deployment Manager または仮想化プラット フォーム) [150](#page-161-0) ORB 機能を使用していた場合 (32 ビット用 Windows)(TPBroker のセットアップ)[178,](#page-189-0) [179](#page-190-0) ORB 機能を使用していた場合 (64 ビット用 Windows)(TPBroker のセットアップ) [180](#page-191-0) ORB 機能を使用していた場合 (AIX, HP-UX, Linux,Solaris)(TPBroker のセットアップ) [182](#page-193-0) ORB 機能を使用していた場合 (AIX, HP-UX, Solaris)(TPBroker のセットアップ) [181](#page-192-0) ORB の拡張機能 [4](#page-15-0), [53](#page-64-0) ORB の拡張機能の概要 [54](#page-65-0) ORB のトラブルシュート機能 [4](#page-15-0),[7](#page-18-0) ORB のトラブルシュート機能で出力できるファイル [8](#page-19-0) ORB〔用語解説〕 [200](#page-211-0) osagent 間のメッセージ送信処理のリトライ回数 [61](#page-72-0) osagent 間のメッセージ送信処理のリトライ間隔 [62](#page-73-0) osagent 間のメッセージの出力抑止 [61](#page-72-0) osagent 探索方式の切り替え [70](#page-81-0) osagent でのマルチホームホスト環境の設定 [58](#page-69-0) osagent に接続するプロセスへの設定(HA モニタ) [110](#page-121-0) osagent に接続するプロセスへの設定(Microsoft Cluster Service) [93](#page-104-0) osagent の接続に関する設定(HA モニタ) [110](#page-121-0) osagent の接続に関する設定(IP エイリアスによる IP アドレス・テークオーバー) [132](#page-143-0)

osagent の接続に関する設定(IP 交換による IP アド レス・テークオーバー) [128](#page-139-0) osagent の接続に関する設定(Microsoft Cluster Service) [93](#page-104-0) osagent の設定 [58](#page-69-0) osagent の設定(HA モニタ) [108](#page-119-0) osagent の設定(IP エイリアスによる IP アドレス・ テークオーバー) [131](#page-142-0) osagent の設定(IP 交換による IP アドレス・テーク オーバー) [128](#page-139-0) osagent の設定 (Microsoft Cluster Service) [91](#page-102-0) osagent の設定(永続 IP アドレス) [135](#page-146-0) osagent の設定の一覧 [55](#page-66-0) osagent バーボースログファイル容量の算出式 [48](#page-59-0) osagent への設定 (HA モニタ) [110](#page-121-0) osagent への設定(Microsoft Cluster Service) [92](#page-103-0) osagent を系切り替え対象にしない場合(HA モニタ) [112](#page-123-0) osagent を系切り替え対象にする場合(HA モニタ) [111](#page-122-0) osagent をフェールオーバーの対象にしない場合 (Microsoft Cluster Service) [95](#page-106-0) osagent をフェールオーバーの対象にする場合 (Microsoft Cluster Service) [94](#page-105-0) osagent〔用語解説〕 [200](#page-211-0) osfind 通信トレース容量の算出式 [50](#page-61-0) osfind モジュールトレース容量の算出式 [52](#page-63-0) OTS 機能の使用 [89](#page-100-0) OTS 機能の使用(HACMP) [119](#page-130-0) OTS 機能の使用 (HA モニタ) [99](#page-110-0) OTS 機能の停止 [146](#page-157-0) OTS 機能を使用していた場合 (32 ビット用 Windows)(TPBroker のセットアップ) [179](#page-190-0) OTS 機能を使用していた場合 (64 ビット用 Windows)(TPBroker のセットアップ) [180](#page-191-0) OTS 機能を使用していた場合 (AIX, HP-UX, Linux,Solaris)(TPBroker のセットアップ) [182](#page-193-0) OTS 機能を使用していた場合 (AIX, HP-UX, Solaris)(TPBroker のセットアップ) [182](#page-193-0) OTS〔用語解説〕 [200](#page-211-0)

#### Q

QoS ポリシーの上限値解除 [74](#page-85-0) QoS〔用語解説〕 [200](#page-211-0)

## S

sequence<any>のマーシャリング方法の変更 [65](#page-76-0) SIGXCPUシグナル受信時の動作変更 [63](#page-74-0)

SIGXFSZ シグナル受信時の動作変更 [64](#page-75-0)

#### T

```
TPBroker 開始スクリプトの作成(HACMP) 125
TPBroker 開始スクリプトの作成(HA モニタ) 105
TPBroker 監視スクリプトの作成(HACMP) 126
TPBroker 監視スクリプトの作成(HA モニタ) 107
TPBroker 停止スクリプトの作成(HACMP) 125
TPBroker 停止スクリプトの作成(HA モニタ) 106
TPBroker の OTS 環境のセットアップ(HACMP)
   123
TPBroker の OTS 環境のセットアップ(HA モニタ)
   103
TPBroker のアンセットアップ 147
TPBroker のインストール 175
TPBroker の運用 2
TPBroker の運用支援機能実行環境のセットアップ
 (HACMP) 124
TPBroker の運用支援機能実行環境のセットアップ
 (HA モニタ) 104
TPBroker の運用の概要 1
TPBroker の開始(HACMP) 139
TPBroker の開始(HA モニタ) 114
TPBroker の基本的な設定 22
TPBroker のシステム環境定義のバックアップ 146
TPBroker のセットアップ(32 ビット用 Windows)
   178
TPBroker のセットアップ(32 ビット用 Windows)
 (TPBroker のセットアップ) 178
TPBroker のセットアップ(64 ビット用 Windows)
   180
TPBroker のセットアップ (AIX, HP-UX, Linux,
 Solaris) 181
TPBroker のセットアップ (AIX, HP-UX, Solaris)
 (TPBroker のセットアップ) 181
TPBroker のセットアップ(HACMP) 122
TPBroker のセットアップ(HA モニタ) 102
TPBroker の定義の変更(HACMP) 139
TPBroker の定義の変更(HA モニタ) 114
TPBroker の停止(HACMP) 139
TPBroker の停止(HA モニタ) 114
TPBroker ファイルシステムの作成(HACMP) 123
103
TPBroker〔用語解説〕 200
\vee
```
vbroker.agent.htc.addrOnly [70](#page-81-0) vbroker.ce.iiop.ccm.htc.readerPerConnection [67](#page-78-0) vbroker.ce.iiop.ccm.htc.threadStarter [67](#page-78-0) vbroker.orb.htc.bindMax [75](#page-86-0) vbroker.orb.htc.bindSleepTime [76](#page-87-0) vbroker.orb.htc.connectionCache [69](#page-80-0) vbroker.orb.htc.connectionRetry [70](#page-81-0) vbroker.orb.htc.ctrlHandlerNoCleanup [73](#page-84-0) vbroker.orb.htc.ctrlHandlerRtn [72](#page-83-0) vbroker.orb.htc.ncatchall [78](#page-89-0) vbroker.orb.htc.oadNoUse [78](#page-89-0) vbroker.orb.htc.requestTimer [65](#page-76-0) vbroker.orb.htc.splitRw [76](#page-87-0) vbroker.orb.htc.strictAnyMarshalling [73](#page-84-0) vbroker.orb.htc.strictSequenceAny [65](#page-76-0) vbroker.orb.htc.surrogateCheckOff [68](#page-79-0) vbroker.orb.htc.terminationTimer [71](#page-82-0) vbroker.orb.htc.tryAgainRetryCount [71](#page-82-0) vbroker.orb.htc.tryAgainRetryInterval [72](#page-83-0) vbroker.orb.htc.unlimitedQosTimeoutPolicy [74](#page-85-0) vbroker.rmi.htc.disableCMClass [66](#page-77-0)

#### あ

アウトプロセス〔用語解説〕 [200](#page-211-0) アドレス解決処理のリトライ回数 [62,](#page-73-0) [71](#page-82-0) アドレス解決処理のリトライ間隔 [63,](#page-74-0) [72](#page-83-0) アプリケーション・サーバの設定(HACMP) [127](#page-138-0) アンマーシャリング〔用語解説〕 [200](#page-211-0)

#### い

インプロセス〔用語解説〕 [200](#page-211-0)

## え

エラーログ(概要) [8](#page-19-0) エラーログ(出力ディレクトリとファイル名) [14](#page-25-0) エラーログ(定義句) [38](#page-49-0) エラーログ容量の算出式 [49](#page-60-0)

#### か

各オプションおよび起動方法とログオフ時の nameserv の動作関係 [80](#page-91-0) 環境設定 [20](#page-31-0) 環境変数とプロパティの一覧 [55](#page-66-0) 環境変数の一覧 [28](#page-39-0) 環境変数の設定 [28](#page-39-0) 環境変数の設定(HACMP) [122](#page-133-0) 環境変数の設定 (HA モニタ) [102](#page-113-0) 環境変数の設定(JP1/ServerConductor/ Deployment Manager または仮想化プラット フォーム) [149](#page-160-0)

環境変数の変更 [187](#page-198-0) 環境変数の変更(32 ビット用 Windows)(TPBroker のセットアップ) [178](#page-189-0) 環境変数の変更 (AIX, HP-UX, Solaris) (TPBroker

のセットアップ) [181](#page-192-0) 環境変数名の変更 [189](#page-200-0)

## き

起動および停止方法の変更 [190](#page-201-0) 起動および停止方法の変更(32 ビット用 Windows) [190](#page-201-0) 起動および停止方法の変更(AIX,HP-UX,Linux, Solaris) [190](#page-201-0) 共有ディスクの設定(HACMP) [122](#page-133-0) 共有ディスクの設定 (HA モニタ) [102](#page-113-0) 共有ディスクを使用するシステム(HACMP) [120](#page-131-0) 共有ディスクを使用するシステム(HA モニタ) [100](#page-111-0)

## け

系切り替え〔用語解説〕 [201](#page-212-0)

## こ

コネクションのクローズの抑止 [67](#page-78-0) コマンドオプションの変更 [190](#page-201-0) コマンドプロンプトから起動 [80](#page-91-0) コントロールハンドラ内で行う ORB の終了処理 [73](#page-84-0) コントロールハンドラのリターン値 [72](#page-83-0)

# さ

サーバの設定(Cosminexus TPBroker)(HA モニ タ) [110](#page-121-0) サーバの設定(Cosminexus TPBroker)(Microsoft Cluster Service) [93](#page-104-0) サーバの設定(IP エイリアスによる IP アドレス・テー クオーバー) [132](#page-143-0) サーバの設定(IP 交換による IP アドレス・テークオー バー) [129](#page-140-0) サーバの設定 (TPBroker Developer, および TPBroker)(HA モニタ) [111](#page-122-0) サーバの設定(TPBroker Developer,または TPBroker)(Microsoft Cluster Service) [93](#page-104-0) サーバの設定(永続 IP アドレス) [135](#page-146-0) サーバプロセスの設定 [78](#page-89-0) サーバプロセスの設定の一覧 [57](#page-68-0) サービス IP ラベル/アドレスの設定(HACMP) [125](#page-136-0) サービスの開始(JP1/ServerConductor/ Deployment Manager または仮想化プラット フォーム) [152](#page-163-0)

サポートする機能 [4](#page-15-0)

## し

システム環境定義の設定(HACMP) [123](#page-134-0) システム環境定義の設定(HA モニタ) [103](#page-114-0) システム環境定義の設定(JP1/ServerConductor/ Deployment Manager または仮想化プラット フォーム) [151](#page-162-0) システム構成について(HACMP) [120](#page-131-0) システム構成について(HA モニタ) [100](#page-111-0) システムの構成例(HACMP) [120](#page-131-0) システムの構成例(HA モニタ) [101](#page-112-0) システム例外のマイナーコード [19](#page-30-0) システム例外のマイナーコード (環境変数) [36](#page-47-0) シナリオの設定 [148](#page-159-0) シナリオ〔用語解説〕 [201](#page-212-0) 終了処理での Sleep のタイマ値 [71](#page-82-0) 出力ディレクトリとファイル名 [12](#page-23-0) 出力ディレクトリの作成 [23](#page-34-0) 出力ファイルの算出式 [48](#page-59-0) 使用言語 [86](#page-97-0) 使用できなくなった環境変数 [187](#page-198-0) 使用できなくなった機能 [187](#page-198-0)

# す

スタックトレース(概要) [10](#page-21-0) スタックトレース(環境変数) [34](#page-45-0) スタックトレース(出力ディレクトリとファイル名) [17](#page-28-0) ステータスファイルの削除 [147](#page-158-0)

## せ

設定値について (HACMP) [120](#page-131-0) 設定値について(HA モニタ) [100](#page-111-0) 設定値の変更 [188](#page-199-0) セットアップの流れ(HACMP) [122](#page-133-0) セットアップの流れ(HA モニタ) [102](#page-113-0) セットアップの流れ(JP1/ServerConductor/ Deployment Manager または仮想化プラット フォーム) [145](#page-156-0) 専用スレッドによる応答電文受信の設定 [67](#page-78-0)

# た

待機系での TPBroker の移行(HACMP) [139](#page-150-0) 他プログラムプロダクトとの連携 [4](#page-15-0)

#### ち

注意事項 [85](#page-96-0)

#### つ

通信トレース (概要) [9](#page-20-0) 通信トレース(環境変数) [30](#page-41-0) 通信トレース(出力ディレクトリとファイル名) [15](#page-26-0)

## て

定義句の一覧 [37](#page-48-0) 定義句の設定 [37](#page-48-0) 定義句の設定方法 [37](#page-48-0) 定義の設定(JP1/ServerConductor/Deployment Manager または仮想化プラットフォーム) [150](#page-161-0) 定義ファイルの作成(HA モニタ) [105](#page-116-0) 定義ファイルの作成(サーバ)(HA モニタ) [107](#page-118-0) ディスク占有量 [46](#page-57-0) ディスク占有量の算出式 [47](#page-58-0) ディスク複製インストール方法 [143](#page-154-0) ディスク複製による OS インストール [149](#page-160-0) データのバックアップ [171](#page-182-0) デフォルト値の変更 [190](#page-201-0)

# と

導入時の注意事項 (HACMP) [120](#page-131-0) 導入時の注意事項 (HA モニタ) [100](#page-111-0) トラブルシュート情報の採取方法の変更 [183](#page-194-0) トラブルシュートファイル [8](#page-19-0) トラブルシュートファイル〔用語解説〕 [201](#page-212-0) トランザクションサービス〔用語解説〕 [201](#page-212-0) トレース共通環境変数 [24](#page-35-0) トレース共通環境変数の一覧 [24](#page-35-0) トレース共通環境変数の設定 [24](#page-35-0) トレース情報取得ができない場合に出力されるメッ セージ [162](#page-173-0) トレースプロパティ [41](#page-52-0)

## な

名前空間〔用語解説〕 [201](#page-212-0)

## ね

ネーミングサービス通信トレース容量の算出式 [49](#page-60-0) ネーミングサービス名前空間情報ログ (概要) [11](#page-22-0) ネーミングサービス名前空間情報ログ(環境変数) [34](#page-45-0) ネーミングサービス名前空間情報ログ(出力ディレク トリとファイル名) [18](#page-29-0)

- ネーミングサービス名前空間情報ログ容量の算出式 [52](#page-63-0)
- ネーミングサービスモジュールトレース容量の算出式 [51](#page-62-0)
- ネーミングサービス〔用語解説〕 [201](#page-212-0)

#### は

バージョンアップに伴う変更点 [186](#page-197-0) バージョンアップ前の TPBroker の準備 [173](#page-184-0) バーボースログ(概要) [10](#page-21-0) バーボースログ(出力ディレクトリとファイル名) [16](#page-27-0) バーボースログ(定義句) [39](#page-50-0) バーボースログの出力抑止 [60](#page-71-0) バインドのリトライ回数 [75](#page-86-0) バインドのリトライ間隔 [76](#page-87-0) バックグラウンドで起動(start /B から起動) [84](#page-95-0) バックグラウンドで起動(運用管理ポータルから起動) [83](#page-94-0) バックグラウンドで起動(サービスから起動) [82](#page-93-0)

## ふ

複製先コンピュータのセットアップ [149](#page-160-0) プライマリ IP アドレス〔用語解説〕 [201](#page-212-0) プログラムソースコードの移行 [184](#page-195-0) プロパティと環境変数の対応 [42](#page-53-0) プロパティの設定 [41](#page-52-0) プロパティの設定方法 [41](#page-52-0) プロパティの設定方法(C++ ORB) [41](#page-52-0) プロパティの設定方法(Java ORB) [41](#page-52-0)

## ま

マーシャリング〔用語解説〕 [202](#page-213-0) マイナーコードプロパティ [41](#page-52-0) マスタコンピュータのセットアップ [146](#page-157-0) マルチホーム〔用語解説〕 [202](#page-213-0)

#### め

メッセージ [153](#page-164-0) メッセージの概要 [154](#page-165-0) メッセージの記述形式 [154](#page-165-0) メッセージの出力形式 [154](#page-165-0) メッセージの種類 [154](#page-165-0) メッセージの表記 [154](#page-165-0) メッセージログ(概要) [9](#page-20-0) メッセージログ(環境変数) [32](#page-43-0) メッセージログ(出力ディレクトリとファイル名) [16](#page-27-0) メッセージログ(定義句) [38](#page-49-0) メッセージログプロパティ [41](#page-52-0)

メッセージログ容量の算出式 [49](#page-60-0) メモリ所要量 [46](#page-57-0) メモリ所要量およびディスク占有量 [46](#page-57-0)

#### も

文字コード範囲のチェック抑止 [68](#page-79-0) モジュールトレース(概要) [8](#page-19-0) モジュールトレース(環境変数) [29](#page-40-0) モジュールトレース(出力ディレクトリとファイル名) [13](#page-24-0)

### ゆ

ユーザプロセスの設定 [65](#page-76-0) ユーザプロセスの設定の一覧 [55](#page-66-0)

#### り

リクエストの監視間隔 [65](#page-76-0) リソース・グループの設定(HACMP) [127](#page-138-0) リファレンス解放時のコネクションキャッシュ抑止 [69](#page-80-0)

# ろ

ログ・トレースの削除 [147](#page-158-0)